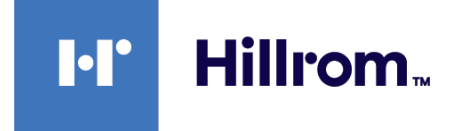

# **Welch Allyn® Connex® Spot Monitor**

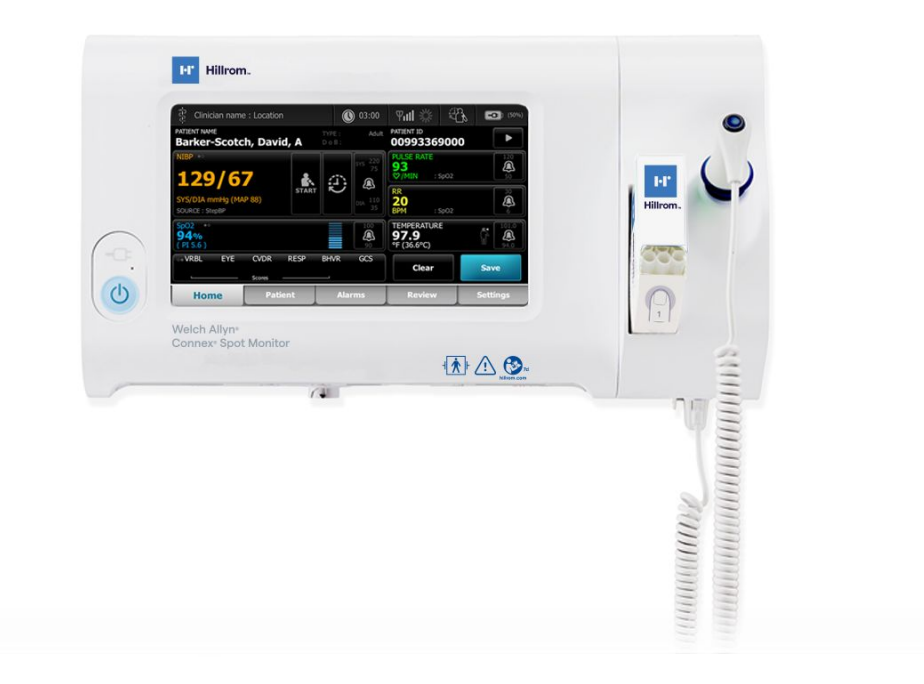

# **Návod k použití**

**Verze softwaru 1.X**

© 2022 Welch Allyn . Všechna práva vyhrazena. Pro podporu zamýšleného použití výrobku, které je popsáno v této publikaci, si zákazník, který zakoupil tento výrobek, může tuto publikaci kopírovat, ale pouze pro interní potřeby, a to z média poskytnutého společností Welch Allyn . Žádné další použití, reprodukce ani distribuce této publikace ani jakékoli její části není dovoleno, pokud k tomu společnost Welch Allyn nedala písemný souhlas.

**Právní prohlášení**. Společnost Welch Allyn, Inc. ("Welch Allyn") nenese žádnou odpovědnost za případná zranění osob, která mohou vyplývat (i) z nesprávného používání výrobku v rozporu s pokyny, upozorněními, varováními nebo určeným účelem použití, které jsou uvedeny v tomto návodu, nebo (ii) z nezákonného či nesprávného použití výrobku.

Welch Allyn , Connex, SureTemp, FlexiPort a SureBP jsou registrované obchodní známky společnosti Welch Allyn . EcoCuff je registrovaná obchodní známka společnosti Welch Allyn .

RD SET je registrovanou obchodní známkou společnosti Masimo. LNCS, ReSposable, SET, LNOP a Masimo jsou registrované obchodní známky společnosti Masimo. Vlastnictví nebo koupě zařízení vybavené Masimo SpO2neposkytuje žádnou výslovnou nebo předpokládanou licenci k používání zařízení s neautorizovanými snímači nebo kabely, které by samy nebo v kombinaci s tímto zařízením spadaly do rozsahu jednoho nebo více patentů týkajících se tohoto zařízení.

Informace pro pacienty společnosti Masimo naleznete na webu [www.masimo.com/patents.htm.](http://www.masimo.com/patents.htm)

Nellcor SpO2 Patient Monitoring System with OxiMax Technology a Nellcor SpO2 OxiMax Technology jsou obchodní známky společnosti Medtronic.

Braun a ThermoScan jsou registrované ochranné známky společnosti Braun GmbH.

Nonin je registrovanou obchodní známkou společnosti Nonin Medical, Inc.

Slovní označení a loga*Bluetooth* jsou registrované ochranné známky ve vlastnictví společnosti *Bluetooth SIG*, Inc. a jakékoli použití tohoto označení společností Welch Allyn je v souladu s licencí.

Software v tomto výrobku je chráněn autorským právem Copyright 2022 Welch Allyn nebo jeho prodejců. Všechna práva vyhrazena. Tento software je chráněn zákony na ochranu autorských práv Spojených států amerických a ustanoveními mezinárodních smluv platných po celém světě. Licence podle těchto zákonů opravňuje uživatele k použití kopií softwaru začleněného do toho zařízení, a to v souladu s jeho určením při provozu zařízení, do něhož je zakomponován. Software se nesmí kopírovat, dekompilovat, zpětně dešifrovat, demontovat nebo jinak redukovat na lidsky přístupnou formu. Toto není prodej softwaru ani žádné kopie softwaru; všechna práva, název a vlastnictví softwaru zůstává společnosti Welch Allyn nebo jejím dodavatelům.

Tento produkt může obsahovat software známý jako "bezplatný" (free) nebo s otevřeným zdrojovým kódem (open-source) (FOSS). Společnost Hill-Rom používá a podporuje používání FOSS. Věříme, že FOSS činí naše produkty robustnější a bezpečnější a poskytuje nám i našim zákazníkům větší flexibilitu. Chcete-li se dozvědět více o FOSS, které mohou být v tomto produktu použity, navštivte naše webové stránky FOSS na adrese [hillrom.com/opensource](http://hillrom.com/opensource). V případě potřeby je na naší webové stránce FOSS k dispozici kopie zdrojového kódu FOSS.

#### PATENTY / PATENT [hillrom.com/patents](http://hillrom.com/patents)

Na tento výrobek se může vztahovat jeden nebo více patentů. Viz výše uvedenou internetovou adresu. Společnosti skupiny Hill-Rom jsou držiteli evropských, amerických a jiných patentů a předkladateli projednávaných patentových přihlášek.

Pro další informace o jakémkoli výrobku se obraťte na technickou podporu společnosti [hillrom.com/en-us/about-us/locations/](https://hillrom.com/en-us/about-us/locations/).

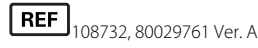

Datum revize: 06/2022

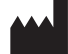

Welch Allyn, Inc. 4341 State Street Road Skaneateles Falls, NY 13153 USA

#### [hillrom.com](http://hillrom.com)

Welch Allyn je dceřinou společností společnosti Hill-Rom Holdings, Inc.

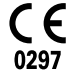

**EC REP** a DOVOZCE DO EU Welch Allyn Limited Navan Business Park Dublin Road Navan, Co. Meath C15 AW22 Irsko

Autorizovaný generální dodavatel pro Austrálii Welch Allyn Australia Pty. Ltd. 1 Baxter Drive Old Toongabbie NSW 2146 Austrálie

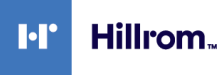

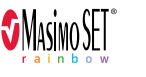

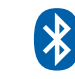

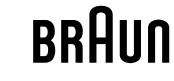

Tato příručka platí pro  $\boxed{\text{\#}}$  901058 JÁDRO MONITORU ŽIVOTNÍCH FUNKCÍ

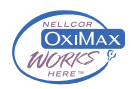

# Obsah

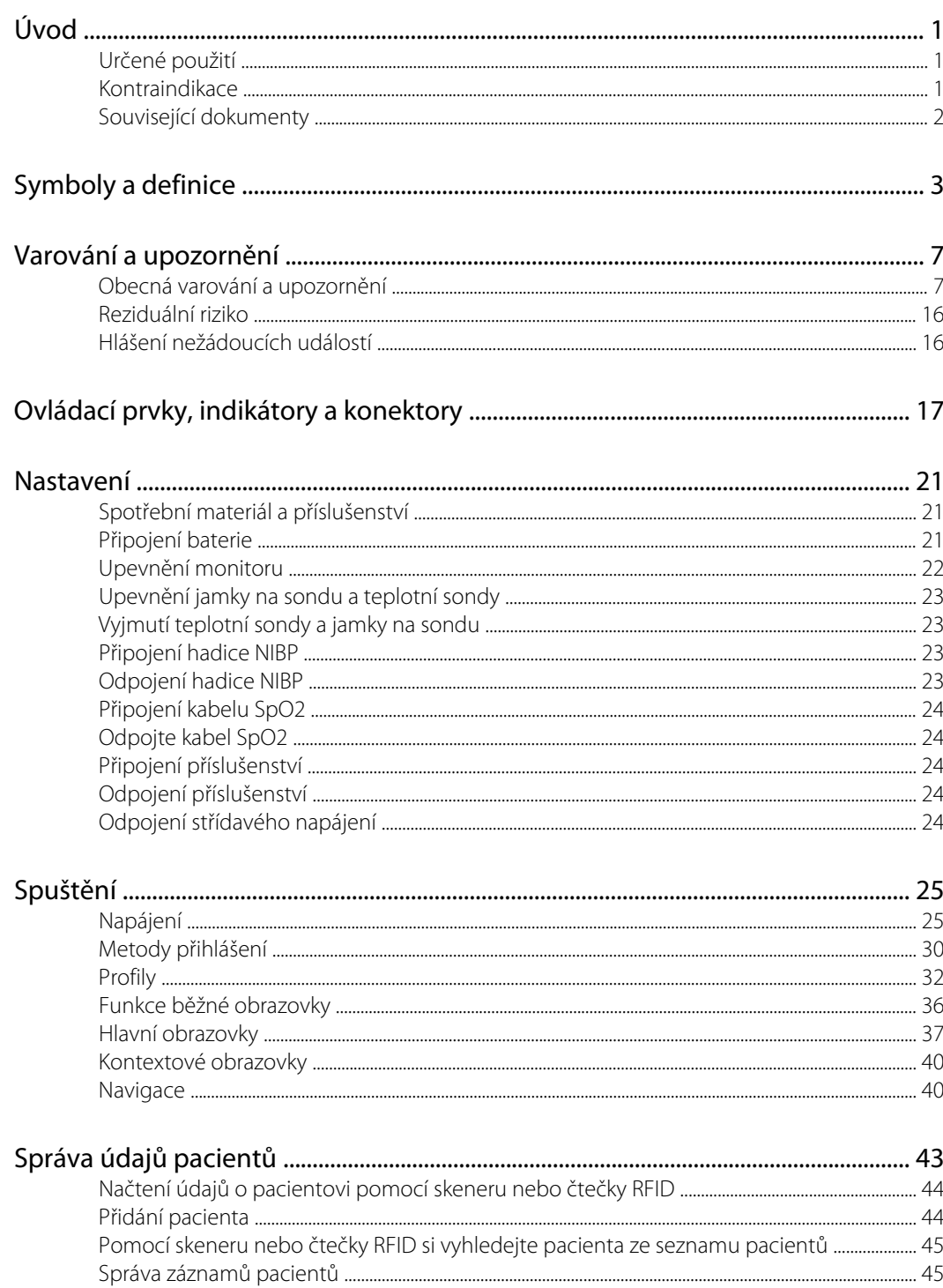

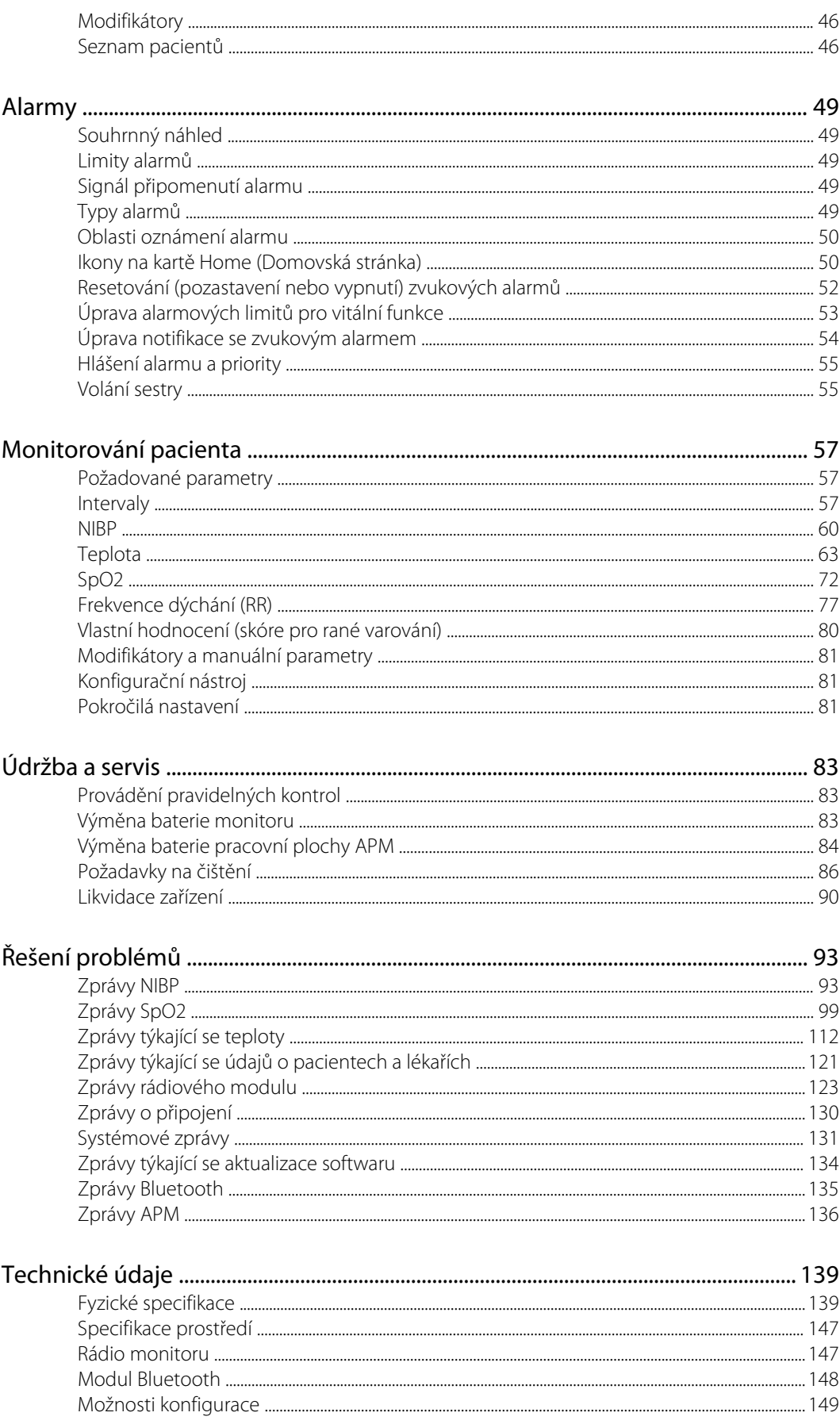

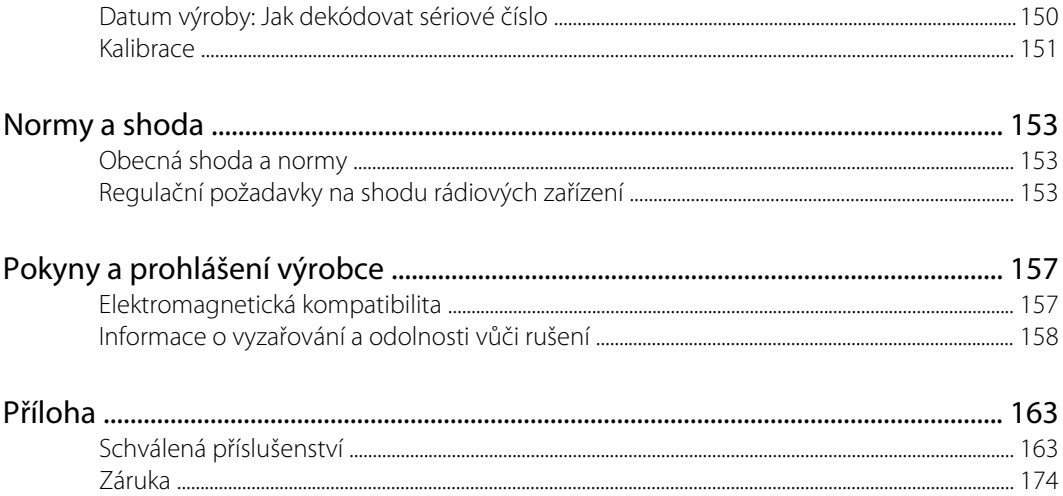

# <span id="page-6-0"></span>Úvod

Tato příručka popisuje možnosti a provoz monitoru Connex Spot (monitor). Informace, včetně obrázků, se týkají monitoru nakonfigurovaného s neinvazivním měřením krevního tlaku (NIBP), tělesné teploty, pulzní oxymetrie (SpO2), frekvence dýchání (RR) a tepové frekvence. Pokud v konfiguraci monitoru chybí některá z těchto možností, nemusí některé informace v této příručce platit.

Před použitím monitoru si pročtěte části tohoto návodu, které se týkají používání monitoru.

### Určené použití

Monitory Connex Spot Monitors jsou určeny lékařům a zdravotníkům pro sledování neinvazivně měřeného krevního tlaku, tepové frekvence, neinvazivní funkční saturace arteriálního hemoglobinu kyslíkem (SpO2) a tělesné teploty v normálních a axilárních režimech u novorozeneckých, pediatrických a dospělých pacientů.

Nejpravděpodobnějšími místy pro sledování pacientů jsou oddělení všeobecného lékařství nebo chirurgie a všeobecné nemocnice a prostředí alternativní péče.

Tento výrobek je k prodeji pouze na základě objednávky lékaře nebo zdravotnického odborníka.

### Kontraindikace

Tento systém není určen pro použití:

- u pacientů připojených na přístroje podporující funkci srdce/plic
- u pacientů během přepravy mimo zdravotnické zařízení.
- v blízkosti přístroje MR
- v dekompresní komoře
- v blízkosti hořlavých anestetik
- v blízkosti elektrokauterizačních zařízení

Kontraindikace týkající se snímačů SpO2 viz návod k použití snímače dodaného výrobcem.

U monitorů vybavených senzorem Masimo SpO2 a prstovým senzorem SpO2 volitelně měřícím frekvenci dýchání (RR) není neinvazivní měření frekvence dýchání určeno k použití u novorozeneckých pacientů.

## <span id="page-7-0"></span>Související dokumenty

Při použití této příručky nahlédněte do následujících dokumentů:

- Servisní příručka *Connex® Spot Monitor*[https://assets.hillrom.com/is/content/hillrom/](https://assets.hillrom.com/is/content/hillrom/80019225LITPDFpdf) [80019225LITPDFpdf](https://assets.hillrom.com/is/content/hillrom/80019225LITPDFpdf)
- Welch Allyn Service Tool: <https://www.hillrom.com/en/services/welch-allyn-service-tool/>
- Servisní nástroj *Welch Allyn Service Tool Příručka k instalaci a konfiguraci*: <https://www.hillrom.com/en/services/welch-allyn-service-tool/>
- *CD s návodem k použití teploměru Welch Allyn Braun ThermoScan® PRO 6000*
- *CD s návodem k použití dobíjecí stanice Welch Allyn Braun ThermoScan® PRO 6000*
- *Návod k použití kalibračního testeru Welch Allyn 9600 Plus* [https://assets.hillrom.com/is/content/](https://assets.hillrom.com/is/content/hillrom/80020333LITPDFpdf) [hillrom/80020333LITPDFpdf](https://assets.hillrom.com/is/content/hillrom/80020333LITPDFpdf)
- Webová stránka společnosti Hillrom: [hillrom.com](http://hillrom.com)

# <span id="page-8-0"></span>Symboly a definice

# Symboly v dokumentaci

Informace o původu těchto symbolů najdete ve slovníčku symbolů společnosti Welch Allyn: [https://www.hillrom.com/content/dam/hillrom-aem/us/en/sap-documents/LIT/80022/](https://www.hillrom.com/content/dam/hillrom-aem/us/en/sap-documents/LIT/80022/80022945LITPDF.pdf) [80022945LITPDF.pdf.](https://www.hillrom.com/content/dam/hillrom-aem/us/en/sap-documents/LIT/80022/80022945LITPDF.pdf)

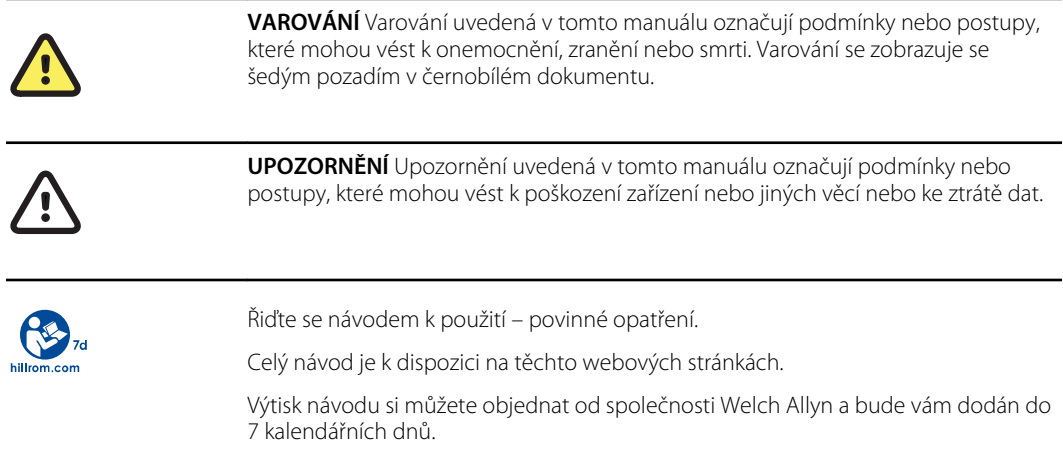

# Symboly napájení

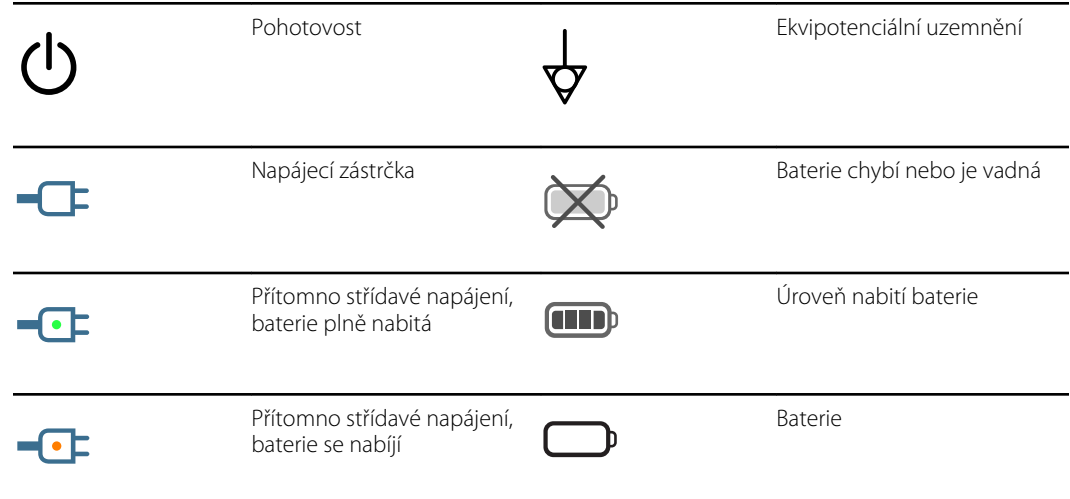

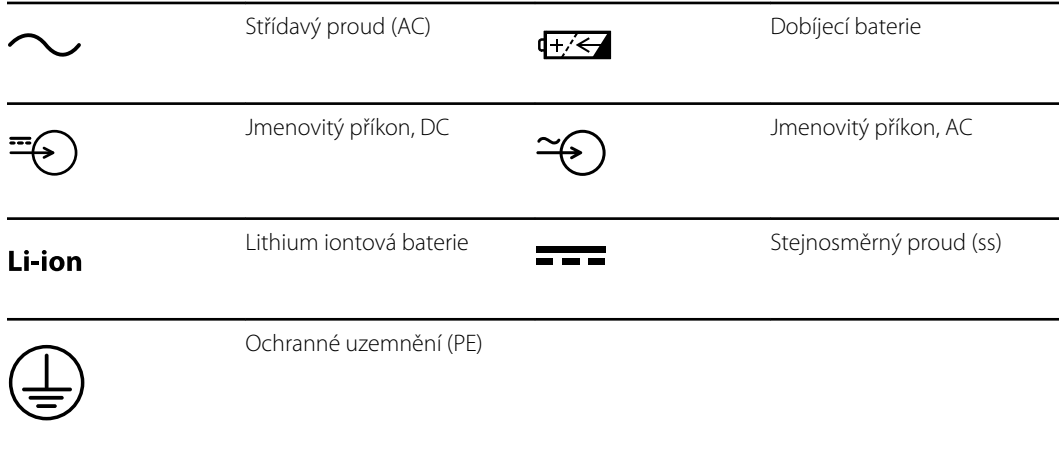

# Symboly konektivity

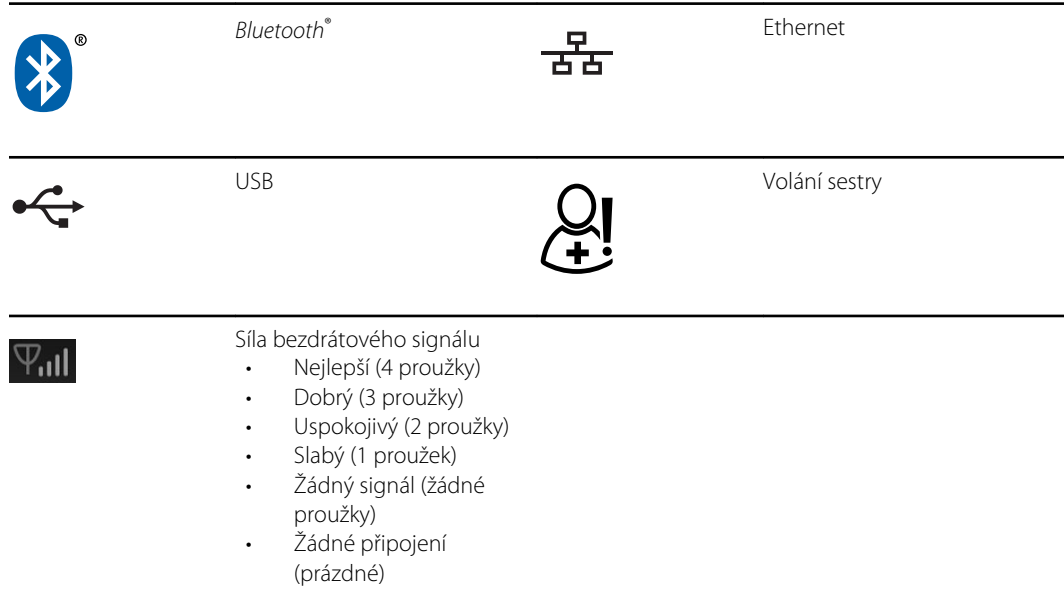

# Různé symboly

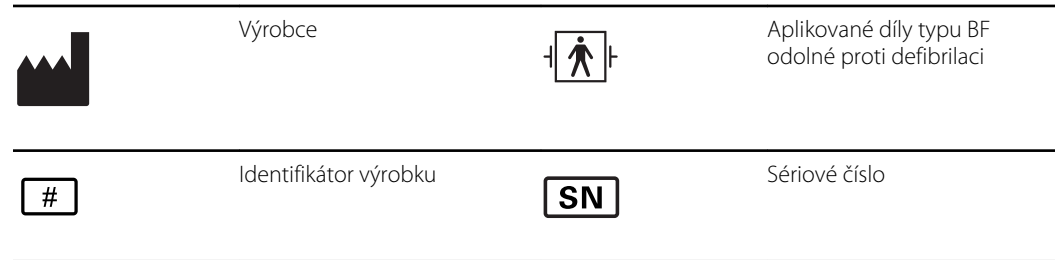

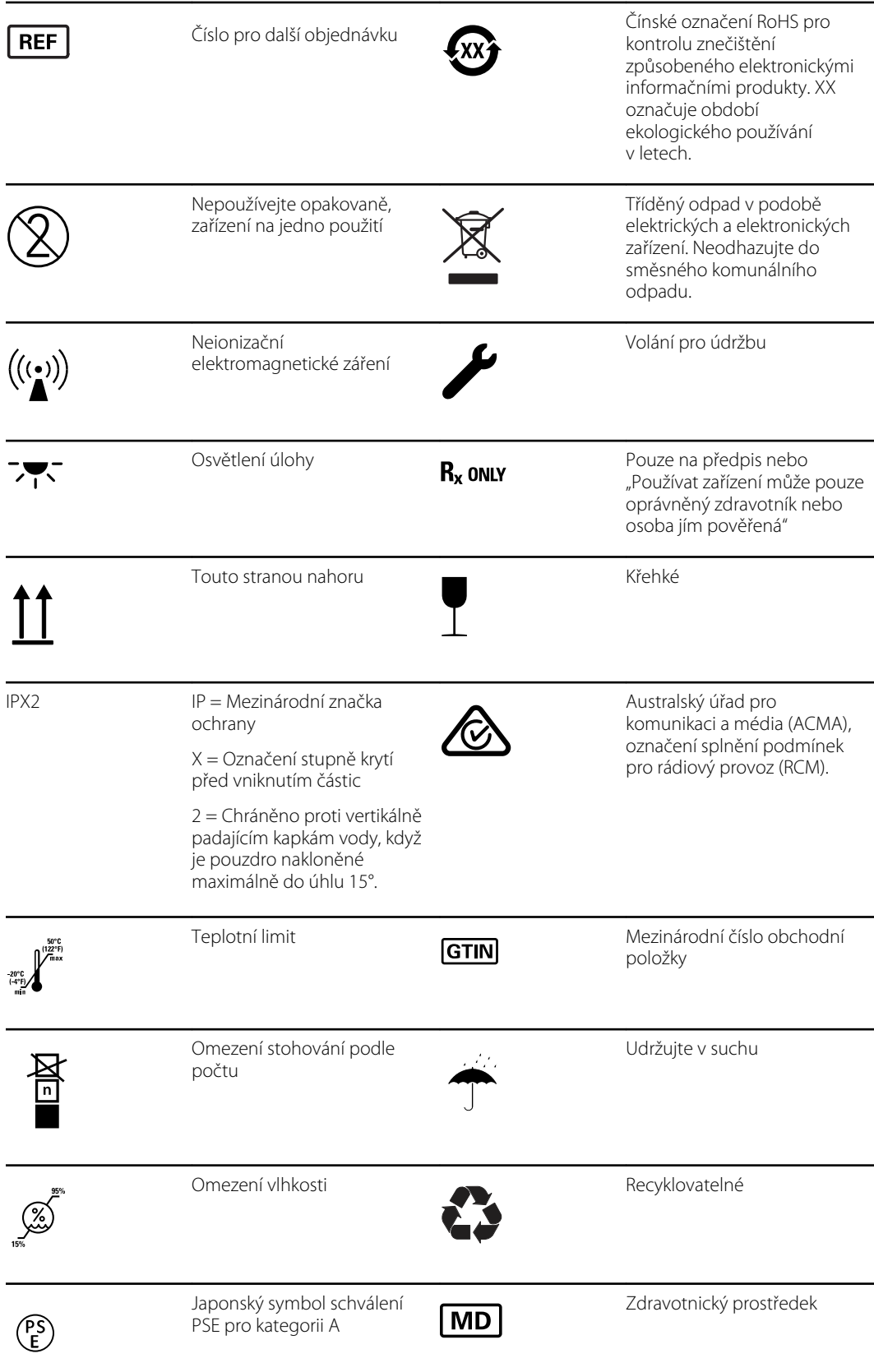

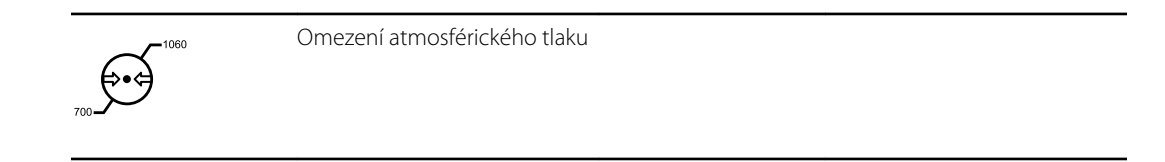

# Symboly mobilního stojanu

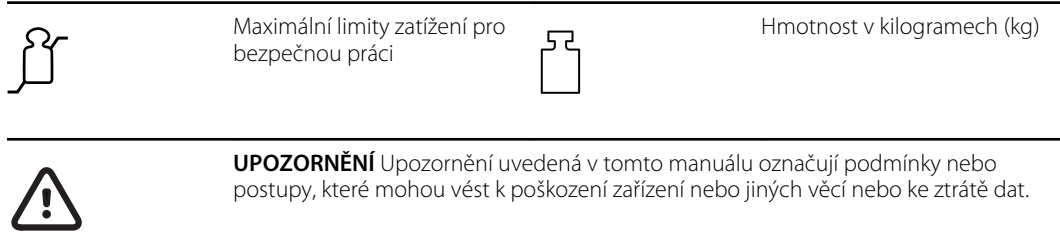

# Symbol na obrazovce

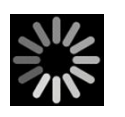

Procesní ukazatel pro aktivity jako pořizování měření a připojování k laptopu

# <span id="page-12-0"></span>Varování a upozornění

Na monitoru, na obalu, přepravním kontejneru nebo v tomto dokumentu se mohou objevit varování a upozornění.

Monitor je bezpečný pro pacienty a lékaře, pokud se používá v souladu s pokyny, varováními a upozorněními uvedenými v tomto návodu.

Před použitím monitoru se seznamte s částmi tohoto návodu k použití, které se týkají používání monitoru.

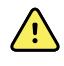

**VAROVÁNÍ** Varování uvedená v tomto návodu označují podmínky nebo postupy, které mohou vést k onemocnění, zranění nebo smrti.

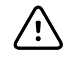

**POZOR** Upozornění uvedená v tomto návodu označují podmínky nebo postupy, které mohou vést k poškození zařízení nebo jiného majetku či ke ztrátě dat pacientů.

## Obecná varování a upozornění

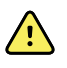

**VAROVÁNÍ** Nebezpečí poranění pacienta. Přesnost a výkon monitoru může ovlivnit mnoho environmentálních proměnných, včetně fyziologie pacienta a klinické aplikace. Proto musíte před léčbou pacienta ověřit všechny informace týkající se životních funkcí, zejména NIBP, RR a SpO2. Pokud ohledně přesnosti měření existují nějaké otázky, ověřte měření za použití jiné klinicky přijatelné metody.

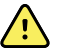

**VAROVÁNÍ** Nebezpečí poranění pacienta. Chcete-li zajistit integritu dat a důvěrnost údajů pacienta, uložte záznamy a vymažte zobrazení na monitoru mezi jednotlivými pacienty.

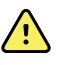

**VAROVÁNÍ** Nebezpečí poranění osob. Napájecí kabel je odpojitelné zařízení, které izoluje tento přístroj od elektrické sítě. Umístěte přístroj tak, aby kabel byl v dosahu a jeho odpojení nebylo komplikované.

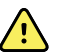

**VAROVÁNÍ** Nebezpečí poranění pacienta. Poškozené kabely a příslušenství mohou ovlivnit bezpečnost pacienta a obsluhy. Nikdy nezvedejte monitor za napájecí kabel nebo připojení pacienta. Pravidelně kontrolujte napájecí kabel, manžetu krevního tlaku, kabel SpO2 a další příslušenství, zda nevykazují známky opotřebení, otřepení nebo jiné poškození. Vyměňte podle potřeby.

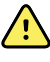

**VAROVÁNÍ** Nebezpečí poranění pacienta. Během defibrilace udržujte defibrilační elektrody (pádla) mimo snímače monitoru a další vodivé části, které jsou v kontaktu s pacientem.

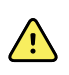

**VAROVÁNÍ** Nebezpečí poranění pacienta. Jakékoli vnější stlačení hadičky nebo manžety na měření krevního tlaku může vést ke zranění pacienta, systémové chybě nebo nepřesnému měření.

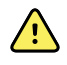

**VAROVÁNÍ** Nebezpečí poranění pacienta. Umyjte si ruce za účelem snížení rizika křížové kontaminace a nozokomiální infekce.

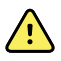

**VAROVÁNÍ** Nebezpečí poranění pacienta. Nikdy neumisťujte monitor ani jiné příslušenství tak, že by mohlo spadnout na pacienta.

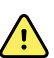

**VAROVÁNÍ** Nebezpečí poranění pacienta. Ověřte totožnost pacienta na monitoru po ručním vložení údajů nebo pomocí čárového kódu a před tiskem nebo přenosem záznamů o pacientovi. Pokud neověříte správnost pacienta, může dojít ke zranění pacienta.

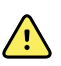

**VAROVÁNÍ** Nebezpečí poranění pacienta. Používáte-li opakovaně režim Stat, pravidelně pozorujte končetinu pacienta, abyste zajistili, že nedochází k narušení oběhu a že manžeta zůstává na svém místě. Dlouhodobé narušení oběhu nebo nesprávná poloha manžety může vést k tvorbě podlitin.

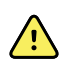

**VAROVÁNÍ** Nebezpečí poranění pacienta. Nepřikládejte manžetu na paži na straně mastektomie. Pokud je to nutné, použijte k měření femorální tepnu.

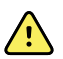

**VAROVÁNÍ** Riziko nepřesného měření. Nepřikládejte manžetu tam, kde může narušit oběh. Nepřikládejte manžetu na žádnou oblast, kde je oběh oslabený, nebo na jakoukoli končetinu, do které je zavedena intravenózní infuze. Nepoužívejte současně na jedné končetině prstový snímač SpO2 a manžetu krevního tlaku. Mohlo by to způsobit dočasnou ztrátu pulzatilního toku, což vede buď k nemožnosti zaznamenat měření, nebo k nepřesné hodnotě SpO2 či tepové frekvence, dokud se tok neobnoví.

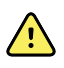

**VAROVÁNÍ** Neaplikujte manžetu na místa, kde je kůže pacienta jemná nebo poškozená. Místo přiložení manžety často kontrolujte kvůli podráždění.

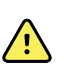

**VAROVÁNÍ** Riziko selhání zařízení a poranění pacienta. Nezakrývejte větrací otvory ani výfukové otvory na zadní a dolní straně monitoru. Zakrytí těchto otvorů by mohlo způsobit přehřátí monitoru nebo ztlumení alarmů.

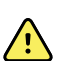

**VAROVÁNÍ** Toto zařízení není vhodné pro použití v elektrochirurgii.

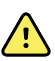

**VAROVÁNÍ** Pro bezpečnost obsluhy a pacienta musí periferní zařízení a příslušenství, které může přicházet do přímého kontaktu s pacientem, dodržovat veškeré platné požadavky na bezpečnost, EMC a regulačních orgánů.

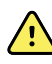

**VAROVÁNÍ** Riziko poškození zařízení a poranění osob. Při přepravě monitoru na mobilním stojanu řádně zajistěte všechny kabely a vodiče pacienta, aby byly mimo kolečka a minimalizovalo se nebezpečí zakopnutí.

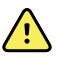

**VAROVÁNÍ** Riziko poškození zařízení a poranění osob. Úpravy monitoru smějí provádět pouze kvalifikovaní servisní zástupci společnosti Welch Allyn . Úpravy monitoru by mohly být nebezpečné pro pacienty a personál.

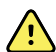

**VAROVÁNÍ** Nebezpečí požáru a exploze. Nepoužívejte monitor ani příslušenství v přítomnosti směsí hořlavých anestetik se vzduchem, kyslíkem nebo oxidem dusným; v prostředí obohaceném kyslíkem; nebo v jiném potenciálně explozivním prostředí.

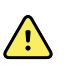

**VAROVÁNÍ** Nebezpečí požáru a úrazu elektrickým proudem. Připojujte pouze kabely LAN, které se nacházejí v obvodu jedné budovy. Vodivé kabely LAN, které pokrývají více budov, mohou představovat nebezpečí požáru nebo úrazu elektrickým proudem, pokud nejsou vybaveny kabely z optických vláken, bleskojistkami nebo jinými příslušnými bezpečnostními prvky.

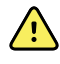

**VAROVÁNÍ** Nebezpečí úrazu elektrickým proudem. Toto zařízení se smí připojit pouze k elektrické síti s ochranným uzemněním.

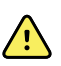

**VAROVÁNÍ** Nebezpečí úrazu elektrickým proudem. Monitor neotvírejte ani se nepokoušejte jej opravovat. Monitor neobsahuje žádné vnitřní součásti, jejichž servis by mohl provádět uživatel. Provádějte pouze běžné čištění a údržbu, které jsou výslovně popsány v tomto manuálu. Prohlídku a servis vnitřních součástí musí provádět pouze kvalifikovaní servisní pracovníci.

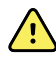

**VAROVÁNÍ** Nebezpečí úrazu elektrickým proudem. Všechny konektory vstupních a výstupních signálů (I/O) jsou určeny pro připojení pouze zařízení vyhovujících normě IEC 60601-1 nebo jiným normám IEC (například IEC 60950), které platí pro tento monitor. Připojení dalších zařízení k monitoru může zvýšit svodové proudy ohrožující šasi nebo pacienta. Pro zachování bezpečnosti obsluhy a pacienta berte ohled na požadavky normy IEC 60601-1-1. Změřte svodové proudy, abyste potvrdili, že nehrozí riziko úrazu elektrickým proudem.

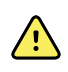

**VAROVÁNÍ** Riziko výbuchu nebo kontaminace. Nesprávná likvidace baterií může způsobit nebezpečí výbuchu nebo kontaminace. Baterie nikdy nevyhazujte do běžného odpadu. Baterie vždy recyklujte v souladu s místními předpisy.

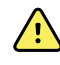

**VAROVÁNÍ** Monitor používejte pouze podle popisu v tomto návodu k použití. Nepoužívejte monitor u pacientů, jak je popsáno v kontraindikacích.

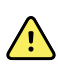

**VAROVÁNÍ** Limity alarmů jsou specifické pro pacienta nebo zdravotnické zařízení. Lékař musí nastavit nebo ověřit limity alarmu pro každého pacienta. Při každém zapnutí monitoru musíte zkontrolovat, zda je nastavení alarmu vhodné pro daného pacienta, než začnete monitorovat.

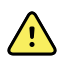

**VAROVÁNÍ** Riziko nepřesného měření. Monitor není určen k použití během přepravy pacienta mimo zdravotnické zařízení. Monitor nepoužívejte k měření u žádných pacientů během převozu.

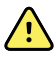

**VAROVÁNÍ** Riziko nepřesného měření. K monitoru nikdy nepřipojujte více než jednoho pacienta.

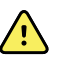

**VAROVÁNÍ** Riziko nepřesného měření. Vnikání prachu a částic může ovlivnit přesnost měření krevního tlaku. Abyste zajistili přesnost měření, používejte monitor v čistém prostředí. Pokud zjistíte, že se na větracích otvorech monitoru usazuje prach nebo nečistoty, nechte monitor zkontrolovat a vyčistit kvalifikovaným servisním technikem.

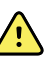

**VAROVÁNÍ** Riziko nepřesného měření. Nevystavujte monitor teplotám vyšším než 50 ºC.

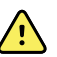

**VAROVÁNÍ** Riziko nepřesného měření. Nepoužívejte monitor u pacientů, kteří jsou připojeni na mimotělní oběh.

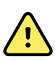

**VAROVÁNÍ** Riziko nepřesného měření. Nepoužívejte monitor u pacientů, kteří trpí křečemi nebo třesem.

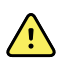

**VAROVÁNÍ** Tekutiny mohou poškodit elektroniku uvnitř monitoru. Zabraňte rozlití tekutin na monitor.

Pokud se na monitor vylije tekutina:

- 1. Vypněte monitor.
- 2. Odpojte napájecí kabel.
- 3. Vyjměte z monitoru baterii.
- 4. Vysušte z monitoru přebytečnou kapalinu.

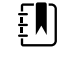

**Poznámka** Pokud do monitoru vnikla tekutina, nesmí se používat, dokud nebude řádně vysušen, zkontrolován a otestován kvalifikovaným servisním personálem.

- 5. Znovu nainstalujte baterii.
- 6. Znovu připojte napájecí kabel.
- 7. Zapněte monitor a před jeho použitím ověřte, že funguje normálně.

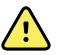

**VAROVÁNÍ** Monitor nemusí fungovat správně, pokud by spadl nebo byl poškozený. Chraňte jej před silným nárazem nebo otřesy. Nepoužívejte monitor, pokud zjistíte jakékoli známky poškození. Kvalifikovaný servisní personál musí před opětovným uvedením do provozu zkontrolovat každý monitor, který spadl nebo byl poškozen.

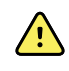

**VAROVÁNÍ** Vadné baterie mohou monitor poškodit. Pokud baterie vykazuje jakékoliv známky poškození nebo popraskání, musí se ihned vyměnit, a to pouze za baterii schválenou společností Welch Allyn .

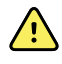

**VAROVÁNÍ** Nebezpečí poranění osob. Nesprávná manipulace s baterií může vést k tvorbě tepla, kouře, k výbuchu nebo požáru. Baterii nezkratujte, nestlačujte, nepropichujte ani nerozebírejte. Baterie nikdy nevyhazujte do běžného odpadu. Baterie vždy recyklujte v souladu se zákonem a místními předpisy.

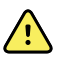

**VAROVÁNÍ** Používejte pouze příslušenství schválené společností Welch Allyn a používejte ho v souladu s pokyny výrobce. Používání neschváleného příslušenství s tímto monitorem může ohrozit bezpečnost pacienta a obsluhy a zhoršit funkčnost a přesnost produktu a zrušit platnost záruky na produkt.

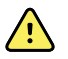

**VAROVÁNÍ** Nástěnné vybavení a příslušenství se musí instalovat v souladu s doprovodnými pokyny. Společnost Welch Allyn nenese odpovědnost za integritu jakékoli instalace, kterou neprovedl autorizovaný servisní personál společnosti Welch Allyn . Kontaktujte autorizovaného servisního zástupce společnosti Welch Allyn nebo jiným kvalifikovaný servisní personál za účelem profesionální instalace zajišťující bezpečnost a spolehlivost veškerého montážního příslušenství.

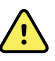

**VAROVÁNÍ** Společnost Welch Allyn nezodpovídá za integritu napájení ve zdravotnickém zařízení. Pokud existují pochybnosti ohledně integrity napájení ve zdravotnickém zařízení nebo ochranného zemnícího vodiče, vždy napájejte monitor baterií, pokud je připojen k pacientovi.

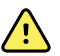

**VAROVÁNÍ** Nebezpečí poranění pacienta. Stejně jako u veškerého lékařského vybavení pečlivě pokládejte kabeláž pacienta, aby se minimalizovala možnost, že by se pacient do kabelů zamotal nebo se jimi přiškrtil.

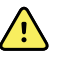

**VAROVÁNÍ** Riziko nepřesného měření. Nepoužívejte monitor ani příslušenství během magnetické rezonance (MR) nebo v jejím prostředí.

**VAROVÁNÍ** V rámci zajištění bezpečnosti během provozu neumisťujte více zařízení na sebe ani na zařízení nic nepokládejte.

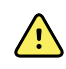

**VAROVÁNÍ** Dodržujte níže uvedené pokyny a chraňte se před zraněním:

- Neumisťujte zařízení na povrchy s viditelně rozlitými tekutinami.
- Nenamáčejte ani neponořujte zařízení do kapalin.
- Čisticí roztoky používejte jen v souladu s tímto návodem.
- Zařízení nečistěte, zatímco monitorujete pacienta.

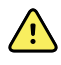

**VAROVÁNÍ** Nebezpečí úrazu elektrickým proudem. Před mytím pacienta vždy vyjměte a úplně odpojte veškeré příslušenství včetně senzorů, abyste zabránili úrazu elektrickým proudem.

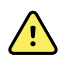

**VAROVÁNÍ** Dodržujte minimální separační vzdálenost 30 cm mezi jakoukoli součástí monitoru a přenosným RF komunikačním vybavením (včetně periferních jako anténní kabely a externí antény). Výkon monitoru může být snížen, když nebude dodržena správná vzdálenost.

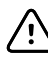

**POZOR** Nebezpečí úrazu elektrickým proudem. Monitor nesterilizujte. Sterilizací monitoru by mohlo dojít k poškození zařízení.

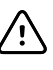

**POZOR** Federální zákon Spojených států omezuje tento monitor na prodej,

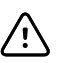

distribuci nebo užívání na lékaře nebo licencovaný zdravotnický personál.

**POZOR** Nebezpečí elektromagnetického rušení. Tento monitor odpovídá příslušným státním i mezinárodním normám, které se týkají elektromagnetického rušení. Tyto normy mají za cíl minimalizovat elektromagnetické rušení u lékařských přístrojů. I když se předpokládá, že tento monitor nebude působit problémy jiným zařízením splňujícím dané normy ani je nijak ovlivňovat, přesto může dojít k určitému rušení. V rámci preventivního opatření nepoužívejte tento monitor v těsné blízkosti jiného vybavení. Pokud si všimnete, že dochází k rušení, přemístěte zařízení dle potřeby nebo se podívejte do návodu k použití dodaného výrobcem.

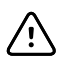

**POZOR** Nepřemísťujte stojan, pokud je zdroj napájení zapojen do zásuvky.

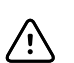

**POZOR** Monitor nesterilizujte. Sterilizací monitoru by mohlo dojít k poškození zařízení.

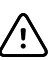

**POZOR** K napájení zdroje monitoru používejte pouze napájecí kabel AC třídy I (uzemněný).

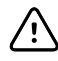

**POZOR** Nepoužívejte dlouhé stisknutí  $\Phi$  pro vypnutí monitoru při normálním fungování. Ztratíte data pacienta a nastavení konfigurace.

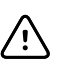

**POZOR** Nikdy neposouvejte monitor nebo mobilní stojan taháním za kteroukoliv ze šňůr. Takové jednání by mohlo způsobit překlopení monitoru nebo poškození šňůry. Při odpojování napájecí šňůry od elektrické zásuvky za šňůru nikdy netahejte. Při odpojování napájecí šňůry vždy uchopte připojovací zástrčku. Uchovávejte šňůru mimo dosah kapalin, tepla a ostrých rohů. Vyměňte napájecí šňůru, pokud došlo k poškození odlehčovače tahu, izolace šňůry nebo kovové vidlice, anebo se začínají oddělovat od připojovací zástrčky.

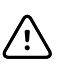

**POZOR** Nepřekračujte maximální hmotnostní limity mobilního stojanu s košem nebo přihrádkami. Hmotnostní limity koše/přihrádky a mobilního stojanu naljdete v části "Specifikace".

**POZOR** Pro připojení přenosného počítače k portu USB používejte pouze klientský kabel USB od společnosti Welch Allyn. Jakýkoli přenosný počítač připojený k monitoru musí být napájen baterií, napájecím zdrojem kompatibilním s normou 60601-1 nebo izolovaným transformátorem kompatibilním s normou 60601-1.

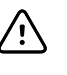

**POZOR** Pokud dotyková obrazovka neodpovídá správně, přečtěte si část Odstraňování problémů. Pokud problém nelze vyřešit, ukončete používání monitoru a kontaktujte autorizované servisní centrum společnosti Welch Allyn nebo kvalifikovaný servisní personál.

### Varování, upozornění a poznámky vztahující se k pulznímu COoxymetru Masimo.

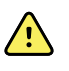

**VAROVÁNÍ** Nebezpečí poranění pacienta. Nespouštějte činnost pulzního COoxymetru, dokud neověříte, že je nastavení správné.

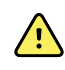

**VAROVÁNÍ** Nepoužívejte pulzní CO-oxymetru, pokud se vám zdá, že je nebo by mohl být poškozený.

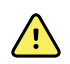

**VAROVÁNÍ** Nebezpečí poranění pacienta. Pokud se vám jakékoli měření zdá sporné, nejprve alternativními způsoby zkontrolujte vitální funkce pacienta a poté zkontrolujte pulzní CO-oxymetr, zda správně funguje.

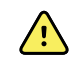

**VAROVÁNÍ** Riziko nepřesného měření. Nesprávné měření frekvence dýchání může být způsobeno:

- nesprávnou aplikací senzoru,
- nízkou arteriální perfuzí,
- pohybovým artefaktem,
- nízkou arteriální saturací kyslíkem,
- nadměrným hlukem v okolí nebo prostředí.

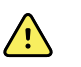

**VAROVÁNÍ** Riziko nepřesného měření. Nesprávná měření SpO2 mohou být způsobena:

- Nesprávná aplikace a umístěním senzoru
- Zvýšené hodnoty COHb nebo MetHb: Vysoké hodnoty COHb nebo MetHb se mohou objevit i u zdánlivě normálního SpO2. Pokud existuje podezření na zvýšené hodnoty COHb či MetHb, měla by být provedena laboratorní analýza (CO-oxymetrie) krevního vzorku.
- Zvýšené hladiny bilirubinu
- Zvýšené hladiny dyshemoglobinu
- Vazospastické onemocnění, jako je například Raynaudova nemoc, a onemocnění periferních cév
- Hemoglobinopatie a poruchy syntézy, jako jsou talasémie, Hb s, Hb c, srpkovitá anémie atd.
- Hypokapnie či hyperkapnie
- Těžká anémie
- Extrémně nízká arteriální perfúze
- Extrémní pohybový artefakt
- Abnormální pulzování krve nebo městnání krve v žilách
- Těžká vazokonstrikce nebo hypotermie
- Arteriální katétry a intraaortální balónky
- Intravaskulární barviva, jako je indokyaninová zelená nebo methylenová modrá
- Externě aplikované barvy a textury, jako jsou laky na nehty, akrylové nehty, třpytky atd.
- Rodná znaménka, tetování, změny barvy kůže, vlhkost na kůži, deformované nebo neobvyklé tvary prstů. atd.
- Poruchy pigmentace

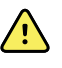

**VAROVÁNÍ** Interferující látky: Barviva nebo jakákoli látka obsahující barviva, která mění obvyklé zabarvení krve, mohou způsobit chybná měření

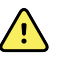

**VAROVÁNÍ** Pulzní CO-oxymetr by neměl být používán jako jediný základ pro rozhodnutí o diagnóze nebo léčbě. Musí se používat spolu s posouzením klinických příznaků.

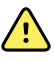

**VAROVÁNÍ** Pulzní CO-oxymetr by se neměl používat jako jediný základ pro rozhodnutí o diagnóze nebo léčbě při podezření na otravu oxidem uhelnatým; je určen k použití ve spojení s dalšími metodami posuzování klinických příznaků a symptomů.

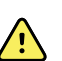

**VAROVÁNÍ** Pulzní CO-oxymetr není monitor apnoe.

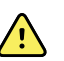

**VAROVÁNÍ** Pulzní CO-oxymetr se může používat během defibrilace, ale to může mít vliv na přesnost či dostupnost parametrů a měření.

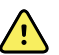

**VAROVÁNÍ** Pulzní CO-oxymetr se může používat během elektrokauterie, ale to může mít vliv na přesnost či dostupnost parametrů a měření.

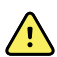

**VAROVÁNÍ** Pulzní CO-oxymetr by neměl být používán k analýze arytmie.

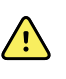

**VAROVÁNÍ** SpO2 je empiricky kalibrováno na zdravých dospělých dobrovolnících s normálními hladinami karboxyhemoglobinu (COHb) a methemoglobinu (MetHb).

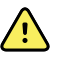

**VAROVÁNÍ** Pulzní CO-oxymetr ani jeho příslušenství neupravujte, neopravujte, neotevírejte, nerozebírejte ani nijak neměňte. Mohlo by dojít k poranění osob nebo k poškození zařízení. Je-li to nutné, pošlete pulzní CO-oxymetr k opravě do servisu.

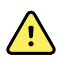

**VAROVÁNÍ** Optická měření založená na pletysmografii (např. SpO2 a RRp) být ovlivněna kterýmkoliv z následujících faktorů:

- Nesprávnou aplikací senzoru nebo použitím nesprávného senzoru.
- Aplikováním manžety pro měření krevního tlaku na ruku, na které je umístěn i senzor.
- Intravaskulární barviva, jako je indokyaninová zelená nebo methylenová modrá.
- Městnání krve v žilách.
- Abnormální žilní pulzace (např. trikuspidální regurgitace, Trendelenburgova poloha).
- Abnormální pulzní rytmy způsobené fyziologickými podmínkami nebo vnějšími faktory (např. srdeční arytmie, intraaortální balónek atd.).
- Externě aplikované barvy a textury, jako jsou laky na nehty, akrylové nehty, třpytky atd.
- Vlhkost, rodná znaménka, změny barvy kůže, aberace nehtů, deformované prsty nebo cizorodé objekty ve světelné cestě.
- Zvýšené hladiny bilirubinu.
- Fyziologické podmínky, které mohou významně posunout disociační křivku kyslíku.
- Fyziologický stav, který může ovlivnit vazomotorický tonus nebo změny vazomotorického tonusu.

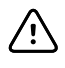

**POZOR** Nepokládejte pulzní CO-oxymetr na místo, kde by mohl pacient změnit jeho ovládací prvky.

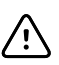

**POZOR** Když pacienti podstupují fotodynamickou terapii, mohou být citliví na zdroje světla. Pulzní oxymetrie se může používat pouze pod pečlivým klinickým dohledem po krátkou dobu, aby se minimalizovala interference s fotodynamickou terapií.

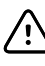

**POZOR** Nepokládejte pulzní CO-oxymetr na elektrická zařízení, která by mohla zařízení ovlivnit, neboť to by mohlo bránit jeho správné funkci.

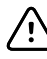

**POZOR** Pokud hodnoty SpO2 poukazují na hypoxémii, měl by být odebrán laboratorní vzorek krve, aby se stav pacienta potvrdil.

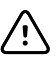

**POZOR** Pokud se často zobrazuje hlášení o nízké perfúzi, najděte místo pozorování s lepší perfúzí. V mezičase vyšetřete pacienta a je-li to indikováno, ověřte stav okysličování jinými prostředky.

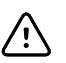

**POZOR** Když se na hostitelském monitoru zobrazí zpráva "Vyměňte snímač" a/ nebo "Vyměňte kabel pacienta" či zpráva o nízké kvalitě signálu (například "Nízká hodnota SIQ"), změňte místo aplikace nebo vyměňte kabel senzoru a/nebo kabel pacienta. Tyto zprávy mohou naznačovat, že doba monitorování pacienta je na pacientově kabelu nebo senzoru vyčerpána.

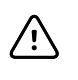

**POZOR** Při používání pulzní oxymetrie během ozařování celého těla udržujte senzor mimo ozařované pole. Pokud je senzor vystaven ozáření, může být hodnota po dobu ozařování nepřesná nebo se může na zařízení zobrazovat nula.

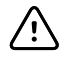

**POZOR** Zařízení musí být nakonfigurováno tak, aby odpovídalo frekvenci místní elektrické sítě a bylo tedy možné odrušit šum způsobený fluorescenčními světly a dalšími zdroji.

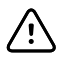

**POZOR** Abyste zajistili, že limity alarmu budou pro monitorovaného pacienta vhodné, zkontrolujte je před každým použitím pulzního CO-oxymetru.

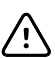

**POZOR** Odchylky v měření hemoglobinu mohou být výrazné a mohou být ovlivněny technikou odběru vzorků i fyziologickými podmínkami pacienta. Jakékoli výsledky, které vykazují nesoulad s klinickým stavem pacienta, by měly být opakovány a/nebo doplněny dalšími údaji o testu. Vzorky krve by měly být analyzovány laboratorními přístroji před klinickým rozhodnutím, aby bylo možné zcela porozumět stavu pacienta.

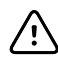

**POZOR** Neponořujte pulzní CO-oxymetr do jakéhokoli čisticího roztoku ani se jej nepokoušejte sterilizovat v autoklávu, ozářením, párou, plynem, ethylenoxidem nebo jiným způsobem. Tím by se pulzní CO-oxymetr vážně poškodil.

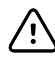

**POZOR** Likvidace produktu: Při likvidaci zařízení a/nebo jeho příslušenství dodržujte místní zákony.

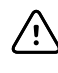

Л

 $\left[\begin{matrix} 1 \\ 1 \end{matrix}\right]$ 

**POZOR** V těsné blízkosti pulzního CO-oxymetru by neměla být žádná jiná elektrická zařízení, která vysílají vysokofrekvenční přenosy, aby se minimalizovalo rádiové rušení.

**POZOR** Když se senzor vyměňuje nebo když se při sledování následných pacientů po provedení kroků pro řešení problémů uvedených v této příručce neustále zobrazuje zpráva SIQ, vyměňte kabel nebo senzor.

**Poznámka** Funkční testery nelze použít k vyhodnocení přesnosti pulzního CO- $E$ oxymetru.

**Poznámka** Může se stát, že extrémní osvětlení s vysokou intenzitou, jako pulzující stroboskop, nasměrovaná na senzor nedovolí pulznímu CO-oxymetru získat hodnoty vitálních funkcí.

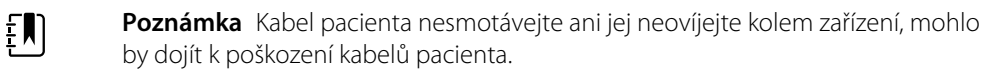

EN). **Poznámka** Další informace specifické pro senzory Masimo kompatibilní s pulzním oxymetrem, včetně informací parametrech / provádění měření během pohybu a nízké perfúze, lze nalézt v návodu k použití senzoru.

**Poznámka** Kabely a senzory jsou vybaveny technologií X-Cal, aby se EN) minimalizovalo riziko nepřesných údajů a neočekávané ztráty monitorování pacienta. Dobu určenou k monitorování pacienta vyhledejte v návodu k použití kabelu nebo senzoru.

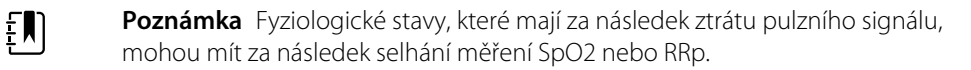

## <span id="page-21-0"></span>Reziduální riziko

Tento produkt splňuje relevantní standardy pro elektromagnetické interference, mechanickou bezpečnost, funkčnost a biokompatibilitu. Produkt ale nedokáže úplně eliminovat potenciální zranění pacienta nebo uživatele následkem následujících vlivů:

- Poškození zdraví nebo poškození zařízení spojené s elektromagnetickými riziky
- Zranění následkem mechanických nebezpečí
- Zranění následkem nedostupnosti zařízení, funkce nebo parametru
- Zranění následkem nesprávného používání, např. nedostatečného čištění a/nebo
- Poškození způsobené vystavením zařízení biologickým faktorům, které mohou vést k závažné systémové alergické reakci.

### Hlášení nežádoucích událostí

Upozornění pro uživatele a/nebo pacienty v EU: Všechny závažné příhody, ke kterým dojde v souvislosti s tímto zdravotnickým prostředkem, musí být hlášeny výrobci a příslušnému úřadu členského státu, ve kterém uživatel a/nebo pacient sídlí.

# <span id="page-22-0"></span>Ovládací prvky, indikátory a konektory

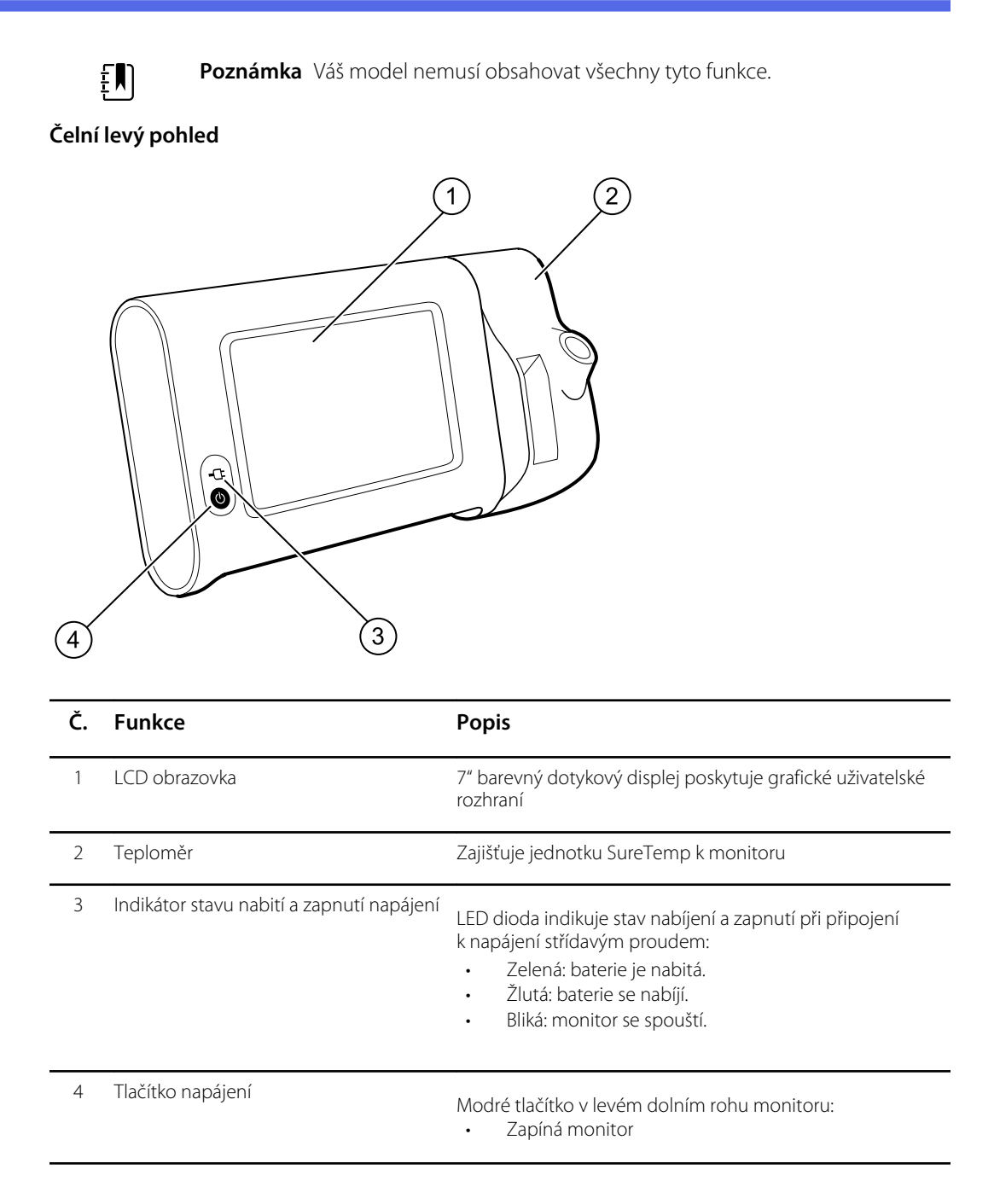

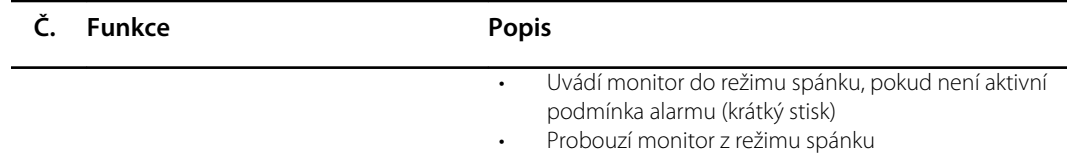

### **Zadní spodní pohled zleva**

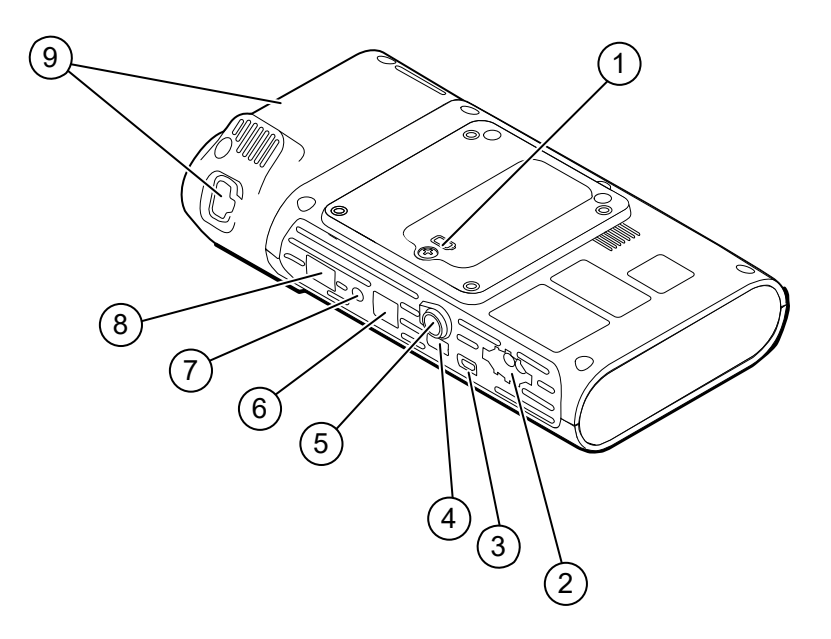

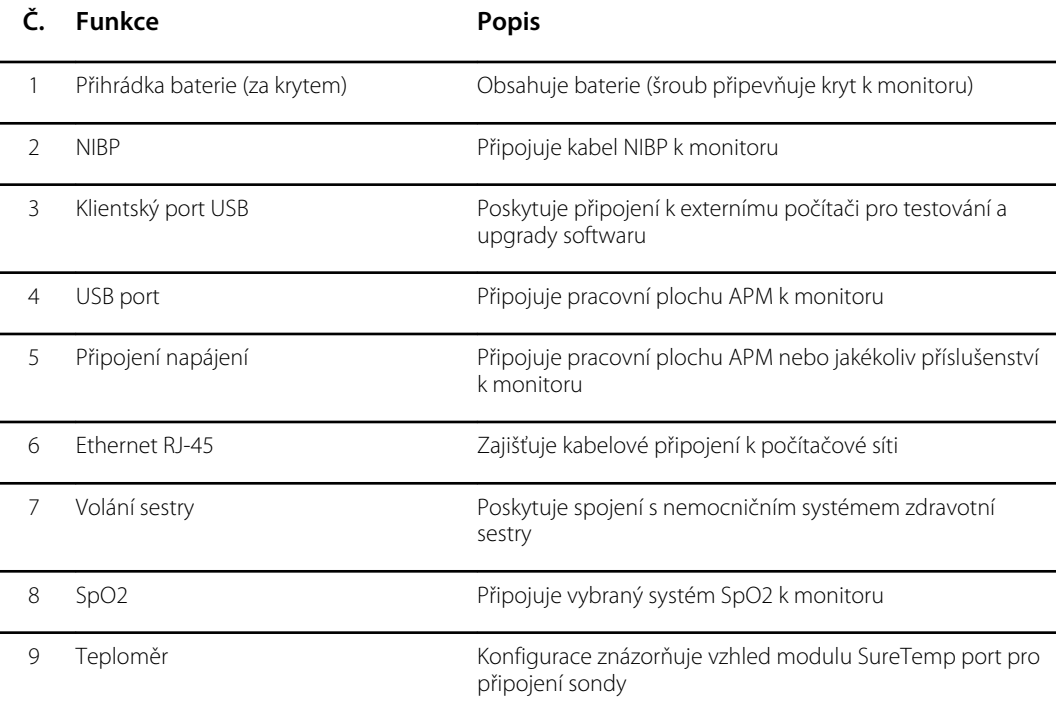

### APM

Tato část se týká pouze zařízení, která mají stojan Accessory Power Management (APM). APM je stojan na příslušenství s pracovní plochou, zdrojem napájení pro prodloužení doby provozu zařízení a zásobníky pro uspořádání snímačů a kabelů pro dostupné parametry.

#### **Čelní horní pohled zleva**

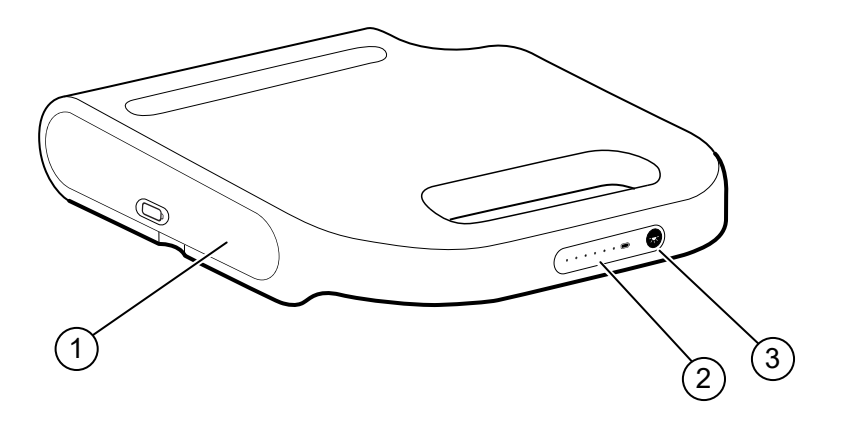

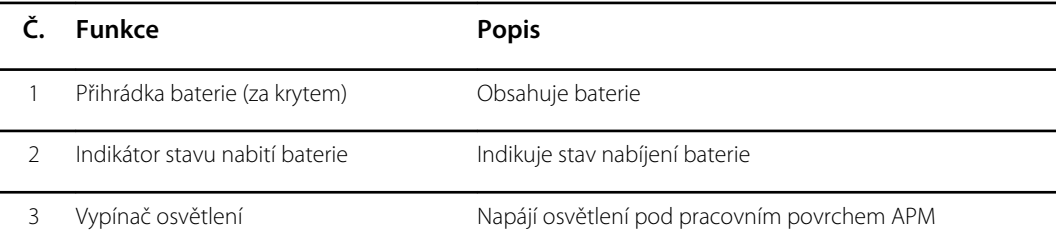

### **Zadní spodní pohled zprava**

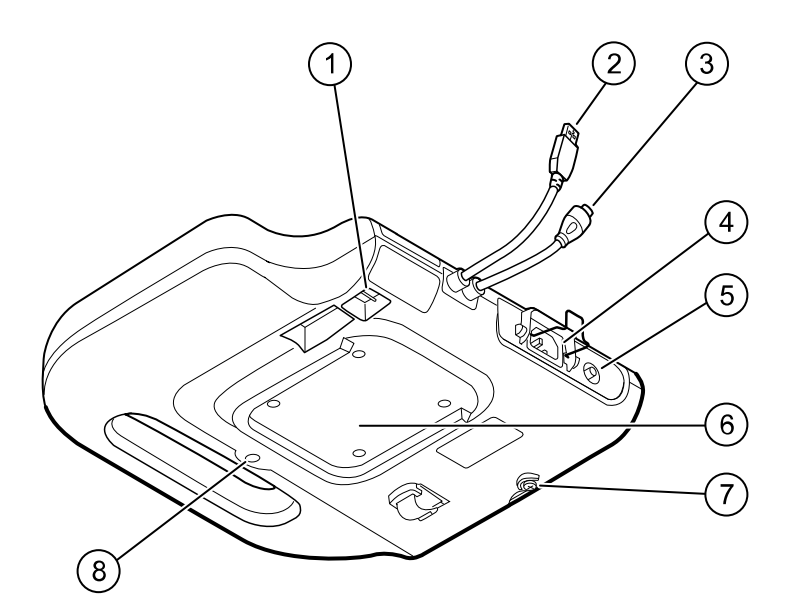

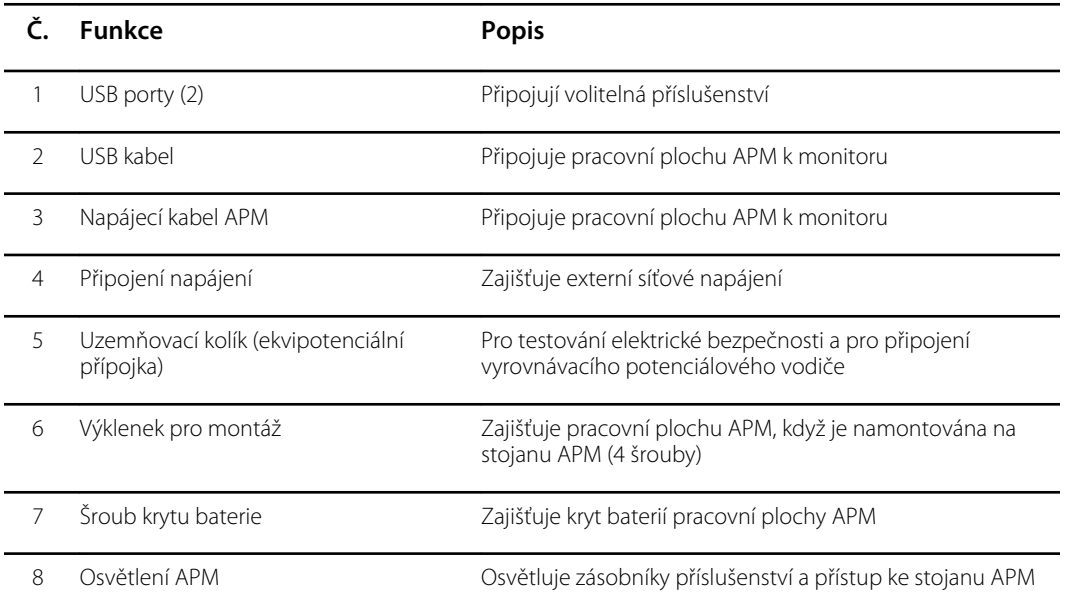

# <span id="page-26-0"></span>Nastavení

## Spotřební materiál a příslušenství

Seznam veškerého schváleného spotřebního materiálu a příslušenství viz "Schválené příslušenství" v příloze.

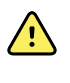

**VAROVÁNÍ** Nebezpečí poranění pacienta. Před uložením příslušenství na zařízení nebo vozík vyčistěte veškeré příslušenství, včetně kabelů a trubic. Sníží se tak riziko křížové kontaminace a nozokomiální infekce. Pokyny viz "Čištění vybavení" v kapitole "Údržba a servis".

## Připojení baterie

Tento postup se vztahuje na první nastavení monitoru. Když obdržíte nový monitor, baterie je vložena v přihrádce. Není ale připojena.

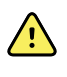

**VAROVÁNÍ** Nebezpečí poranění osob. Nesprávná manipulace s baterií může vést k tvorbě tepla, kouře, k výbuchu nebo požáru. Baterii nezkratujte, nestlačujte, nepropichujte ani nerozebírejte. Baterie nikdy nevyhazujte do běžného odpadu. Baterie vždy recyklujte v souladu se zákonem a místními předpisy.

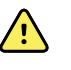

**VAROVÁNÍ** Používejte pouze příslušenství schválené společností Welch Allyn a používejte ho v souladu s pokyny výrobce. Používání neschváleného příslušenství s tímto monitorem může ohrozit bezpečnost pacienta a obsluhy a zhoršit funkčnost a přesnost produktu a zrušit platnost záruky na produkt.

1. Položte monitor na rovnou plochu obrazovkou dolů, aby byl zajištěn přistup ke krytu baterie.

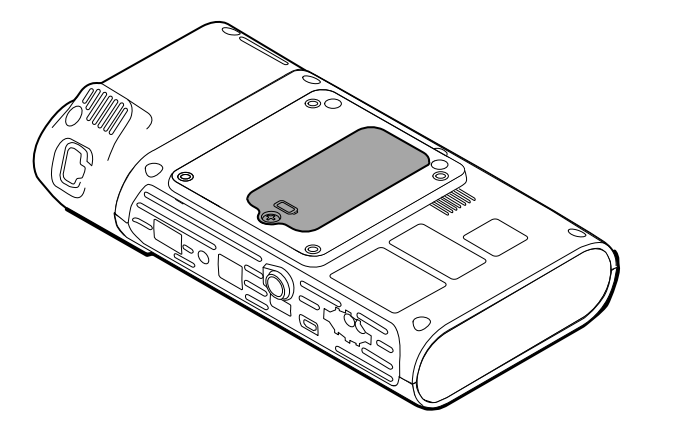

2. Lokalizujte kryt baterie na zadní straně monitoru označený symbolem $\Box$ .

- <span id="page-27-0"></span>3. Pomocí křížového šroubováku povolte zajišťovací šroub na základně krytu baterie a odstraňte kryt.
- 4. Vyjměte baterii pro zajištění přístupu k připojovacímu portu baterie na monitoru.
- 5. Zasuňte konektor baterie do příslušného portu na monitoru.
- 6. Vložte baterii do přihrádky.
- 7. Osaďte zpět kryt baterie a pak utáhněte zajišťovací šroub na spodní straně krytu baterie.

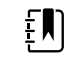

**Poznámka** Nepřetahujte šroub.

### Upevnění monitoru

Monitor Connex Spot lze upevnit na stojany MS3 Classic Mobile Stand, Mobile Work Surface (MWS), Accessory Power Management (APM), Desktop Stand (DST) nebo na nástěnný držák. Řiďte se návodem k montáži nebo návodem k použití dodanými se stojanem nebo nástěnným držákem. Pokud máte stojan APM, dodržujte všechny pokyny týkající se ekvipotenciální svorky.

Při upevnění na jakýkoli stojan či držák s výjimkou stojanu APM je nutný samostatný napájecí zdroj.

### Připojení střídavého napájení k napájecímu zdroji

Monitor můžete používat s napájením ze síťové zásuvky. Po nabití baterie lze používat napájení z baterie.

Viz pokyny pro střídavé napájení v *návodu k použití* přiloženém ke stojanu, na který upevňujete monitor.

### Připojení střídavého napájení k APM a monitoru

Pro připojení monitoru ke stojanu APM postupujte podle *návodu k montáži* pro APM.

## <span id="page-28-0"></span>Upevnění jamky na sondu a teplotní sondy

- 1. Vyrovnejte otvory na monitoru a jamce na sondu a nasuňte jamku na sondu do monitoru. Jakmile plně dosedne, jamka na sondu zaskočí na místo.
- 2. Připevněte konektor sondy SureTemp na spodní straně monitoru.

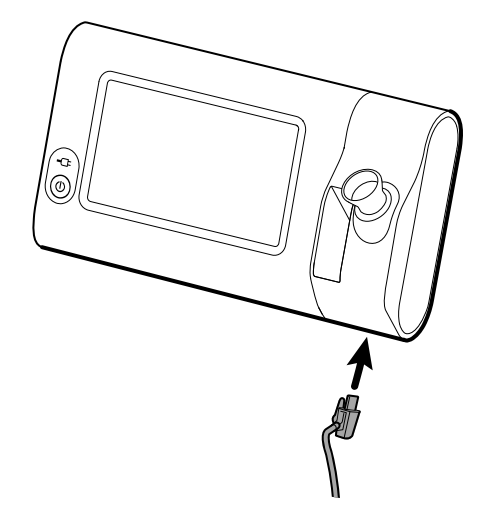

- 3. zasuňte sondu SureTemp do jamky na sondu.
- 4. Do přihrádky nalevo od jamky sondy vložte krabici krytů sondy Welch Allyn.

Další krabice krytů na sondy lze uložit ve spodních přihrádkách vozíku, pokud se používá vozík.

## Vyjmutí teplotní sondy a jamky na sondu

Proveďte následující kroky, když chcete odpojit kabel sondy a vyjmout jamku na sondu.

- 1. Stlačte pružinovou západku na konektoru sondy SureTemp a vytáhněte jej z připojovacího portu. Port pro konektor sondy se nachází na spodní straně monitoru.
- 2. Vyjměte sondu SureTemp z jamky.
- 3. Uchopte jamku sondy a vytažením ji odstraňte z monitoru.

## Připojení hadice NIBP

- 1. Položte palec a ukazovák na pružinové západky hadicového konektoru a pevně zmáčkněte.
- 2. Vyrovnejte hadicový konektor vůči příslušnému portu ve spodní části monitoru.
- 3. Zasuňte hadicový konektor pevně jej přitom zatlačte tak, aby obě pružinové západky dosedly na místo.

# Odpojení hadice NIBP

1. Položte palec a ukazovák na pružinové západky hadicového konektoru.

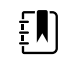

**Poznámka** Vždy uchopte hadici za pružinové západky konektoru. Netahejte za samotnou hadici.

2. Stiskněte pružinové západky a tahejte, dokud nedojte k uvolnění konektoru.

# <span id="page-29-0"></span>Připojení kabelu SpO2

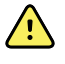

**VAROVÁNÍ** Nebezpečí poranění pacienta. Nepoužívejte poškozený senzor nebo kabel pulzní oxymetrie, ani senzor s obnaženými elektrickými nebo optickými součástmi.

- 1. Ve spodní části monitoru vyrovnejte konektor kabelu SpO2 vůči příslušnému portu.
- 2. Zasuňte kabelový konektor pevně zatlačte, dokud konektor nedosedne.

## Odpojte kabel SpO2

- 1. Položte palec a ukazovák na konektor kabelu SpO2. Nechytejte kabel.
- 2. Vytáhněte konektor kabelu SpO2 ven z portu.

## Připojení příslušenství

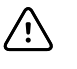

**POZOR** Příslušenství připojené k tomuto monitoru musí být napájeno z baterie. Nepoužívejte žádný externí napájecí zdroj příslušenství, je-li toto připojeno k monitoru.

Při připojování příslušenství k monitoru postupujte podle *návodu k použití* přiloženého k příslušenství.

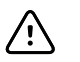

**POZOR** Připojujte kabely tak, aby bylo minimální riziko zapletení.

## Odpojení příslušenství

Když chcete odpojit příslušenství od monitoru, postupujte podle návodu přiloženého k příslušenství.

## Odpojení střídavého napájení

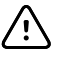

**POZOR** Nikdy neposouvejte monitor nebo mobilní stojan taháním za kteroukoliv ze šňůr. Takové jednání by mohlo způsobit překlopení monitoru nebo poškození šňůry. Při odpojování napájecí šňůry od elektrické zásuvky za šňůru nikdy netahejte. Při odpojování napájecí šňůry vždy uchopte připojovací zástrčku. Uchovávejte šňůru mimo dosah kapalin, tepla a ostrých rohů. Vyměňte napájecí šňůru, pokud došlo k poškození odlehčovače tahu, izolace šňůry nebo kovové vidlice, anebo se začínají oddělovat od připojovací zástrčky.

- 1. Uchopte napájecí šňůru.
- 2. Vytáhněte napájecí šňůru z elektrické zásuvky.

# <span id="page-30-0"></span>Spuštění

### Napájení

Tlačítko Napájení umístěné v levém dolním rohu monitoru provádí více funkcí.

- Zapíná monitor
- Probouzí monitor z režimu spánku
- Otevře dialogové okno s ovládacími prvky pro odhlášení, vypnutí a přechod do režimu spánku (kromě případů, kdy je aktivní podmínka alarmu)

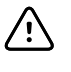

**POZOR** Nepoužívejte dlouhé stisknutí tlačítka napájení pro vypnutí monitoru při normálním fungování. Ztratíte data pacienta a nastavení konfigurace. Monitor vypněte dotekem karet **Settings** > **Device** (Nastavení > Zařízení).

LED dioda uprostřed symbolu napájecí zásuvky indikuje stav nabíjení baterie.

- Zelená označuje napájení střídavým proudem a plné nabití baterie.
- Žlutá označuje napájení střídavým proudem a nabíjení baterie.

### Zapnutí monitoru

Monitor spustí po každém zapnutí rychlý diagnostický autotest. Pokud nastane alarmová situace, v horní části obrazovky v oblasti Stav zařízení se objeví výstraha. Zde je zobrazen příklad azurové barvy, která indikuje velmi nízkou úroveň alarmu; může se objevit při zapnutí, pokud je potřebné dobít baterii.

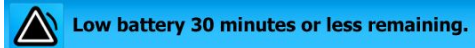

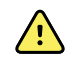

**VAROVÁNÍ** Aby byla zajištěna bezpečnost pacienta, alespoň jednou denně po zapnutí poslouchejte dva zvukové indikátory (pípání a zvuk reproduktoru) a sledujte vizuální výstrahy. Před používáním monitoru napravte jakékoliv systémové chyby. Vedle zvukových indikátorů zobrazuje stavová oblast obrazovky barevné kódy, ikony a hlášení, které vám pomohou rozlišit klinickou prioritu a případné potřebné akce.

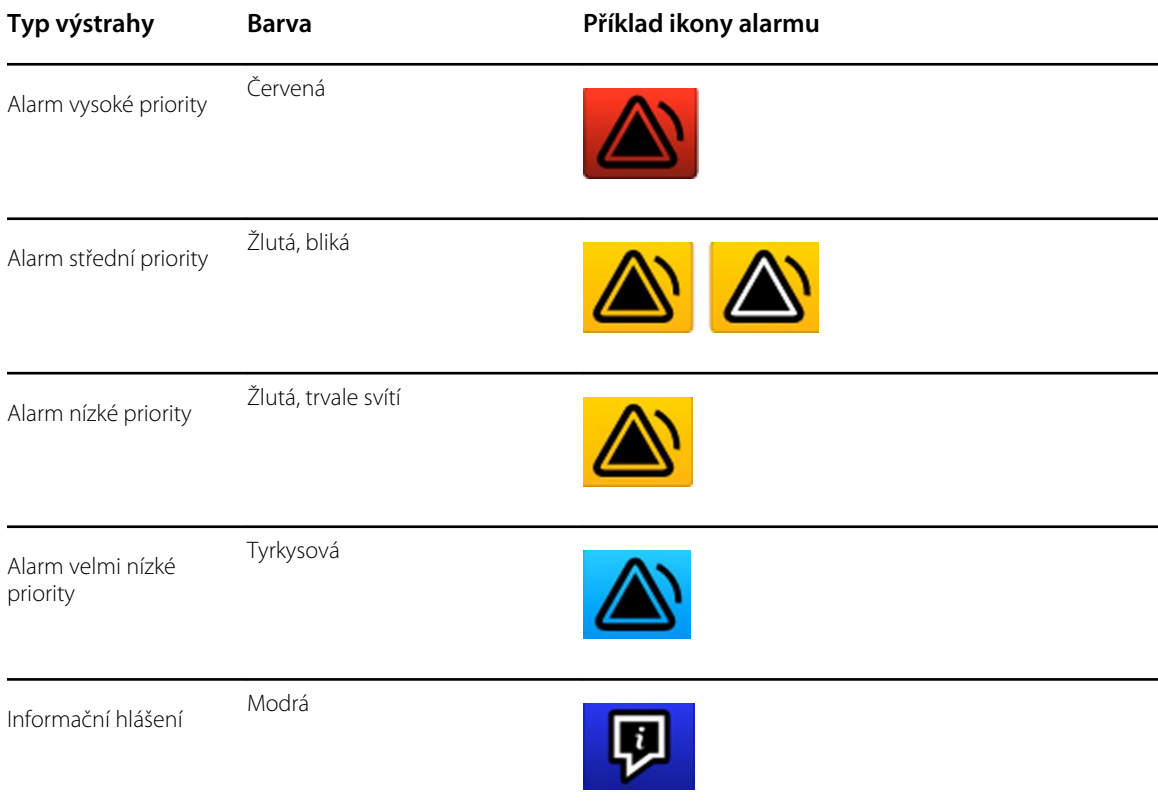

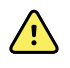

**VAROVÁNÍ** Nepřetržitě svítící žlutá označuje alarm nízké priority. Blikající žlutá označuje alarm střední priority. Blikající červená označuje alarm vysoké priority.

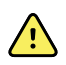

**VAROVÁNÍ** Při zapínání vždy sledujte monitor. Pokud se jakékoliv zobrazení nerozsvítí správně anebo se zobrazí kód systémové chyby nebo hlášení, informujte neprodleně kvalifikovaný servisní personál nebo volejte nejbližší zákaznický servis nebo středisko technické podpory Welch Allyn . Do vyřešení problému monitor nepoužívejte.

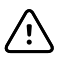

**POZOR** Vždy používejte monitor s přiměřeně nabitou a řádně fungující baterií.

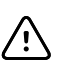

**POZOR** Během monitorovacích intervalů udržujte monitor neustále připojený ke zdroji střídavého napětí AC.

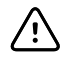

**POZOR** Pro nabíjení baterie tohoto monitoru používejte pouze šňůru pro střídavé napájení třídy I (uzemněnou).

Zapněte monitor stisknutím tlačítka $\omega$ .

Při zapínání zařízení LED bliká, dokud se na monitoru nezobrazí logo úvodní obrazovka a neozve se spouštěcí tón.

Objeví se vyskakovací okno v závislosti na konfiguraci a funkci.

- Při prvním zapnutí vás monitor vyzve k nastavení jazyka, data a času. Pokyny viz "Změna jazyka" a "Nastavení data a času" .
- Pokud má vaše pracoviště vybraný formát přihlášení, pak první obraz, který uvidíte, bude přihlašovací obrazovka.
- Pokud vaše pracoviště nemá vybraný formát přihlášení, pak první obraz, který uvidíte, bude domovská karta.
- Když je aktivovaná funkce Bluetooth, je k dispozici seznam spárovaných zařízení a možnost přidání nových zařízení.

### *Bluetooth* **bezdrátová technologie**

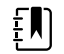

**Poznámka** Váš model nemusí obsahovat všechny tyto funkce.

Bezdrátová technologie Bluetooth je dostupná v profilu Ordinace.

### **Status Bluetooth**

Monitor s bezdrátovou technologií Bluetooth zobrazuje stav mezi monitorem a laptopem v oblasti Status (Stav).

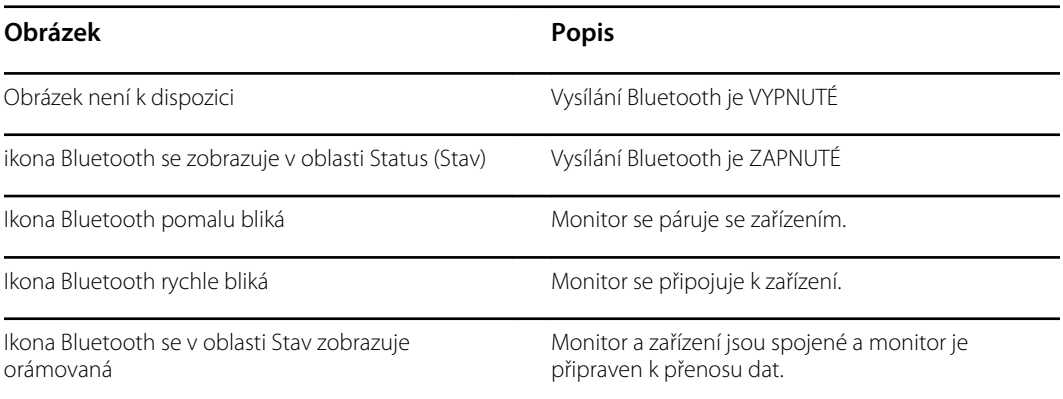

Aby bylo možné přenášet data, musíte nejdříve spárovat a poté propojit monitor a zařízení.

### **Spárování zařízení s bezdrátovou technologií Bluetooth**

Když se zapíná monitor s bezdrátovou technologií Bluetooth a s tímto monitorem již byla spárovaná zařízení, objeví se vyskakovací okno se zobrazením, že jsou k dispozici zařízení pro propojení s monitorem. Pokud chcete spárovat s monitorem další zařízení, postupujte podle pokynů níže.

1. Klepněte na tlačítko

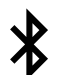

- 
- 2. Stiskněte **Add new device** (Přidat nové zařízení).
- 3. Ve správci programů Bluetooth na liště úloh na vašem laptopu vyberte monitor ze seznamu dostupných zařízení.

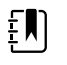

**Poznámka** Ve správci programů Bluetooth u vašeho tabletu vyberte monitor (zařízení WACSM) ze seznamu dostupných zařízení. Na obrazovce monitoru i zařízení se objeví hlášení oznamující "Tato zařízení je nyní zjistitelné" a potvrzovací číslo. Na tabletu klepněte na položku **Pair** (Spárovat).

4. Potvrďte, že číslo na zařízení a na monitoru souhlasí, a pak klepněte na tlačítko **Accept** (Přijmout) na laptopu.

Objeví se hlášení oznamující, že monitor je spárován se zařízením.

5. Klepněte na **OK** na obrazovce monitoru.

Klepněte na ikonu klávesnice do pole *Name this connection:* (Pojmenovat toto zařízení) a začněte psát preferovaný název zařízení.

6. Po zadání upřednostňovaného názvu stiskněte možnost **Save** (Uložit).

Nový název se objeví na seznamu spárovaných zařízení Bluetooth.

#### **Připojení zařízení s bezdrátovou technologií Bluetooth a stahování dat**

1. Na obrazovce připojení Bluetooth vyberte laptop ze seznamu spárovaných zařízení.

Ikona Bluetooth v oblasti Device Status (Stav zařízení) po dobu propojování monitoru a laptopu rychle bliká.

Jakmile dojde k propojení monitoru a laptopu, na krátkou chvíli se zobrazí informační hlášení s názvem připojeného laptopu. Když hlášení zmizí, název připojeného laptopu se objeví v horní levé části obrazovky a v oblasti připojení se objeví ikona připojení Bluetooth.

2. Když laptop stahuje data, indikátor postupu v oblasti připojení se otáčí.

Připojení Bluetooth zůstává aktivní, dokud stahování není dokončeno. Po úspěšném stahování systém odstraní data z monitoru a odpojí monitor od laptopu.

3. Je-li to potřeba, opakujte proces, anebo klepnutím na tlačítko **Cancel** (Zrušit) opusťte obrazovku připojení Bluetooth.

#### **Přejmenovat zařízení (vztahuje se pouze na standardní Bluetooth)**

Spárované zařízení můžete přejmenovat ze systémového nebo generického názvu na specifický.

1. V *seznamu zařízení BlueTooth* klepněte na tlačítko se šipkou napravo od názvu zařízení, jehož název chcete změnit.

Klepněte na ikonu klávesnice do pole *Name this connection:* (Pojmenovat toto zařízení) a začněte psát preferovaný název zařízení.

2. Zadejte název, klepněte na **OK** na obrazovce klávesnice a poté klepněte na **Save** (Uložit).

Nový název se objeví v seznamu spárovaných zařízení *BlueTooth*.

#### **Pracovní tok Bluetooth Low Energy (BLE)**

Pomocí nástroje ke konfiguraci produktu Welch Allyn (verze 1.9.0 či novější) umožněte a povolte připojení Bluetooth Low Energy (BLE) a aktualizujte konfigurační soubor Connex Spot Monitor (monitor).

Pokyny pro povolení konfigurace Bluetooth Low Energy najdete v kapitole "Advanced Settings" (Pokročilá nastavení) v Servisní příručce.

- 1. Zapněte monitor Connex Spot Monitor.
- 2. Otevřete mobilní aplikaci na svém zařízení. Zobrazí se seznam zařízení monitorujících životní funkce.
- 3. V mobilní aplikaci vyberte zařízení Životních funkcí. Pokud se s monitorem Connex Spot Monitor k zařízení připojujete poprvé nebo pokud je povolena možnost "*Vyžaduje potvrzení párování*":
	- a. Objeví se výzva k požadavku na párování Bluetooth: "*Zařízení WACSM... se chce spárovat s vaším..."*
	- b. Spárujte zařízení a monitor Connex Spot Monitor klepnutím na položku **OK** na monitoru Connex Spot Monitor na základě výzvy: "*Zařízení Bluetooth® Low Energy se pokouší o připojení*".

c. Na obrazovce s potvrzením párování klepněte na mobilní aplikaci na **Pair** (Spárovat). Zobrazí se domovská obrazovka mobilní aplikace.

### **Nastavení data a času**

V závislosti na konfiguraci vašeho pracoviště mohou být datum a čas již nastaveny. Pokud je čas nastaven v síťové konfiguraci, přepíše síťový čas jakýkoliv nastavený ruční čas.

- 1. Klepněte na kartu **Settings** (Nastavení).
- 2. Klepněte na svislou kartu **Date / Time** (Datum/čas).
- 3. Zadejte datum a čas pomocí tlačítek ▲ a ▼, anebo pomocí klávesnice.

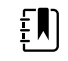

**Poznámka** Když změníte nastavení data a času, upraví se datum a časové razítko v uložených měřeních pacienta.

### **Změna jazyka**

Pokyny pro změnu jazyka obsahuje kapitola "Pokročilá nastavení" v *Servisní příručce*.

### Vypnutí monitoru

Když vypnete monitor pomocí  $\mathbb O$ , pacientovo měření bude uchováno v paměti monitoru maximálně 24 hodin. Tato uložená měření jsou k dispozici pro vyvolání nebo elektronický přenos do sítě. Tato metoda také zajistí, aby byla zachována při dalším spuštění i jakákoliv konfigurační nastavení, která jste změnili a uložili.

1. Stiskněte tlačítko $\mathbf{\Theta}$ .

Pokud je k dispozici aktualizace softwaru, zeptá se systémové hlášení, zda chcete software aktualizovat.

- 2. Pokud chcete software aktualizovat, klepněte na tlačítko **OK**.
- 3. Pokud není žádné systémové hlášení, objeví se dialogové okno s možnostmi.
	- Sign out (Odhlásit; pokud jste přihlášení s ID klinického lékaře)
	- Power down (Vypnout)
	- Sleep (Spánkový)
	- Cancel (Zrušit)
- 4. Klepněte na jednu z možností.

V závislosti na vybrané možnosti vás systém buď odhlásí jako klinického lékaře, takže se může přihlásit jiný klinický lékař, vypne se, přejde do režimu Sleep (Spánkový), anebo se vrátí na předcházející obrazovku. Po přechodu do režimu Sleep (Spánkový) pokračuje nabíjení baterie.

### Resetování monitoru

- 1. Pokud monitor přestane fungovat, stiskněte a podržte tlačítko  $\mathcal O$  nacházející se ve spodním levém rohu monitoru pro jeho vyresetování.
- 2. Pokud se zobrazí výzva s možnostmi vypnutí, spánkového režimu nebo zrušení, stiskněte tlačítko  $\mathbf{\Theta}$ .

Monitor se vypne a zapne.

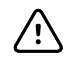

**POZOR** Nevypínejte monitor dlouhým stisknutím tlačítka  $\mathbb{O}$ , pokud normálně funguje. Došlo by ke ztrátě dat a konfiguračních nastavení. Informace o vypnutí monitoru obsahuje část "Vypnutí monitoru" .

### <span id="page-35-0"></span>Režim spánku

Po konfigurovatelném čase se monitor přepne do režimu spánku. Různé typy nečinnosti mají různá časová zpoždění:

- Po uplynutí konfigurovatelného času od posledního stisku obrazovky
- Když se moduly snímačů nepoužívají k záznamu životních funkcí
- Pokud na monitoru není aktivní alarm

Monitor nepřejde do režimu spánku, pokud je v intervalovém monitorování.

Tři situace způsobí, že monitor ukončí režim spánku:

- Stisknutí tlačítka napájení.
- Poklepání na obrazovku.
- Spuštění alarmu.

### **Vstup do spánkového režimu**

- 1. Stiskněte tlačítko  $\mathbf{\Theta}$ .
- 2. Pokud není žádné systémové hlášení, objeví se dialogové okno s možnostmi.
	- Sign out (Odhlásit; pokud jste přihlášení s ID klinického lékaře)
	- Power down (Vypnout)
	- Sleep (Spánkový)
	- Cancel (Zrušit)
- 3. Klepněte na tlačítko **Sleep.** (Spánkový)

Monitor se přepne do režimuSleep (Spánkový).

### **Opuštění spánkového režimu**

1. Buď stiskněte tlačítko  $\Phi$  nebo klepněte na obrazovku.

(Pokud má vaše pracoviště vybraný formát přihlášení, objeví se dialogové okno Login (Přihlášení)).

2. Pokud jste aktuální uživatel a máte formát přihlášení specifický pro organizaci, použijte pro zadání svého ID a hesla skener nebo klávesnici.

Když se přihlašujete zpět do monitoru, objeví se na monitoru opět zobrazení, které bylo aktuální předtím, zůstane zachována návaznost na pacienta i signál životních funkcí, které mohly být dříve zaznamenávány.

3. Pokud jste nový uživatel, zadejte své ID a heslo pomocí čtečky čárových kódů nebo klávesnice.

## Metody přihlášení

Do monitoru se lze přihlásit dvěma způsoby:
- Přihlášením na přihlašovací obrazovce, pokud má vaše zdravotnické zařízení zvolený formát pro přihlášení.
- Přihlášením na kartě Clinician (Klinický lékař), pokud vaše zdravotnické zařízení nemá zvolený formát pro přihlášení.

## Přihlášení prostřednictvím přihlašovací obrazovky

1. Pomocí klávesnice, čtečky čárových kódů nebo čtečky RDIF zadejte své ID a heslo do příslušných polí a pak klepněte na položku **Sign in** (Přihlášení).

Aktivuje se oblast Profile selection (Výběr profilu) a obsahuje od jednoho do tří profilů.

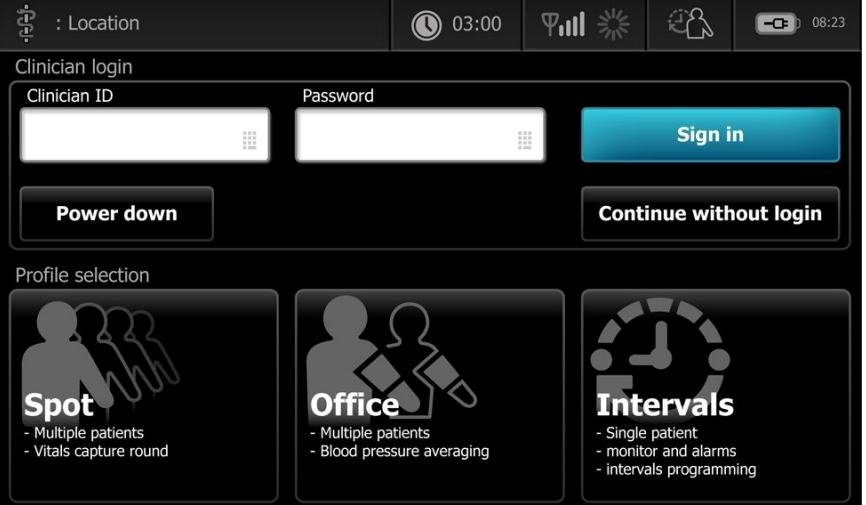

2. Z profilů zobrazených pro příslušnou úroveň oprávnění vyberte požadovaný profil. Zobrazí se karta Home (Domovská stránka) pro vybraný profil.

## Přihlášení prostřednictvím karty Clinician (Klinický lékař)

- 1. Klepněte na karty **Settings** > **Clinician** (Klinický lékař).
- 2. Pomocí klávesnice, čtečky čárových kódů nebo čtečky RFID zadejte své ID a heslo do příslušných polí a pak klepněte na položku **Sign in** (Přihlásit).

ID klinického lékaře se objeví v poli Clinician ID (ID klinického lékaře) na této kartě a ve stavové oblasti na kartě s domovskou stránkou.

## Použijte čtečku čárových kódů nebo čtečku RFID

Monitor umožňuje naskenování čárového kódu pacienta a klinického lékaře a čtení visaček RFID pro vložení informací o ID. Čtečka čárových kódů (skener) a čtečka RFID podporují lineární a dvojrozměrné čárové kódy.

Pokud jste tak neučinili dříve, připojte skener nebo čtečku RFID k monitoru s použitím dodaného návodu.

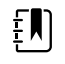

**Poznámka** Podle návodu výrobce se ujistěte, že jsou skener nebo čtečka RFID nastavené na režim USB Com Emulation (Emulace USB Com). Potvrďte typ verze EMR používaný na vašem pracovišti.

- 1. Vytáhněte čtečku RFID z držáku.
- 2. Podržte skener nebo čtečku RFID přibližně 15,4 cm (6 palců) od čárového kódu nebo visačky RFID a stiskněte spouštěcí mechanismus nebo tlačítko tak, aby se světlo skeneru nebo čtečky RFID objevilo na čárovém kódu nebo visačce RFID.

Když skener nebo čtečka RFID dokončí úspěšné čtení čárového kódu nebo visačky RFID a jakékoli požadavky pro shodné ID na zařízení nebo v externím hostitelském systému, objeví se ID v cílové oblasti (oblasti Patient frame (Rámeček pacienta), datové pole nebo Device Status (Stav zařízení)). Viz doplňující poznámky níže.

Pokud má skener nebo čtečka RFID problémy s přečtením čárového kódu nebo visačky RFID, pomalu upravte vzdálenost a úhel mezi skenerem nebo čtečkou RFID a čárovým kódem nebo visačkou RFID a zmáčkněte spouštěcí mechanismus nebo stiskněte tlačítko na skeneru nebo čtečce RFID. Pokud obtíže přetrvávají, ujistěte se, že jsou čárový kód nebo visačka RFID co nejvíce ploché.

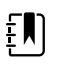

**Poznámka** Můžete nasnímat čárový kód pacienta z karty Home (Domovská stránka). Nasnímané ID se objeví v položce Patient frame (Rámeček pacienta) na kartě Home (Domovská stránka).

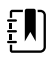

**Poznámka** Snímání ID klinického lékaře, když je otevřené podokno Clinician ID (ID klinického lékaře) umístí naskenované ID do oddílu pro ID klinického lékaře v oblasti Device Status (Stav zařízení). Klepnutím na **OK** se vraťte na kartu Home (Domovská stránka) a můžete začít pořizovat měření pacienta.

# Profily

Monitor nabízí několik profilů, včetně profilu Spot, Ordinace a Intervaly.

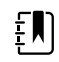

**Poznámka** Váš model nemusí obsahovat všechny tyto funkce.

## Profil Spot

Profil Spot je optimalizován pro rychlé vícenásobné zaznamenávání životních funkcí pomocí vlastních a dalších parametrů, přihlašovacího formátu specifického pro zdravotnické zařízení, záznam životních funkcí a kontroly více pacientů.

Karta Home (Domovská stránka) v profilu Spot zobrazuje následující parametry a funkce:

- NIBP
- Tepová frekvence
- Frekvence dýchání
- **Teplota**
- SpO2
- Uživatelské skórování
- Další parametry
- Možnost WiFi a ethernetu

Konfigurovatelné parametry si lze zpřístupnit v profilu Spot na kartě Home (Domovská stránka) stisknutím odpovídajícího parametru.

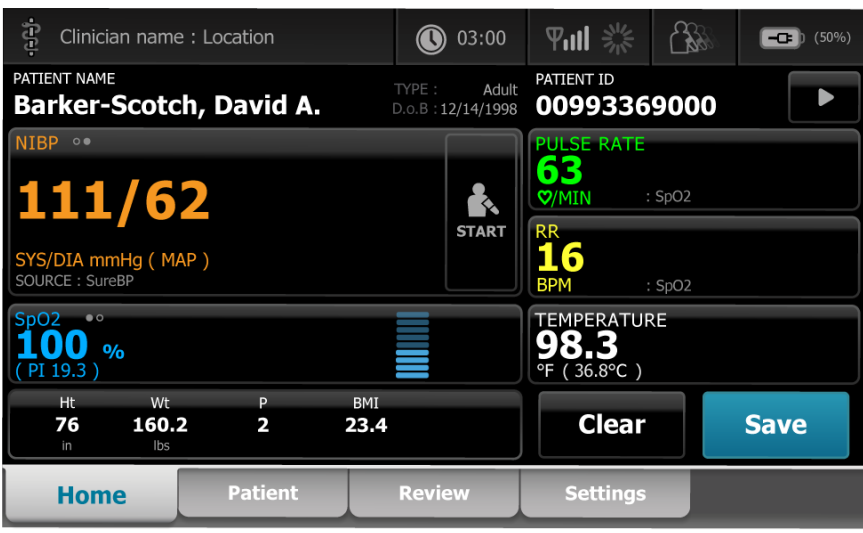

## Profil Ordinace

Profil Ordinace je optimalizován pro ambulantní záznam životních funkcí s externím kontextem pacienta a volitelnou funkcí Bluetooth.

Karta Home (Domovská stránka) v profilu Ordinace zobrazuje následující parametry a funkce:

- NIBP
- Tepová frekvence
- Teplota
- SpO2
- Frekvence dýchání
- BMI
- Výška, hmotnost, bolest
- USB a Bluetooth kapacita

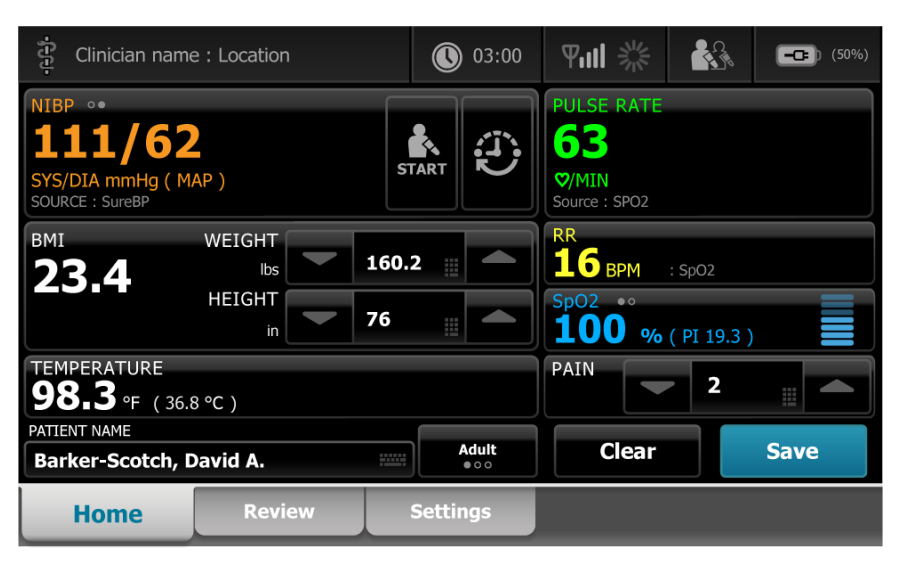

## Profil Intervaly

Profil časových intervalů je optimalizován pro bezobslužné monitorování epizodického intervalu u jednoho pacienta s kontrolou jednoho pacienta a s alarmy.

Karta Home (Domovská stránka) v profilu Intervaly zobrazuje následující parametry a funkce:

- NIBP
- Tepová frekvence
- Frekvence dýchání
- **Teplota**
- SpO2
- Alarmy
- Uživatelské skórování
- Další parametry
- Možnost WiFi a ethernetu

Konfigurovatelné parametry si lze zpřístupnit v profilu Intervaly na kartě Home (Domovská stránka) stisknutím odpovídajícího parametru.

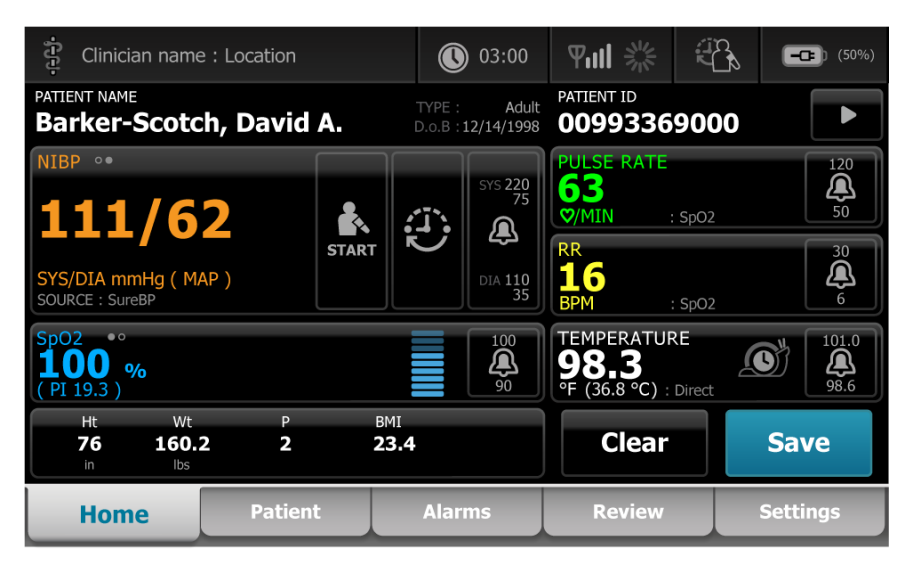

# Porovnání funkcí profilu

Monitor nabízí několik profilů, včetně profilu Spot, Ordinace a Intervaly.

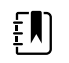

**Poznámka** Váš model nemusí obsahovat všechny tyto funkce.

### **Porovnání funkcí profilu**

V následující tabulce jsou porovnány funkce profilů.

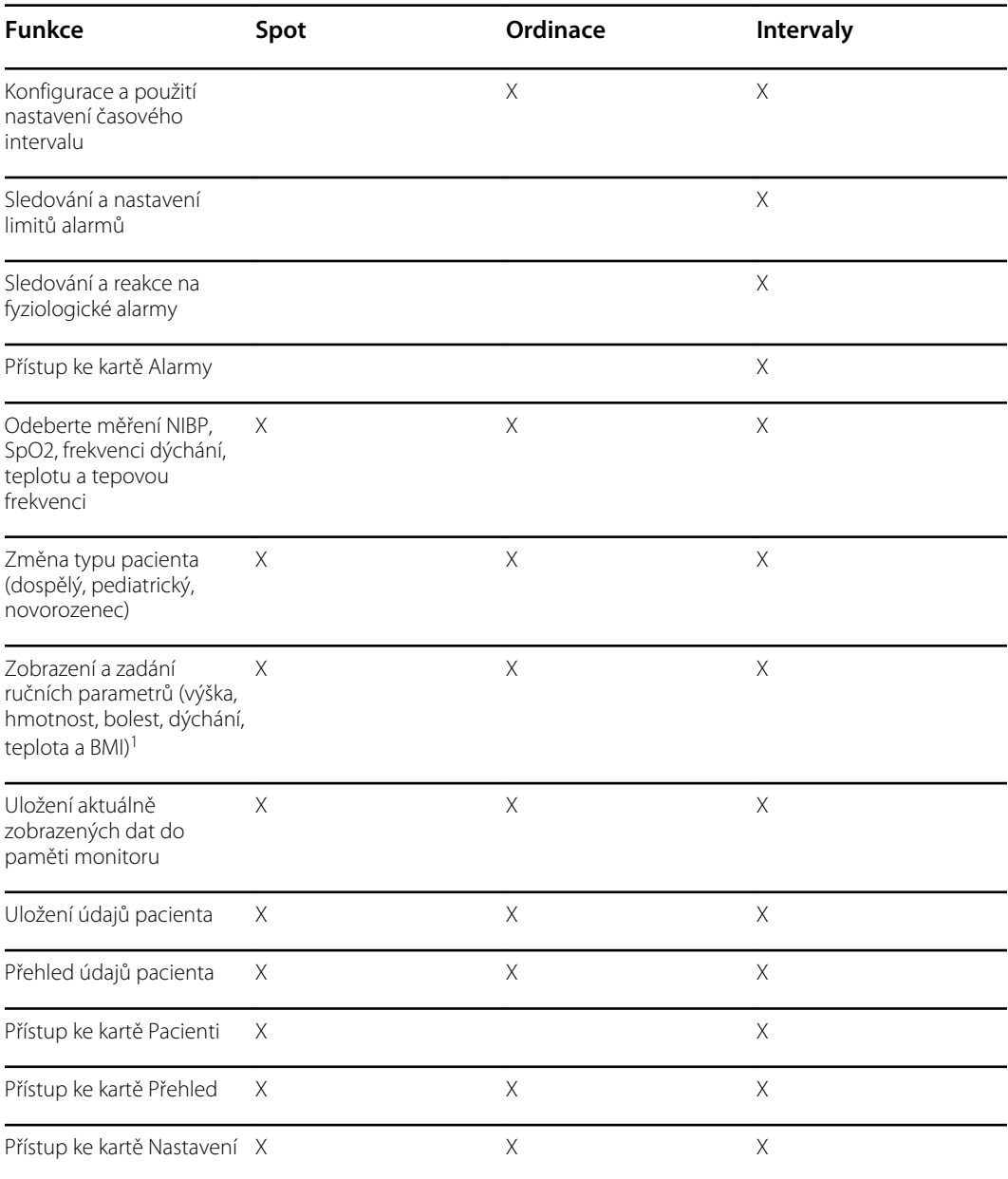

<sup>1</sup>IR teploměry Braun nakonfigurované ke spolupráci s monitorem automaticky přenášejí teplotní data do pole teploty. Teplotu můžete zadat ručně, pokud naměříte teplotu pacienta teploměrem, který není připojen k monitoru, a zvolili jste teplotu jako jeden ze čtyř ručních parametrů, které chcete zobrazit.

## Zvolení profilu z oblasti přihlášení

Pokud má vaše pracoviště nakonfigurované monitory Connex Spot se specifickým formátem pracoviště, objeví se po zapnutí monitoru přihlašovací obrazovka.

1. Přihlaste se do monitoru.

Objeví se výběrová obrazovka Profile (Profil) a zobrazí až tři profily.

2. Klepněte na požadovaný profil.

Zobrazí se karta Home (Domovská stránka) pro vybraný profil.

Pokud změníte profil v průběhu pořizování měření pacienta nebo když jsou zobrazena neuložená měření pacientů, bude měření vymazáno.

## Změna profilu

- 1. Klepněte na kartu **Settings** (Nastavení).
- 2. Klepněte na svislou kartu **Profiles** (Profily).
- 3. Klepněte na požadovaný profil.
- 4. Klepnutím na kartu **Home** (Domovská stránka) přejděte na *domovskou* stránku a začněte používat vybraný profil.

Profily by se neměly měnit v průběhu pořizování měření pacienta, nebo když jsou na obrazovce neuložená měření pacienta. Změna profilu vymaže všechna data měření ze zařízení a zastaví probíhající intervaly.

# Funkce běžné obrazovky

Mnoho oblastí parametrů na obrazovce umožňuje zadávat data. Dotekem ikony se provede uvedená funkce.

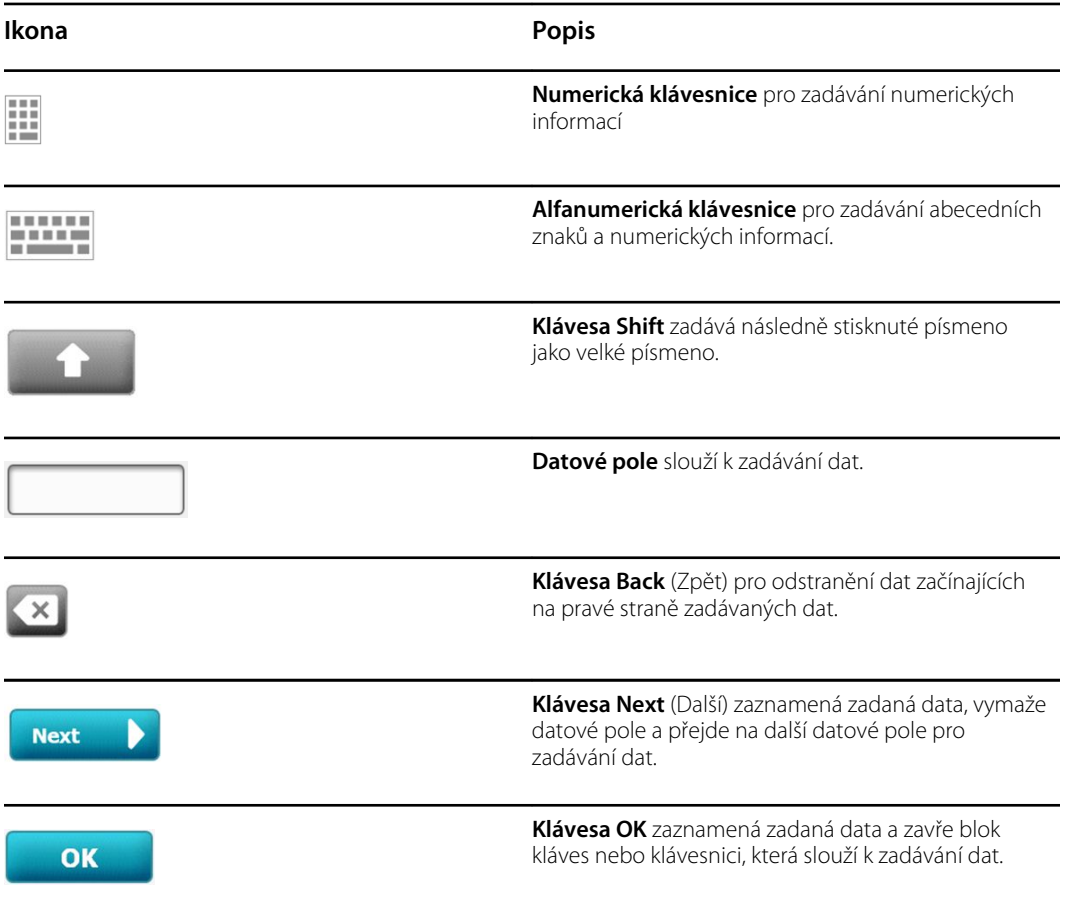

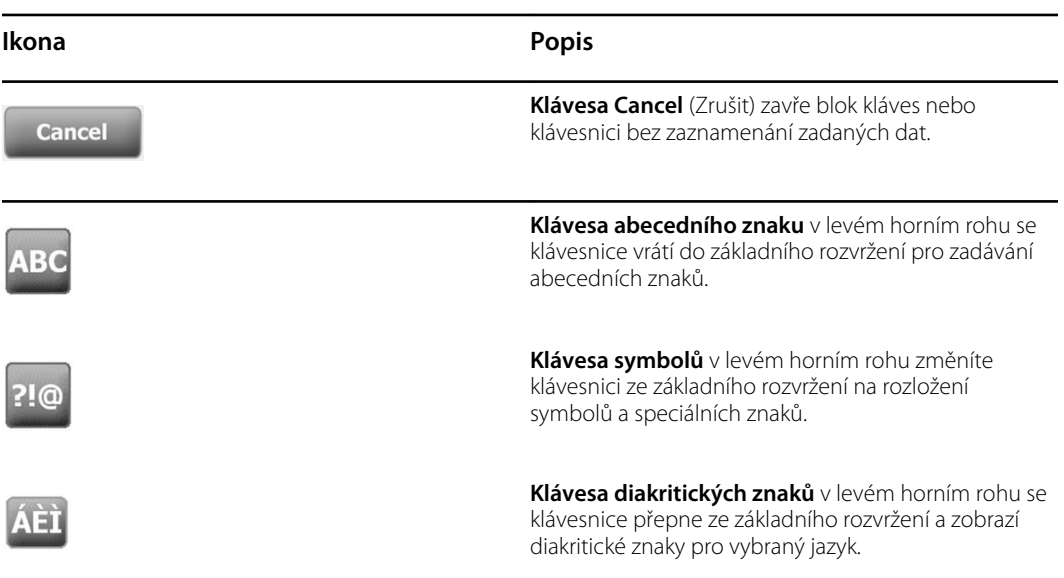

# Hlavní obrazovky

Monitor má hlavní a kontextové obrazovky.

Hlavní obrazovky jsou rozděleny na tři části:

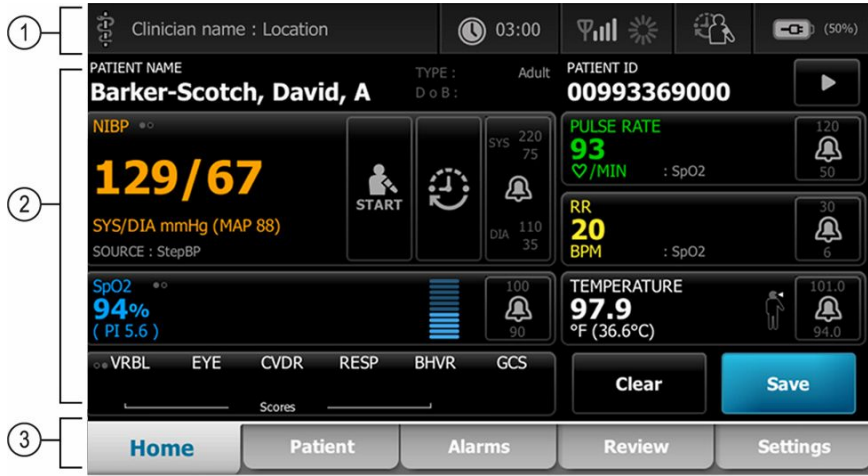

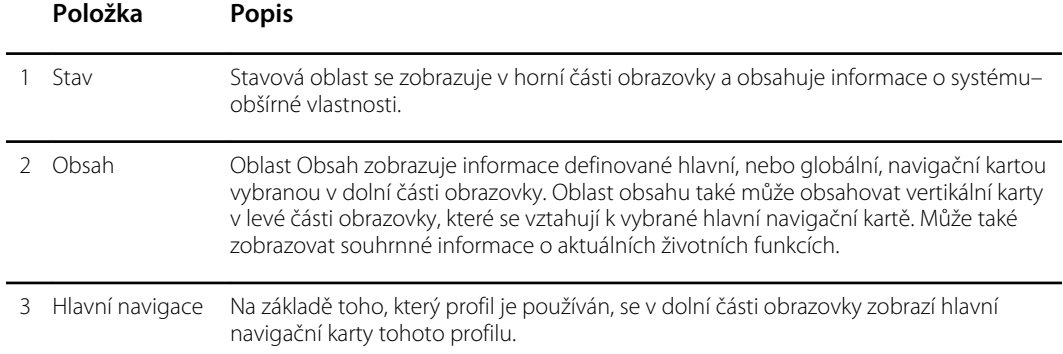

## Stav baterie

Indikátor stavu baterie zobrazuje stav baterie.

Stav baterie je znázorněn ikonami v pravém horním rohu displeje monitoru. Stav představuje několik možných situací:

- Monitor je připojen ke zdroji napájení a baterie se nabíjí nebo je plně nabitá. Odhadovaná úroveň nabití se zobrazuje jako procento kapacity.
- Monitor není připojen ke zdroji napájení a je napájen baterií. Zbývající doba nabití, která představuje všechny dostupné baterie v monitoru a stojanu, je zobrazena sérií 1–4 sloupečků a hodinami/minutami.
- Monitor je připojen ke zdroji napájení, ale baterie se nenabíjí (nebo byla odstraněna).

### **Panely Popis**

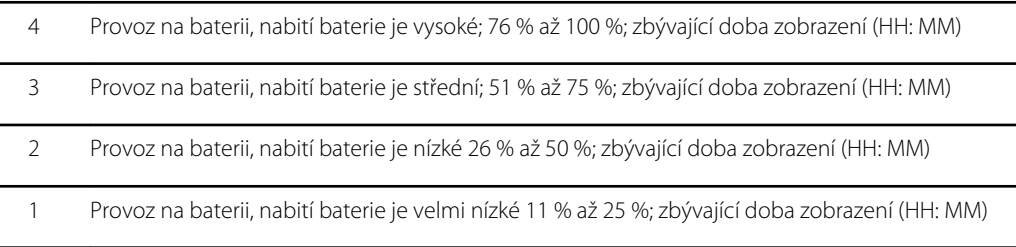

Pokud se baterie nenabíjí a energie je nízká, zobrazí se ve stavové oblasti žlutý alarm s nízkou prioritou.

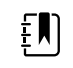

**Poznámka** Sledujte zbývající kapacitu baterie na indikátoru stavu baterie a co nejdříve připojte monitor do elektrické zásuvky.

Pokud je alarm s nízkou prioritou zamítnut nebo pokud nepřikročíte k nabití baterie, rozezní se a zobrazí červený alarm s vysokou prioritou, jakmile je úroveň energie v baterii kriticky nízká. Okamžitě připojte monitor do elektrické zásuvky, abyste zabránili vypnutí monitoru.

## Hlášení alarmů a informační zprávy

V oblasti Stav zařízení se zobrazují hlášení alarmů a informační zprávy, které jsou dočasné nebo trvají, pokud trvá podmínka, ke které se zpráva nebo hlášení vztahuje. Hlášení alarmů nebo informační zprávy mohou také obsahovat ovládací prvky nebo reakce k vyřešení hlášení alarmů a informačních zpráv.

Jakmile monitor detekuje podmínku alarmu, bliká rámeček životní funkce vztahující se k alarmu a zobrazí se hlášení alarmu. Pokud dojde k několika alarmům, zobrazí se nejprve hlášení s nejvyšší prioritou. Každé hlášení alarmu můžete opakovaně procházet pomocí přepínače alarmů.

Informační zprávy obsahují pokyny, jaké konkrétní úkony máte na monitoru provést, nebo informace, které nevyžadují akci. Informační zprávu můžete odmítnout výběrem ovládacího prvku přidruženého ke zprávě nebo vyčkat na vypršení časového limitu zprávy.

## Režim zamčené obrazovky

Zámek obrazovky blokuje zobrazení informací o pacientech a zabraňuje jakémukoliv vstupu, což může být užitečné při čištění displeje.

Obrazovka se zamkne, jakmile nastane některá z následujících událostí:

- Stiskněte volbu **Display lock** (Zámek obrazovky).
- Na monitoru nedochází k žádné interakci

### **Uzamčení obrazovky**

Po provedení těchto kroků se můžete dotýkat obrazovky, aniž by docházelo k aktivaci ovládacích prvků.

- 1. Klepněte na ikonu baterie v oblasti Status (Stav) nebo klepněte na kartu **Settings** (Nastavení).
- 2. Klepněte na svislou kartu **Device** (Zařízení).
- 3. Klepněte na tlačítko **Display lock** (Zámek zobrazení).

Obrazovku lze také nakonfigurovat tak, aby se automaticky uzamkla po předdefinované době nečinnosti. Další pokyny naleznete v části "Nastavení konfigurace" .

### **Odemčení obrazovky**

Pokud byl nakonfigurován pro vaše pracoviště formát přihlášení s ID klinického lékaře, proveďte kroky popsané níže. Jinak jednoduše odemkněte obrazovku klepnutím na ikonu se zámkem.

- 1. Pomocí čtečky čárových kódů nebo klávesnice zadejte své ID nebo naskenujte své ID a heslo.
- 2. Řiďte se výzvami na obrazovce pro její odblokování.

Přihlásíte se do zařízení buď naskenováním nebo ručním zadáním svého ID a hesla. Když se pokusíte o přihlášení do zařízení, objeví se dialogové okno: "Would you like to log the current user, XXX, out?" (Chcete odhlásit aktuálního uživatele XXX?)

Pokud zvolíte možnost No (Ne), zůstane přihlášený původní uživatel. Pokud zvolíte OK, přístroj odhlásí předchozího uživatele, přihlásí vás a přepne na domovskou záložku.

## Ruční zadávání a modifikátory parametrů

Parametry lze měnit ručně přepnutím hodnot parametrů nebo pomocí kontextové obrazovky pro zadání určitých hodnot.

### **Změna jednotek pro parametr**

Autorizovaná osoba může změnit měrné jednotky pro NIBP nebo teplotu na kartě Advanced settings > Parameters (Pokročilá nastavení > Parametry).

- 1. Přístup k pokročilým nastavením
	- a. Klepněte na kartu **Settings** (Nastavení).
	- b. Klepněte na kartu **Advanced**.
	- c. Zadejte heslo a klepněte na **OK**.

Objeví se karta General (Všeobecné).

2. Klepněte na kartu **Parameters**.

U NIBP vyberte jednotky mmHg nebo kPa pomocí rozbalovací nabídky. Pro teplotu vyberte pomocí rozbalovací nabídky jednotky °F nebo °C.

### **Ruční změna rámečku**

1. Stiskněte a podržte rámeček, např. **NIBP.**

Objeví se obrazovka Modifiers (Modifikátory).

- 2. Ručně zadejte hodnotu parametru klepnutím na ikonu klávesnice v poli pro ruční zadání a poté klepněte na položku **OK** na klávesnici.
- 3. Po dokončení všech modifikátorů klepněte na možnost **OK.**
- 4. Klepnutím na tlačítko **Save** (Uložit) uložíte měření.

# Kontextové obrazovky

Když se zobrazí kontextová obrazovka, nemáte přístup k žádným tlačítkům nebo ovládacím prvkům na obrazovce za kontextovým oknem. Daná akce na kontextové obrazovce se musí dokončit nebo, je-li to povoleno, aktivně zamítnout nebo zrušit, než zaktivují další obrazovky.

Existují případy, kdy se zobrazí více kontextových obrazovek přes sebe. V těchto případech je dostupná pouze horní kontextová obrazovka. Určená akce na horní kontextové obrazovce se musí dokončit nebo, pokud je povoleno, aktivně zamítnou nebo zrušit, než zaktivuje kontextová obrazovka v pozadí.

# **Navigace**

V monitoru jsou čtyři typy navigace:

- Primární karty
- Vertikální karty
- Příkazová tlačítka
- Klávesové zkratky

## Primární karty

Primární karty ve spodní části obrazovky umožňují přepínat mezi kartami a měnit ovládací prvky v přidruženém obsahu na monitoru. Vybraný profil určuje, které karty jsou k dispozici. Karta, kterou vyberete, určuje, jaké informace se na obrazovce objeví. Pět základních karet:

- Domovská stránka
- Pacient
- Alarmy
- Přehled
- Nastavení

## Vertikální karty

Vertikální záložky na levé straně obrazovky umožňují navigaci k dalším oblastem primární karty. Zobrazené vertikální karty jsou určeny výběrem primární karty.

## Příkazová tlačítka

Příkazová tlačítka, jako např. tlačítko Spustit intervaly, umožňují navigaci a provádění akcí.

## Klávesové zkratky

Klávesové zkratky jsou účinnými prostředky navigace. Například klepnutím na oblast baterie na stavové liště vám umožní přejít k Nastavení [**Settings > Device**] a klepnutí na oblast hodin na stavové liště vám umožní přejít k Nastavení [ **Settings > Date/Time**] a zobrazit další informace o dané části monitoru.

## Karta Domovská stránka

Karta Domovská stránka zobrazuje informace o pacientech.

- Stavová oblast, včetně stavu alarmů a baterie
- Oblast pacienta, včetně jména a ID
- NIBP
- SpO2
- Frekvence dýchání
- Tepová frekvence
- Teplota
- Vlastní hodnocení (dodatečné parametry / skóre pro rané varování)
- Oblast akcí, včetně Clear (Vymazat) a Save (Uložit)

## Karta Pacient

Karta Pacient může obsahovat obrazovku Patient Summary (Souhrn pacientů) nebo Patient List (Seznam pacientů).

- Jméno pacienta
- Umístění pacienta
- ID pacienta
- Typ pacienta
- Oblast akcí, včetně OK a Clear (Vymazat).

## Karta Alarmy

Karta Alarmy obsahuje vertikální karty:

- Obecné
- NIBP
- Tepová frekvence
- SpO2
- Frekvence dýchání
- **Teplota**

Karta Obecné obsahuje parametry ovládacích prvků pro limity alarmů, ovládací prvky hlasitosti, zvuku a resetování alarmu.

## Karta Přehled

Na kartě Review (Prohlížení) se zobrazují údaje pacienta, které byly předtím zaznamenány. Lze prohlížet údaje jednoho pacienta nebo více pacientů. Karta Review (Přehled) zobrazuje základní i vlastní parametry a také ovládací prvky.

- Jméno pacienta
- Datum/čas
- Základní životní funkce
- Vlastní parametry
- Ovládací prvky, včetně View (Náhled), Send (Odeslat) a Delete (Odstranit)

## Karta Nastavení

Na kartě Settings (Nastavení) lze upravovat určité funkce zařízení. Obsahuje svislé navigační karty.

- **Intervaly**
- Profily
- Zařízení
- Datum/čas
- Lékař
- Advanced (Pokročilá) (tato svislá karta je chráněna heslem a je přístupná pouze autorizovaným osobám)

### **Nastavení jasu obrazovky**

Pro obrazovku lze nastavit 10 úrovní jasu. Jas obrazovky se nastavuje na kartě Device (Zařízení) v sekci Settings (Nastavení).

- 1. Na kartě Settings (Nastavení) klepněte na položku **Device** (Zařízení).
- 2. V oblasti Brightness (Jas) použijte tlačítka ▲ a ▼ pro zvýšení nebo snížení jasu obrazovky.

# Správa údajů pacientů

Údaje pacienta se spravují na kartě Pacient.

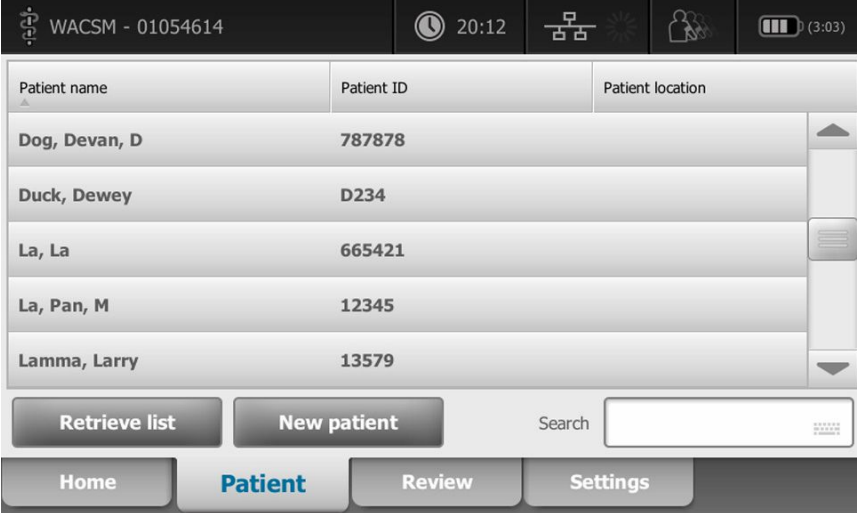

Na kartě Pacient lze provádět následující:

- Pomocí skeneru čárových kódů naskenovat ID pacienta a převzít pacienta z externího hostitelského systému
- Vyhledat a převzít pacienta z externího hostitelského systému
- Zadat další informace o pacientovi
- Přidat nového pacienta
- Převzít seznam

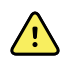

**VAROVÁNÍ** Nebezpečí poranění pacienta. Chcete-li zajistit integritu dat a důvěrnost údajů pacienta, uložte záznamy a vymažte zobrazení na monitoru mezi jednotlivými pacienty.

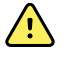

**VAROVÁNÍ** Ověřte totožnost pacienta na monitoru po ručním vložením údajů nebo pomocí čárového kódu a před uložením nebo přenosem záznamů o pacientovi. Pokud neověříte správnost pacienta, může dojít ke zranění pacienta.

# Načtení údajů o pacientovi pomocí skeneru nebo čtečky RFID

Můžete si vyžádat existující záznamy pacienta a přiřadit jméno pacienta ADT s použitím skeneru nebo čtečky RFID.

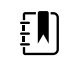

**Poznámka** Pokud je monitor připojen k síti, dokáže převzít jméno pacienta ze záznamů přidružených k naskenovanému číslu ID.

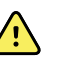

**VAROVÁNÍ** Nebezpečí poranění pacienta. Před tiskem nebo přenášením záznamů pacientů po ručním zadaní nebo zadání pomocí čárového kódu ověřte identitu pacienta na monitoru. Nesprávná identifikace pacienta může mít za následek jeho poranění.

- 1. Ověřte, že se nacházíte na kartě Home (Domovská stránka).
- 2. Naskenujte čárový kód pacienta pomocí skeneru nebo čtečky RFID.

Patient ID (ID pacienta) se objeví v rámečku Patient (Pacient).

Pokud nejsou skener nebo čtečka RFID k dispozici nebo nefungují, zadejte informace o pacientovi ručně pomocí klávesnice na obrazovce.

# Přidání pacienta

Poznámka Tato volba je dostupná v profilech Spot (Bod) a Intervals (Intervaly).

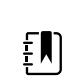

EN)

**Poznámka** Pokud je zařízení nakonfigurováno na vyhledání pacientů z externího hostitelského systému, neumožní vám zadat údaje o pacientovi ručně.

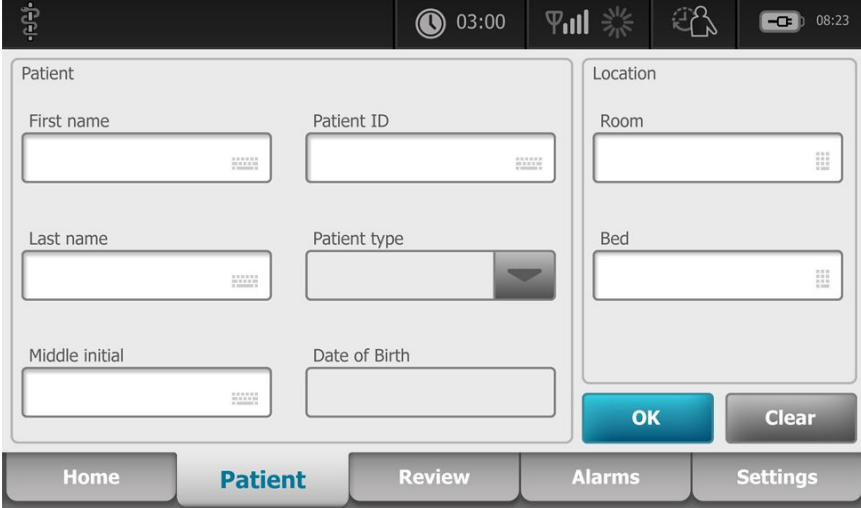

- 1. Pokud je povoleno ruční zadání pacienta, klepněte na kartu **Patient** (Pacient).
- 2. Stiskněte **New patient** (Bezdrátová zap./vyp.).
- 3. Pokud je povoleno, klepněte na tlačítko **v libovolném poli a zadejte informace** o pacientovi.
- 4. Když chcete přepínat mezi poli pro data pacienta, klepněte na tlačítko **Next** (Další).

**Poznámka** Můžete zadat ID pacienta do pole Patient ID (ID pacienta) s použitím čtečky čárových kódů. Klepněte na ikonu v poli Patient ID (ID pacienta), nasnímejte čárový kód a klepněte na tlačítko **OK**.

5. Klepnutím na tlačítko **OK** proveďte uložení a vraťte se na kartu Home (Domovská stránka).

# Pomocí skeneru nebo čtečky RFID si vyhledejte pacienta ze seznamu pacientů

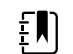

 $\left| \mathbf{N} \right|$ 

Poznámka Tato volba je dostupná v profilech Spot (Bod) a Intervals (Intervaly).

Klepněte na kartu **Patient** (Pacient) nebo na obrazovce Home (Domovská stránka) naskenujte ID pacienta.

Po naskenování ID pacienta bude výsledek pro ID pacienta vrácen ze seznamu pacientů na kartu Home (Domovská stránka)

# Správa záznamů pacientů

Záznamy pacientů lze odeslat do sítě nebo vymazat.

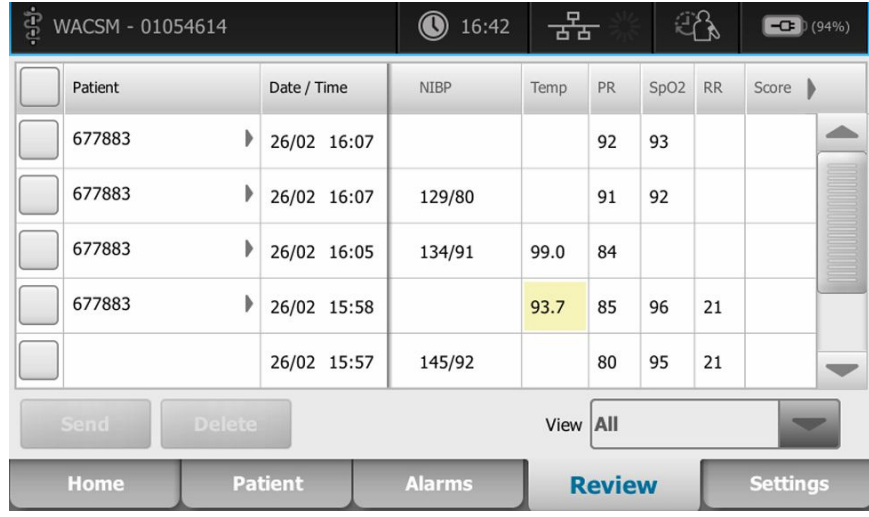

1. Klepněte na kartu **Review** (Prohlížení).

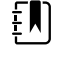

**Poznámka** Měření, která spouštějí fyziologický alarm, jsou na této kartě zvýrazněna barevně.

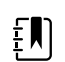

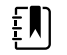

**Poznámka** Pokud je vaše zařízení konfigurováno na vlastní hodnocení, zobrazí se skóre včasného varování (*Score*).

- 2. Vyberte pacienty zaškrtnutím rámečku vedle jejich jmen.
- 3. Podle potřeby klepnutím na položku **Send** (Odeslat) přenesete záznam do sítě nebo klepněte na tlačítko **Delete** (Smazat) pro trvalé odstranění záznamů.

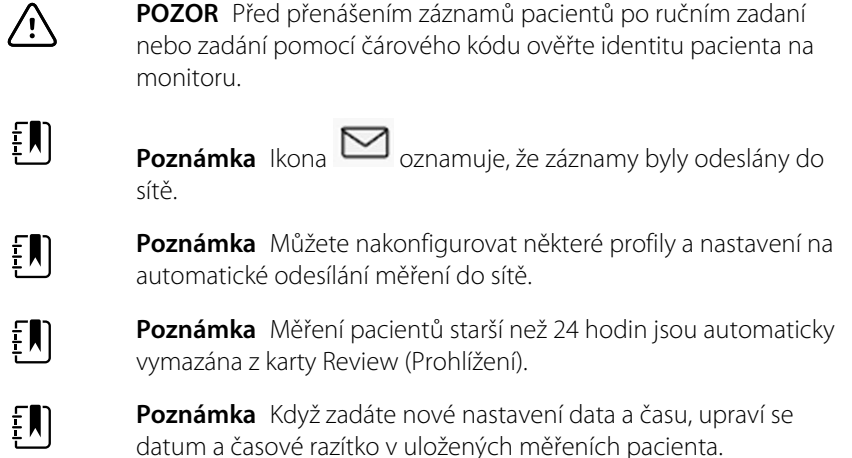

# Modifikátory

Obrazovka Modifiers (Modifikátory) umožňuje zadat další informace ohledně aktuálních měření.

## Nastavení modifikátorů

1. Na kartě Home (Domovská stránka) stiskněte a podržte požadovaný parametr.

Objeví se obrazovka Modifiers (Modifikátory).

- 2. Klepněte na požadovaný parametr na obrazovce Modifiers (Modifikátory) a pomocí klávesnice ručně zadejte NIBP, SpO2, tepovou frekvenci, frekvenci dýchání, teplotu nebo další parametry.
- 3. Klepnutím na položku **OK** přijmete záznam.
- 4. Klepnutím na položku **OK** přijmete změny a vrátíte se na kartu Home (Domovská stránka), nebo můžete klepnutím na položku **Cancel** (Zrušit) vymazat všechny záznamy.

Nastavení modifikátorů se vymažou po vypnutí a zapnutí, po vymazání nebo uložení karty Home (Domovská stránka), nebo po zvolení nového pacienta.

# Seznam pacientů

Na obrazovce Patient List (Seznam pacientů) lze provádět následující:

- Pomocí skeneru čárových kódů naskenovat ID pacienta a převzít pacienta z externího hostitelského systému
- Vyhledat a převzít pacienta z externího hostitelského systému
- Zadat další informace o pacientovi
- Přidat nového pacienta
- Převzít seznam

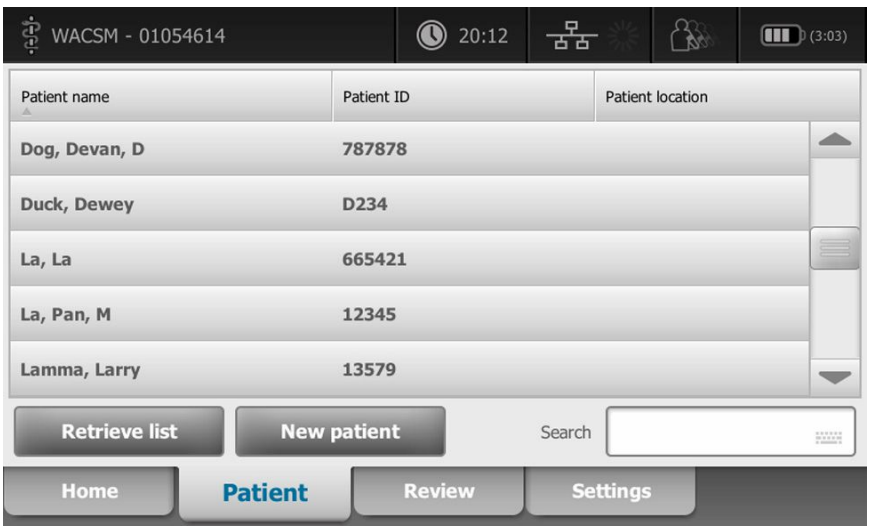

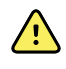

**VAROVÁNÍ** Nebezpečí poranění pacienta. Ověřte totožnost pacienta na monitoru po ručním vložení údajů nebo pomocí čárového kódu a před tiskem nebo přenosem záznamů o pacientovi. Pokud neověříte správnost pacienta, může dojít ke zranění pacienta.

## Výběr pacienta

Možnosti pro výběr dříve uložených pacientů na kartě List (Seznam) se liší v závislosti na následujících podmínkách:

- Aktivní profil
- Nastavený kontext pacienta
- Připojení k síti
- Připojení k centrální stanici

Na základě prezentovaného tučného textu proveďte kroky popsané níže, které platí pro vašeho pacienta a zařízení.

- 1. **Ve všech profilech mimo Office (Kancelář), když nebyl nastaven kontext pacienta v zařízení:**
	- a. Klepněte na kartu **Patient**.

Objeví se obrazovka Patient List (Seznam pacientů).

b. Pokud je monitor připojen k síti, klepněte na tlačítko **Retrieve list** (Vyvolat seznam) pro aktualizování seznamu pacientů na obrazovce.

Monitor vyvolá seznam pacientů ze sítě.

c. Klepněte na identifikátor pacienta (jméno, číslo ID nebo umístění), kterého chcete vybrat, nebo naskenujte ID pacienta pomocí skeneru nebo čtečky RFID.

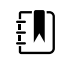

**Poznámka** Údaje o pacientovi lze řadit vzestupně nebo sestupně zvolením řádku záhlaví a klepnutím na tlačítko ▲ nebo ▼. Pokud se značka řazení neobjeví ve sloupci, klepněte na záhlaví a objeví se symbol ▲.

d. Na obrazovce Patient Summary (Souhrn pacientů) klepněte na tlačítko **OK** .

Identifikátor vybraného pacienta se objeví na kartě Home (Domovská stránka).

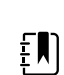

FN

 $\mathbf{F}$ 

**Poznámka** Obrazovku Patient Summary (Souhrn pacientů) nelze upravovat. Lze ale změnit typ pacienta.

**Poznámka** Pacienty lze filtrovat Pomocí vyhledávacího pole zadáním identifikátoru pacienta (jméno, číslo ID nebo umístění).

**Poznámka** Pokud je typ pacienta konfigurován, vybírá se podle data narození pacienta přijatého ze sítě. Typ pacienta můžete změnit ručně přepnutím mezi nastavením Dospělý, Pediatrický nebo Novorozenec na obrazovce Souhrn údajů o pacientovi.

### 2. **Ve všech profilech mimo Office (Kancelář), pro nastavení jednorázového kontextu pacienta:**

a. Klepněte na kartu **Patient**.

Objeví se karta List (Seznam).

b. Klepněte na tlačítko **New Patient** (Nový pacient) pro zobrazení obrazovky se souhrnem pacientů.

- c. Klepněte na tlačítko v libovolném poli a poté zadejte informace o pacientovi nebo naskenujte ID pacienta pomocí skeneru.
- d. Klepněte na tlačítko **Next**(Další), když chcete přepínat mezi poli pro data pacienta.
- e. Klepnutím na tlačítko **OK** proveďte uložení a vraťte se na kartu Home (Domovská stránka).

# Alarmy

Monitor vydává fyziologické a technické alarmy. Fyziologické alarmy se spustí, jakmile měření životních funkcí nespadají do nastavených limitů alarmu, ale objevují se pouze v profilu Intervaly. Technické alarmy se vyskytují ve všech profilech.

Pokud je systém alarmu vypnutý, udržuje se protokol o alarmech v monitoru po dobu 14 dnů.

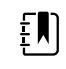

**Poznámka** Další podrobnosti o zpoždění alarmových stavů SpO2 a RRp naleznete v *Servisní příručce*.

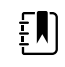

**Poznámka** Tři režimy datové komunikace – USB, Ethernet a IEEE 802.11 – nejsou určeny pro alarmy v reálném čase.

# Souhrnný náhled

V horní části karty Alarmy je souhrnný náhled na hlavní životní funkce.

V souhrnném náhledu nelze ovládat žádné parametry hlavních životních funkcí.

# Limity alarmů

Výchozí mezní hodnoty alarmu stanovuje zdravotnické zařízení a jsou začleněny do konfiguračního souboru. Tyto limity mohou upravovat pouze autorizovaní pracovníci zdravotnického zařízení.

# Signál připomenutí alarmu

Signál připomenutí alarmu se zobrazuje u všech alarmů, pokud byl zvuk globálního alarmu pozastaven nebo vypnut. Interval signálu připomenutí je stejný jako interval alarmu, se kterým se zobrazuje.

# Typy alarmů

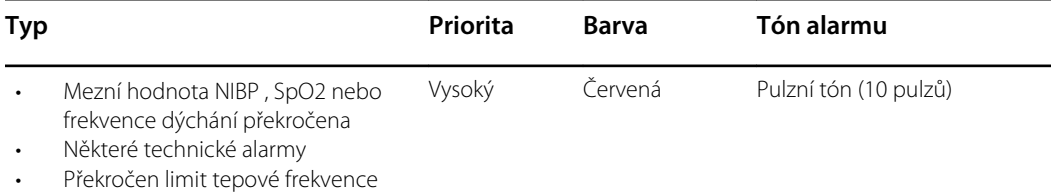

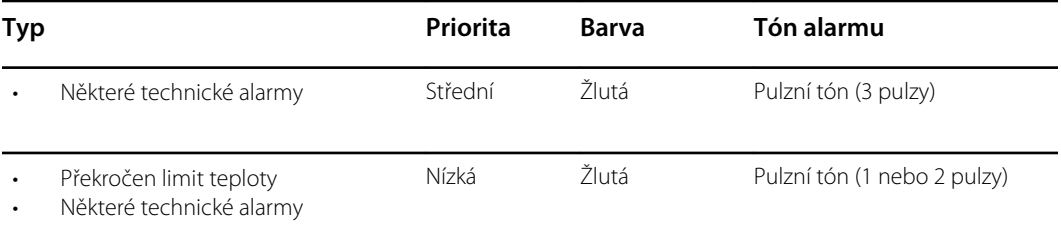

# Oblasti oznámení alarmu

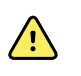

**VAROVÁNÍ** Nebezpečí poranění pacienta. Pokud se spoléháte na vizuální oznámení alarmu, udržujte si na monitor a/nebo volání sestry jasný výhled. Nastavte hlasitost podle potřeby vzhledem k okolnímu hluku.

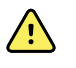

**VAROVÁNÍ** Nebezpečí poranění pacienta. Nenastavujte parametry alarmu na extrémní úrovně. Nastavení extrémních parametrů by mohlo znamenat, že systém alarmu bude nepoužitelný, což může způsobit poranění pacienta.

### **Volání sestry**

Když je kabel připojen a volání sestry je aktivováno, monitor okamžitě upozorní systém volání sestry, jakmile se vyskytne alarm. Nastavení oznámení u volání sestry jsou uvedeny v konfiguračních nastaveních.

### **Karta Home (Domovská stránka)**

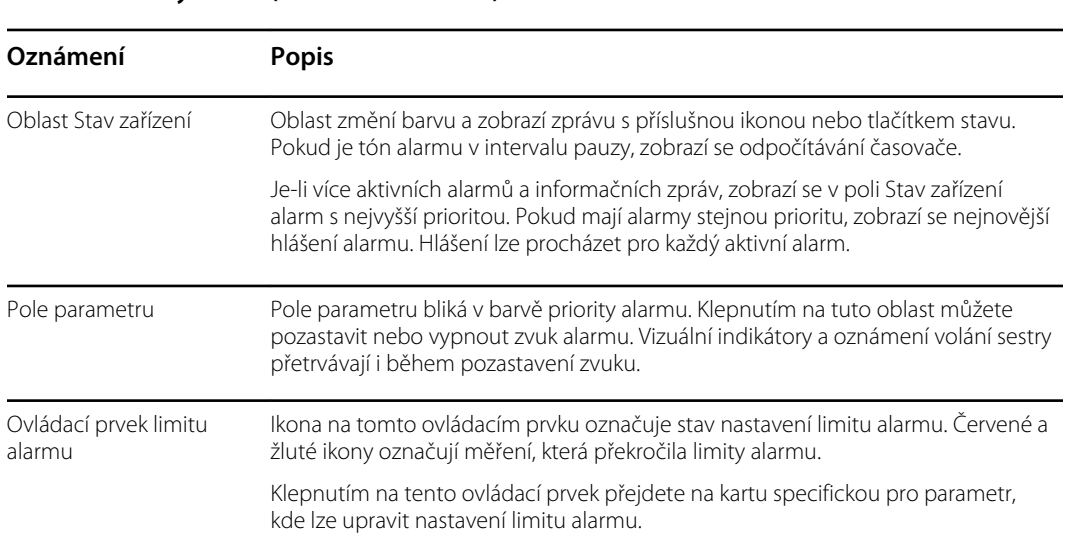

### **Oznámení karty Home (Domovská stránka)**

# Ikony na kartě Home (Domovská stránka)

**Ikony v poli parametrů**

Ikony v polích parametrů označují nastavení upozornění na alarm. Když jsou nastaveny limity alarmů, ikony budou šedé až do výskytu alarmu. Pak se barva ikony změní podle priority alarmu. Červené ikony představují alarmy s vysokou prioritou a žluté ikony představují alarmy střední nebo nízké priority.

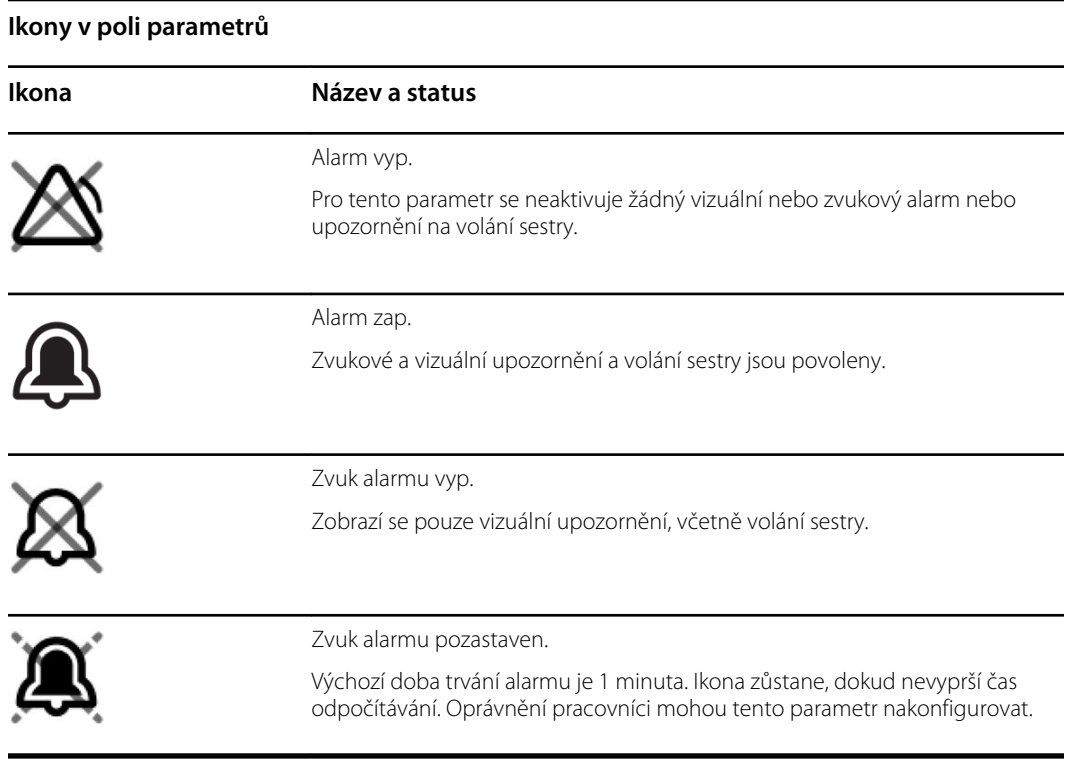

### **Ikony v oblasti Stav zařízení**

Ikony v oblasti Stav zařízení jsou černobílé, ale oblast pozadí změní barvu, což indikuje prioritu alarmu. Zprávy doprovázejí tyto ikony. Tyto ikony mohou být ovládacími prvky nebo indikátory stavu.

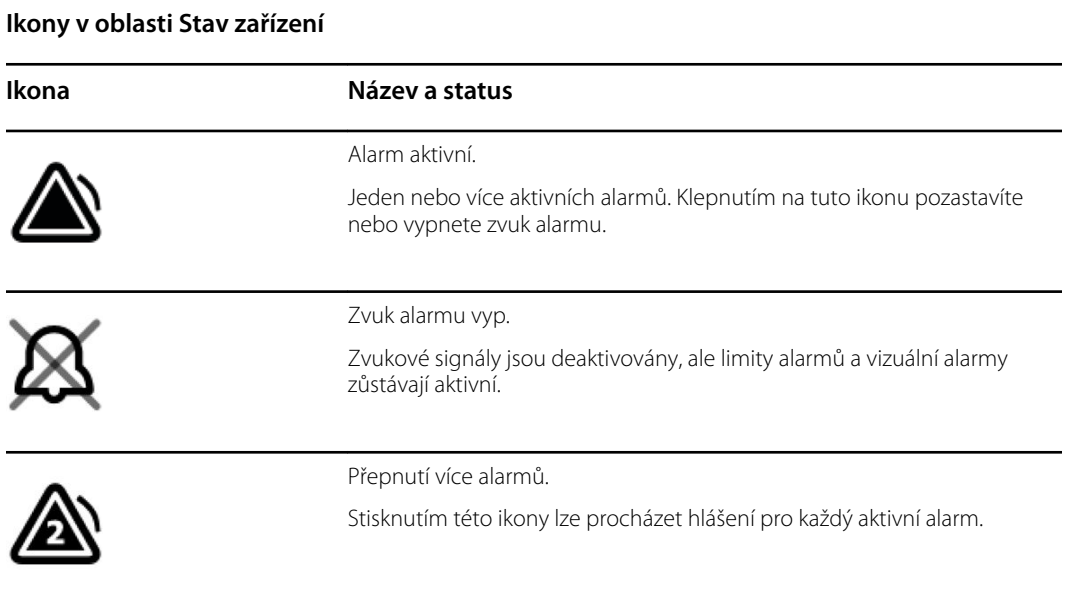

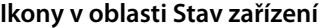

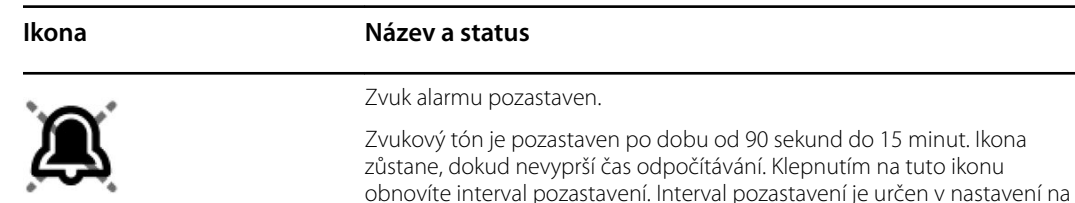

kartě Advanced (Pokročilá).

# Resetování (pozastavení nebo vypnutí) zvukových alarmů

### **Charakteristiky zvukových alarmů**

- Po resetování zvukového alarmu některé tóny se neobnoví, ale jiné se po uplynutí intervalu pozastavení obnoví, pokud stav, který způsobil alarm, přetrvává. Nastavení na kartě Advanced (Pokročilé) určuje délku intervalu pozastavení.
- Pokud se vyskytne v průběhu intervalu pozastavení nový alarmový stav, ozve se nový zvukový tón.

### **Pozastavení nebo vypnutí zvukového alarmu**

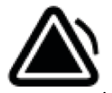

- 1. V oblasti Device Status (Stav zařízení), klepněte na ikonu .
	- Vizuální indikace zůstávají v rámečku parametru, dokud nedojde k nápravě stavu, nebo dokud nebude pořízeno další měření.
	- V oblasti Device Status (Stav zařízení): když se změní ikona na

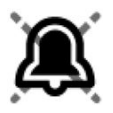

a hlášení zůstává, časovač odpočítává a po intervalu pozastavení se obnoví zvukový tón. Můžete restartovat časovač dalším klepnutím na ikonu

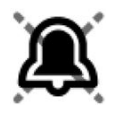

.

Pokud jste reagovali na alarm NIBP a bylo překročeno několik limitů NIBP, první zvukový tón a hlášení zmizí, ale zobrazí se jiné hlášení limitu NIBP s časovačem pro odpočet. Pokud klepnutím na ikonu

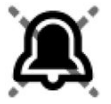

neukončíte všechna zbývající hlášení limitu NIBP, ozve se po odpočtu nový zvukový tón NIBP.

2. Pokud je aktivní větší počet alarmů, objeví se v oblasti Device Status (Stav zařízení) přepínací tlačítko pro více alarmů. Na větší počet alarmů je potřeba reagovat následovně:

a. Klepněte na ikonu

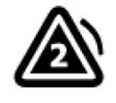

v oblasti Device Status (Stav zařízení). (Viz poznámka níže.)

b. Přečtěte si alarmové hlášení pro druhý alarm.

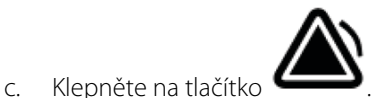

d. Postupně klepejte na přepínací tlačítka pro více alarmů a resetujte tóny, dokud nebudou přečtena všechna hlášení.

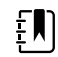

**Poznámka** Přepínací tlačítko pro větší počet alarmů zobrazuje uvnitř alarmové ikony počet aktivních alarmů. Pod ním se zobrazuje soubor teček indikující pořadí zobrazení alarmů od nejvyšší (vlevo) po nejnižší (vpravo) prioritu (a nejaktuálnější v případě většího poštu alarmů se stejnou prioritou).

# Úprava alarmových limitů pro vitální funkce

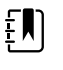

**Poznámka** Limity alarmu mohly být nastaveny podle data narození (DOB) pacienta.

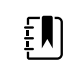

**Poznámka** Limity alarmu lze změnit.

Můžete upravit alarmové limity pro vitální funkce nebo vypnout alarmové limity kontrolující jednotlivé parametry.

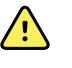

**VAROVÁNÍ** Uživatel může nastavovat alarmové limity. Všechna nastavení alarmových limitů musejí zohledňovat stav pacienta a potřeby akutní péče. Pro každého pacienta je potřeba nastavit odpovídající vhodné alarmové limity.

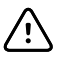

**POZOR** Po přerušení napájení se monitor vrátí k výchozímu nastavení. Po každém zapnutí monitoru je potřeba nastavit alarmové limity vhodné pro příslušného pacienta.

1. Na kartě Home (Domovská stránka) klepněte na ovladač alarmových limitů v rámečku vybraného parametru. Když chcete například upravit alarmové limity NIBP, klepněte na tlačítko

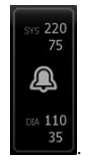

2. Upravte alarmové limity vitálních funkcí.

- Když chcete upravit limity: použijte tlačítka ▲ nebo ▼ nebo nastavte požadovaný horní a spodní alarmový limit prostřednictvím klávesnice.
- Když chcete vypnout nebo zapnout alarmové limity pro vitální funkce: klepněte na ikony

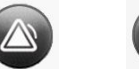

OFF nebo ON OFF Toto tlačítko přepne na zobrazení aktuálního stavu alarmu.

Když vypnete alarmový limit kontrolující vitální funkci, nebudou se pro tyto limity objevovat žádné vizuální a zvukové signály alarmu. Když je kontrola alarmového limitu vypnutá, změní se ikona na kartě Home (Domovská stránka) v rámečku parametru na zobrazení

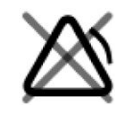

.

# Úprava notifikace se zvukovým alarmem

Můžete upravit hlasitost všech zvukových alarmů.

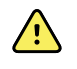

**VAROVÁNÍ** Hlasitost alarmu by měla být dostatečně vysoká na to, aby byl slyšet z místa, kde se nacházíte. Nastavte hlasitost a vezměte přitom v úvahu prostředí a úroveň okolního hluku.

Když nastavujete parametry na kartě Alarms (Alarmy), objeví se měření v horní části karty.

- 1. Klepněte na kartu **Alarms** (Alarmy). Objeví se svislá karta General (Všeobecné).
- 2. Klepnutím na karty jednotlivých parametrů upravte notifikace se zvukovým alarmem pro jednotlivé parametry.
	- Když chcete upravit limity, použijte tlačítka ▲ nebo ▼ nebo nastavte požadovaný horní a spodní alarmový limit prostřednictvím klávesnice.
	- Když chcete zapnout nebo vypnout zvukové alarmy, klepněte na tlačítko **Alarm audio on** (Zapnout zvuk alarmu) nebo **Alarm audio off** (Vypnout zvuk alarmu).

Když vypnete zvukové alarmy, stále se objevují vizuální alarmové signály v oblasti stavu zařízení a na kartě Home (Domovská stránka) v rámečku parametrů.

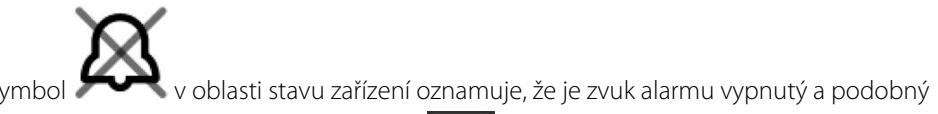

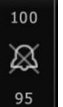

zvonek se objevuje v rámečku parametrů **. Bylandického nastane alarmový stav**, zvonek bude podle priority alarmu červený nebo žlutý v alarmovém rámečku, jak je uvedeno zde:

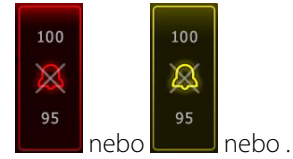

• Když chcete upravit hlasitost zvukových alarmů: klepněte na tlačítko hlasitosti vedle položky **High** (Vysoká), **Medium** (Střední) nebo **Low** (Nízká).

Na krátkou chvíli se ozve zvukový tón informující o úrovni hlasitosti.

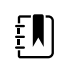

**Poznámka** Pravidelně testujte reproduktor zvolením různých hlasitostí reproduktoru a poslechem různých tónů.

3. Když chcete resetovat nastavení alarmu na původní konfiguraci, klepněte na tlačítko **Alarm reset** (Reset alarmu).

# Hlášení alarmu a priority

V následující tabulce jsou uvedena hlášení fyziologických alarmů a jejich priority.

Hlášení technických alarmů viz "Řešení problémů" .

## Fyziologické alarmy

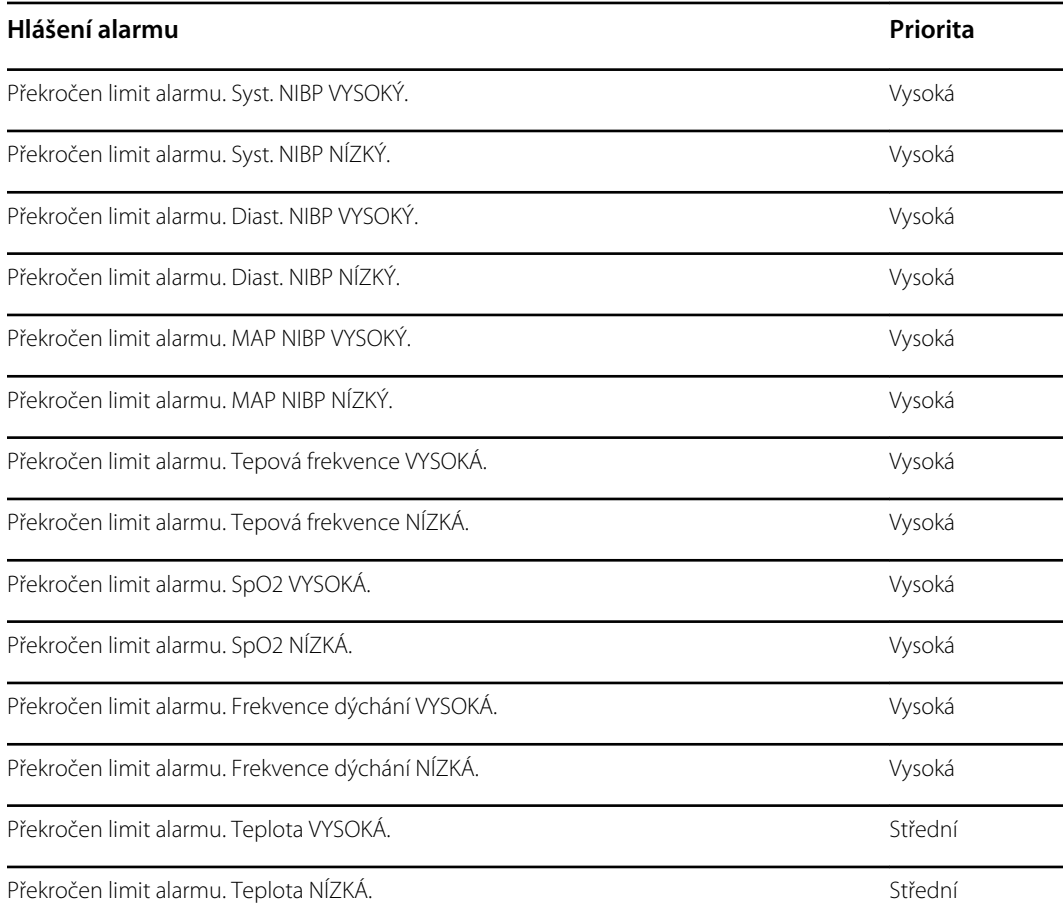

# Volání sestry

Monitor lze připojit k systému volání sestry pomocí kabelu, který se připojí ke konektoru volání sestry.

Když je kabel připojen a volání sestry je aktivováno, monitor okamžitě upozorní systém volání sestry, jakmile dojde k jakýmkoli podmínkám alarmu, které překračují nastavenou prahovou hodnotu. Systém volání sestry je také synchronizován s polem alarmu a zvukovými výstrahami na monitoru.

Prahové hodnoty volání sestry jsou nastaveny v konfiguračních nastaveních.

Abyste bylo možné připojit monitor k tlačítku pro přivolání sestry, musíte mít k dispozici kabel, který je k tomu uzpůsoben (REF 6000-NC), se stanoveným maximálním výkonem 24 V při 500 mA. Informace o objednávkách viz *Schválená příslušenství* v příloze.

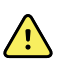

**VAROVÁNÍ** Při monitorování pacientů se nespoléhejte výhradně na volání sestry. Přestože volba volání sestry umožňuje vzdálené upozornění na podmínku alarmu, není určena jako náhrada za řádné monitorování pacienta u lůžka vyškolenými lékaři.

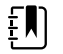

**Poznámka** Jakmile se u pacienta spustí alarm, dotykem ikony alarmu v oblasti Stav zařízení se tón alarmu na 1 minutu pozastaví, jak je specifikováno ve výchozím nastavení v Pokročilém nastavení, ale vizuální indikátory alarmu na monitoru a volání sestry budou nadále aktivní.

# Monitorování pacienta

Tato část návodu k použití popisuje parametry, které jsou na zařízení dostupné, jak změnit nastavení a limity alarmů pro tyto parametry a jak provádět měření parametrů.

Před zaměřením se na jednotlivé parametry se tato část věnuje funkcím, které se obecně vztahují na parametry vašeho zařízení: standardní a vlastní modifikátory a ruční přepsání.

# Požadované parametry

Pokud je požadováno, abyste zadali nějaký parametr, zobrazí se tlačítko Skip (Přeskočit v dolní části parametrů a tlačítko Next (Další) v pravém dolním rohu obrazovky. Parametry mohou vyžadovat tři typy vstupů.

- Numerické hodnoty
- Rozbalovací seznamy
- Tlačítka možností parametrů

Pokud se rozhodnete nezaznamenat informace o parametru, zobrazí se dialogové okno, které potvrzuje, že parametr není zaznamenán.

Pokud máte požadované parametry, pak budou mít prioritu nad definovanými parametry.

Po zadání všech parametrů nebo přeskočení všech požadovaných parametrů se mohou objevit volitelné parametry. Po jejich zadání, nebo přeskočení, se dotkněte tlačítka Next (Další) pro návrat na kartu Home (Domovská stránka).

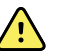

**VAROVÁNÍ** Nebezpečí poranění pacienta. Přesnost a výkon monitoru může ovlivnit mnoho environmentálních proměnných, včetně fyziologie pacienta a klinické aplikace. Proto musíte před léčbou pacienta ověřit všechny informace týkající se životních funkcí, zejména NIBP a SpO2. Pokud ohledně přesnosti měření existují nějaké otázky, ověřte měření za použití jiné klinicky přijatelné metody.

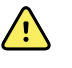

**VAROVÁNÍ** Nebezpečí poranění pacienta. Během defibrilace udržujte defibrilační elektrody (pádla) mimo snímače monitoru a další vodivé části, které jsou v kontaktu s pacientem.

# Intervaly

Monitor může automaticky zaznamenávat měření NIBP a SpO2 na základě zvolených intervalů na kartě Nastavení.

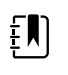

**Poznámka** Pokud je monitor konfigurován na volitelnou frekvenci dýchání, měří dechovou frekvenci také prostřednictvím fotopletysmogramové analýzy SpO2 (RRp).

Na kartě Nastavení jsou k dispozici všechny intervalové funkce. Tuto kartu lze otevřít v profilu Ordinace a Intervaly.

V profilu Intervaly můžete nastavit tři typy intervalů:

- Automaticky
- Program
- Stat

V profilu Ordinace můžete nastavit průměrování intervalů.

Na kartě Intervaly můžete provést následující kroky.

- Konfigurovat intervaly
- Vypínat intervaly

Když je měření dokončeno, zobrazuje pole pro tento parametr měření, dokud nedojde k dalšímu měření.

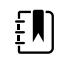

**Poznámka** Během intervalů každé automatické a ruční uložení měření pacienta vymaže všechna měření z pole Ruční parametry.

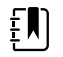

**Poznámka** Chcete-li deaktivovat slyšitelné potvrzení odeslaných datových intervalů:

- 1. Klepněte na kartu **Settings** (Nastavení).
- 2. Vyberte **Silent send** (Tiché odeslání) zaškrtnutím rámečku vedle možnosti Tiché odeslání.

Tlačítko Intervaly se změní na časovač, který odpočítává čas zbývající do dalšího automatického měření.

Automatická měření pokračují, dokud intervaly nevypnete.

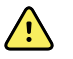

**VAROVÁNÍ** Nebezpečí poranění pacienta. Nepoužívejte intervaly u novorozenců mimo váš doslech. Ověřte, zda je zvuk slyšet z místa, kde chcete být.

## Automatické intervaly

Monitor lze nakonfigurovat tak, aby automaticky prováděl měření NIBP a SpO2 v pravidelných intervalech.

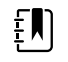

**Poznámka** Alarm intervaly nevypne. Následující automatická měření pokračují podle plánu.

### **Spouštění automatických intervalů**

- 1. Umístěte okolo obnažené pacientovy paže správnou manžetu.
- 2. Na kartě Home (Domovská stránka) klepněte na ikonu

Zobrazí se svislá karta Intervals (Intervaly) na kartě Settings (Nastavení).

- 3. Klepněte na **Automatic** (Automatický).
- 4. Pomocí klávesnice nebo tlačítek ▲ a ▼ zadejte délku intervalu mezi měřeními NIBP.

5. Stiskněte **Start intervals** (Bezdrátová zap./vyp.).

## Programy intervalů

Monitor je vybaven 6 programy, které lze upravovat. Jeden program je vždy k dispozici pro úpravu podle vašich konkrétních potřeb. Pokud vaše zdravotnické zařízení nenakonfiguruje všech zbývající pět programů, můžete kdykoli upravit i tyto zbývající programy.

Čísla pod názvy programů udávají dobu mezi jednotlivými cykly.

### **Intervaly spouštění programu**

Abyste měli přístup k intervalům, musíte být buď v profilu Intervals (Intervaly) nebo Office (Kancelář).

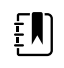

**Poznámka** Pokud chcete v profilu Kancelář použít automatické intervaly, nastavte v části Advanced settings > Program (Pokročilá nastavení > Program) Intervals Program (Program intervalů).

- 1. Umístěte okolo obnažené pacientovy paže správnou manžetu.
- 2. Na kartě Home (Domovská stránka) klepněte na ikonu

Zobrazí se svislá karta Intervals (Intervaly) na kartě Settings (Nastavení).

3. Vyberte položku **Program**.

Objeví se předkonfigurovaná obrazovka Program s dostupnými programy a intervalem mezi měřeními zobrazeným napravo od programu.

- 4. Klepněte na program, který chcete použít.
- 5. Když chcete změnit interval pro vybraný program, zadejte nový interval prostřednictvím klávesnice napravo od programu.
- 6. Stiskněte **Start intervals** (Bezdrátová zap./vyp.).

## Stat. intervalů

Monitor lze nakonfigurovat tak, aby nepřetržitě prováděl měření NIBP.

Když v Nastavení na kartě Intervaly vyberete možnost Stat (Statistika), bude monitor opakovaně měřit NIBP po dobu 5 minut, přičemž nový cyklus začne pokaždé, když se manžeta vypustí pod bezpečný venózní návratový tlak (SVRP) na 2 sekundy.

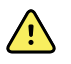

**VAROVÁNÍ** Nebezpečí poranění pacienta. Používáte-li opakovaně režim Stat, pravidelně pozorujte končetinu pacienta, abyste zajistili, že nedochází k narušení oběhu a že manžeta zůstává na svém místě. Dlouhodobé narušení oběhu nebo nesprávná poloha manžety může vést k tvorbě podlitin.

Aktuální tlaky manžety se během záznamu Stat nezobrazují dynamicky. Karta Domovská stránka zobrazuje záznam NIBP z předchozího cyklu, dokud se nedokončí aktuální cyklus.

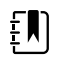

**Poznámka** Stiskněte **STOP** pro zastavení intervalů. Chcete-li intervaly obnovit, přejděte zpět na obrazovku Stat. intervalů.

### **Intervaly spouštění statistik**

1. Umístěte okolo obnažené pacientovy paže správnou manžetu.

2. Na kartě Home (Domovská stránka) klepněte na ikonu $\bigcirc$ 

Obrazovka Intervals (Intervaly) se objeví na kartě Settings (Nastavení).

- 3. Stiskněte **Stat** (Přidat nové zařízení).
- 4. Stiskněte **Start intervals** (Bezdrátová zap./vyp.).

# Průměrování intervalů

Program průměrování intervalů umožňuje zaznamenat průměrné hodnoty NIBP a volitelné hodnoty PR pacienta po stanovenou dobu.

## **Spuštění intervalů průměrování**

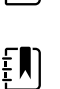

ŧΜ

**Poznámka** Abyste měli přístup k intervalům průměrování, musíte se nacházet v profilu Office (Kancelář).

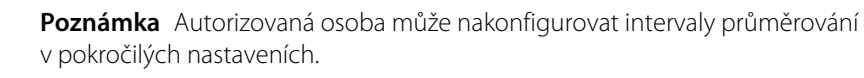

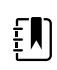

**Poznámka** Průměrování PR není možné vypočítat bez průměrování NIBP.

- 1. Umístěte okolo obnažené pacientovy paže správnou manžetu.
- 2. Na kartě Home (Domovská stránka) klepněte na ikonu

Zobrazí se svislá karta Intervals (Intervaly) na kartě Settings (Nastavení).

3. Klepněte na program, který chcete použít. Klepněte například na položku **Program 2**.

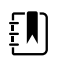

**Poznámka** Chcete-li zahrnout průměrování PR, zvolte **Pulse Rate** (Tepová frekvence) klepnutím na zaškrtávací políčko vedle tepové frekvence.

4. Stiskněte **Start intervals** (Bezdrátová zap./vyp.).

Název programu se objeví na kartě Home (Domovská stránka) společně s průměrovanou hodnotou pro pořízená měření.

5. Po skončení intervalu průměrování klepněte na tlačítko **Save** (Uložit).

# **NIBP**

# Měření NIBP

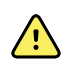

**VAROVÁNÍ** Nebezpečí poranění pacienta. Neinstalujte luerové konektory na hadičku pro měření krevního tlaku. Použití luerových konektorů v manuálních nebo automatizovaných systémech měření krevního tlaku vytváří riziko neúmyslného spojení s intravenózními (IV) hadičkami, což může vést k vniknutí vzduchu do oběhového systému pacienta.

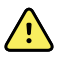

**VAROVÁNÍ** Nebezpečí poranění pacienta. Jakékoli vnější stlačení hadičky nebo manžety na měření krevního tlaku může vést ke zranění pacienta, systémové chybě nebo nepřesnému měření.

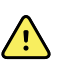

**VAROVÁNÍ** Riziko nepřesného měření. Nepřikládejte manžetu tam, kde může narušit oběh. Nepřikládejte manžetu na žádnou oblast, kde je oběh oslabený, nebo na jakoukoli končetinu, do které je zavedena intravenózní infuze. Nepoužívejte současně na jedné končetině prstový snímač SpO2 a manžetu krevního tlaku. Mohlo by to způsobit dočasnou ztrátu pulzatilního toku, což vede buď k nemožnosti zaznamenat měření, nebo k nepřesné hodnotě SpO2 či tepové frekvence, dokud se tok neobnoví.

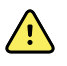

**VAROVÁNÍ** Neaplikujte manžetu na místa, kde je kůže pacienta jemná nebo poškozená. Místo přiložení manžety často kontrolujte kvůli podráždění.

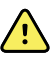

**VAROVÁNÍ** Hodnoty NIBP mohou být nepřesné u pacientů se středně těžkou až těžkou arytmií.

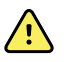

**VAROVÁNÍ** Riziko nepřesného měření. Měření tepové frekvence manžetou krevního tlaku nebo prostřednictvím SpO2 jsou předmětem artefaktu a nemusejí být tak přesná jako měření srdeční frekvence generované pomocí EKG nebo manuální palpací.

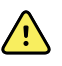

**VAROVÁNÍ** Buďte opatrní při měření krevního tlaku pomocí oscilometrických přístrojů u těžce nemocných novorozenců a předčasně narozených dětí, protože tato zařízení mají u této populace pacientů tendenci měřit vysoké hodnoty.

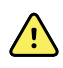

**VAROVÁNÍ** Nebezpečí poranění pacienta. Riziko nepřesného měření. Nepřikládejte manžetu tam, kde může narušit oběh. Nepřikládejte manžetu na žádnou oblast, kde je oběh oslabený, nebo na jakoukoli končetinu, do které je zavedena intravenózní infuze.

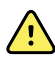

**VAROVÁNÍ** Nebezpečí poranění pacienta. Nepřikládejte manžetu na paži na straně mastektomie. Pokud je to nutné, použijte k měření femorální tepnu.

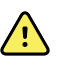

**VAROVÁNÍ** Možná chyba měření. Používejte pouze manžety a příslušenství k měření krevního tlaku od společnosti Welch Allyn; náhrady mohou způsobit chybu měření.

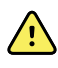

**VAROVÁNÍ** Riziko nepřesného měření. Před použitím překontroluje vzduchotěsnost ve všech bodech připojení. Nadměrná netěsnost může ovlivnit měření.

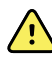

**VAROVÁNÍ** Riziko nepřesného měření. Minimalizujte pohyb manžety a paže během měření. Nadměrný pohyb může změnit měření.

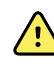

**VAROVÁNÍ** Riziko nepřesného měření. Přesnost hodnoty krevního tlaku zajistíte správným umístěním manžety měření krevního tlaku.

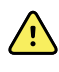

**VAROVÁNÍ** Riziko nepřesného měření. Použijte manžetu pouze tehdy, když indexová značka tepny spadá do rozsahu vyznačeném na manžetě. V opačném případě dojde k chybnému měření.

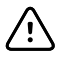

**POZOR** Riziko nepřesného měření. Jakékoli vnější stlačení hadičky nebo manžety na měření krevního tlaku může vést k systémové chybě nebo k nepřesným měřením.

Pole NIBP se nachází v horním levém rohu karty Domovská stránka a obsahuje data a funkce, které se vztahují k neinvazivnímu měření krevního tlaku. Toto pole nabízí různé funkce založené na profilu, který používáte.

Další pokyny týkající se osvědčených postupů při měření krevního tlaku naleznete na stránce *[Tipy](https://www.hillrom.com/content/dam/hillrom-aem/us/en/sap-documents/MRC/80021/80021058MRCPDF.pdf) pro přesné měření [krevního](https://www.hillrom.com/content/dam/hillrom-aem/us/en/sap-documents/MRC/80021/80021058MRCPDF.pdf) tlaku* na webových stránkách Hillrom.

### **Zobrazení měření NIBP**

Ve všech profilech může pole zobrazovat systolická a diastolická měření a výpočty MAP. Výchozí zobrazení může oprávněný pracovník nakonfigurovat v Pokročilém nastavení. Poslední měření NIBP zůstane na obrazovce, dokud se nedotknete volby Save (Uložit), nebo Clear (Vymazat), nebo dokud jej nepřepíše nové měření.

Je-li jakékoliv měření NIBP mimo rozsah nebo nelze určit, zobrazí se v poli NIBP před měřením "++" nebo "- -" . Všechny ostatní parametry NIBP nezobrazují žádné hodnoty.

### **Indikátor náhledu**

Klepnutím na pole NIBP přepínejte mezi náhledy.

## **Tlačítka**

Tlačítka na pravé straně pole umožňují provádět různé úkony v závislosti na profilu, který používáte. Dostupnost funkcí závisí na zvoleném profilu. Další informace naleznete v části "Profily".

### **Technické alarmy a měření NIBP**

Technický alarm ukončí veškerá měření NIBP. Jakmile je alarm vyřešen, zobrazí se tlačítko Start a můžete spustit nové měření NIBP.

## **Manžety NIBP**

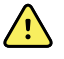

**VAROVÁNÍ** Nebezpečí poranění pacienta. Používejte pouze manžety a hadičky pro měření krevního tlaku uvedené jako schválené příslušenství, abyste zajistili bezpečné a přesné měření NIBP.

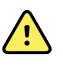

**VAROVÁNÍ** Nebezpečí poranění pacienta. Nikdy nepoužívejte pediatrické nastavení monitoru či manžetu nebo pro dospělé pro měření NIBP u novorozeneckého pacienta. Pediatrické limity plnění manžety nebo pro dospělé mohou být u novorozenců nadměrné, i když se používá novorozenecká manžeta.

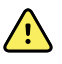

**VAROVÁNÍ** Nebezpečí poranění pacienta. Rozhodnutí o použití tohoto zařízení u těhotných nebo preeklamptických pacientek je na uvážení vyškoleného klinického lékaře, který používá přístroj.

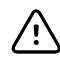

**POZOR** Správné rozměry manžety měření krevního tlaku jsou důležité pro přesný záznam krevního tlaku. Manžeta, která je příliš malá, může poskytnout falešně vysoké hodnoty, zatímco manžeta, která je příliš velká, může poskytnout falešné nízké hodnoty.

Monitor používá k určení krevního tlaku oscilometrickou metodu; proto, pokud se manžeta rozšiřuje v místě antekubitální jamky (ohyb v lokti), lze stále získat přesnou hodnotu krevního tlaku.

Používáte-li manžetu s jednou hadičkou NIBP, můžete provést pouze jednokrokové měření krevního tlaku. Monitor bude automaticky nastaven na Step BP (jedna hadička).

## **Pořízení jednoduchého měření NIBP**

1. Klepnutím na tlačítko **START** zahajte jedno měření.

Tlačítko START se změní na oranžové tlačítko STOP. NIBP vždy zobrazuje aktuální stupeň nafouknutí. Po dokončení zobrazí NIBP dokončené měření NIBP.

2. Klepnutím na tlačítko **Save** (Uložit) uložte zobrazené měření do záznamů pacienta

Měření se bude stále zobrazovat, dokud jej neuložíte nebo nespustíte jiné měření NIBP.

### **Interval měření NIBP**

Intervaly lze nastavit pouze v profilu Intervals (Intervaly) nebo Office (Kancelář). Pokyny pro nastavení intervalů viz část "Intervaly" .

Výchozí interval pro měření NIBP je 15 minut. Tento interval lze upravit podle potřeby.

### **Zastavení automatického měření**

Abyste měli přístup k intervalům, musíte být buď v profilu Intervals (Intervaly) nebo Office (Kancelář).

- 1. Na kartě Home (Domovská stránka) klepněte na ikonu
- 2. Klepněte na tlačítko **Stop intervals** (Zastavit intervaly).

### **Zrušení měření NIBP**

V parametru NIBP klepněte na tlačítko **STOP**.

Monitor zruší měření NIBP a objeví se informační hlášení sdělující, že čtení hodnot NIBP bylo zastaveno a nové hodnoty nebyly zachyceny.

Pokud jsou intervaly zapnuté, ikona časovače zobrazuje odpočet do dalšího automatického měření.

## Konfigurace alarmů NIBP

- 1. Ověřte, že používáte profil Intervals (Intervaly) obsahující kartu Alarms (Alarmy).
- 2. Klepněte na kartu **Alarms** (Alarmy).
- 3. Klepněte na svislou kartu **NIBP**.
- 4. Pomocí klávesnice nebo tlačítek ▲ a ▼ zadejte požadovaný horní a spodní alarmový limit pro systolické a diastolické měření a výpočet MAP.
- 5. Klepněte na kartu **Home** (Domovská stránka).

Nové nastavení alarmů se objeví v kontrolním tlačítku Alarm Limit (Alarmový limit).

# Teplota

## Konfigurace teplotních alarmů

Aby bylo možné nastavit alarmové limity, musíte se nacházet v profilu Intervals (Intervaly).

- 1. Klepněte na kartu **Alarms** (Alarmy).
- 2. Klepněte na svislou kartu **Temperature** (Teplota).
- 3. Pomocí klávesnice nebo tlačítek ▲ a ▼ zadejte vlastní horní a spodní alarmový limit.
- 4. Klepněte na kartu **Home** (Domovská stránka).

Nové nastavení alarmů se objeví v kontrolním tlačítku Alarm Limit (Alarmový limit).

# Obecná varování a upozornění týkající se měření teploty

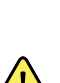

**VAROVÁNÍ** Nebezpečí poranění pacienta: Rozhodnutí o použití tohoto zařízení u dětí nebo těhotných či kojících žen je na uvážení vyškoleného lékaře, který dané zařízení používá.

**VAROVÁNÍ** Riziko nepřesného měření. Pro zajištění optimální přesnosti vždy ověřte, zda je vybrán správný režim a místo měření.

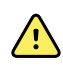

**VAROVÁNÍ** Nebezpečí poranění pacienta. Během přímého režimu nepřekračujte doporučenou délku měření teploty. Pro přesné měření se doporučuje délka nepřetržitého měření 3 minuty v ústech a v konečníku a 5 minut v podpaží. V žádném režimu neměřte déle než 10 minut.

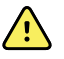

**VAROVÁNÍ** Nebezpečí poranění pacienta. Vždy měřte teplotu s bezpečně připevněným jednorázovým krytem sondy. Nepoužívání krytu sondy může vést ke zkřížené kontaminaci pacienta a nepřesnému měření teploty.

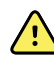

**VAROVÁNÍ** Nebezpečí poranění pacienta. Během měření teploty vždy zůstaňte u pacienta.

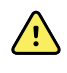

**VAROVÁNÍ** Nebezpečí poranění pacienta. Riziko nepřesného měření. Nepoužívejte teploměr, pokud zjistíte jakékoli známky poškození sondy nebo přístroje. Pokud sonda teploměru spadne nebo je poškozená, odstraňte ji z provozu a nechte ji zkontrolovat kvalifikovaným servisním pracovníkem.

## Pole teploty

Z pole teploty lze měřit teplotu pacienta.

Nachází se v dolním pravém rohu karty Home (Domovská stránka) a obsahuje data a funkce, které se vztahují k měření teploty. Pole nabízí různé funkce založené na profilu, který používáte.

### **Zobrazení měření teploty**

Ve všech profilech zobrazuje toto pole teplotu ve stupních Celsia a Fahrenheita. Výchozí zobrazení můžete nakonfigurovat v nastaveníAdvanced (Pokročilá).

### **Volba místa**

Odstraňte teplotní čidlo a stiskněte **Temperature site control** (Kontrola teploty místa) pro přepnutí mezi místy.

### **Ikona Popis**

Pediatrické podpaží

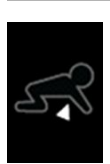

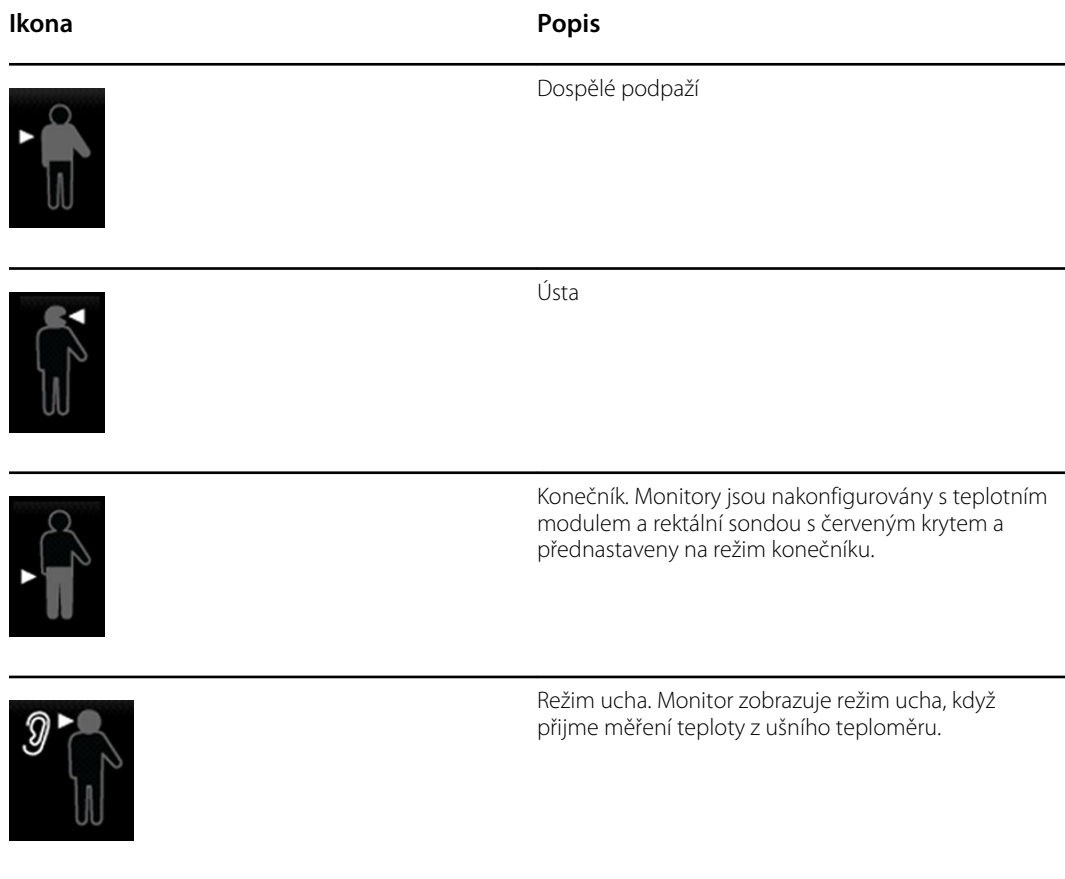

Pokud je použita rektální sonda, zobrazí se v poli teploty ikona konečníku a funkce výběru místa není k dispozici.

## **Teplotní tlačítka**

Tlačítka na pravé straně pole umožňují provádět různé úkony v závislosti na profilu, který používáte. Zvolený profil určuje, které funkce jsou k dispozici.

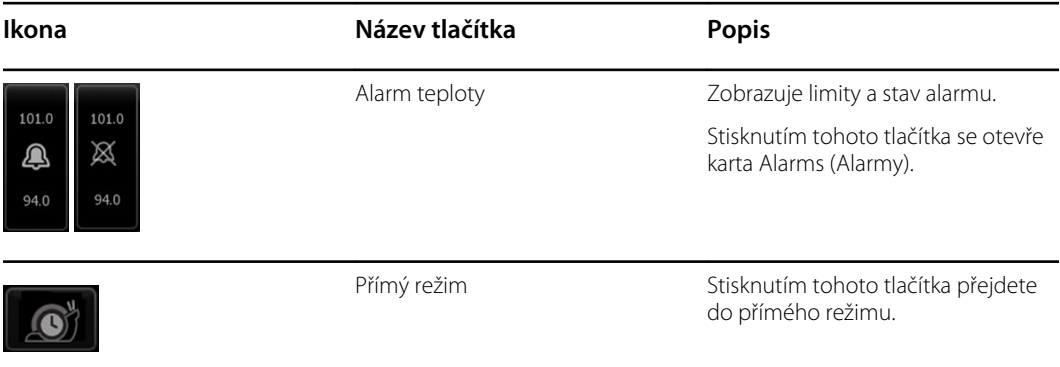

# Teplotní modul SureTemp® Plus

Teplotní modul používá termistorový teploměr a prediktivní algoritmus pro výpočet teploty pacienta v prediktivním režimu.

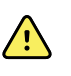

**VAROVÁNÍ** Nebezpečí poranění pacienta. Během přímého režimu nepřekračujte doporučenou délku měření teploty. Pro přesné měření se doporučuje délka nepřetržitého měření 3 minuty v ústech a v konečníku a 5 minut v podpaží. V žádném režimu neměřte déle než 10 minut.

**VAROVÁNÍ** Nebezpečí poranění pacienta. Riziko nepřesného měření. Perorální/ axilární sondy (modré výsuvné tlačítko na horní části sondy) a modré vyjímatelné zásobníky sondy se používají pouze pro měření teploty v ústech a podpaží. Rektální sondy (červené výsuvné tlačítko) a červené vyjímatelné zásobníky sondy se používají pouze pro měření teploty v konečníku. Použití nesprávné výměnné sondy by mohlo mít za následek zkříženou kontaminaci pacienta. Použití sondy na nesprávném místě povede k chybnému měření teploty.

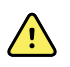

**VAROVÁNÍ** Nebezpečí poranění pacienta. Při měření teploty v konečníku zaveďte hrot sondy do konečníku dospělých maximálně do hloubky cca 1,5 cm a maximálně cca 1 cm do konečníku dětí, aby se zabránilo riziku perforace střeva.

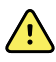

**VAROVÁNÍ** Riziko nepřesného měření. Teplotu v podpaží vždy měřte tak, aby kryt sondy byl v přímém kontaktu s pokožkou. Opatrně umístěte sondu do podpaží a vyhýbejte se kontaktu s jinými předměty nebo materiálem.

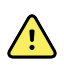

**VAROVÁNÍ** Nebezpečí poranění pacienta. Vždy měřte teplotu s bezpečně připevněným jednorázovým krytem sondy Welch Allyn. Nepoužívání krytu sondy může způsobit nepohodlí pacienta vlivem rozehřáté sondy a vést ke zkřížené kontaminaci pacienta a nepřesnému měření teploty.

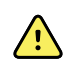

**VAROVÁNÍ** Riziko nepřesného měření. Pro zajištění optimální přesnosti vždy ověřte, zda je vybrán správný režim a místo měření.

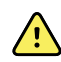

**VAROVÁNÍ** Nikdy nepoužívejte poškozenou teplotní sondu. Teploměr se skládá z vysoce kvalitních přesných dílů a měl by být chráněn před silným nárazem nebo otřesy. Nepoužívejte teploměr, pokud zjistíte jakékoli známky poškození sondy nebo monitoru. Pokud sonda teploměru spadne nebo je poškozená, přestaňte ji používat a nechte ji zkontrolovat kvalifikovaným servisním pracovníkem.

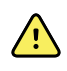

**VAROVÁNÍ** Riziko nepřesného měření. Pro měření v konečníku naneste na kryt sondy tenkou vrstvu lubrikantu, pokud je to nutné pro pohodlí pacienta. Použití nadbytečného množství lubrikantu může ovlivnit přesnost záznamu.

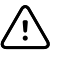

**POZOR** Riziko nepřesného měření. Aktivity pacienta, jako je namáhavé cvičení, požití horkých nebo studených tekutin, konzumace jídla, žvýkání žvýkačky nebo cucání bonbónů, čištění zubů nebo kouření může ovlivnit měření teploty v ústech po dobu až 20 minut.

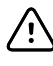

**POZOR** Riziko nepřesného měření. Vždy používejte nové kryty sond odebrané z držáku krytu sondy na monitoru, abyste zajistili přesné měření teploty. Kryty sondy z jiných míst nebo s nestabilizovanou teplotou mohou způsobit nepřesné měření teploty.

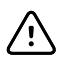

**POZOR** Kryty sondy jsou jednorázové a nesterilizované. Sondy také nejsou sterilizovány. Sondy a kryty sond neautoklávujte. Ujistěte se, že kryty sond jsou zlikvidovány podle požadavků zdravotnického zařízení nebo místních předpisů.

### **Volba teplotního režimu**

Monitor s teplotním modulem přijímá teplotu pacienta buď v režimu prediktivním (normálním), nebo přímém. Výchozím nastavením je režim prediktivní.
#### **Prediktivní režim**

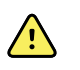

**VAROVÁNÍ** Riziko nepřesného měření. Pro zajištění optimální přesnosti vždy ověřte, zda je vybrán správný režim a místo měření.

**VAROVÁNÍ** Nebezpečí poranění pacienta. Během přímého režimu nepřekračujte doporučenou délku měření teploty. Pro přesné měření se doporučuje délka nepřetržitého měření 3 minuty v ústech a v konečníku a 5 minut v podpaží. V žádném režimu neměřte déle než 10 minut.

Prediktivní režim je jednorázové měření, které trvá přibližně 6–15 sekund. Vyjměte sondu z držáku sondy, zaveďte kryt sondy a přidržte špičku sondy na místě měření, čímž se aktivuje měření v prediktivním režimu. Monitor vydá tón, kterým signalizuje ukončení prediktivního měření.

#### **Přímý režim**

Přímý režim zajišťuje nepřetržité měření teploty. Pro měření v ústech a v konečníku se doporučuje měřit teplotu, dokud se teplota nestabilizuje, nebo po dobu 3 minut. Pro měření v podpaží se doporučuje měřit teplotu, dokud se teplota nestabilizuje, nebo po dobu 5 minut. Monitor přejde do přímého režimu přibližně 60 sekund po vyjmutí sondy z držáku.

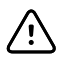

**POZOR** Monitor neukládá teploty naměřené v přímém režimu do paměti, pokud nedojde ke spuštění alarmu fyziologické teploty. Pokud dojde k podmínce spuštění alarmu fyziologické teploty, monitor automaticky uloží měření do záznamu pacienta. U měření teploty, která jsou v normálním rozmezí, je důležité zaznamenat teplotu před vyjmutím teplotní sondy z místa měření a poté teplotu ručně zapsat do záznamu pacienta. Jakmile je teplotní sonda vrácena do držáku, měření teploty se z karty Home (Domovská stránka) odstraní.

Po 10 minutách používání přímého režimu monitor zastaví aktualizaci měření, vygeneruje podmínku technického alarmu a vymaže měření.

### **Měření teploty v prediktivním režimu**

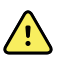

**VAROVÁNÍ** Riziko nepřesného měření. Aby byla zajištěna optimální přesnost, vždy ověřte, že je zvolen správný režim a místo.

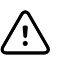

**POZOR** Kryty sond jsou jednorázové, nesterilizované a na jedno použití. Také sondy jsou nesterilizované. Nesterilizujte sondy ani kryty v autoklávu. Dbejte na to, aby byly kryty sond sterilizovány podle požadavků organizace nebo místních předpisů.

1. Vyjměte teplotní sondu z jamky.

Jakmile je monitor připraven, ozve se tón.

- 2. Vložte sondu do nového krytu a pevně zatlačte rukojeť směrem dolů.
- 3. Klepnutím na tlačítko **Temperature site control** (Kontrola místa teploty) vyberte místo měření: dutina ústní, podpaží dítě nebo podlaží dospělý.
- 4. Podržte špičku sondy v místě měření.

Během pořizování měření zobrazuje teplotní rámeček procesní indikátor.

Když je dosaženo konečné teploty, monitor vyšle tón (přibližně za 6 až 15 sekund). Teplotní rámeček stále zobrazuje teplotu ve stupních Fahrenheita a Celsius i po vrácení sondy do jamky.

5. Když chcete přepnout do přímého režimu, pak po pořízení měření v prediktivním režimu klepněte na tlačítko **Direct mode** (Přímý režim). Teplotní rámeček v levém spodním rohu se při přechodu do přímého režimu přepne na zobrazení "MODE: Direct..." (REŽIM: Přímý...).

Při spuštění měření v přímém režimu vyšle monitor tón.

#### **Měření teploty v přímém režimu**

Přímý režim zobrazuje teplotu sondy, dokud špička sondy zůstává umístěna v místě měření a je v provozním rozsahu teplot pacienta. Všechny teploty pacienta dosáhnou konečné rovnováhy přibližně za 3 minuty při orálním a rektálním měření a přibližně za 5 minut při měření v podpaží.

Monitor se přepne do přímého režimu následujícími způsoby.

- Pro dokončení měření v prediktivním režimu klepnutím přepněte prediktivní režim na přímý režim. Teplotní rámeček v levém spodním rohu se při přechodu do přímého režimu přepne na zobrazení "MODE: Direct..." (REŽIM: Přímý...).
- Vytáhněte sondu z jamky, nasaďte kryt sondy, vyberte místo pro teplotu a vystavte sondu na více než 60 sekund působení okolního vzduchu. Teplotní rámeček se změní na zobrazení "MODE: Direct..." (REŽIM: Přímý...).
- Pokud máte pacienta, jehož tělesná teplota je pod normálním rozsahem teplot a provedete předcházející krok, senzor sondy zjistí tento stav a vypne předehřívání sondy pro účely přizpůsobení měření nižší tělesné teploty.

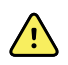

**VAROVÁNÍ** Riziko nepřesného měření. Aby byla zajištěna optimální přesnost, vždy ověřte, že je zvolen správný režim a místo.

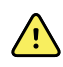

**VAROVÁNÍ** Nebezpečí poranění pacienta. Nepřekračujte doporučená trvání měření teploty v přímém režimu. Pro přesné měření se doporučuje doba nepřetržitého měření 3 minuty v dutině ústní a v konečníku a 5 minut v podpaží. V žádném režimu neměřte nepřetržitě více než 10 minut.

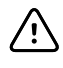

**POZOR** Kryty sond jsou jednorázové, nesterilizované a na jedno použití. Také sondy jsou nesterilizované. Nesterilizujte sondy ani kryty v autoklávu. Dbejte na to, aby byly kryty sond sterilizovány podle požadavků organizace nebo místních předpisů.

1. Vyjměte teplotní sondu z jamky.

Jakmile je monitor připraven, ozve se tón.

- 2. Vložte sondu do nového krytu a pevně zatlačte rukojeť směrem dolů.
- 3. Klepnutím na tlačítko **Temperature site control** (Ovladač místa teploty) vyberte místo měření: dutina ústní, podpaží dítě nebo podpaží dospělý.

Teplotní rámeček se přibližně 60 sekund po vytažení sondy z jamky přepne do přímého režimu.

Monitor vysláním tónu oznámí spuštění měření v přímém režimu.

- 4. Podržte špičku sondy v místě měření v dutině ústní nebo v konečníku celkem na 3 minuty a v podpaží na 5 minut.
- 5. Po dobu pořizování měření zobrazuje teplotní rámeček kontinuální měření teploty ve stupních Fahrenheita nebo Celsia.

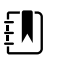

**Poznámka** Monitor neuchovává měření přímého režimu v paměti. Proto je důležité poznamenat si teplotu před odstraněním sondy z místa měření a ručně ji zapsat do záznamů pacienta.

- 6. Po pořízení měření teploty sondu odstraňte a pevně stiskněte tlačítko pro vysunutí na horní straně sondy, aby se uvolnil kryt sondy.
- 7. Vraťte sondu do jamky a pokračujte v pořizování tepot v prediktivním režimu.

#### **Měření teploty v konečníku**

**VAROVÁNÍ** Nebezpečí poranění pacienta. Při měření teplot v konečníku zasuňte špičku sondy do konečníku přibližně jen na přibližně 1,5 cm (5/8 palců) u dospělých a přibližně 1 cm (3/8 palce) u dětí, aby se předešlo nebezpečí poranění střev.

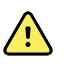

**VAROVÁNÍ** Riziko zkřížené kontaminace nebo nozokomiální infekce. Riziko zkřížené kontaminace a nozokomiální infekce výrazně snižuje pečlivé ruční mytí.

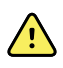

**VAROVÁNÍ** Nebezpečí poranění pacienta. Nepřekračujte doporučená trvání měření teploty v přímém režimu. Pro přesné měření se doporučuje doba nepřetržitého měření 3 minuty v dutině ústní a v konečníku a 5 minut v podpaží. V žádném režimu neměřte nepřetržitě více než 10 minut.

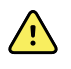

**VAROVÁNÍ** Riziko nepřesného měření. Aby byla zajištěna optimální přesnost, vždy ověřte, že je zvolen správný režim a místo.

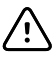

**POZOR** Kryty sond jsou jednorázové, nesterilizované a na jedno použití. Také sondy jsou nesterilizované. Nesterilizujte sondy ani kryty v autoklávu. Dbejte na to, aby byly kryty sond sterilizovány podle požadavků organizace nebo místních předpisů.

1. Vyjměte rektální teplotní sondu z příslušné jamky.

Jakmile je monitor připraven, ozve se tón. Položka Temperature Site Control (Ovladač místa teploty) má výchozí nastavení rektální umístění.

- 2. Vložte rektální sondu do nového krytu a pevně zatlačte rukojeť směrem dolů.
- 3. Proveďte rektální měření teploty s použitím nejlepších lékařských postupů. V průběhu provádění měření zobrazuje teplotní rámeček procesní indikátor.
- 4. Když je dosaženo konečné teploty, monitor vyšle tón (přibližně za 10 až 13 sekund). Teplotní rámeček stále zobrazuje teplotu ve stupních Fahrenheita a Celsius i po vrácení sondy do jamky.

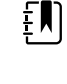

**Poznámka** Pro přepnutí do přímého režimu po pořízení měření v prediktivním režimu klepněte na tlačítko **Direct mode** (Přímý režim). Teplotní rámeček (v levém spodním rohu) se při přepnutí do přímého režimu změní na zobrazení, MODE: Direct..." (REŽIM: Přímý...). Monitor vydáním tónu oznámí spuštění přímého měření.

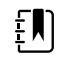

**Poznámka** Monitor neuchovává měření přímého režimu v paměti. Proto je důležité poznamenat si teplotu před odstraněním sondy z místa měření a ručně ji zapsat do záznamů pacienta.

- 5. Po dokončení měření teploty sondu odstraňte a pevně stiskněte tlačítko pro vysunutí na horní straně sondy, aby se uvolnil kryt sondy.
- 6. Vraťte sondu do jamky.

## Teploměr Braun ThermoScan<sup>®</sup> PRO 6000

Teploměr Braun ThermoScan Pro 6000 umožňuje přenášet do monitoru měření teploty v uchu.

Předtím, než se pokusíte teploměr konfigurovat, používat, řešit problémy nebo provádět údržbu, si pročtěte pokyny výrobce teploměru.

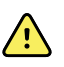

**VAROVÁNÍ** Tekutiny mohou poškodit elektroniku uvnitř teploměru. Zabraňte rozlití tekutin na teploměr. Pokud se na teploměr vylije tekutina, vysušte teploměr čistým hadříkem. Zkontrolujte správnou funkci a přesnost. Pokud do teploměru vnikla tekutina, nesmí se používat, dokud nebude řádně vysušen, zkontrolován a otestován kvalifikovaným servisním personálem.

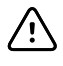

**POZOR** Kryty sondy jsou jednorázové a nesterilizované. Teploměr také není sterilizován. Teploměr a kryty sondy neautoklávujte. Ujistěte se, že kryty sond jsou zlikvidovány podle požadavků zdravotnického zařízení nebo místních předpisů.

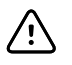

**POZOR** Teploměr neobsahuje žádné díly, které by mohl opravit uživatel. Pokud je potřebná údržba, kontaktujte technickou podporu společnosti Hillrom: [hillrom.com/en-us/about-us/locations/.](https://hillrom.com/en-us/about-us/locations/)

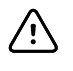

**POZOR** Teploměr a kryty sondy uchovávejte na suchém místě, bez prachu a kontaminace a mimo dosah přímého slunečního záření. Udržujte stálou teplotu okolí v místě skladování a v rozmezí 10 °C až 40 °C (50° F až 104° F).

### **Měření teploty v uchu**

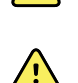

**VAROVÁNÍ** Kryty sond jsou pouze na jedno použití. Opakované používání krytů sond může způsobit rozšíření bakterií nebo zkříženou kontaminaci.

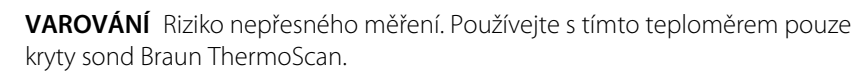

**VAROVÁNÍ** Riziko nepřesného měření. Často kontrolujte okénko sondy a udržujte jej čisté, suché a nepoškozené. Otisky prstů, ušní maz, prach a jiné kontaminanty zhoršují průhlednost okénka a způsobují naměření nižší teploty. Když se teploměr nepoužívá, kvůli ochraně okénka vždy uchovávejte sondu v dokovací stanici příslušenství.

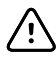

**POZOR** Riziko nepřesného měření. Před pořizováním měření se ujistěte, že v uchu nejsou žádné překážky ani nadměrný nános ušního mazu.

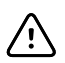

**POZOR** Riziko nepřesného měření. Následující faktory mohou ovlivnit měření teploty v uchu až na 20 minut:

- Pacient ležel na uchu.
- Pacient měl zakryté ucho.
- Pacient byl vystaven velmi vysokým nebo velmi nízkým teplotám.
- Pacient plaval nebo se koupal.
- Pacient používal ochranu sluchu nebo špunty do uší.

obsahuje měření teploty, nové měření jej přepíše.

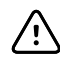

**POZOR** Riziko nepřesného měření. Pokud byly do jednoho ušního kanálu podány ušní kapky nebo jiné ušní léky, měřte teplotu v neošetřeném uchu.

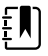

**Poznámka** Teplota naměřená v pravém uchu se může lišit od teploty naměřené v levém uchu. Proto vždy měřte teplotu ve stejném uchu.

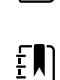

**Poznámka** Když monitor přijme měření teploty v uchu, zobrazí se toto měření na

kartě Home (Domovská stránka). Pokud karta Home (Domovská stránka) již

Postup pořízení měření a jeho přenesení do monitoru:

- 1. Ujistěte se, že je monitor zapnutý.
- 2. Vyjměte ušní teploměr z dokovací stance příslušenství.
- 3. Najděte box s kryty sond v dokovací stanici příslušenství.
- 4. Pevně zatlačte špičku sondy do boxu s kryty sond.

Když je kryt sondy na místě, teploměr se automaticky zapne.

- 5. Počkejte na pípnutí oznamující připravenost a dokud se na displeji teploměru nezobrazí tři pomlčky.
- 6. Umístěte sondu pohodlně do ušního kanálu a pak stiskněte a pusťte tlačítko **Start** (Spustit).
	- Když je sonda umístěna v ušním kanálu správně, bliká kontrolka ExacTemp. Když teploměr zaznamená přesné měření, kontrolka ExacTemp nepřetržitě svítí, konec měření je indikován dlouhým pípnutím a na displeji se objeví výsledek.
	- Když je sonda umístěna v ušním kanálu nesprávně nebo se během procesu měření posune, kontrolka ExacTemp zhasne, ozve se řada krátkých pípnutí a zobrazí se chybové hlášení POS (chyba polohy).
- 7. Po ukončení měření teploty stiskněte tlačítko vyhazovače a odstraňte použitý kryt sondy.
- 8. Vraťte teploměr do dokovací stanice příslušenství.

Během přenosu měření LED dioda na dokovací stanici svítí.

Po dokončení přenosu se v závislosti na nastavení monitoru teplota a stupnice teploty objeví na kartě Home (Domovská stránka).

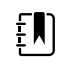

£N

**Poznámka** Do monitoru se přenáší pouze poslední měření.

**Poznámka** Měření, které již bylo přeneseno do monitoru, nelze přenést znovu.

Více informací o funkci monitoru naleznete v pokynech k použití monitoru výrobce.

### **Změna stupnice pro teplotu na ušním teploměru**

Informace o přepínání mezi stupni Celsia a Fahrenheita naleznete v pokynech k použití výrobce teploměru.

### **Nabíjení baterie ušního teploměru**

Nabíjení baterie:

- 1. Vložte teploměr do dokovací stanice na příslušenství.
- 2. Ujistěte se, že je monitor připojen ke střídavému napájení.
- 3. Ujistěte se, že je monitor zapnutý.

LED dioda na dokovací stanici oznamuje stav nabíjení baterie:

- Oranžová: baterie se nabíjí.
- Zelená: baterie je nabitá.
- Nesvítí: baterie se nenabíjí.

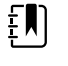

**Poznámka** Baterie se dál nabíjí, i když je monitor v úsporném režimu.

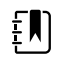

**Poznámka** Důrazně se doporučuje používat v teploměru dobíjecí baterii Welch Allyn, protože dokovací stanice nedokáže nabíjet jiné baterie.

## SpO2

Monitorování SpO2 a tepové frekvence nepřetržitě měří funkční saturaci arteriálního hemoglobinu kyslíkem a také tepovou frekvenci u pacientů pomocí pulzního oxymetru. Měření SpO2 se aktualizuje každou sekundu ± 0,5 sekundy.

Snímače SpO2 dodávané společnostmi Nonin, Masimo a Nellcor pro tento monitor byly testovány na biokompatibilitu v souladu s normou ISO 10993.

### Pole SpO2

V poli SpO2 se zobrazují data a ovládací prvky pro měření pulzní oxymetrií.

Pole zajišťuje numerický náhled i náhled křivek dat SpO2. Mezi těmito náhledy lze přepínat dotykem na levé straně pole.

Pole SpO2 zůstává prázdné, pokud se SpO2 neměří.

### **Numerický náhled SpO2**

Numerický náhled udává procentuální saturaci SpO2 a pulzní amplitudu. Funkce tohoto náhledu se liší podle typu aktivovaného snímače a vybraného profilu.

Procentuální saturace SpO2 se pohybuje od nuly do 100. Hodnota SpO2 se aktualizuje každou sekundu  $\pm$  0,5 sekundy.

#### **Pulzní amplituda**

Sloupec amplitudy pulzu ukazuje tep v pulzech a ukazuje relativní sílu pulzu. Další dílky sloupečku se rozsvítí, jakmile detekovaný pulz zesiluje.

#### **Úroveň perfuze**

Úroveň perfuze (LofP) je relativní odečet pulzní síly v místě monitorování. LofP je číselná hodnota, která udává sílu infračerveného (IR) signálu vracejícího se z místa monitorování. Zobrazení LofP se pohybuje od 0,02 procent (velmi nízká síla pulzu) do 20 procent (velmi silný pulz). LofP je relativní číslo a mění se mezi místy monitorování a u jednotlivých pacientů, protože se liší fyziologické podmínky.

Monitor Masimo zobrazuje LofP jako numerickou hodnotu a nazývá ji indexem perfuze. Monitor Nonin zobrazuje LofP pouze jako barvu (žlutou, nebo červenou), jakmile je LofP nízká, na základě algoritmu snímače.

Během umísťování snímače lze použít LofP k vyhodnocení vhodnosti místa aplikace tak, že hledáte místo s nejvyšší hodnotou LofP. Umístění snímače do místa s nejsilnější pulzní amplitudou (nejvyšší hodnota LofP) zlepší výkon během pohybu. Sledujte na trendu LofP, zda nedochází ke změnám fyziologických podmínek.

#### **Správa alarmů SatSeconds™**

Funkce SatSeconds je systém správy alarmů SpO2 dostupný pouze u monitorů, které jsou vybaveny technologií Nellcor™ SpO2 OxiMax<sup>TM</sup>.

Funkce SatSeconds je výsledkem času a rozsahu, kdy pacient spadá mimo limity alarmu SpO2. Například tři stupně pod limitem alarmu po dobu 10 sekund se rovná 30 SatSeconds. Alarm se spustí pouze tehdy, pokud událost desaturace dosáhne limitu SatSeconds. Funkci SatSeconds

ovládá lékař a lze ji nastavit na 0, 10, 25, 50, nebo 100 SatSeconds. Pokud se událost desaturace sama vyřeší v předem nastaveném čase, hodiny se automaticky vynulují a monitor nespustí alarm.

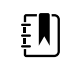

**Poznámka** Funkce SatSeconds má vestavěný bezpečnostní protokol, který spustí alarm, kdykoli se vyskytnou tři překročení limitu SpO2 jakéhokoli rozsahu nebo trvání během 1 minuty.

### Interval měření SpO2

Abyste mohli nastavit intervaly, musíte být buď v profilu Intervals (Intervaly), nebo Office (Kancelář), intervaly jsou však dostupné jen pro měření NIBP. Pokyny pro nastavení intervalů viz část "Intervals" . Popis vlivu na zobrazené a přenášené hodnoty tepové frekvence SpO2 viz pokyny výrobce k SpO2.

### Měření SpO2 a tepové frekvence

Senzor SpO2 měří saturaci kyslíku a tepovou frekvenci. Na monitoru vybaveném prstovým senzorem Masimo SpO2 může senzor SpO2 volitelně měřit frekvenci dýchání. (Volitelně viz *Service manual* (Servisní příručka) pro dostupné možnosti aktualizace.) Saturace kyslíku se zobrazuje jako procentuální hodnota od (0) do 100 %. Saturace kyslíku a tepová frekvence se aktualizuje a obnovuje každou sekundu ±0,5 sekund.

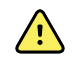

**VAROVÁNÍ** Riziko nepřesného měření. Používejte pouze senzory Masimo a příslušenství pro monitory s vybavením Masimo.

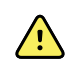

 $\hat{\mathbb{A}}$ 

**VAROVÁNÍ** Riziko nepřesného měření. Používejte pouze senzory Nellcor a příslušenství pro monitory s vybavením Nellcor.

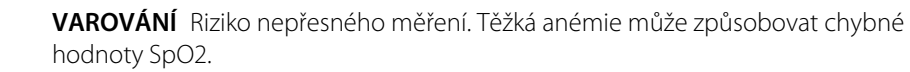

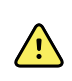

**VAROVÁNÍ** Riziko nepřesného měření. Pulzní oxymetr lze používat během defibrilace, ale hodnoty mohou být nepřesné až 20 sekund.

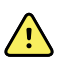

**VAROVÁNÍ** Riziko nepřesného měření. Špatně přiložené senzory nebo částečně uvolněné senzory mohou způsobovat příliš vysoké nebo příliš nízké hodnoty aktuální arteriální saturace kyslíku.

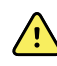

**VAROVÁNÍ** Riziko nepřesného měření. Městnání krve v žilách může způsobovat čtení nižších hodnot aktuální arteriální saturace kyslíku. Proto zajistěte řádný žilní odtok z monitorovaného místa. Senzor nesmí být pod úrovní srdce (např. umístěný na pacientově ruce v posteli s rukou svěšenou k podlaze).

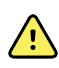

**VAROVÁNÍ** Riziko nepřesného měření. Používejte pouze senzory Nonin a příslušenství pro monitory s vybavením Nonin.

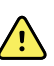

**VAROVÁNÍ** Pulzování z intraaortální balónkové podpory může zvyšovat tepovou frekvenci zobrazenou na monitoru. Ověřte pacientovu tepovou frekvenci proti tepové frekvenci EKG.

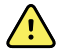

**VAROVÁNÍ** Nebezpečí poranění pacienta. Nepokoušejte se znovu zpracovávat, opravovat ani recyklovat žádné senzory ani pacientské kabely. Takové jednání by mohlo poškodit elektrické součásti.

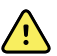

**VAROVÁNÍ** Nebezpečí poranění pacienta. Pulzní oxymetr NENÍ určen k použití jako monitor apnoe.

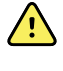

**VAROVÁNÍ** Nebezpečí poranění pacienta. Aby se zamezilo zkřížené kontaminaci, používejte jednorázové senzory Masimo pouze vždy pro jednoho pacienta.

**VAROVÁNÍ** Nebezpečí poranění pacienta. Nepoužívejte pro zajištění senzoru na místě pruh náplasti. To by způsobilo omezení průtoku krve a nepřesné hodnoty. Použití další náplasti může způsobit poranění kůže nebo poškození senzoru.

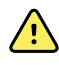

**VAROVÁNÍ** Pokud není specifikováno jinak, nesterilizujte senzory ani pacientské kabely ozářením, párou, v autoklávu ani etylénoxidem. Viz pokyny pro čištění opakovaně použitelných senzorů Masimo.

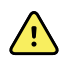

**VAROVÁNÍ** Nebezpečí poranění pacienta. Může dojít ke ztrátě tepového signálu, pokud pacient trpí těžkou anémií nebo hypotermií.

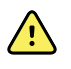

**VAROVÁNÍ** SpO2 je empiricky kalibrovaný na zdravých dospělých dobrovolnících s normálními hladinami karboxyhemoglobinu (COHb) a methemoglobinu (MetHb).

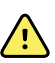

**VAROVÁNÍ** Může se stát, že extrémní osvětlení s vysokou intenzitou, jako pulzující stroboskop, nasměrovaná na senzor nedovolí pulznímu oxymetru získat hodnoty vitálních funkcí.

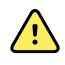

**VAROVÁNÍ** Může se stát. že měření tepové frekvence nedetekuje určité arytmie, protože je založeno na optické detekci tepu v periferním toku. Nepoužívejte pulzní oxymetr jako výměnu nebo náhradu za analýzu arytmie na základě EKG.

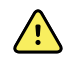

**VAROVÁNÍ** Používejte pulzní oxymetr jako zařízení včasného varování. Když pozorujete trend směrem k pacientově hypoxémii, proveďte analýzu krevních vzorků s použitím laboratorních přístrojů pro lepší pochopení pacientova stavu.

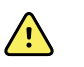

**VAROVÁNÍ** Přesnost měření SpO2 může být ovlivněna kterýmkoliv z následujících faktorů:

- zvýšené hladiny celkového bilirubinu
- zvýšené hladiny methemoglobinu (MetHb)
- zvýšené hladiny karboxyhemoglobinu (COHb)
- poruchy syntézy hemoglobinu
- nízká perfúze v monitorovaném místě
- přítomnost koncentrací některých intravaskulárních barviv dostatečných pro změnu pacientovy obvyklé arteriální pigmentace
- pohyb pacienta
- pacientovy stavy jako třes a inhalace kouře
- pohybový artefakt
- nalakované nehty
- špatná perfúze kyslíku
- hypotenze nebo hypertenze
- závažná vazokonstrikce
- šok a srdeční zástava
- pulzování krve nebo náhlé nebo výrazné změny v tepové frekvenci
- blízkost k prostředí MRI
- vlhkost v senzoru
- nadměrné okolní osvětlení, zejména fluorescenční
- používání špatného senzoru
- příliš těsně aplikovaný senzor

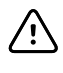

**POZOR** Při používání pulzní oxymetrie během ozařování celého těla udržujte senzor mimo ozařované pole. Pokud je senzor vystaven ozáření, může být hodnota po dobu ozařování nepřesná nebo se může zobrazovat nula.

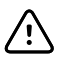

**POZOR** Přístroj musí být nakonfigurován tak, aby odpovídat frekvenci místní elektrické sítě a bylo tedy možné odrušit šum způsobený fluorescenčními světly a dalšími zdroji.

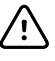

**POZOR** Při přikládání senzoru na místo s porušenou integritou kůže dávejte pozor. Aplikování náplasti nebo tlaku může omezovat cirkulaci a/nebo způsobovat další zhoršení stavu kůže.

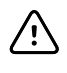

**POZOR** Pokud se často zobrazuje hlášení o nízké perfúzi, najděte místo pozorování s lepší perfúzí. V mezičase vyšetřete pacienta a je-li to indikováno, ověřte stav okysličování jinými prostředky.

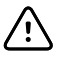

**POZOR** Cirkulace distálně k umístění senzoru by měla být kontrolována rutinně.

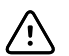

**POZOR** Žádným způsobem neupravujte ani nepozměňujte senzor. Pozměňování nebo modifikace může ovlivnit funkci a/nebo přesnost.

1. Ověřte, že je kabel senzoru připojen k monitoru.

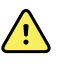

**VAROVÁNÍ** Nebezpečí poranění pacienta. Senzor a prodlužovací kabel jsou určeny pouze pro připojení k zařízení pulzní oxymetrie. Nepokoušejte se připojovat tyto kabely k PC ani k podobnému zařízení. Vždy se řiďte pokyny výrobce senzoru pro používání senzoru a péči o něj.

2. Vyčistěte místo aplikace. Odstraňte vše, jako např. lak na nehty, co by mohlo narušovat činnost senzoru.

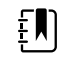

**Poznámka** Nepoužívejte jednorázové senzory u pacientů, kteří mají alergické reakce na lepidlo.

3. Upevněte senzor k pacientovi podle návodu k použití od výrobce a dodržujte přitom veškeré výstrahy a upozornění.

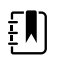

**Poznámka** Pokud je požadován sterilní senzor, vyberte senzor validovaný pro sterilizaci a řiďte se pokyny výrobce senzoru pro jeho sterilizaci.

Umístěte senzor a manžetu NIBP na různé končetiny kvůli omezení zbytečných alarmů při současném monitorování těchto parametrů.

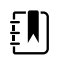

**Poznámka** Pro výběr správného senzoru nahlédněte do návodu výrobce senzoru.

4. Ověřte, že monitor zobrazí data SpO2 a tepové frekvence do 6 sekund od připojení senzoru k pacientovi.

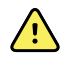

**VAROVÁNÍ** Nebezpečí poranění pacienta. Aplikace nesprávného senzoru nebo nadměrně dlouhé používání senzoru může způsobit poškození tkáně. Pravidelně kontrolujte místo aplikace senzoru podle pokynů výrobce senzoru.

Zatímco probíhá měření SpO2, je zobrazená tepová frekvence získávána ze senzoru. Pokud SpO2 není k dispozici, pulzní frekvence je získávána z NIBP. Monitor označuje jako zdroj tepové frekvence SpO2 nebo NIBP.

Pokud odpojíte senzor během měření v režimu intervalů, ozve se alarm.

Pokud se SpO2 měří u pacienta nepřetržitě po delší dobu, měňte umístění senzoru minimálně každé tři hodiny nebo podle pokynů výrobce senzoru.

### Pole tepové frekvence

Pole tepové frekvence se nachází v pravém horním roku na kartě Domovská stránka. Pole tepové frekvence zobrazuje data, informace a ovládací prvky pro záznam tepové frekvence.

Obvykle tepová frekvence pochází od snímače SpO2. Pokud SpO2 není k dispozici, odvozuje se od NIBP nebo se měří ručně.

Zdroj tepové frekvence je zobrazen pod číselným vyjádřením tepové frekvence.

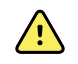

**VAROVÁNÍ** Riziko nepřesného měření. Měření tepové frekvence manžetou krevního tlaku nebo prostřednictvím SpO2 jsou předmětem artefaktu a nemusejí být tak přesná jako měření srdeční frekvence generované pomocí EKG nebo manuální palpací.

### **Konfigurace alarmů tepové frekvence**

Aby bylo možné nakonfigurovat alarmy tepové frekvence, musíte se nacházet v profilu Intervals (Intervaly).

- 1. Klepněte na kartu **Alarms**.
- 2. Klepněte na svislou kartu **Pulse rate** (Tepová frekvence).
- 3. Pomocí klávesnice nebo tlačítek ▲ a ▼ zadejte vlastní horní a spodní alarmový limit.
- 4. Klepněte na kartu **Home**.

Nové nastavení alarmů se objeví v kontrolním tlačítku pro alarmový limit tepové frekvence.

### Alarmy SpO2

### **Alarmové limity SpO2**

Dolní alarmový limit je 50–98 %. Horní alarmový limit je 52–100 %.

### **Konfigurace alarmů SpO2**

- 1. Ověřte, že používáte profil Intervals (Intervaly) obsahující kartu Alarms (Alarmy).
- 2. Klepněte na kartu **Alarms**.
- 3. Klepněte na svislou kartu **SpO2**.
- 4. Pomocí klávesnice nebo tlačítek ▲ a ▼ zadejte vlastní horní a spodní limity alarmů.
- 5. Klepněte na kartu **Home**.

Nové nastavení alarmů se objeví v kontrolním tlačítku pro alarmový limit.

## Frekvence dýchání (RR)

Monitor měří rychlost dýchání pomocí fotopletysmogramové analýzy SpO2 (RRp). Na monitoru vybaveném prstovým senzorem Masimo SpO2 může senzor SpO2 volitelně měřit frekvenci dýchání. (Volitelně *Service manual* (Servisní příručka) pro dostupné možnosti aktualizace.)

### Měření frekvence dýchání (pomocí senzoru Masimo SpO2)

Senzor Masimo SpO2dodávaný pro tento monitor byl testován na biokompatibilitu v souladu s normou ISO 10993.

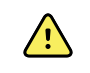

**VAROVÁNÍ** Nebezpečí poranění pacienta. Nespouštějte činnost pulzního COoxymetru, dokud neověříte, že je nastavení správné.

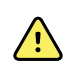

**VAROVÁNÍ** Nepoužívejte pulzní CO-oxymetru, pokud se vám zdá, že je nebo by mohl být poškozený.

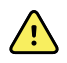

**VAROVÁNÍ** Nebezpečí poranění pacienta. Pokud se vám jakékoli měření zdá sporné, nejprve alternativními způsoby zkontrolujte vitální funkce pacienta a poté zkontrolujte pulzní CO-oxymetr, zda správně funguje.

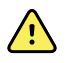

**VAROVÁNÍ** Riziko nepřesného měření. Nepřesné měření frekvence dýchání může být způsobeno:

- nesprávnou aplikací senzoru,
- nízkou arteriální perfuzí,
- pohybovým artefaktem,
- nízkou arteriální saturací kyslíkem,
- nadměrným hlukem v okolí nebo prostředí.

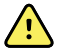

**VAROVÁNÍ** Riziko nepřesného měření. Nepřesné hodnoty měření SpO2 mohou být způsobeny následujícími stavy:

- Nesprávná aplikace a umístěním senzoru
- Zvýšené hodnoty COHb nebo MetHb: Vysoké hodnoty COHb nebo MetHb se mohou objevit i u zdánlivě normálního SpO2. Pokud existuje podezření na zvýšené hodnoty COHb či MetHb, měla by být provedena laboratorní analýza (CO-oxymetrie) krevního vzorku.
- Zvýšené hladiny bilirubinu
- Zvýšené hladiny dyshemoglobinu
- Vazospastické onemocnění, jako je například Raynaudova nemoc, a onemocnění periferních cév
- Hemoglobinopatie a poruchy syntézy, jako jsou talasémie, Hb s, Hb c, srpkovitá anémie atd.
- Hypokapnie či hyperkapnie
- Těžká anémie
- Extrémně nízká arteriální perfúze
- Extrémní pohybový artefakt
- Abnormální pulzování krve nebo městnání krve v žilách
- Těžká vazokonstrikce nebo hypotermie
- Arteriální katétry a intraaortální balónky
- Intravaskulární barviva, jako je indokyaninová zelená nebo methylenová modrá
- Externě aplikované barvy a textury, jako jsou laky na nehty, akrylové nehty, třpytky atd.
- Rodná znaménka, tetování, změny barvy kůže, vlhkost na kůži, deformované nebo neobvyklé tvary prstů. atd.
- Poruchy pigmentace

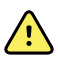

**VAROVÁNÍ** Interferující látky: Barviva nebo jakákoli látka obsahující barviva, která mění obvyklé zabarvení krve, mohou způsobit chybná měření

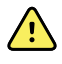

**VAROVÁNÍ** Pulzní CO-oxymetr by neměl být používán jako jediný základ pro rozhodnutí o diagnóze nebo léčbě. Musí se používat spolu s posouzením klinických příznaků.

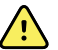

**VAROVÁNÍ** Pulzní CO-oxymetr by se neměl používat jako jediný základ pro rozhodnutí o diagnóze nebo léčbě při podezření na otravu oxidem uhelnatým; je určen k použití ve spojení s dalšími metodami posuzování klinických příznaků a symptomů.

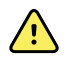

 $\sqrt{2}$ 

**VAROVÁNÍ** Pulzní CO-oxymetr není monitor apnoe.

**VAROVÁNÍ** Pulzní CO-oxymetr se může používat během defibrilace, ale to může mít vliv na přesnost či dostupnost parametrů a měření.

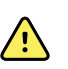

**VAROVÁNÍ** Pulzní CO-oxymetr se může používat během elektrokauterie, ale to může mít vliv na přesnost či dostupnost parametrů a měření.

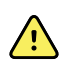

**VAROVÁNÍ** Pulzní CO-oxymetr by neměl být používán k analýze arytmie.

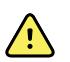

**VAROVÁNÍ** SpO2 je empiricky kalibrováno na zdravých dospělých dobrovolnících s normálními hladinami karboxyhemoglobinu (COHb) a methemoglobinu (MetHb).

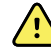

**VAROVÁNÍ** Pulzní CO-oxymetr ani jeho příslušenství neupravujte, neopravujte, neotevírejte, nerozebírejte ani nijak neměňte. Mohlo by dojít k poranění osob nebo k poškození zařízení. Je-li to nutné, pošlete pulzní CO-oxymetr k opravě do servisu.

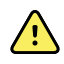

**VAROVÁNÍ** Optická měření založená na pletysmografii (např. SpO2 a RRp) být ovlivněna kterýmkoliv z následujících faktorů:

- Nesprávnou aplikací senzoru nebo použitím nesprávného senzoru.
- Aplikováním manžety pro měření krevního tlaku na ruku, na které je umístěn i senzor.
- Intravaskulární barviva, jako je indokyaninová zelená nebo methylenová modrá.
- Městnání krve v žilách.
- Abnormální žilní pulzace (např. trikuspidální regurgitace, Trendelenburgova poloha).
- Abnormální pulzní rytmy způsobené fyziologickými podmínkami nebo vnějšími faktory (např. srdeční arytmie, intraaortální balónek atd.).
- Externě aplikované barvy a textury, jako jsou laky na nehty, akrylové nehty, třpytky atd.
- Vlhkost, rodná znaménka, změny barvy kůže, aberace nehtů, deformované prsty nebo cizorodé objekty ve světelné cestě.
- Zvýšené hladiny bilirubinu.
- Fyziologické podmínky, které mohou významně posunout disociační křivku kyslíku.
- Fyziologický stav, který může ovlivnit vazomotorický tonus nebo změny vazomotorického tonusu.

#### **Rám frekvence dýchání (RR)**

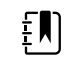

**Poznámka** Frekvence dýchání platí pouze pro monitory vybavené prstovým senzorem Masimo SpO2.

Snímek frekvence dýchání (RR) zobrazuje data z volby pulzní oxymetrie. Numerické zobrazené frekvence dýchání (RR) udává počet dechů za minutu (dechů za minutu). Funkce tohoto zobrazení se bude lišit v závislosti na zvoleném profilu a typu pacienta, ale u všech profilů může snímek zobrazovat měření frekvence dýchání.

Poslední měření frekvence dýchání zůstane na obrazovce, dokud se nedotknete volby Save (Uložit), nebo Clear (Vymazat), nebo dokud jej nepřepíše nové měření. Snímek frekvence dýchání (RR) zůstává prázdné, pokud se hodnota frekvence dýchání nezměří. Měření frekvence dýchání jsou k dispozici pouze pro dospělé a pediatrické pacienty.

• Pro dospělé je dolní rozsah alarmového limitu 5 až 67 dechů/min.

- Pro dospělé je horní rozsah alarmového limitu 7 až 69 dechů/min.
- Pro děti je dolní rozsah alarmového limitu 5 až 67 dechů/min.
- Pro děti je horní rozsah alarmového limitu 7 až 69 dechů/min.

Hodnota frekvence dýchání se aktualizuje každou sekundu ± 0,5 sekundy.

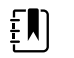

**Poznámka** Pro novorozenecké pacienty je k dispozici ruční zadání.

- Pro novorozence je dolní rozsah alarmového limitu 1 až 96 dechů/min.
- Pro novorozence je horní rozsah alarmového limitu 3 až 98 dechů/min.

### Alarmy frekvence dýchání

#### **Alarmové limity frekvence dýchání**

- Pro dospělé je dolní rozsah alarmového limitu 5 až 67 dechů/min.
- Pro dospělé je horní rozsah alarmového limitu 7 až 69 dechů/min.
- Pro děti je dolní rozsah alarmového limitu 5 až 67 dechů/min.
- Pro děti je horní rozsah alarmového limitu 7 až 69 dechů/min.

#### **Ruční alarmové limity frekvence dýchání**

- Pro novorozence je dolní rozsah alarmového limitu 1 až 96 dechů/min.
- Pro novorozence je horní rozsah alarmového limitu 3 až 98 dechů/min.

#### **Konfigurace alarmů frekvence dýchání**

- 1. Ověřte, že používáte profil Intervals (Intervaly) obsahující kartu Alarms (Alarmy).
- 2. Klepněte na kartu **Alarms**.
- 3. Klepněte na svislou kartu **Respiration rate** (Frekvence dýchání).
- 4. Pomocí klávesnice nebo tlačítek ▲ a ▼ zadejte vlastní horní a spodní limity alarmů.
- 5. Klepněte na kartu **Home**.

Nové nastavení alarmů se objeví v kontrolním tlačítku Alarm Limit (Alarmový limit).

## Vlastní hodnocení (skóre pro rané varování)

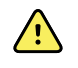

**VAROVÁNÍ** Riziko pro bezpečnost pacienta. Uživatelská skóre a zprávy slouží jako vodítka pro protokoly vašeho zařízení; **nenahrazujte uživatelská skóre u pacientských fyziologických alarmů**. Nastavení příslušných alarmů musí být nastaveno a udržováno tak, aby byla zajištěna bezpečnost pacientů.

Uživatelské skórování je definováno pomocí nástroje Konfigurace na webových stránkách společnosti Welch Allyn. Pořadí, ve kterém jsou zadány vlastní parametry skóre v konfiguračním nástroji, je pořadí, ve kterém se objeví v uživatelském skórování.

Uživatelské skórování vám umožňuje nakonfigurovat specifické parametry, založené na standardech praxe vaší instituce, které vypočítávají skóre pro monitoring pacienta. Tyto skóre generují zprávy týkající se stavu pacienta na základě zvolených parametrů. Tyto zprávy jsou poskytovány pouze jako připomenutí.

## Modifikátory a manuální parametry

Modifikátory vám umožňují ukládat další informace pro měření u konkrétního pacienta:

• Vlastní modifikátory jsou specifické pro zdravotnické zařízení nebo oddělení/jednotku; vlastní modifikátory jsou nastaveny během počáteční konfigurace požadované vaším zdravotnickým zařízením.

Manuální parametry jsou hlavní měření, která můžete fyzicky zadat do monitoru, jako je výška, hmotnost, teplota a bolest.

### Zadání vlastního hodnocení (dodatečné parametry)

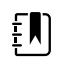

**Poznámka** Autorizovaný personál může vybrat a nakonfigurovat vlastní hodnocení a může nastavit ruční parametry a modifikátory s použitím online konfiguračního nástroje.

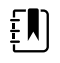

**Poznámka** Pokud jsou vybrány ruční parametry, na snímku ručních parametrů na domovské obrazovce se objeví jen pět typů parametrů.

- 1. Na kartě Home (Domovská stránka) klepněte na požadovaný parametr vlastního hodnocení.
- 2. Na obrazovce *Additional parameters* (Dodatečné parametry) vyberte požadovaný parametr. Po výběru parametrů se parametry zvýrazní. Pokud se chcete posunout doprava a zobrazit více parametrů, klepněte na **>**. Pokud se chcete posunout doleva a zobrazit více parametrů, klepněte na **<**.
- 3. Pokud je na konfigurovatelné obrazovce vlastního hodnocení *Additional parameters* (Dodatečné parametry) uvedeno více parametrů, tiskněte tlačítko **Next** (Další), dokud se nedostanete na obrazovku *Custom score summary* (Shrnutí vlastního skóre).

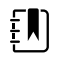

**Poznámka** Před ukládáním se ujistěte, že ID aktuálního pacienta je správné.

- 4. Stiskněte **OK** (Přidat nové zařízení).
- 5. Klepnutím na tlačítko **Next** (Další) se vrátíte na kartu Home (Domovská stránka).
- 6. Klepnutím na tlačítko **Save** (Uložit) uložíte data.

## Konfigurační nástroj

Konfigurační nástroj je webový nástroj. Konfigurační nástroj umožňuje nastavit zařízení pro vaše zdravotnické zařízení. Pro více informací se obraťte na svého obchodního zástupce.

## Pokročilá nastavení

Pokročilá nastavení viz servisní příručka monitoru Connex Spot.

# Údržba a servis

## Provádění pravidelných kontrol

- 1. Alespoň jednou denně ověřte následující položky:
	- Tón reproduktoru zvuku, zvláště při spuštění
	- Vyrovnání dotykové obrazovky
	- Datum
	- Čas
- 2. Alespoň jednou týdně vizuálně zkontrolujte následující položky:
	- Monitor na známky poškození nebo kontaminace
	- Veškeré kabely, šňůry a konce konektorů na známky poškození nebo kontaminace
	- Všechny mechanické části včetně krytů na integritu
	- Všechny štítky související s bezpečností na čitelnost a přilnutí k monitoru
	- Veškeré příslušenství (manžety, hadičky, sondy, senzory) na opotřebení nebo poškození
	- Dokumentace aktuální revize monitoru
- 3. Alespoň jednou měsíčně vizuálně zkontrolujte následující položky:
	- Kolečka mobilního stojanu na opotřebení a chybný provoz
	- Upevňovací šrouby na nástěnných jednotkách nebo vozících na uvolnění a opotřebení

#### **Kontrola**

Pravidelně kontrolujte přístroj CSM a příslušenství ohledně opotřebení, škrábanců nebo jiného poškození. Pokud vidíte známky poškození, přístroj nefunguje správně nebo si všimnete změn ve výkonu, přístroj nepoužívejte. Potřebujete-li pomoc, obraťte na technickou podporu společnosti Hillrom.

## Výměna baterie monitoru

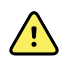

**VAROVÁNÍ** Nebezpečí poranění osob. Nesprávná manipulace s baterií může vést k tvorbě tepla, kouře, k výbuchu nebo požáru. Baterii nezkratujte, nestlačujte, nepropichujte ani nerozebírejte. Baterie nikdy nevyhazujte do běžného odpadu. Baterie vždy recyklujte v souladu se zákonem a místními předpisy.

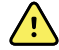

**VAROVÁNÍ** Používejte pouze příslušenství schválené společností Welch Allyn a používejte ho v souladu s pokyny výrobce. Používání neschváleného příslušenství s tímto monitorem může ohrozit bezpečnost pacienta a obsluhy a zhoršit funkčnost a přesnost produktu a zrušit platnost záruky na produkt.

1. Položte monitor na rovnou plochu obrazovkou dolů, aby byl zajištěn přistup ke krytu baterie.

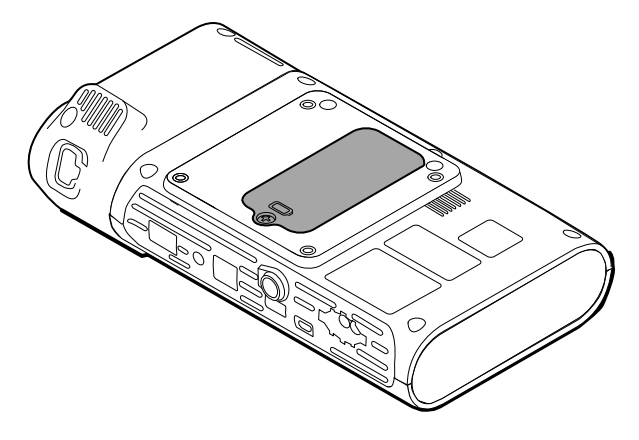

- 2. Lokalizujte kryt baterie označený symbolem $\Box$ .
- 3. Pomocí křížového šroubováku povolte zajišťovací šroub na základně krytu baterie a odstraňte kryt.
- 4. Vyjměte starou baterii z přihrádky.
- 5. Odpojte konektor baterie od příslušného portu na monitoru.
- 6. Zasuňte konektor nové baterie do příslušného portu na monitoru.
- 7. Vložte novou baterii do přihrádky.
- 8. Osaďte zpět kryt baterie a pak utáhněte zajišťovací šroub na spodní straně krytu baterie.

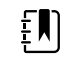

**Poznámka** Nepřetahujte šroub.

## Výměna baterie pracovní plochy APM

Před vyjmutím baterie pracovní plochy APM vypněte monitor a odpojte napájecí šňůru od elektrické zásuvky.

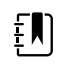

**Poznámka** Není potřeba kvůli vyjímání baterie pracovní plochy APM odstraňovat pracovní povrch APM ze stojanu.

1. Uvolněte jisticí šroub na spodní straně pracovní plochy APM, který zajišťuje kryt baterie.

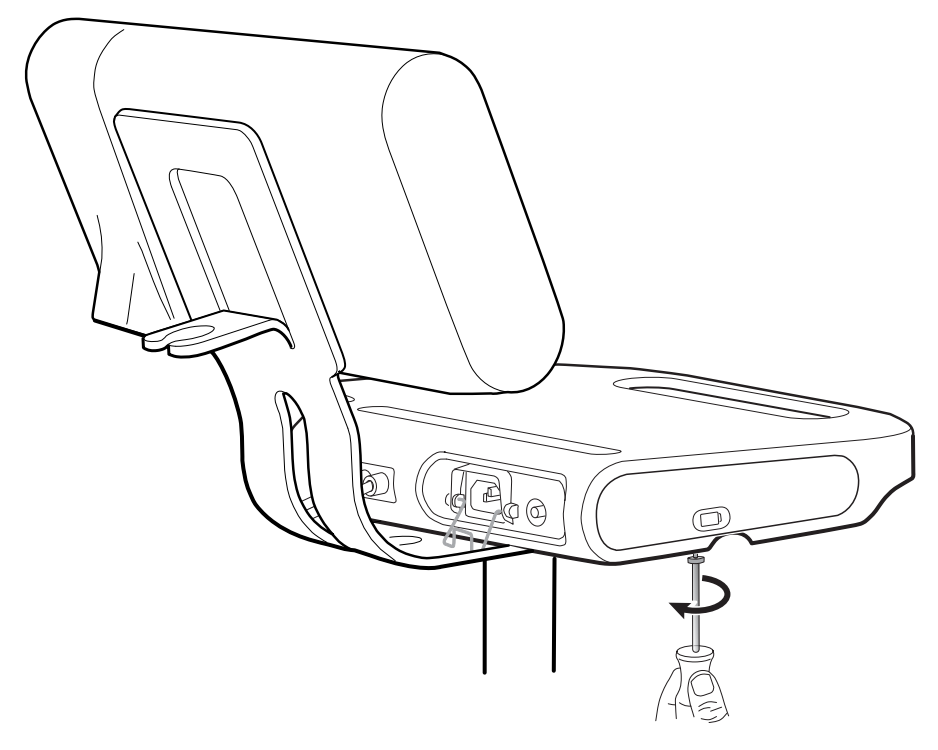

2. Odstraňte kryt baterie a odložte jej na stranu.

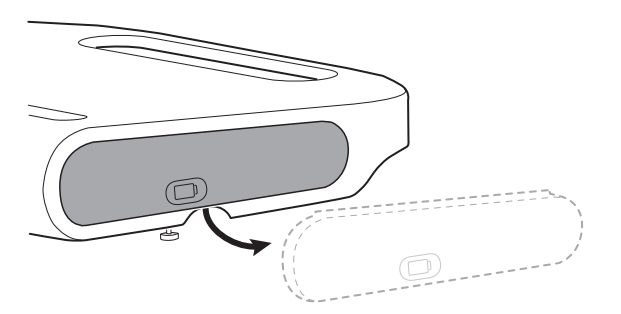

3. Jemně jednou rukou nadzvedněte západku, druhou rukou zatáhněte za poutko na horní straně baterie a vytáhněte ji z otvoru.

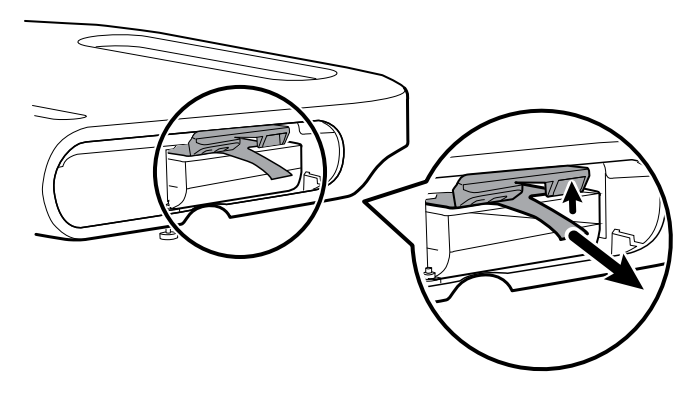

4. Zasuňte do otvoru novou baterii.

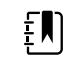

**Poznámka** Dbejte na to, aby poutko směřovalo k horní straně baterie.

5. Vraťte zpět na místo kryt baterie a utáhněte pojistný šroub na spodní straně pracovní plochy APM.

## Požadavky na čištění

V této části je popsán postup čištění monitoru Connex Spot (včetně monitoru, stojanů pracovní plochy APM, příslušenství, košíku a zásobníků na příslušenství).

Společnost Welch Allyn tyto pokyny ověřila, aby účinně připravily vaše zařízení monitoru Connex Spot a další příslušenství pro opětovné použití. Čistěte pravidelně podle protokolů a standardů vašeho zařízení nebo místních předpisů. Pokud je monitor zapnutý, zamkněte obrazovku.

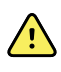

**VAROVÁNÍ** Nebezpečí poranění pacienta. Před uložením příslušenství na zařízení nebo stojan vyčistěte veškeré příslušenství, včetně kabelů a trubic. Sníží se tak riziko křížové kontaminace a nozokomiální infekce.

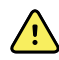

**VAROVÁNÍ** Nebezpečí úrazu elektrickým proudem. Před čištěním monitoru odpojte napájecí kabel ze zásuvky a zdroje napájení.

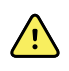

**VAROVÁNÍ** Nebezpečí úrazu elektrickým proudem. Monitor ani příslušenství NEPONOŘUJTE do tekutin a ani autoklávujte. Monitor a příslušenství nejsou tepelně odolné.

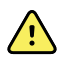

**VAROVÁNÍ** Tekutiny mohou poškodit elektroniku uvnitř monitoru. Zabraňte rozlití tekutin na monitor.

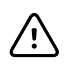

**POZOR** Monitor nesterilizujte. Sterilizací monitoru by mohlo dojít k poškození zařízení.

Pokud se na monitor vylije tekutina:

- 1. Vypněte monitor.
- 2. Odpojte napájecí kabel ze zásuvky a zdroje napájení.
- 3. Vyjměte z monitoru baterii.
- 4. Vysušte z monitoru přebytečnou kapalinu.

FN **Poznámka** Pokud do monitoru vnikla tekutina, nesmí se používat, dokud nebude řádně vysušen, zkontrolován a otestován kvalifikovaným servisním personálem.

- 5. Znovu nainstalujte baterii.
- 6. Znovu připojte napájecí kabel.
- 7. Zapněte monitor a před jeho použitím ověřte, že funguje normálně.

### Příprava na čištění zařízení

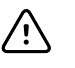

**POZOR** Některé čisticí prostředky nejsou vhodné na všechny součásti zařízení. Používejte pouze schválené čisticí prostředky a dodržujte omezení uvedení pro některé součásti v následující tabulce. Používání neschválených čisticích prostředků může mít za následek poškození součástí.

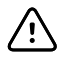

**POZOR** Nepoužívejte při čištění kovových elektrických kontaktů žádné bělicí roztoky. Poškodily by zařízení.

Vyberte čisticí prostředek z následující tabulky.

#### **Část 1. Schváleno pro všechny součásti zařízení Connex Spot Monitor**

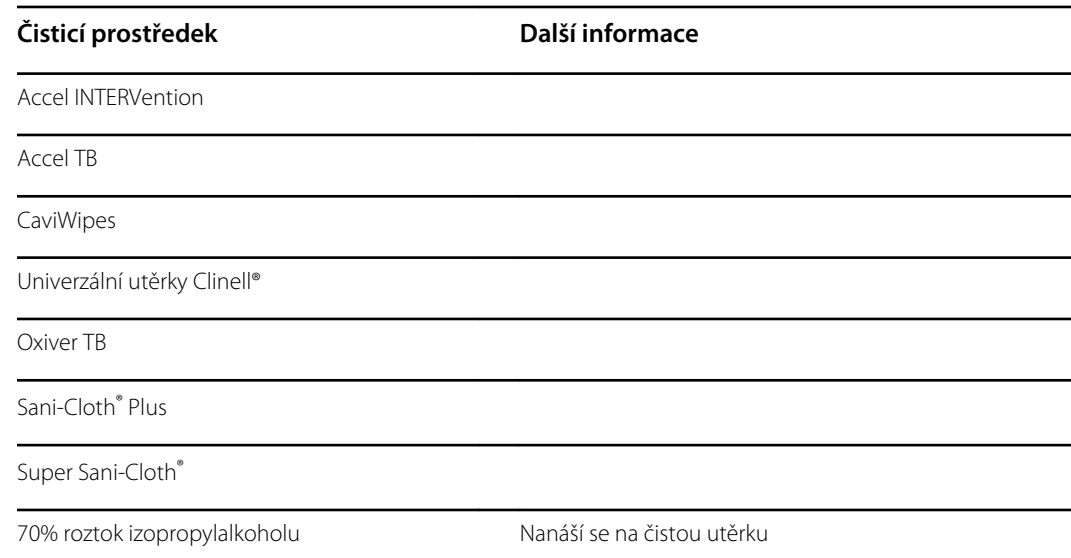

#### **Část 2. Neschváleno pro všechny součásti zařízení Connex Spot Monitor**

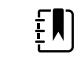

**Poznámka** Následující čisticí prostředky NEJSOU schváleny pro čištění zařízení Connex Spot Monitors vybaveného systémem Braun ThermoScan PRO 6000.

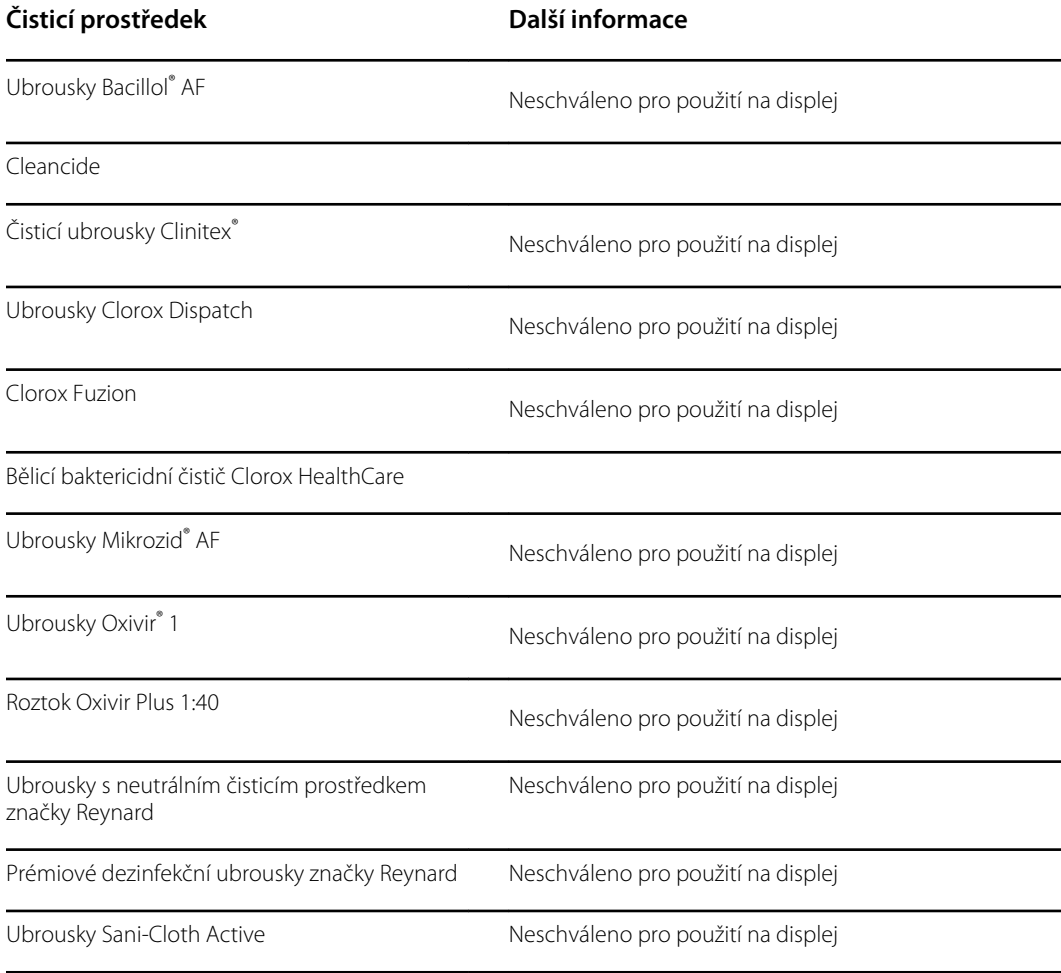

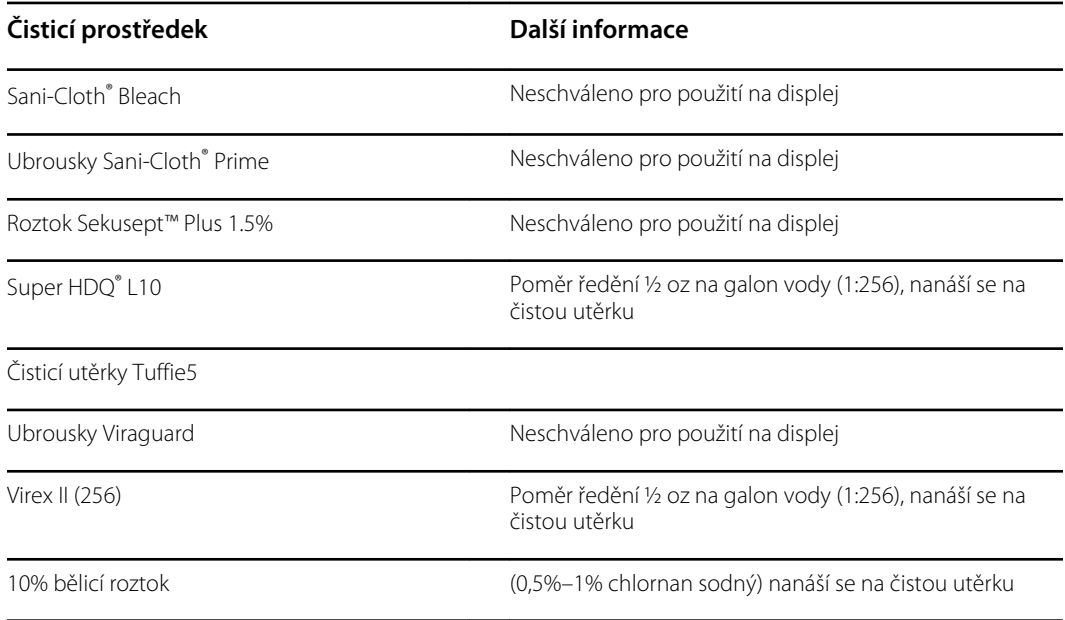

### Odstranění rozlité tekutiny z monitoru

Kapaliny mohou poškodit elektroniku uvnitř monitoru. Pokud dojde k rozlití kapaliny na monitor, proveďte tyto kroky.

- 1. Vypněte monitor.
- 2. Vytáhněte napájecí šňůru z elektrické zásuvky a z napájecího zdroje.
- 3. Vytáhněte z monitoru baterii.
- 4. Vysušte přebytečnou kapalinu z monitoru.
- 5. Nainstalujte zpět baterii.
- 6. Znovu připojte napájecí šňůru.
- 7. Zapněte monitor a než ho začnete používat, ověřte, že funguje správně.

Pokud mohlo dojít ke vniknutí kapaliny do monitoru, vyřaďte monitor z provozu, dokud nebude řádně vysušen, zkontrolován a otestován kvalifikovaným servisním personálem.

## Čištění zařízení

Zámek obrazovky blokuje zobrazení informací o pacientovi a zabraňuje jakémukoliv vstupu, který může být užitečný při čištění displeje.

Je-li to na místě, připravte roztok podle pokynů výrobce čisticího prostředku a vyčistěte všechny obnažené povrchy monitoru, pracovní plochu APM, koše a přihrádky na příslušenství, šňůry, kabely a stojany. Otírejte všechny povrchy, dokud nezmizí veškeré viditelné znečištění. Během procesu čištění podle potřeby měňte utěrky nebo tkaniny.

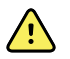

**VAROVÁNÍ** Nebezpečí úrazu elektrickým proudem. Monitor neotvírejte ani se nepokoušejte jej opravovat. Monitor neobsahuje žádné vnitřní součásti, jejichž servis by mohl provádět uživatel. Provádějte pouze běžné čištění a údržbu, které jsou výslovně popsány v tomto manuálu. Prohlídku a servis vnitřních součástí musí provádět pouze kvalifikovaní servisní pracovníci.

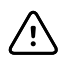

**POZOR** Sterilizování monitoru by mohlo poškodit zařízení.

- 1. Odpojte šňůru střídavého napájení od síťové zásuvky.
- 2. Otřete horní stranu monitoru.
- 3. Otřete boční strany, přední a zadní stranu monitoru.
- 4. Dbejte na to, aby se na LCD obrazovce nevytvořila reziduální vrstva. Po čištění otřete LCD obrazovku čistým hadříkem namočeným ve vodě a pak otřete obrazovku dosucha čistou, suchou utěrkou.
- 5. Otřete spodní stranu monitoru.
- 6. Otřete pracovní plochu APM.
- 7. Otřete koš nebo přihrádky na příslušenství.
- 8. Otřete šňůru střídavého napájení a sestavu napájecího/USB kabelu pracovní plochy APM.
- 9. Otřete stojan, postupujte přitom shora dolů.

### Osušení zařízení

- 1. Nechte všechny součásti s výjimkou LCD obrazovky oschnout na vzduchu.
- 2. Otřete LCD obrazovku dosucha čistou utěrkou.

### Skladování zařízení

Přístroj skladujte podle směrnic vaší organizace a udržujte jej čistý, suchý a připravený k použití.

### Čištění příslušenství

Příslušenství zahrnuje součásti jako hadičky a manžety pro měření krevního tlaku, kabely a senzory SpO2, teploměry a čtečku čárových kódů. Dodržujte pokyny výrobce pro čištění a dezinfekci.

Pro čištění nástěnného panelu a držáku VESA používejte pouze 70procentní roztok izopropylalkoholu nanesený na čistý hadřík.

Na teploměr Braun ThermoScan PRO 6000 používejte pouze schválené čisticí prostředky vyjmenované v pokynech výrobce pro čištění. Neschválené čisticí prostředky mohou poškodit zařízení a narušit přenos dat.

### Čištění kontaktů systému Braun ThermoScan PRO 6000

Nečistoty nahromaděné na elektrických kontaktech systému Braun ThermoScan PRO 6000 mohou narušovat přenos dat. Aby zůstala zachována optimální funkce, doporučuje společnost Welch Allyn čistit kontakty na teploměru a dokovací stanici každé 4 měsíce.

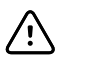

**POZOR** Nepoužívejte při čištění kovových elektrických kontaktů žádné bělicí roztoky. Poškodily by zařízení.

- 1. Mírně navlhčete vatový tampón 70% izopropylalkoholem.
- 2. Vyjměte teploměr z dokovací stanice a očistěte kovové elektrické kontakty teploměru vatovým tampónem.

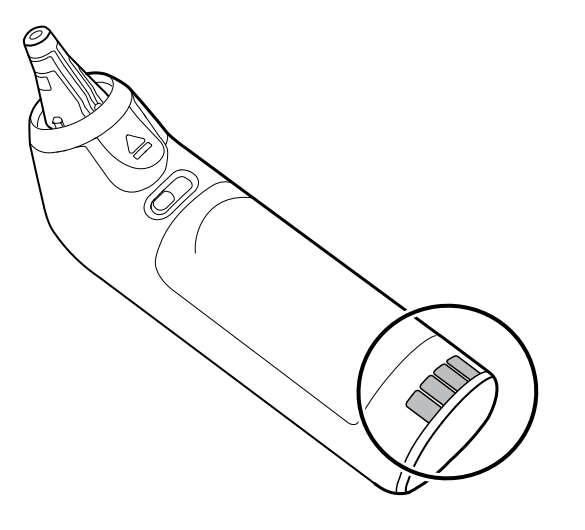

- 3. Položte teploměr přibližně na 1 minutu na stranu, aby mohly kontakty uschnout na vzduchu.
- 4. Očistěte vatovým tampónem kovové elektrické kontakty na dokovací stanici pro zařízení.

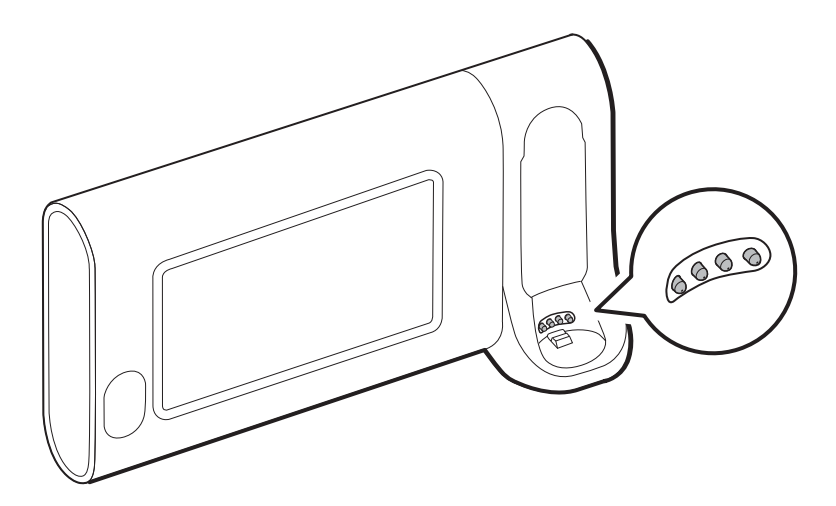

- 5. Nechte kontakty schnout na vzduchu asi 1 minutu.
- 6. Vraťte teploměr Braun do dokovací stanice.

## Likvidace zařízení

Likvidace zařízení musí být provedena v souladu s následujícími kroky:

- 1. Čištění proveďte podle pokynů pro čištění v této části uživatelské příručky.
- 2. Odstraňte všechny stávající údaje týkající se pacientů/nemocnice/kliniky/lékaře.
- 3. V rámci přípravy na recyklaci roztřiďte materiály.
	- Součástky se demontují a recyklují podle druhu materiálu.
		- Plasty recyklujte jako plastový odpad
		- Kovy recyklujte jako kovy
			- Patří sem volné součásti, jejichž hmotnost tvoří z více než 90 % kov
			- Tato kategorie zahrnuje šrouby a upínky
- Odmontujte elektronické součásti, včetně napájecího kabelu a recyklujte je jako odpadní elektrické a elektronické zařízení (OEEZ)
- Odmontujte ze zařízení baterii a recyklujte ji podle zásad OEEZ

Uživatelé se musí řídit všemi federálními, státními, oblastními a místními zákony a směrnicemi, které se týkají bezpečné likvidace zdravotnických prostředků a příslušenství. V případě pochybnosti má uživatel nejprve kontaktovat technickou podporu společnosti Hillrom a vyžádat si protokoly bezpečné likvidace.

Podrobnější informace o likvidaci a shodě najdete na adrese [www.welchallyn.com/weee](https://welchallyn.com/weee) nebo se obraťte na technickou podporu společnosti Hillrom na adrese: [hillrom.com/en-us/about-us/](http://www.hillrom.com/en-us/about-us/locations/) [locations/.](http://www.hillrom.com/en-us/about-us/locations/)

# Řešení problémů

Tato část obsahuje tabulky technických alarmů a informačních zpráv a také popisy problémů, které negenerují zprávy, aby vám pomohly při řešení problémů monitoru.

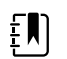

**Poznámka** Na konci této části jsou popisy problémů beze zpráv.

Když monitor detekuje určité události, zobrazí se v oblasti Stav zařízení v horní části obrazovky zpráva. Níže jsou uvedeny typy zpráv.

- Informační zprávy, které se zobrazují na modrém pozadí.
- Alarmy s velmi nízkou prioritou, které se zobrazují na azurovém pozadí.
- Alarmy s nízkou a střední prioritou, které se zobrazují na žlutém pozadí.
- Alarmy s vysokou prioritou, které se zobrazují na červeném pozadí.

Hlášení technických alarmů mají nízkou nebo velmi nízkou prioritu, pokud není uvedeno jinak ve sloupci Zprávy.

Protokoly alarmů se lékařům nezobrazují. Nicméně všechny protokoly jsou pravidelně zasílány do společnosti Welch Allyn. V případě neplánovaného výpadku napájení jsou v systému zachovány všechny informace, včetně protokolů o zařízení a údajů pacientů.

Zprávu můžete odmítnout tak, že se dotknete zprávy na obrazovce nebo u některých zpráv můžete počkat na vypršení časového limitu zprávy.

Chcete-li použít tyto tabulky, vyhledejte na monitoru zprávu, která se zobrazuje v levém sloupci tabulky. Zbývající část řádku vysvětluje možné příčiny a navrhuje akce, které mohou problém vyřešit.

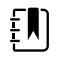

Poznámka Pokyn "Volejte servis" v následujících tabulkách znamená, že byste měli kontaktovat kvalifikovaného servisního pracovníka ve vašem zařízení, aby danou záležitost prošetřil.

## Zprávy NIBP

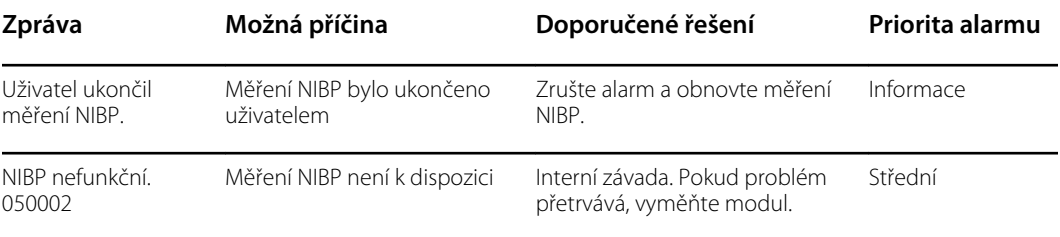

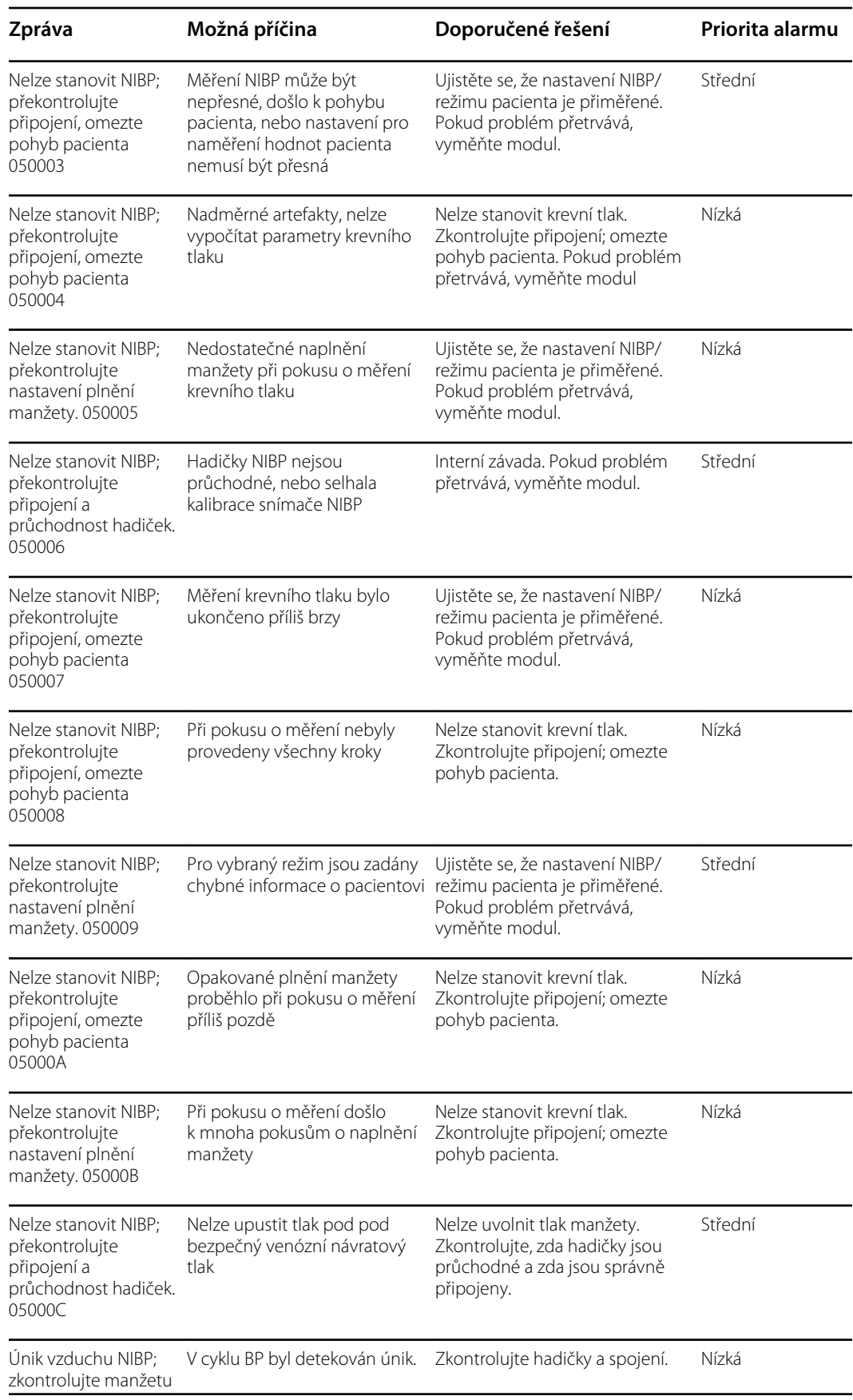

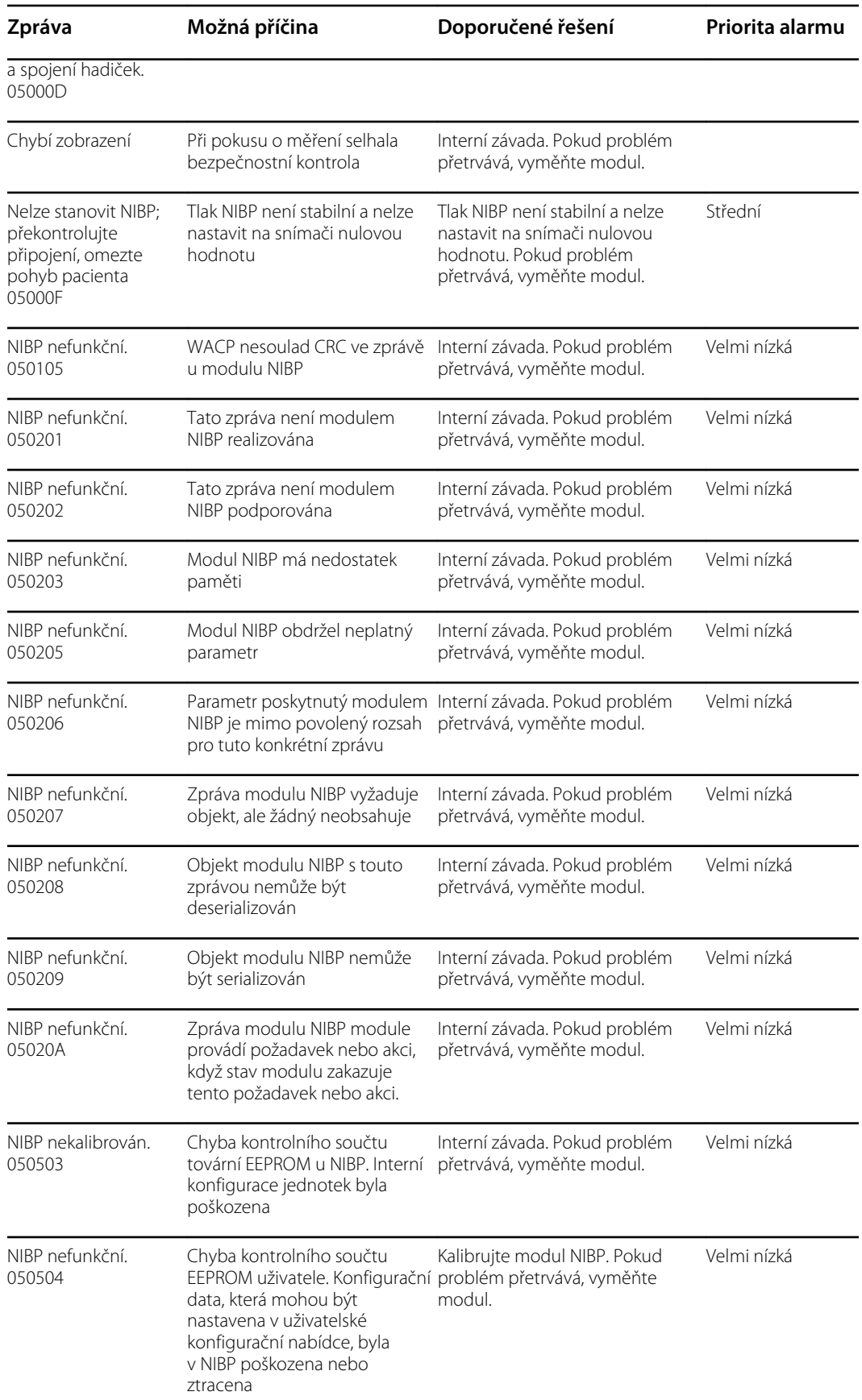

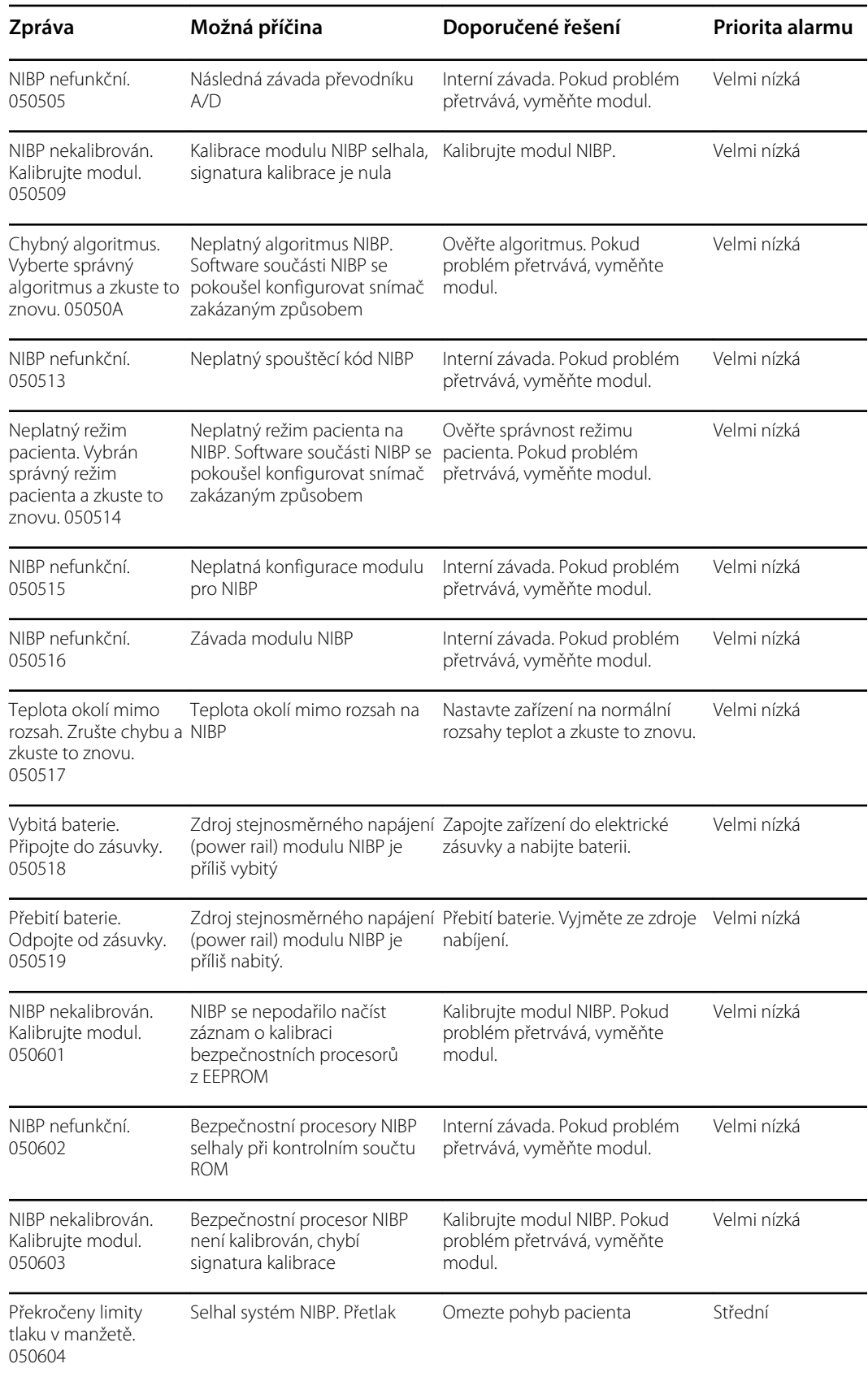

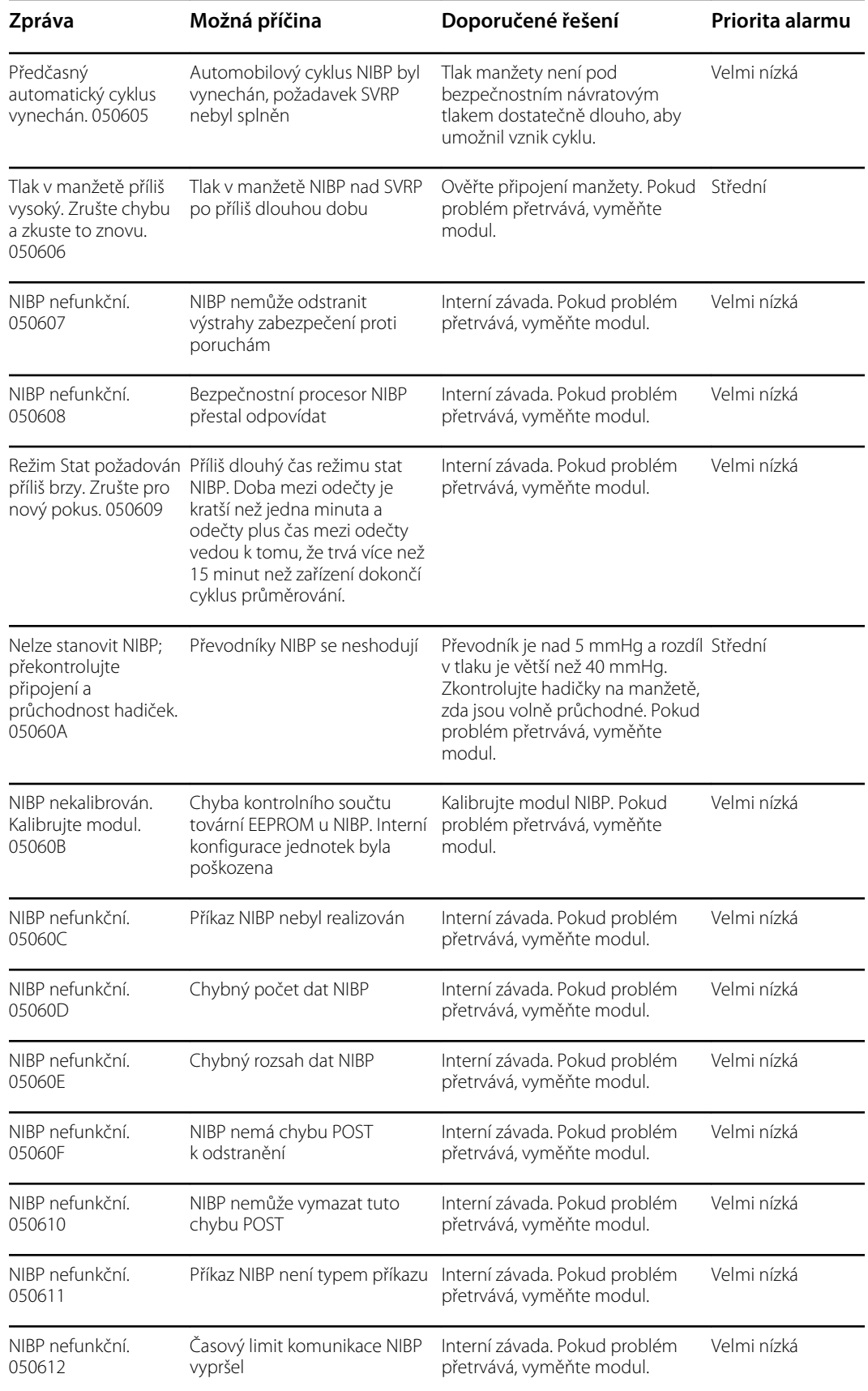

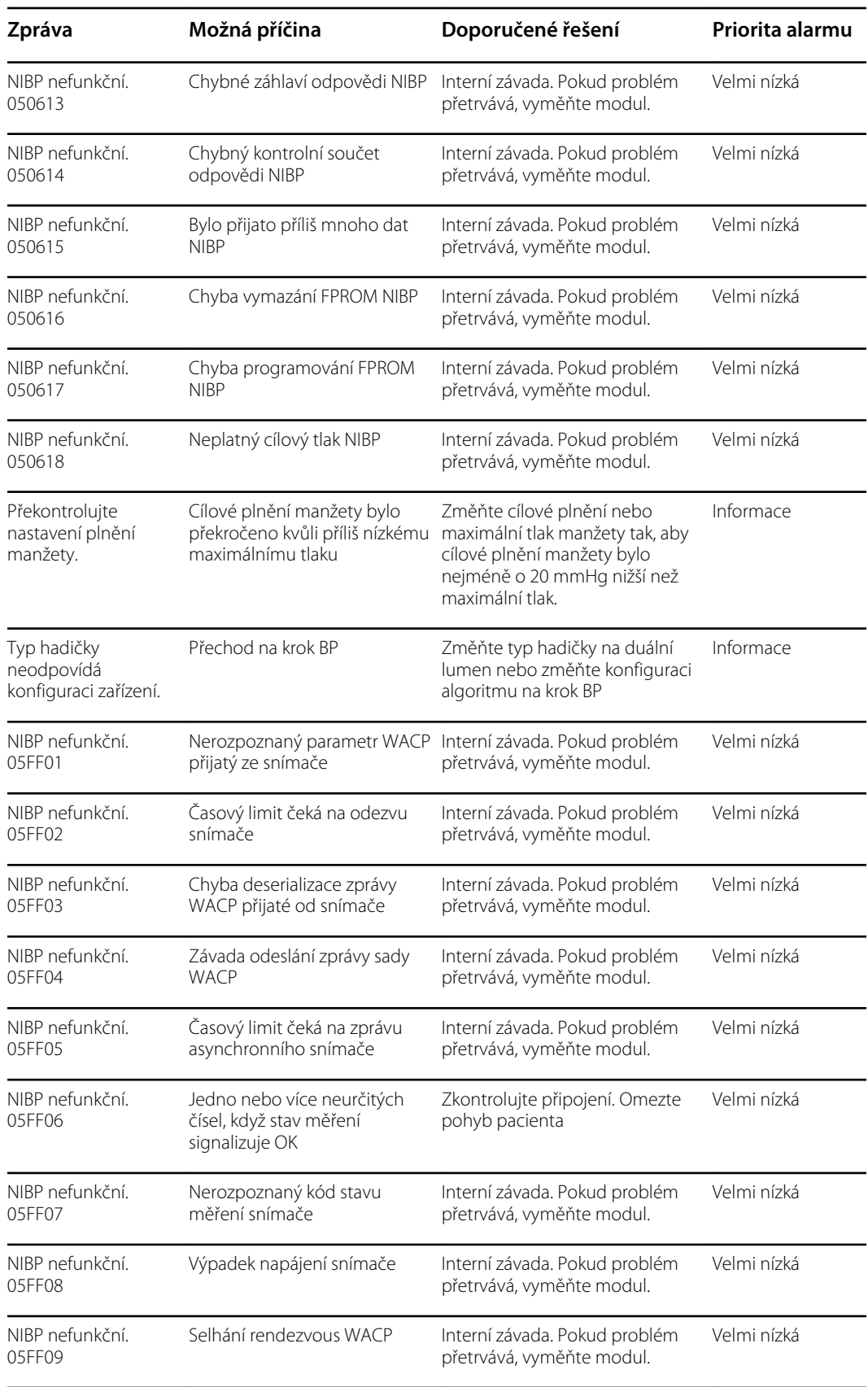

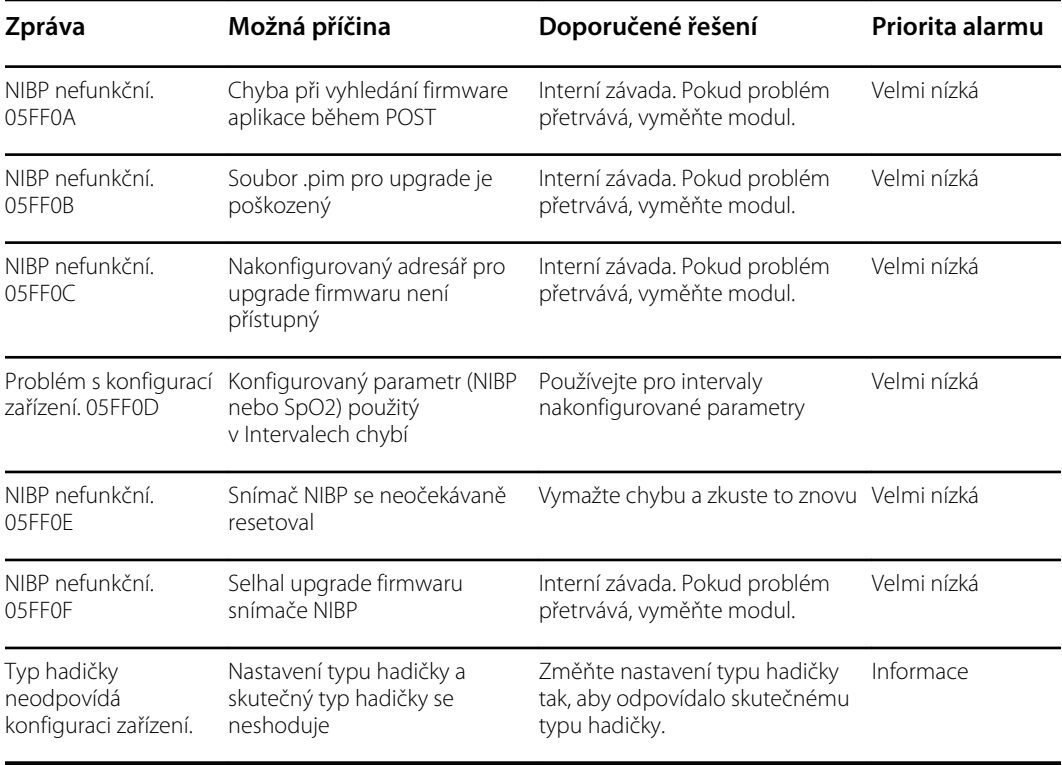

# Zprávy SpO2

## Všeobecné zprávy SpO2

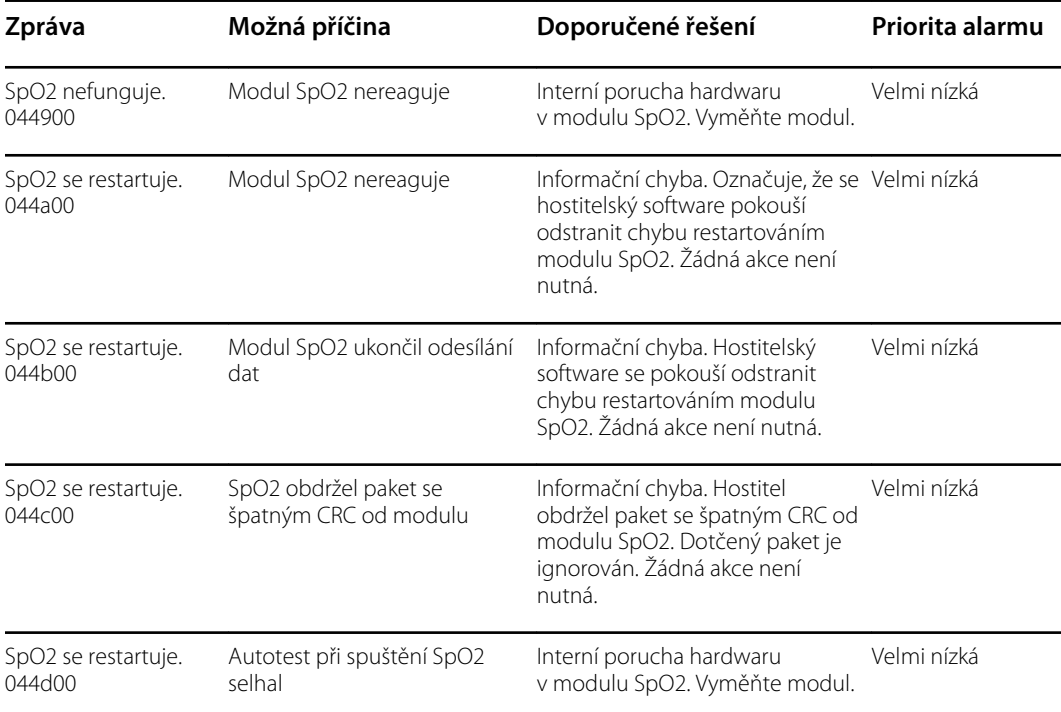

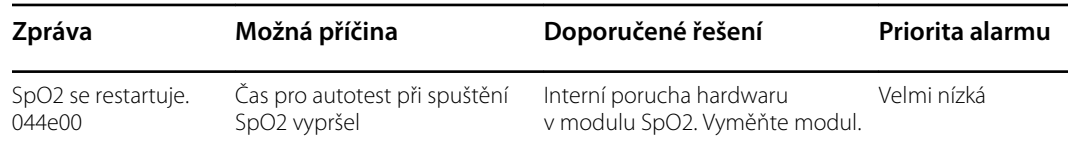

## Zprávy Masimo

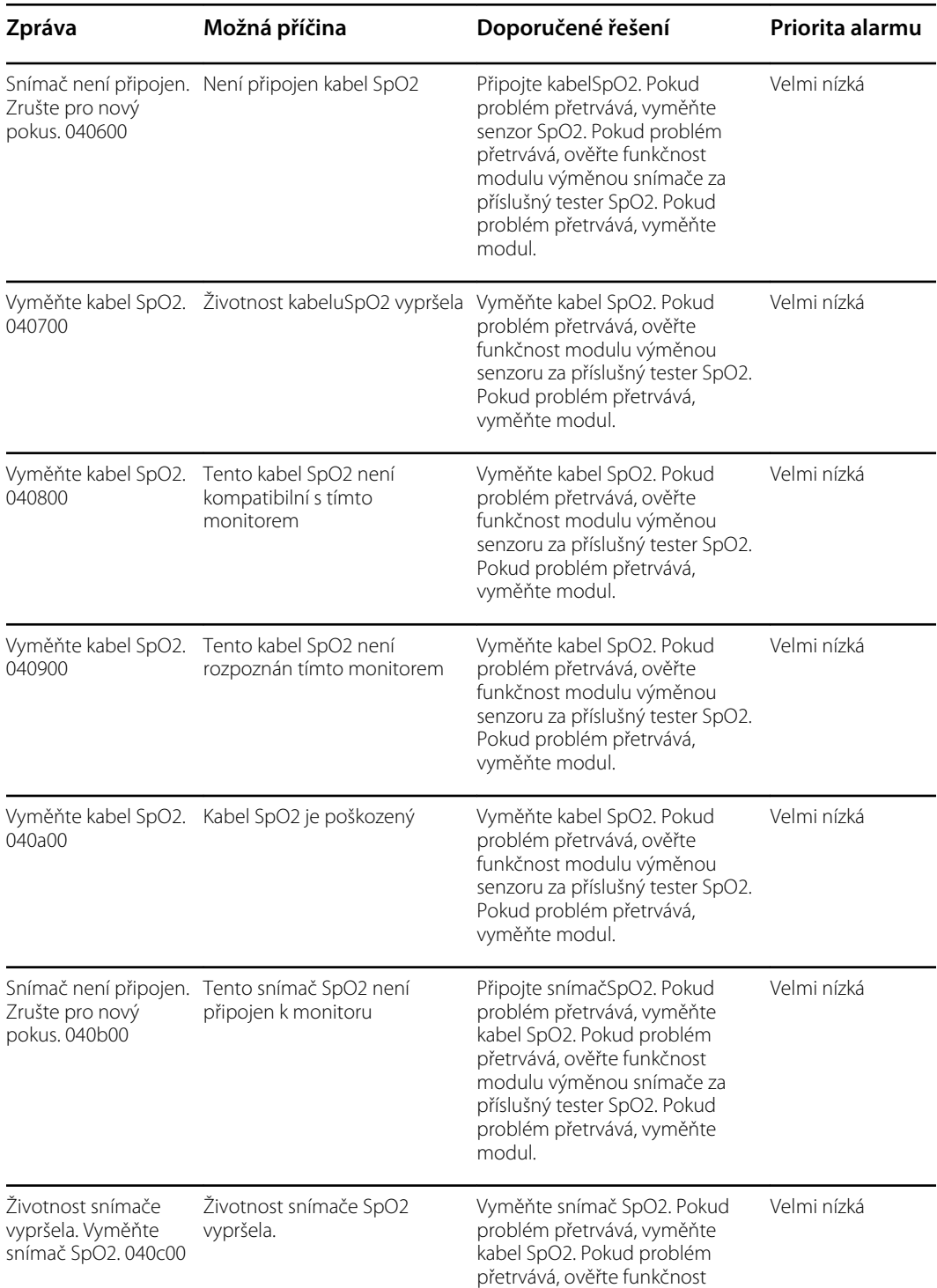

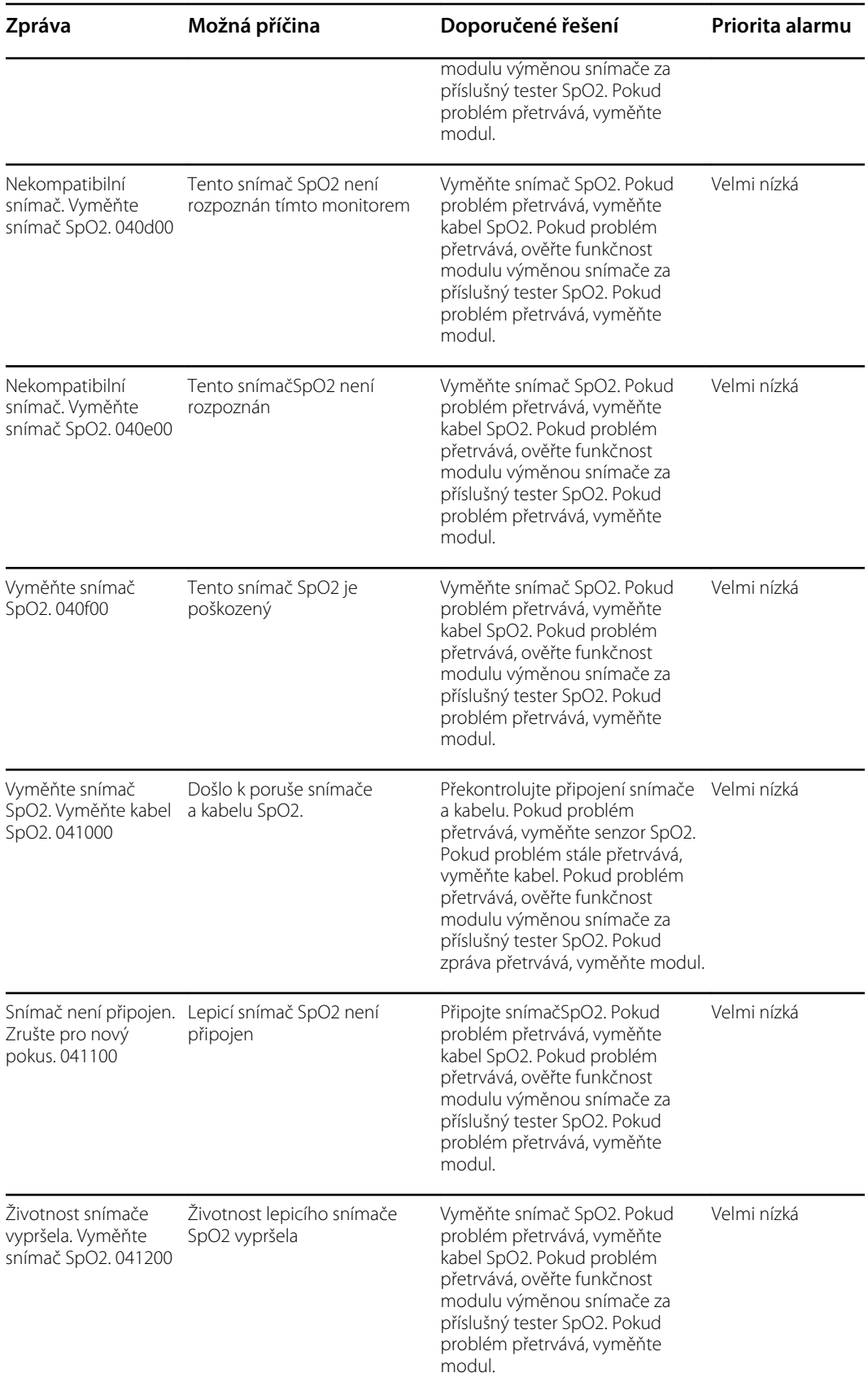

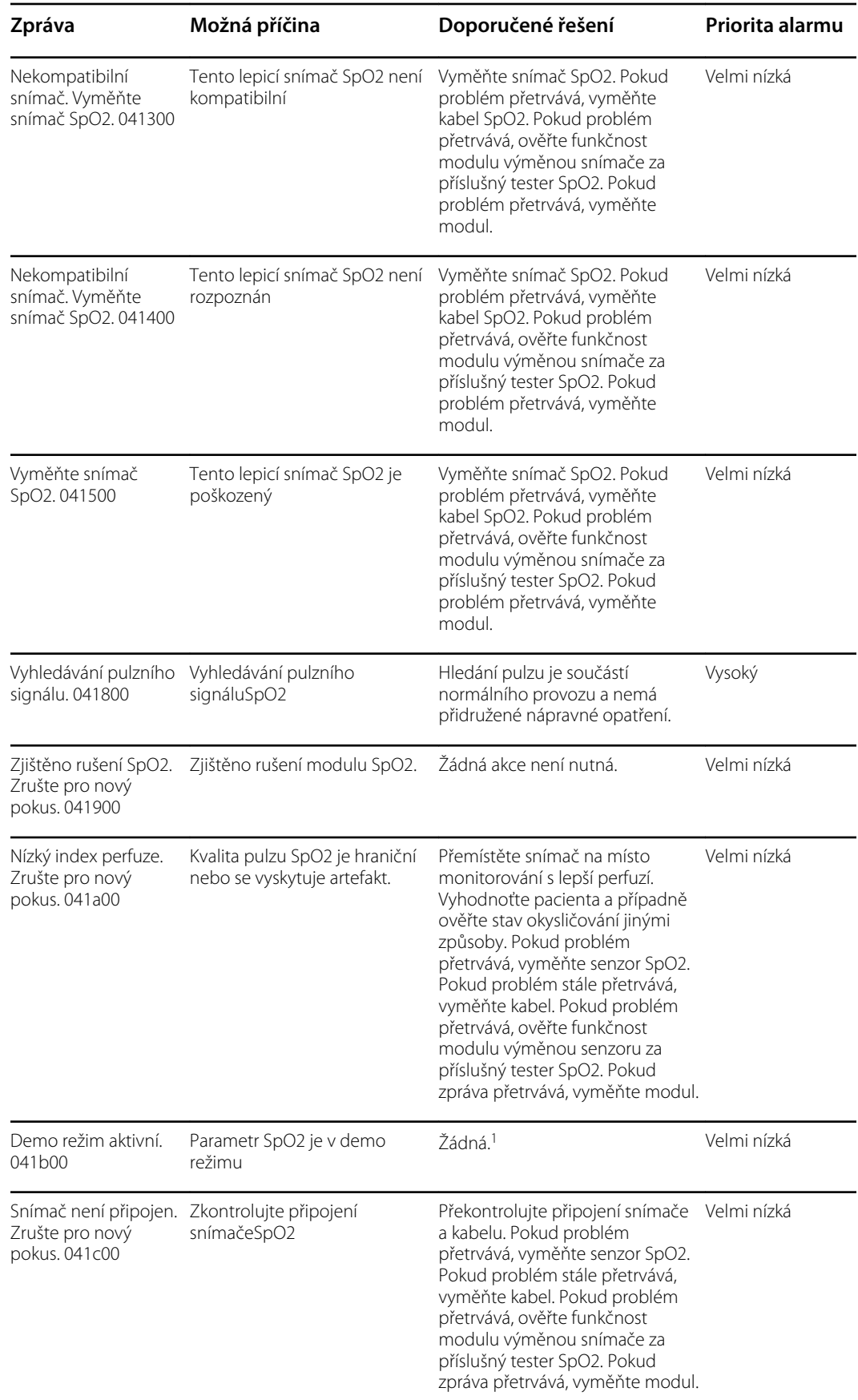
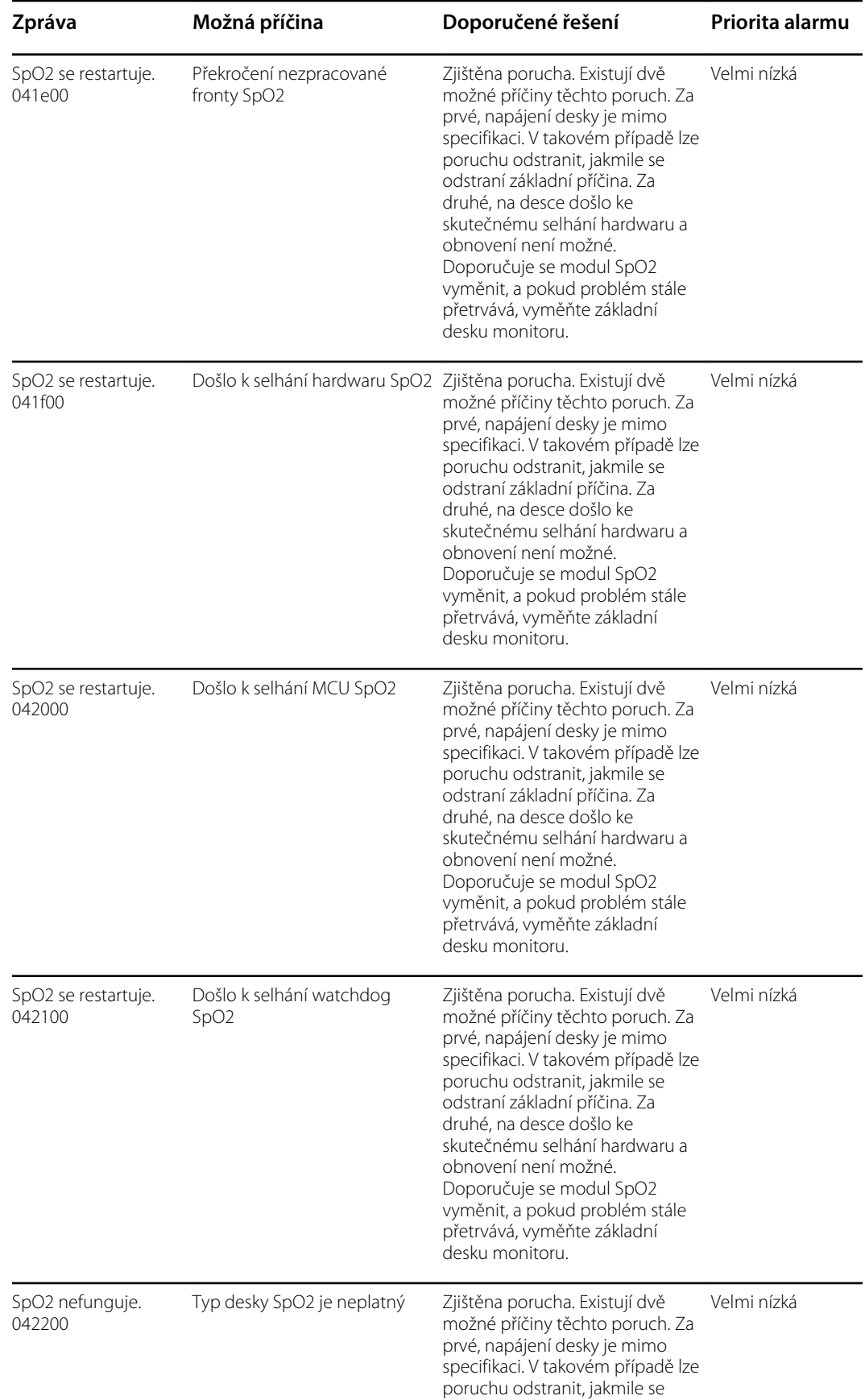

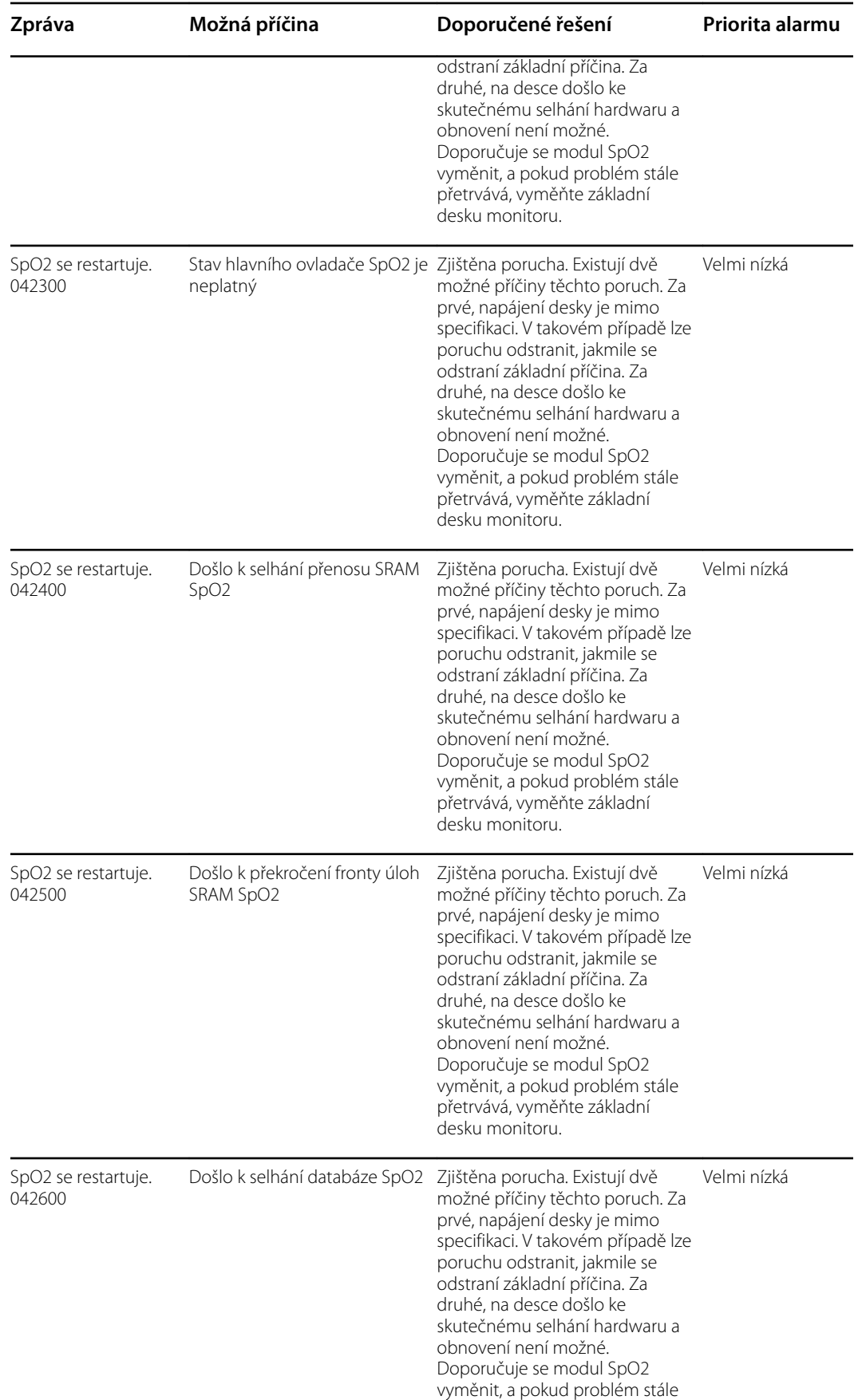

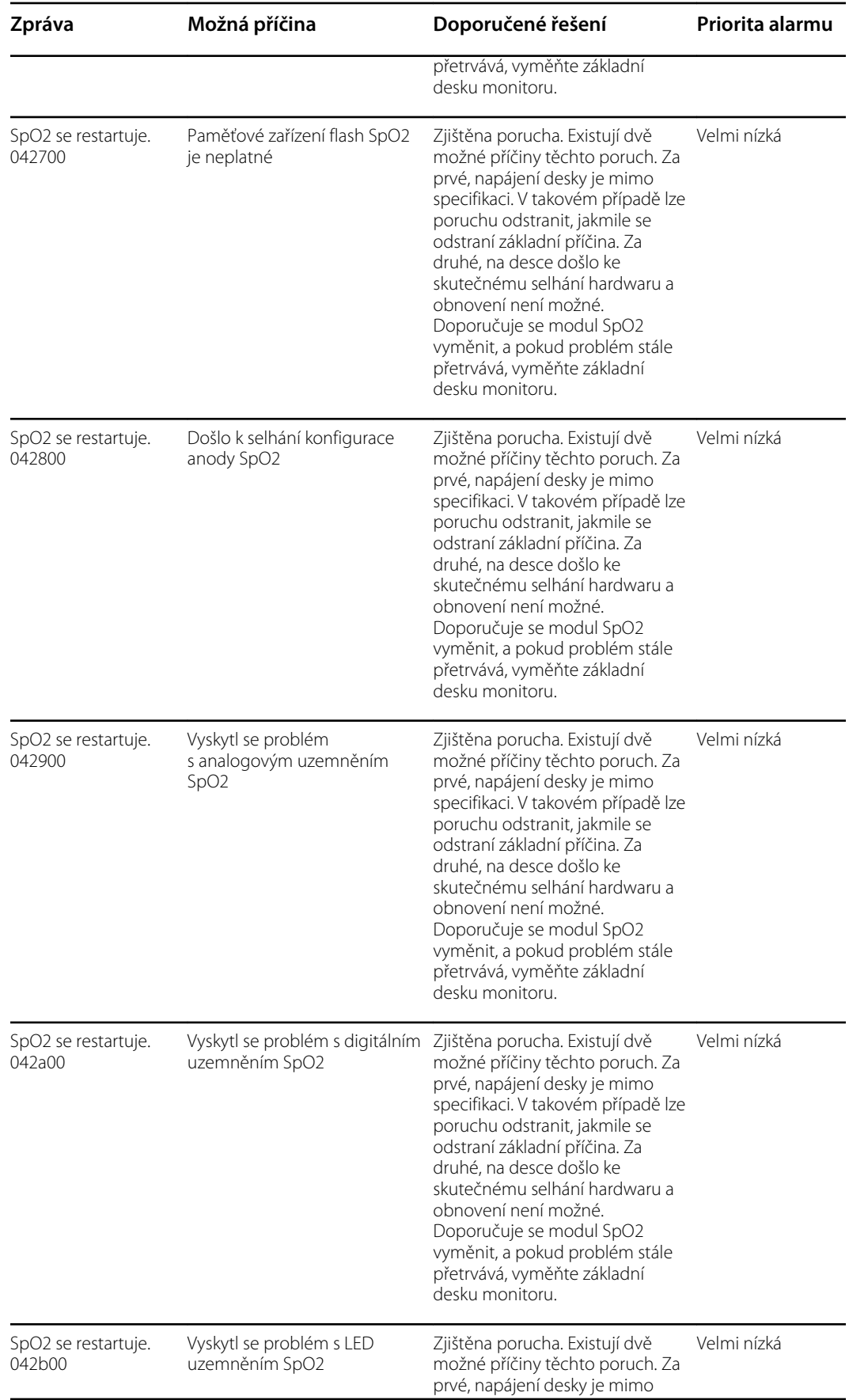

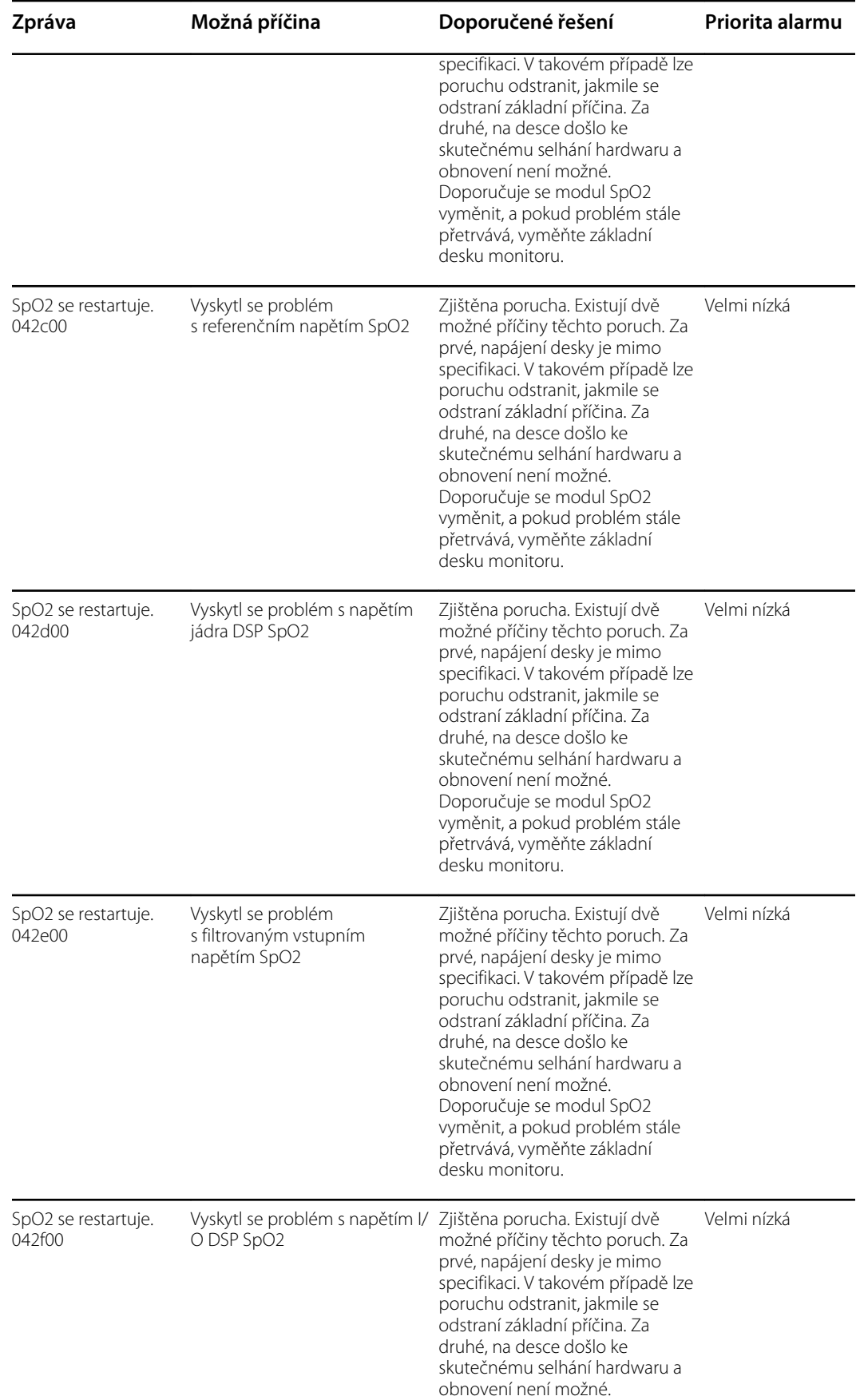

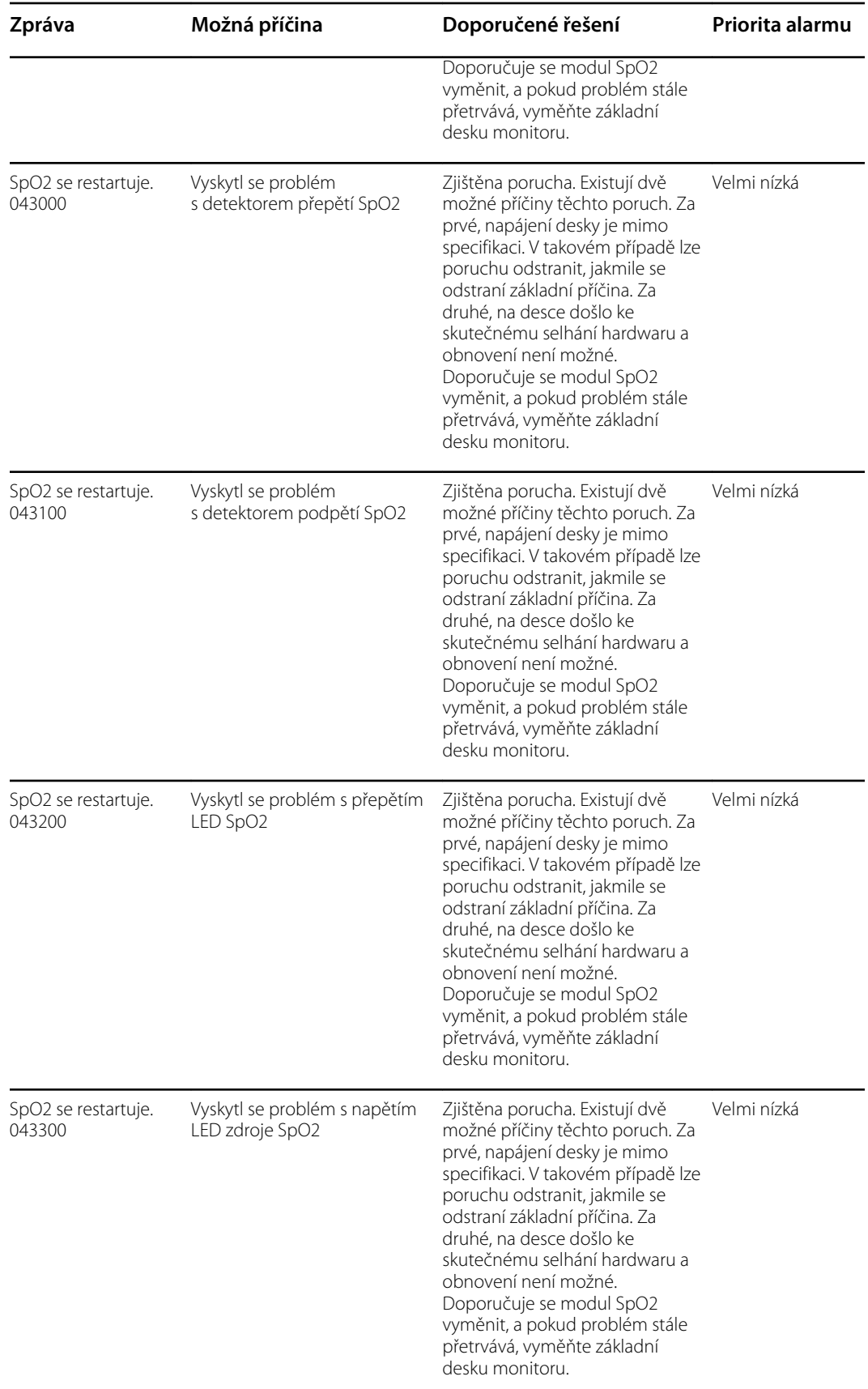

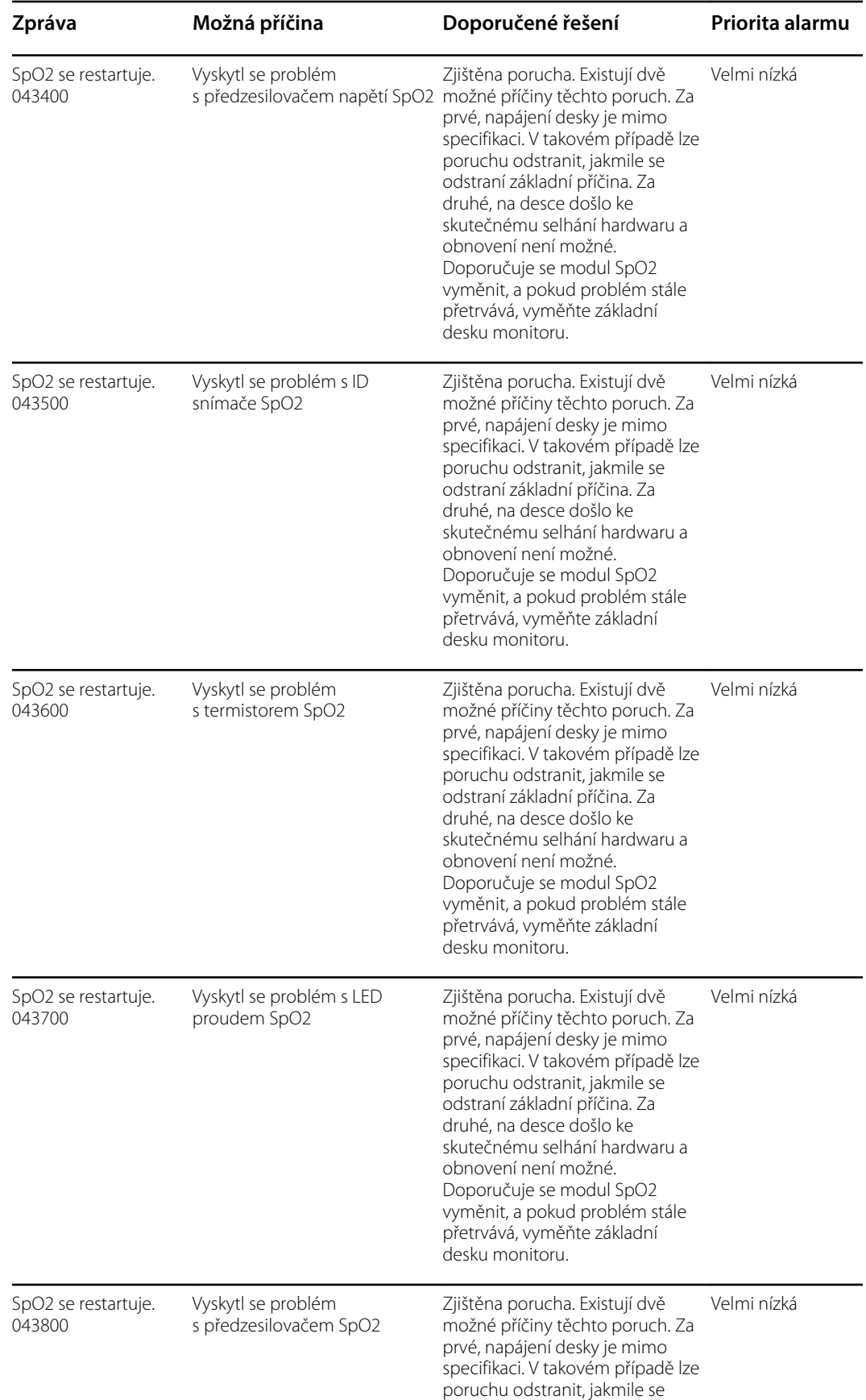

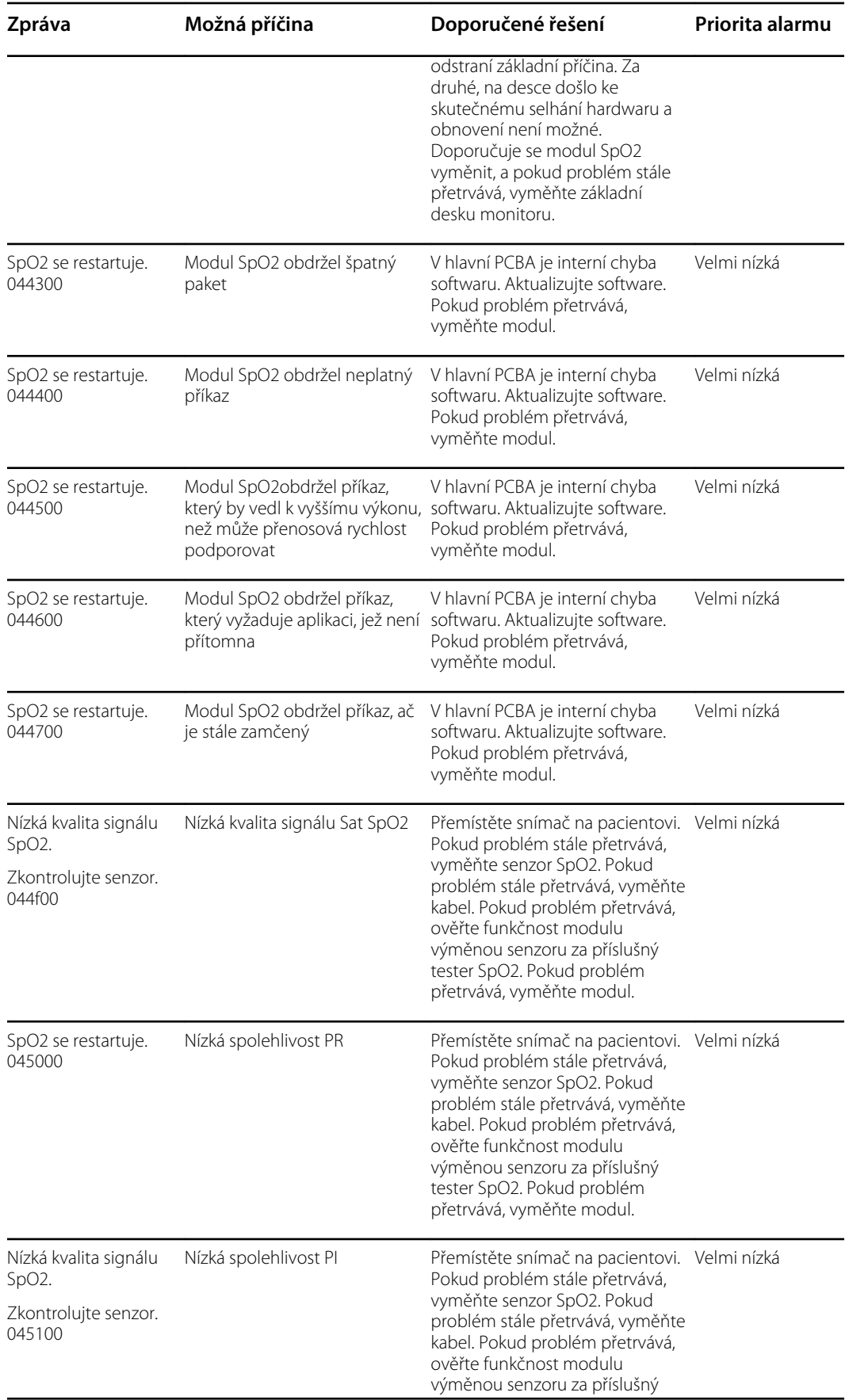

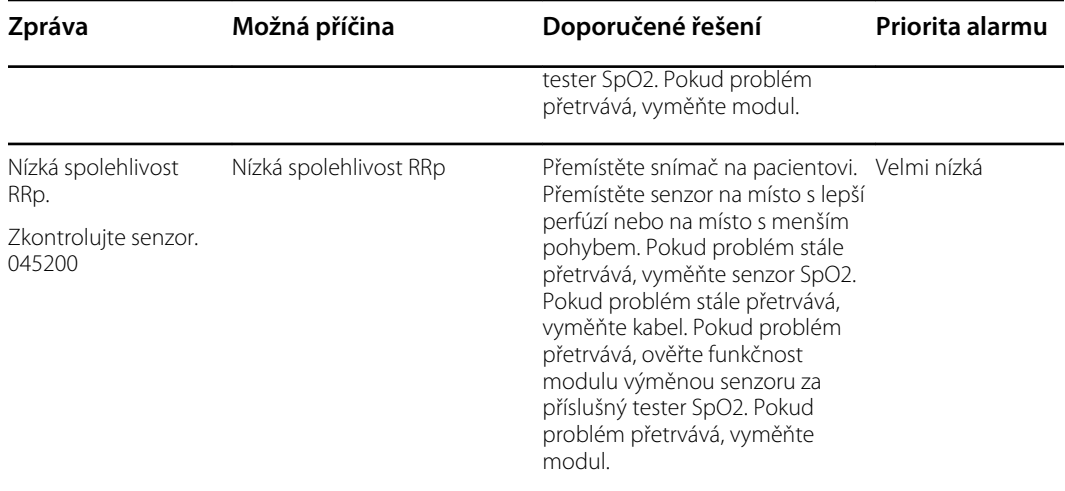

<sup>1</sup>Demo režim je hlášen po připojení demo nástroje Masimo do konektoru kabelu pacienta. Tyto nástroje simulují připojení pacienta a používají se pouze ve vývojovém prostředí. Vzhledem k tomu, že tento nástroj simuluje pacienta, aniž by byl pacient skutečně připojen, NIKDY by se neměl použít v klinickém prostředí.

#### Zprávy Nellcor

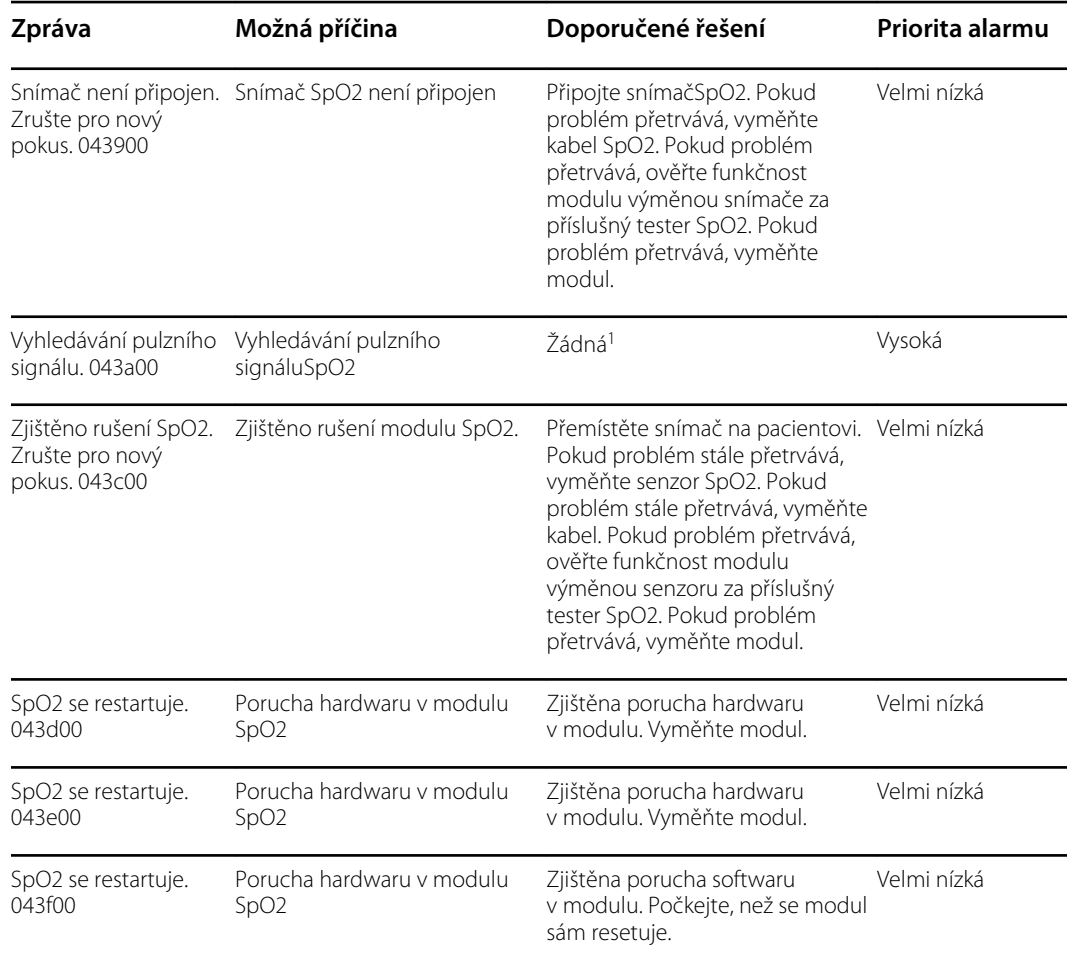

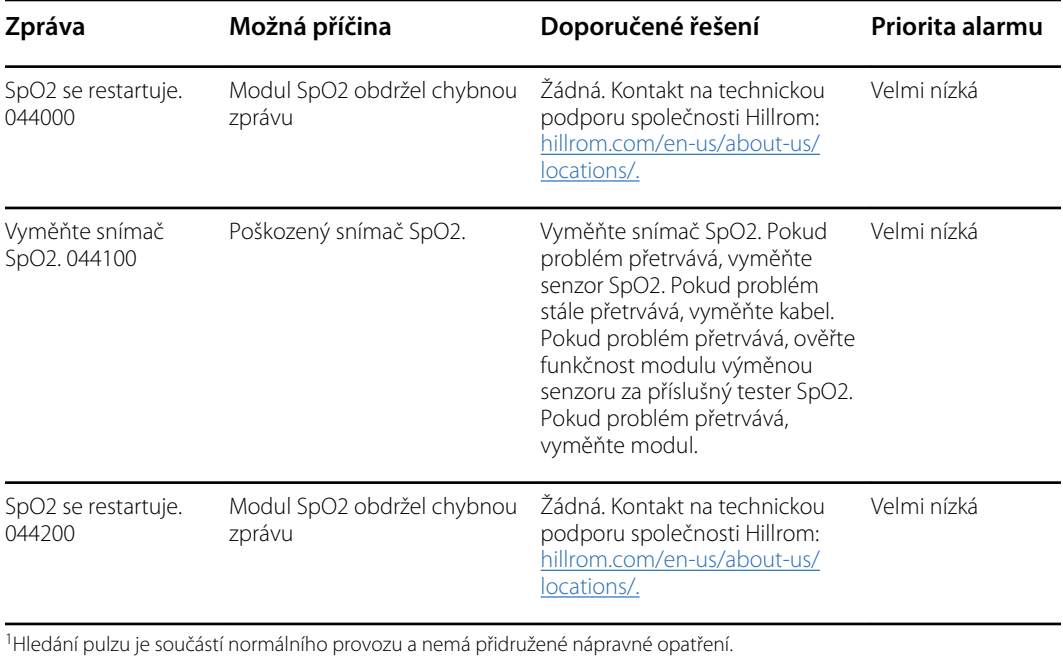

#### Zprávy Nonin

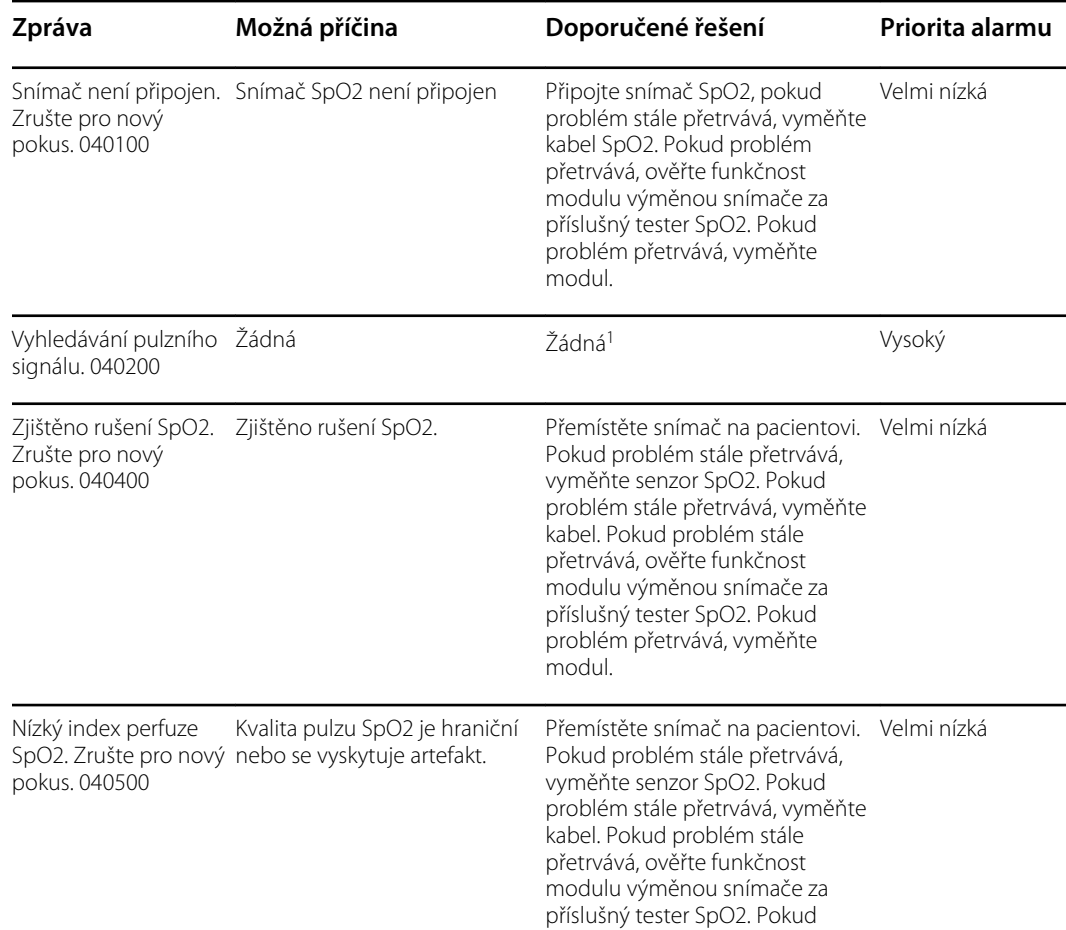

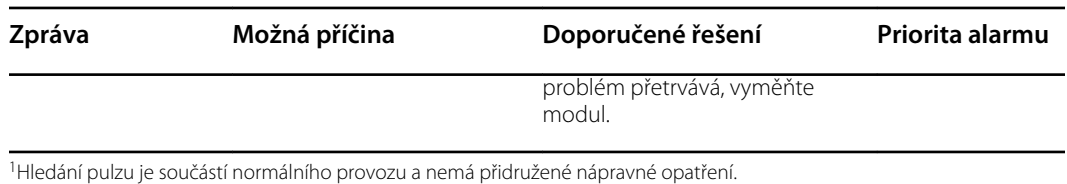

### Zprávy týkající se teploty

#### Zprávy SureTemp

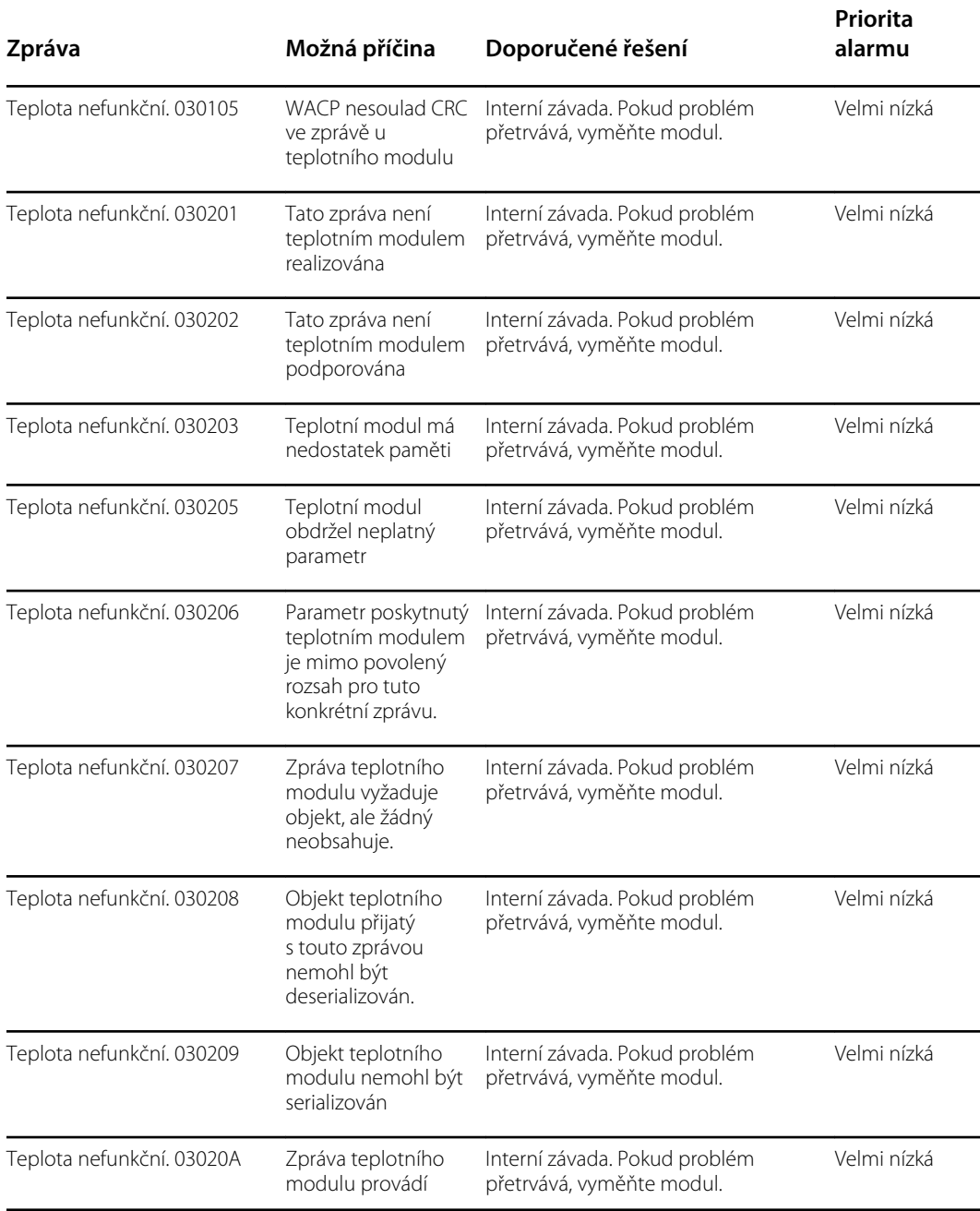

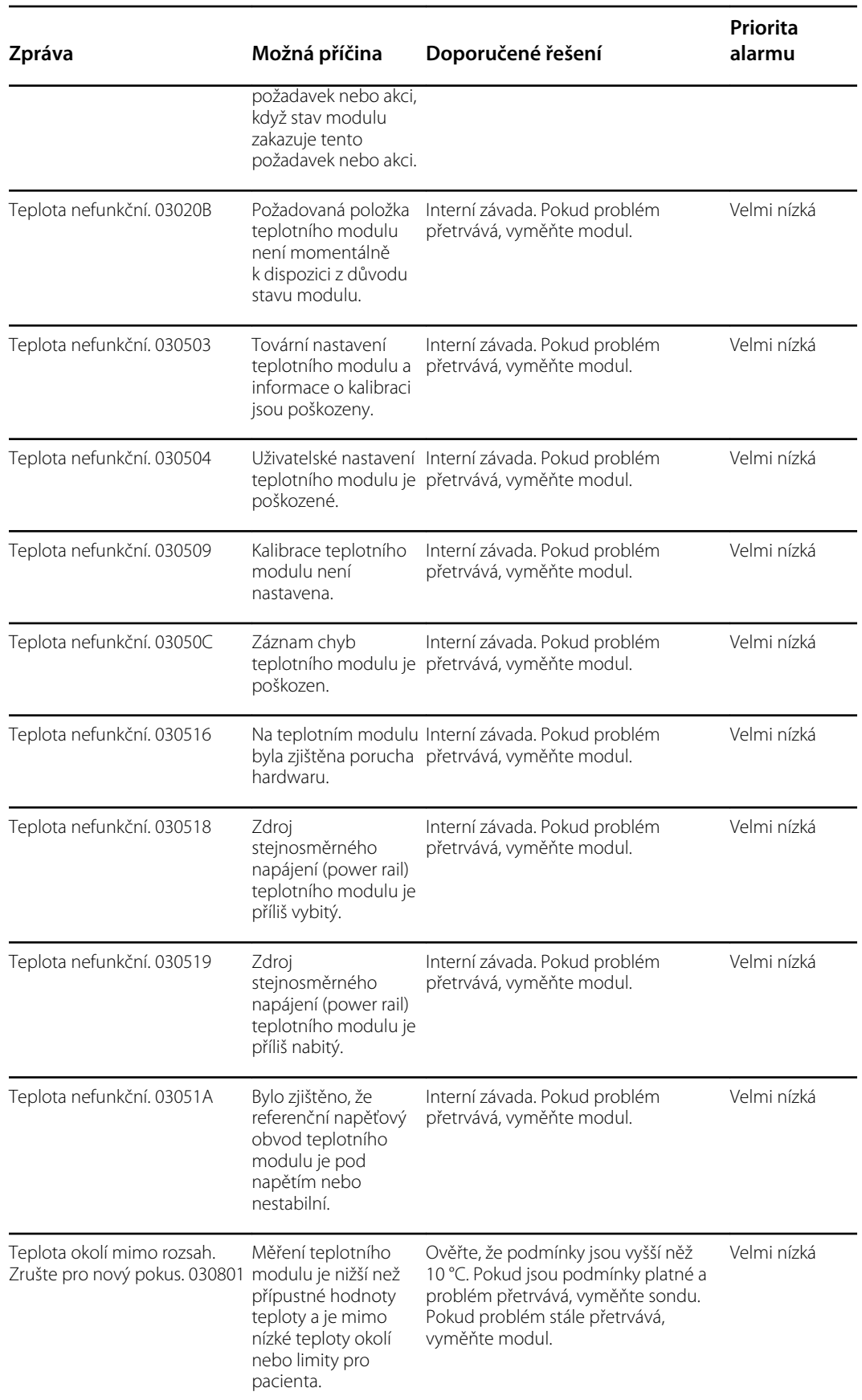

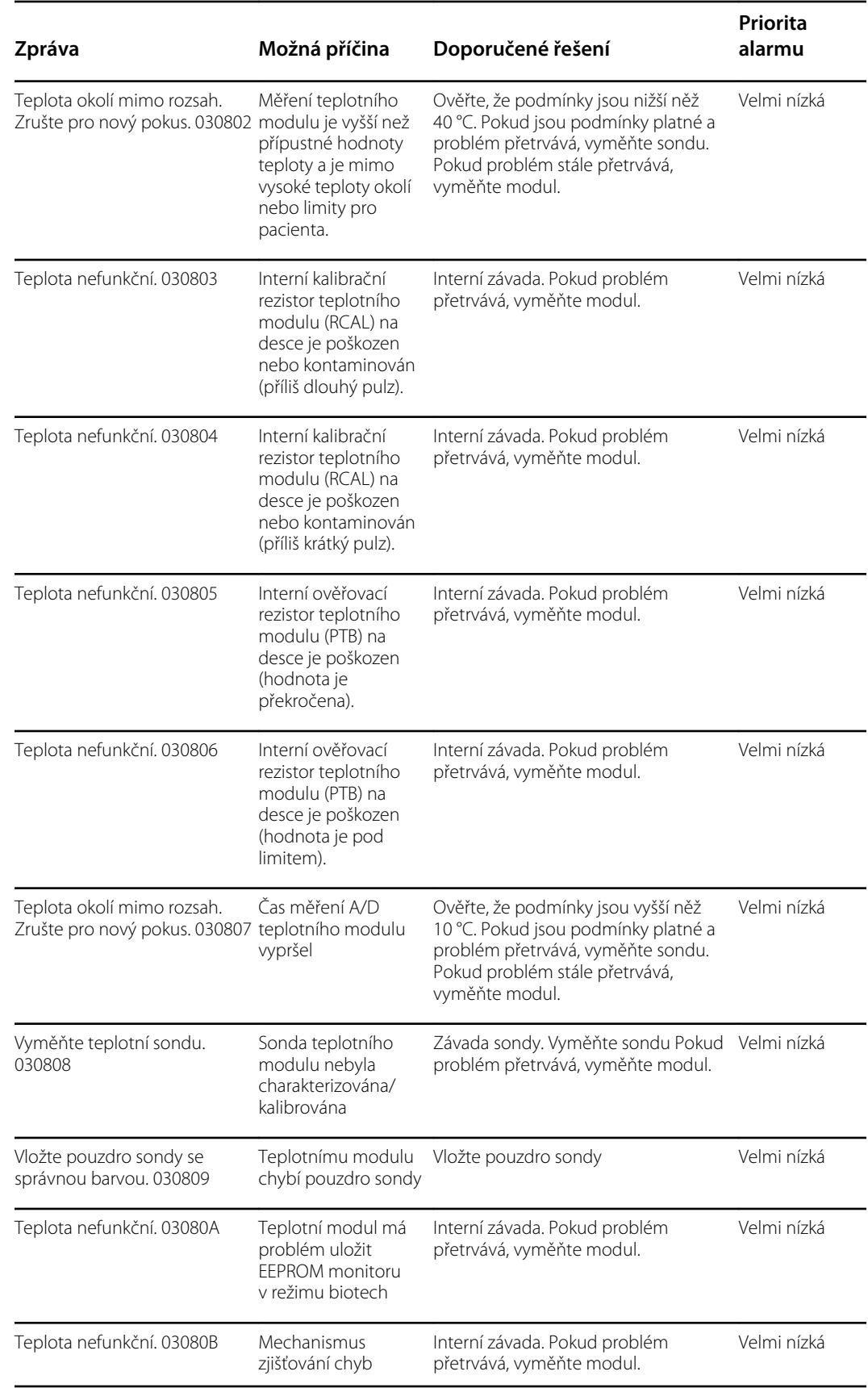

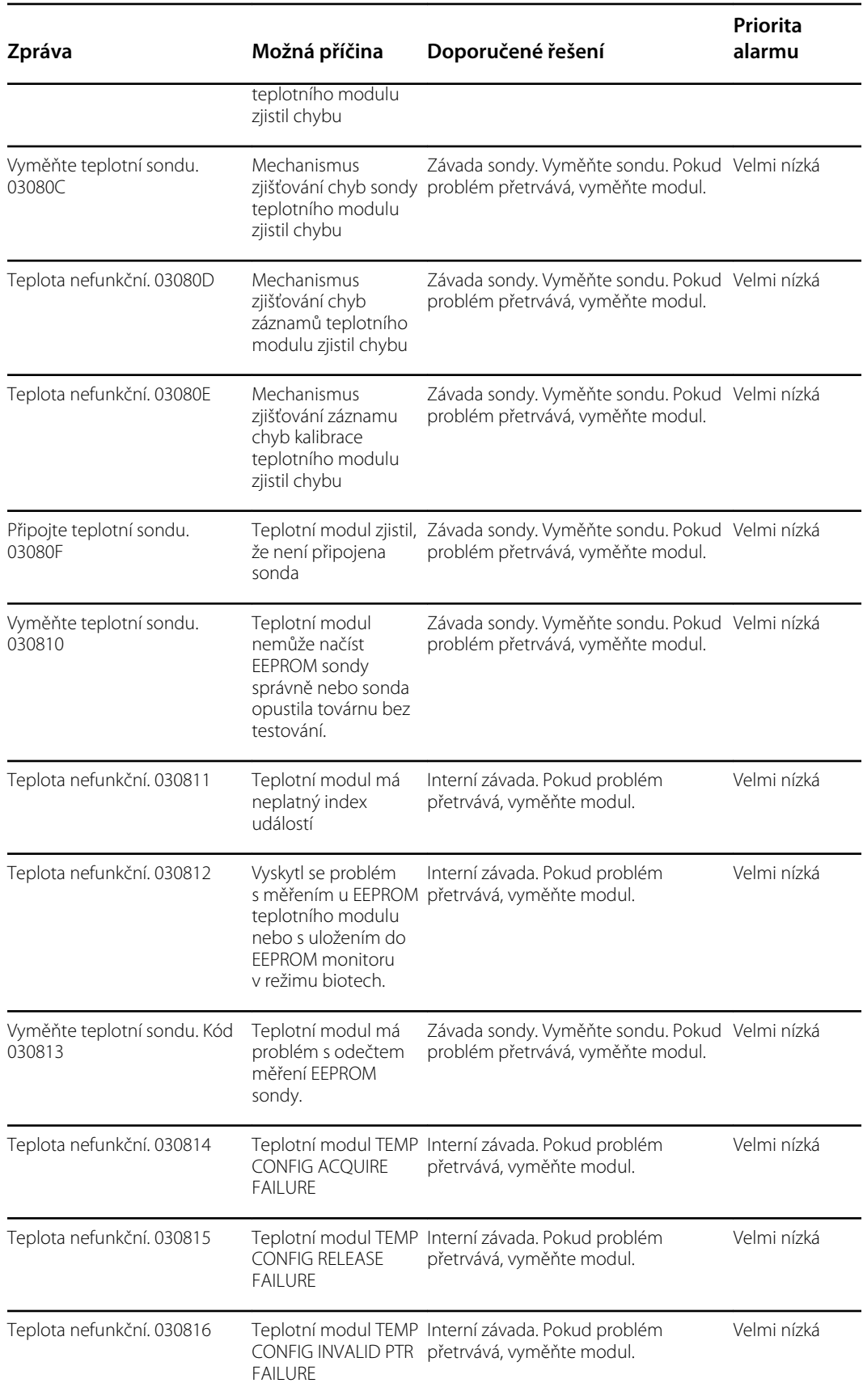

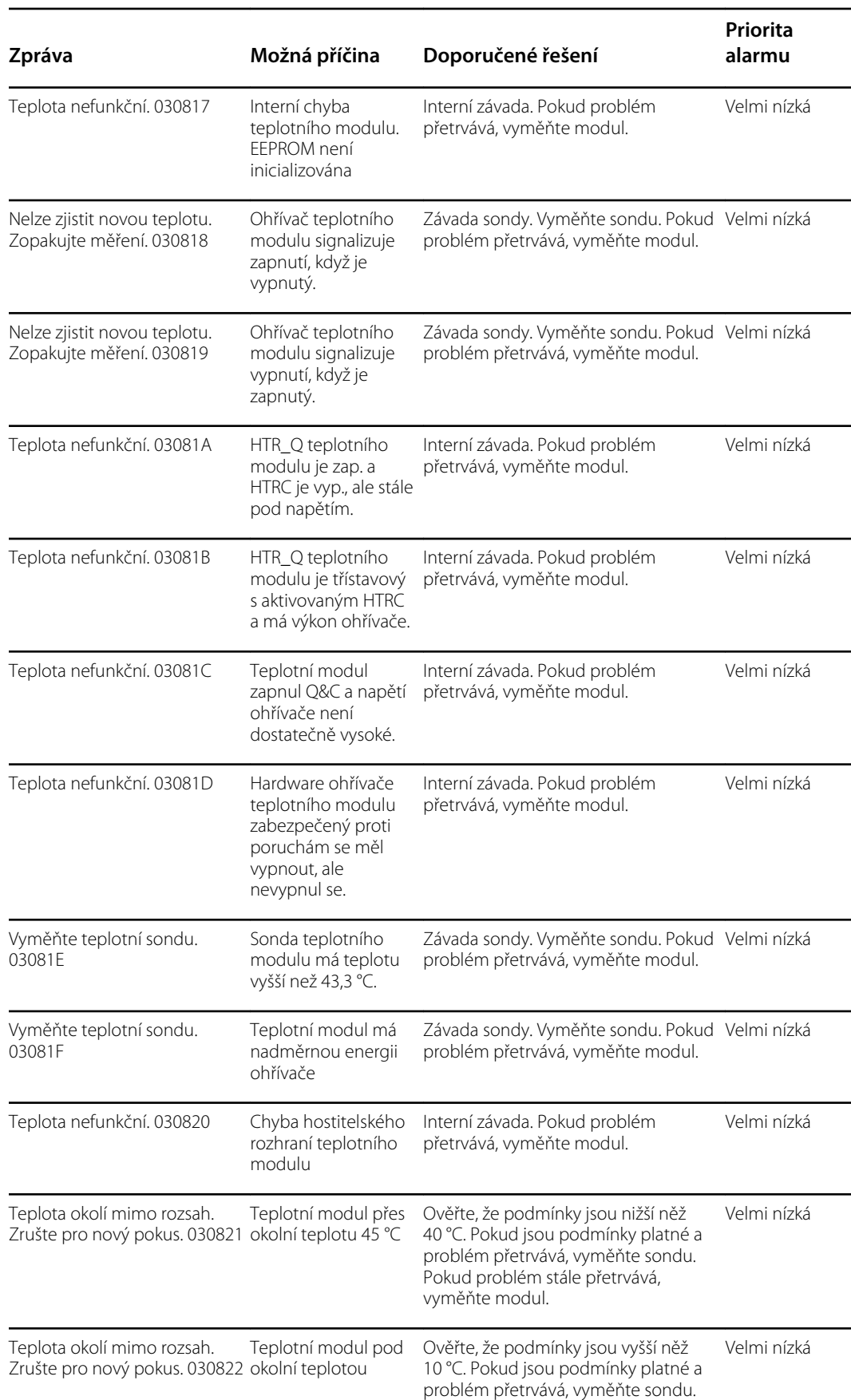

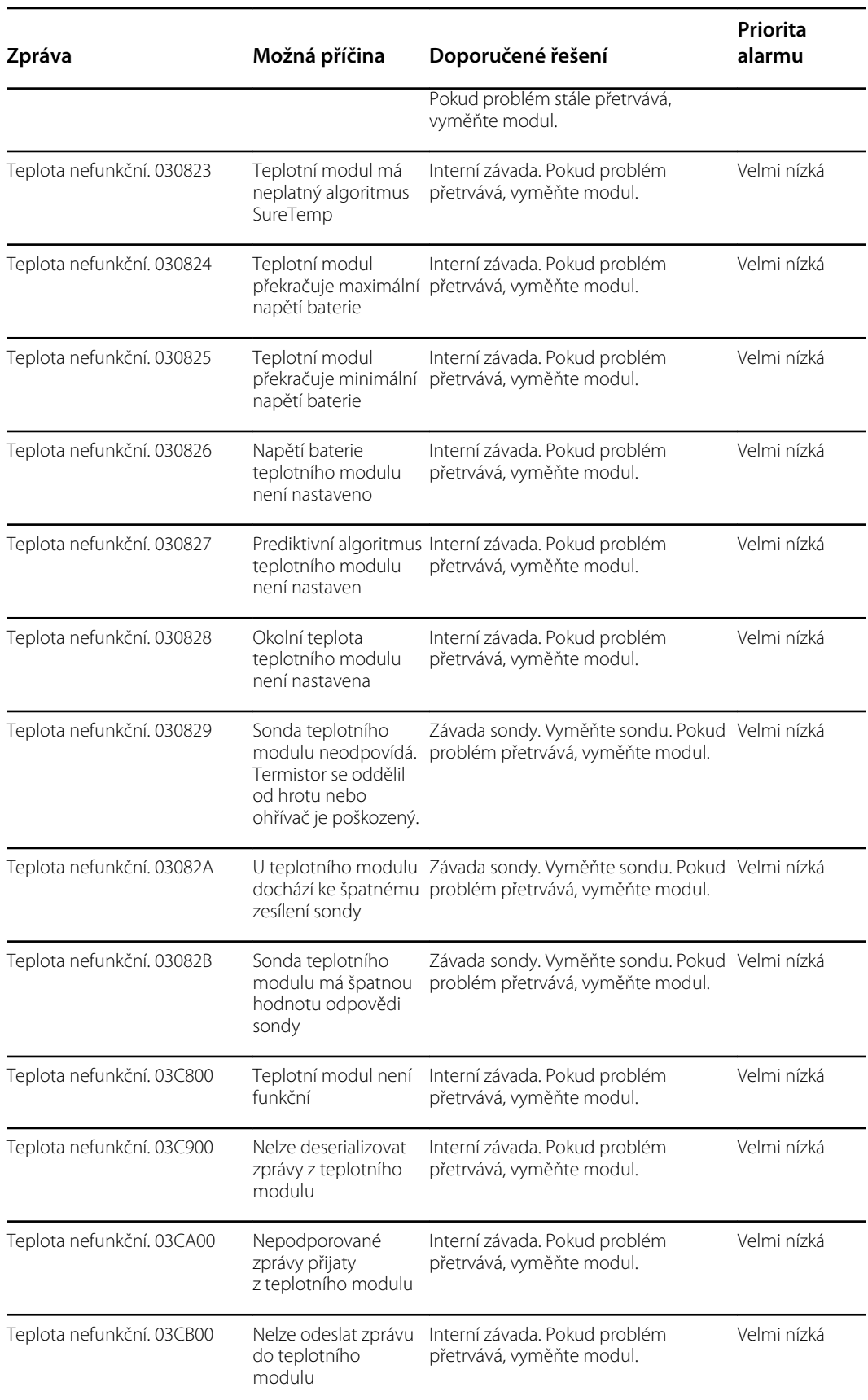

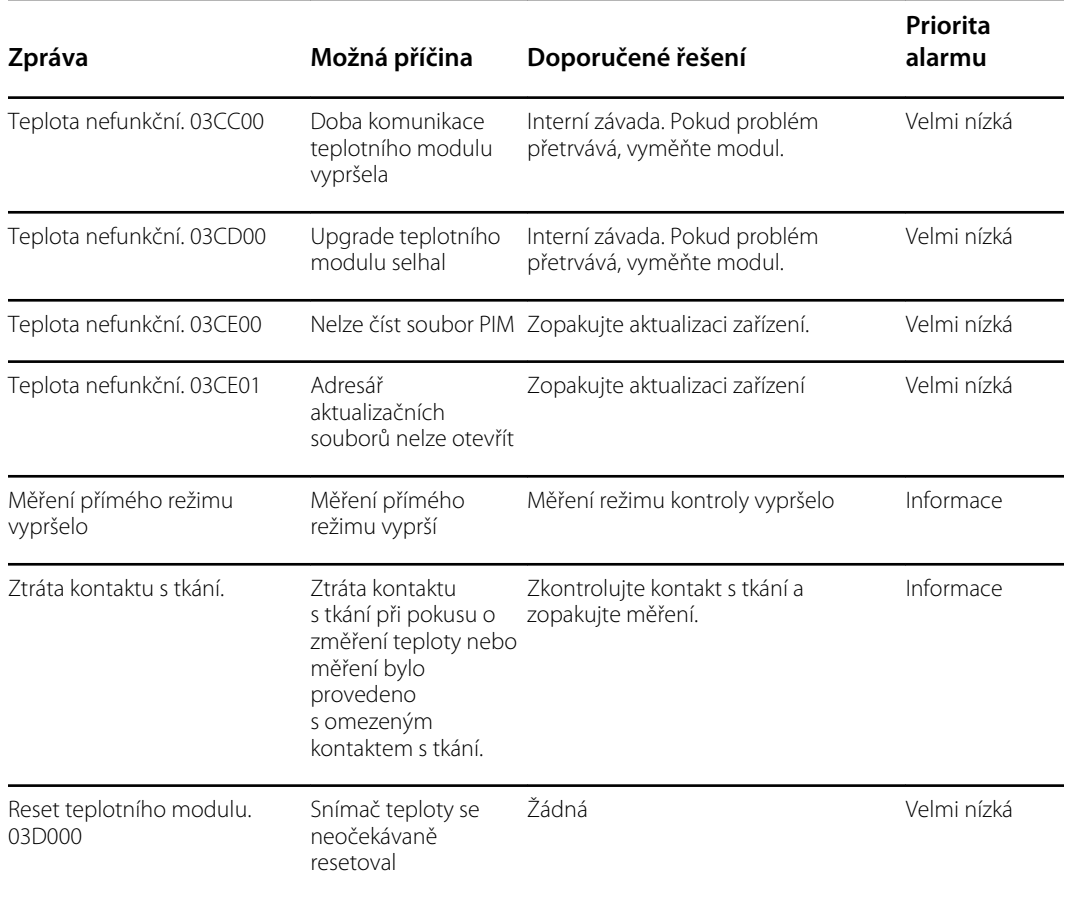

#### Zprávy Braun 6000

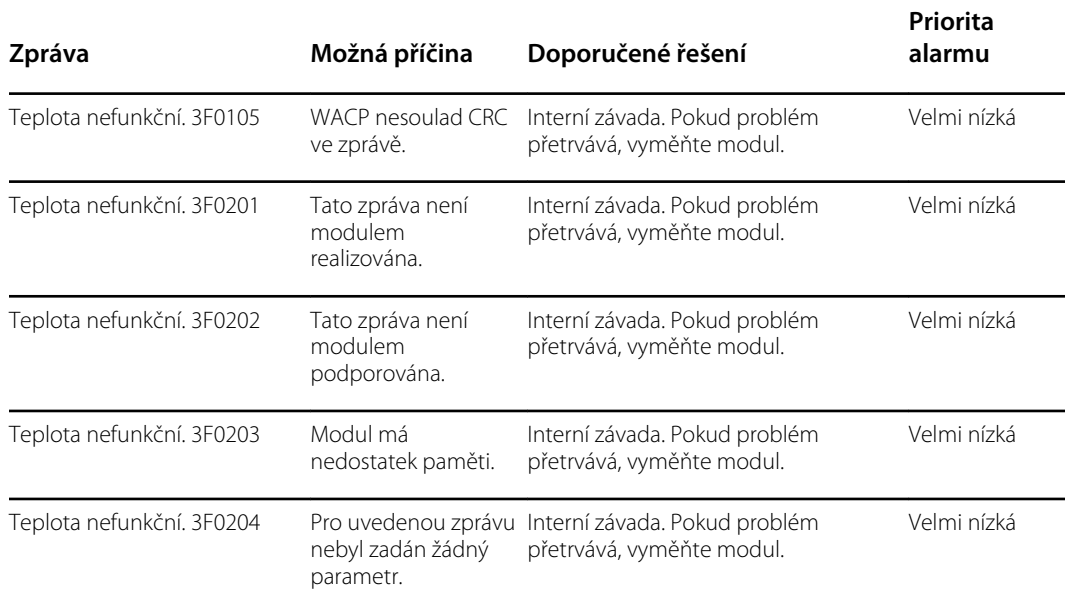

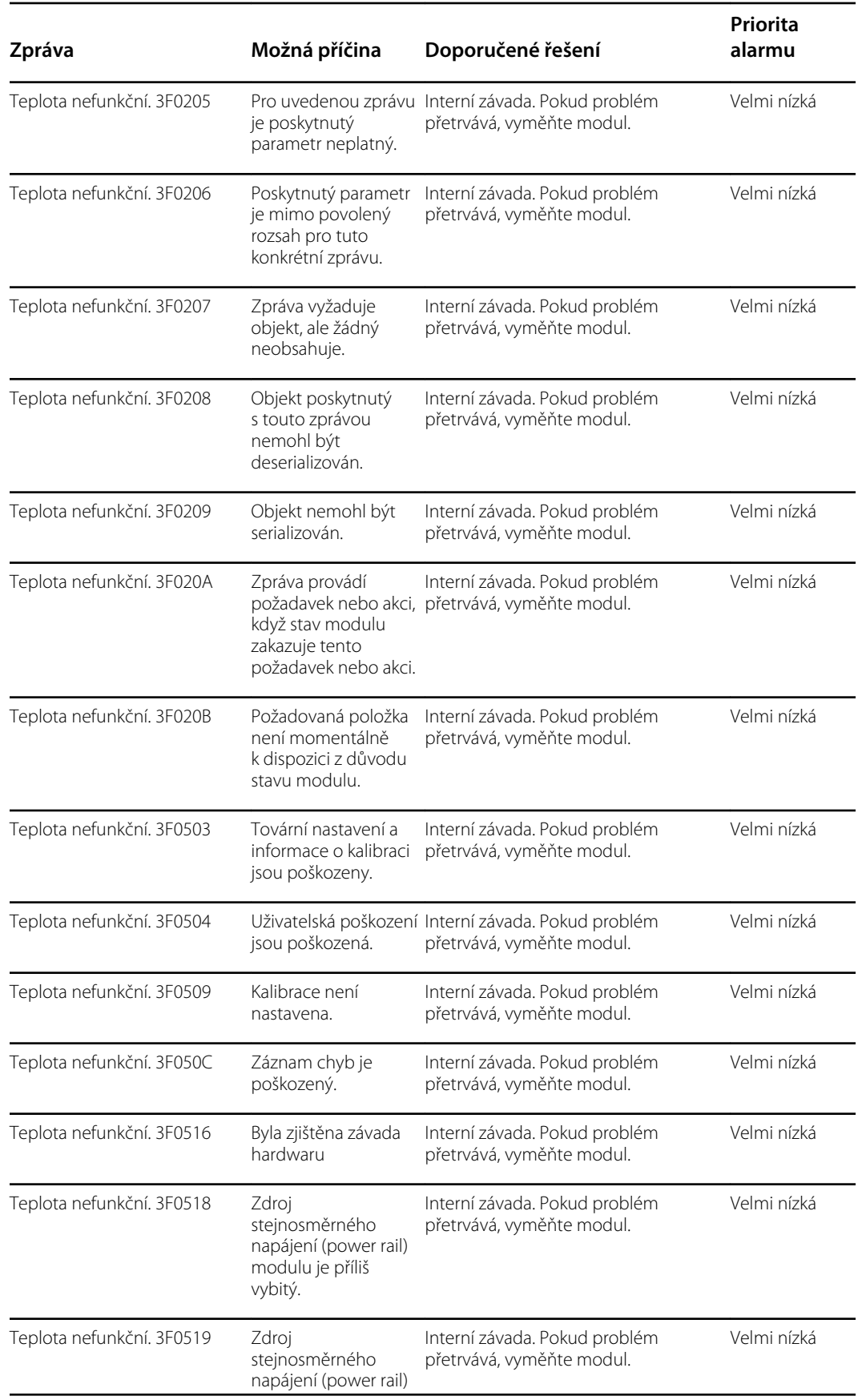

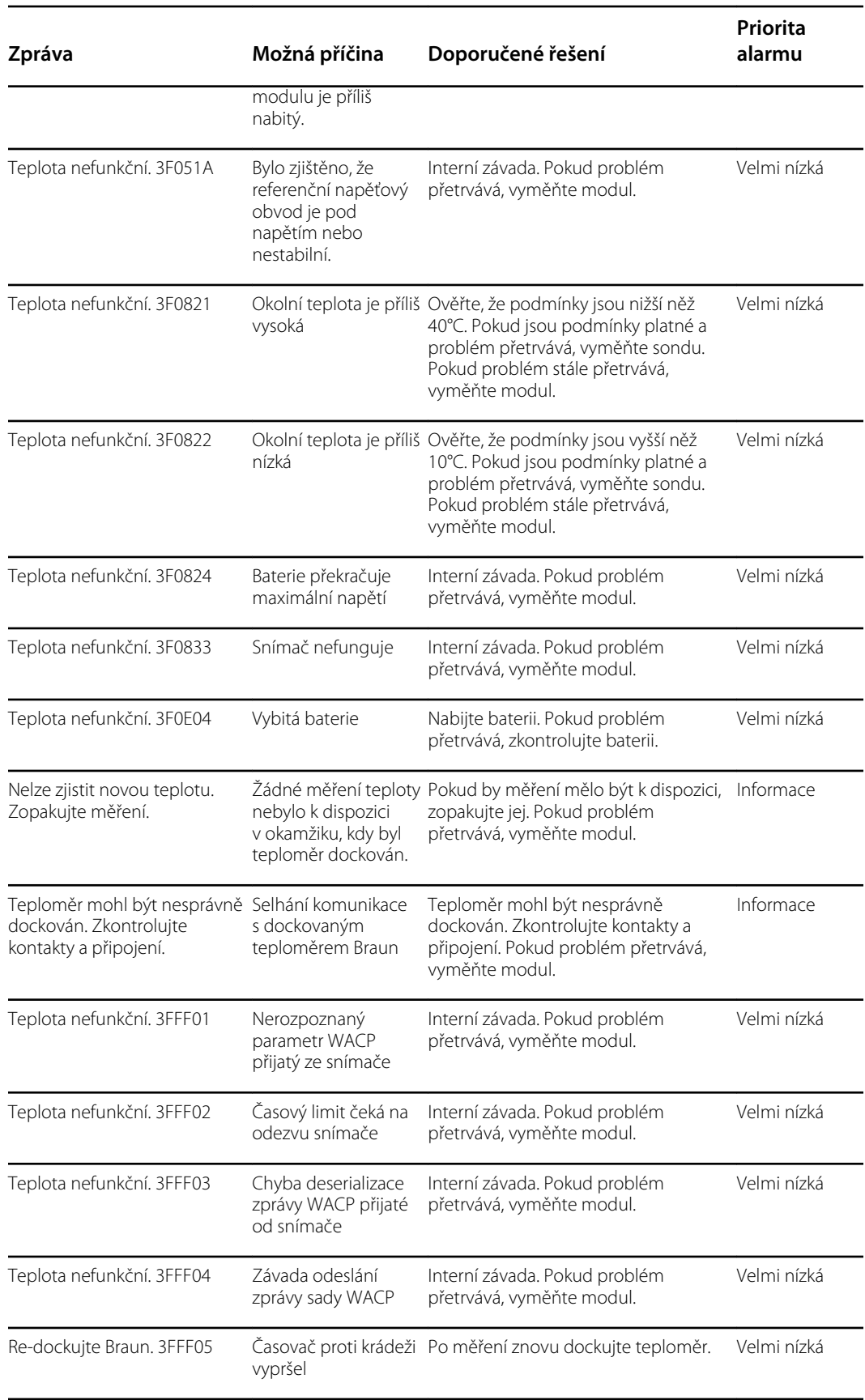

### Zprávy týkající se údajů o pacientech a lékařích

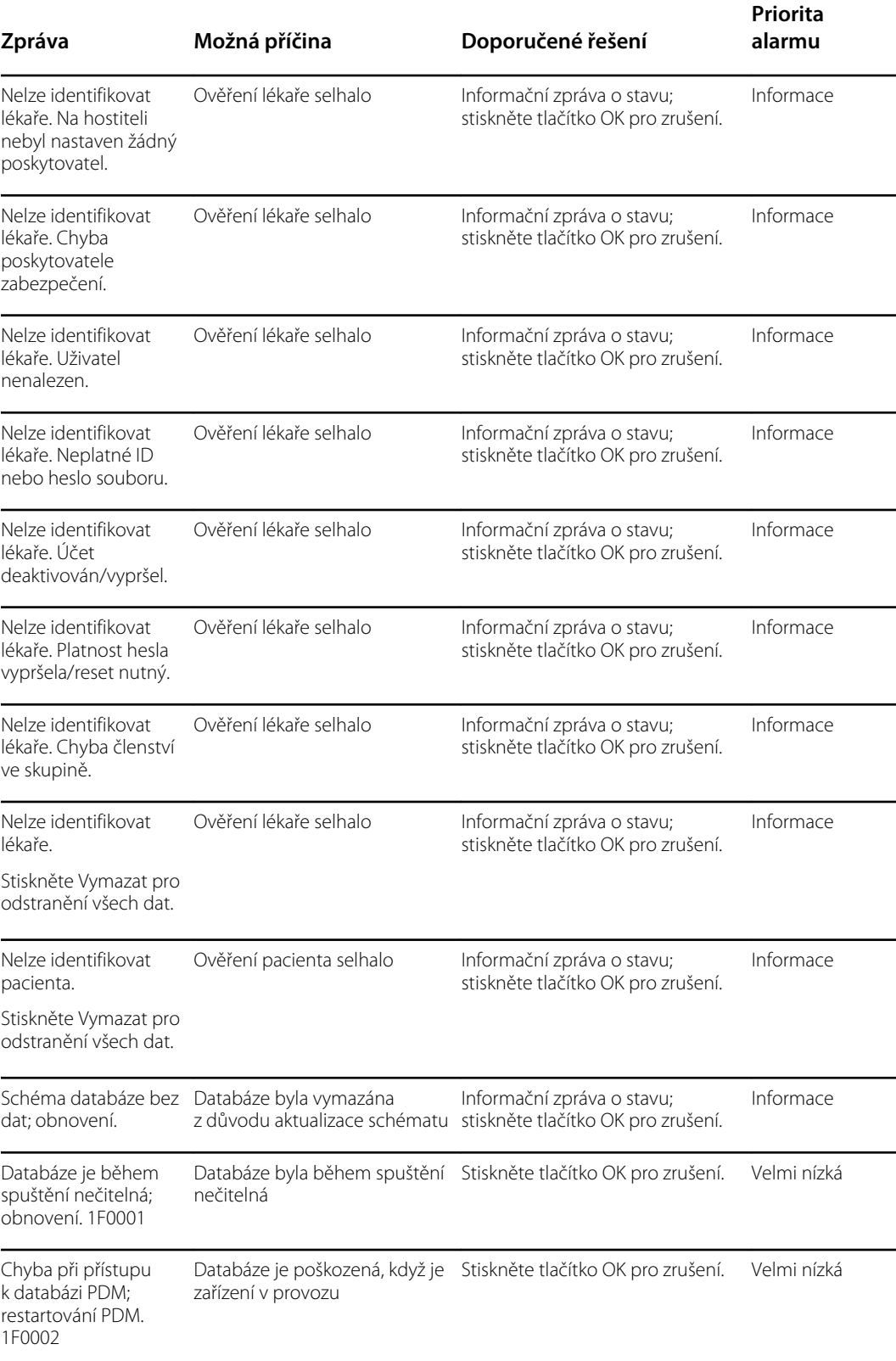

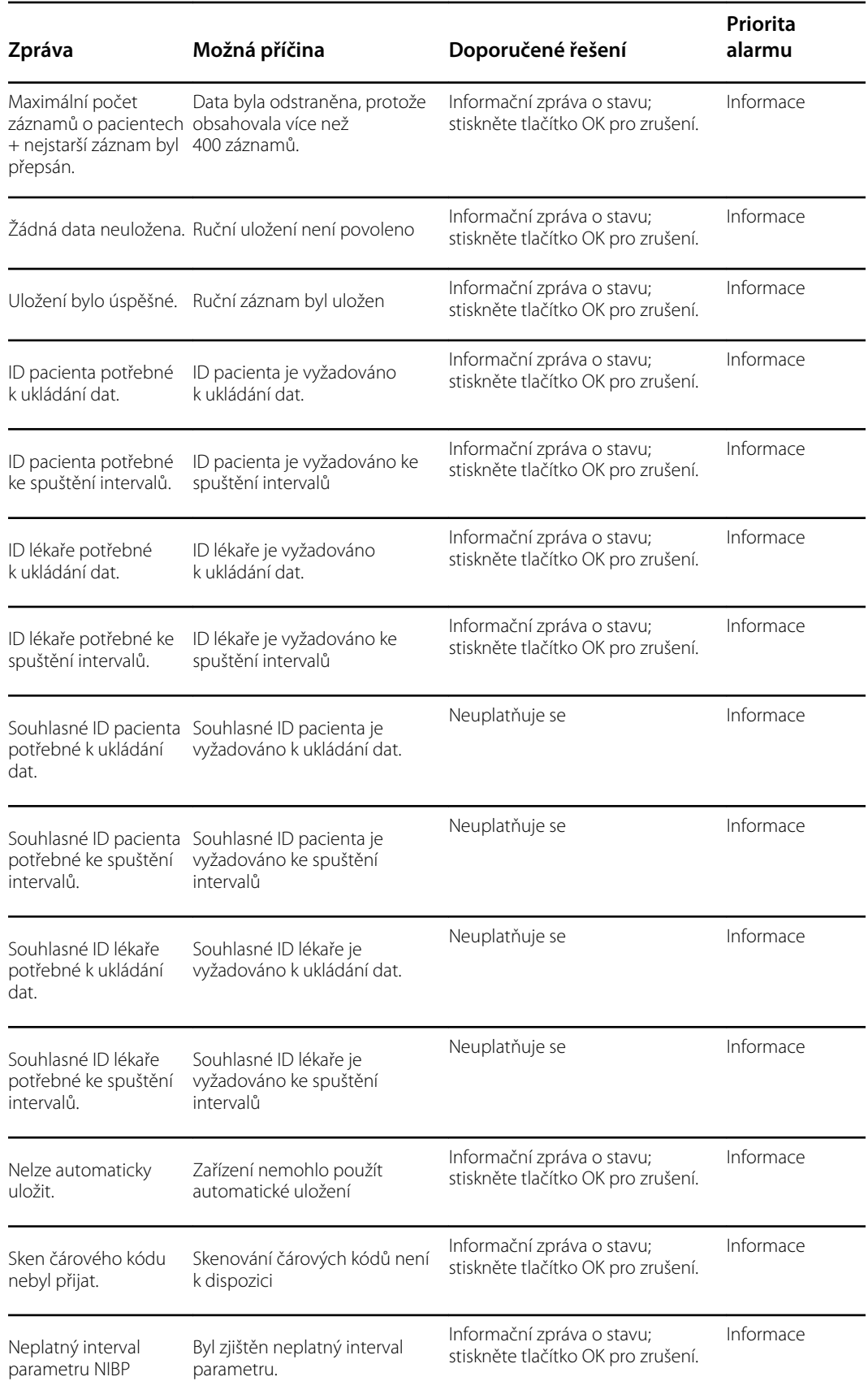

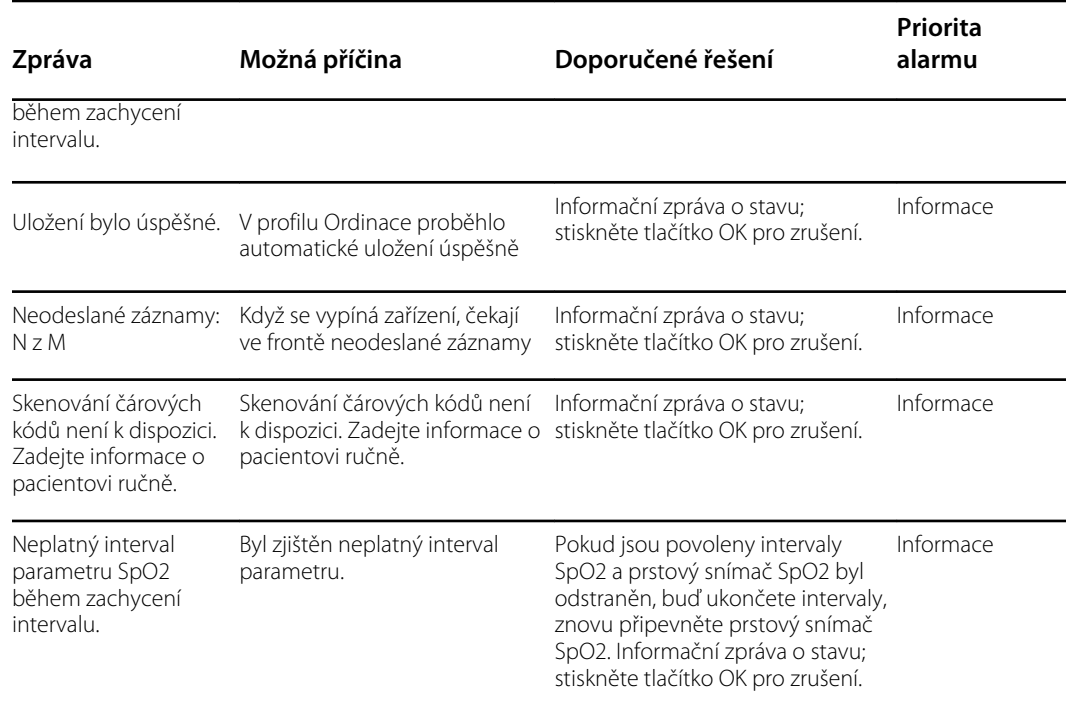

### Zprávy rádiového modulu

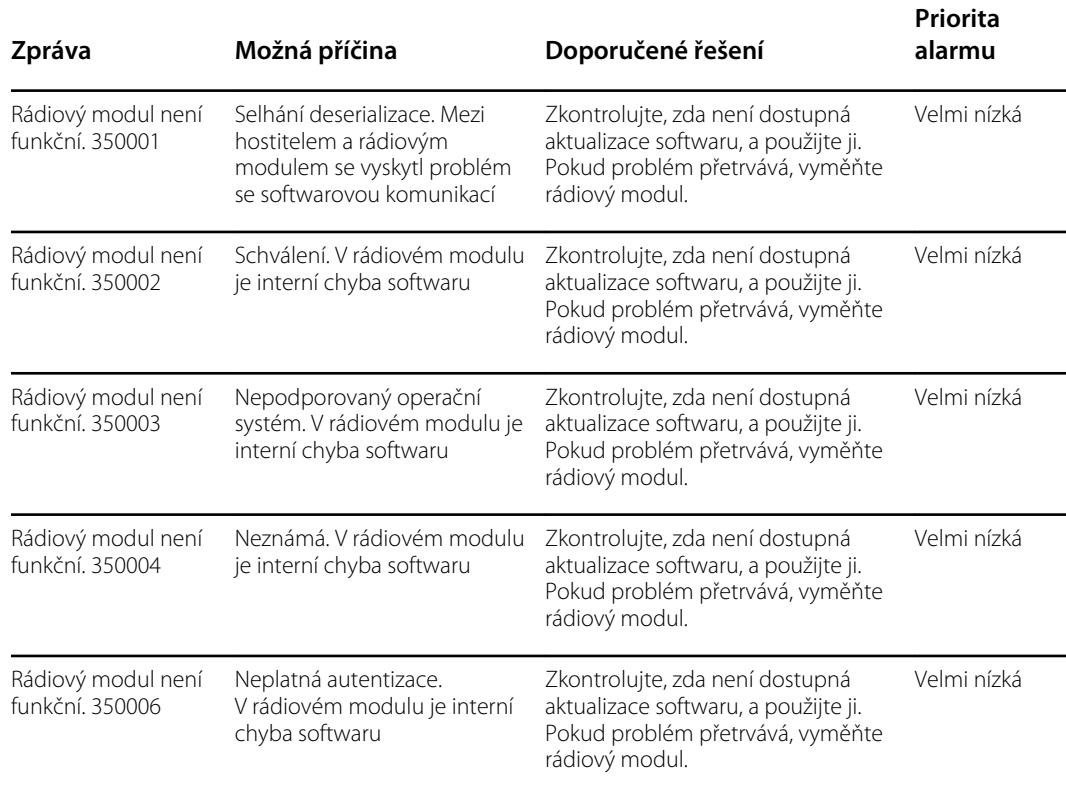

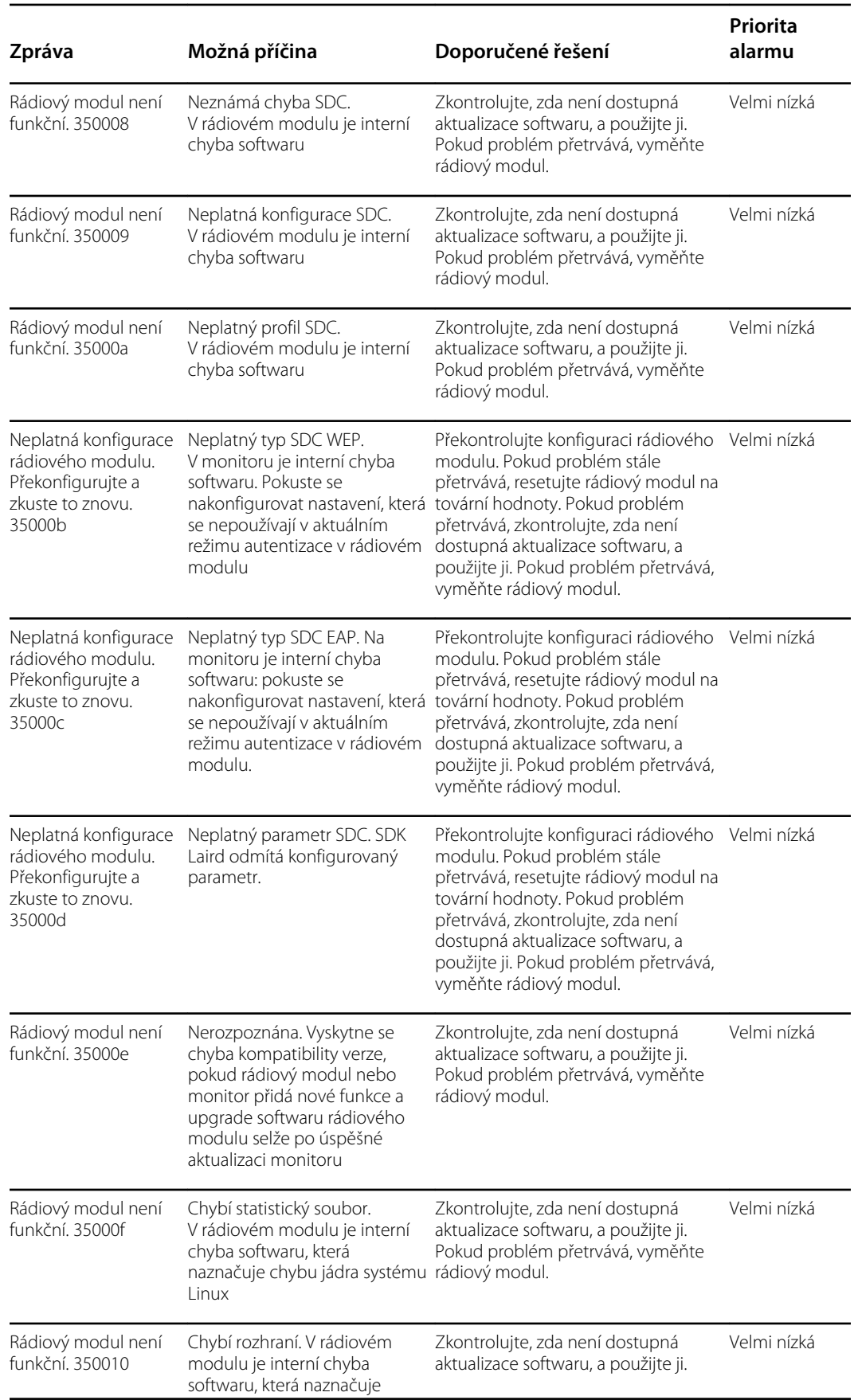

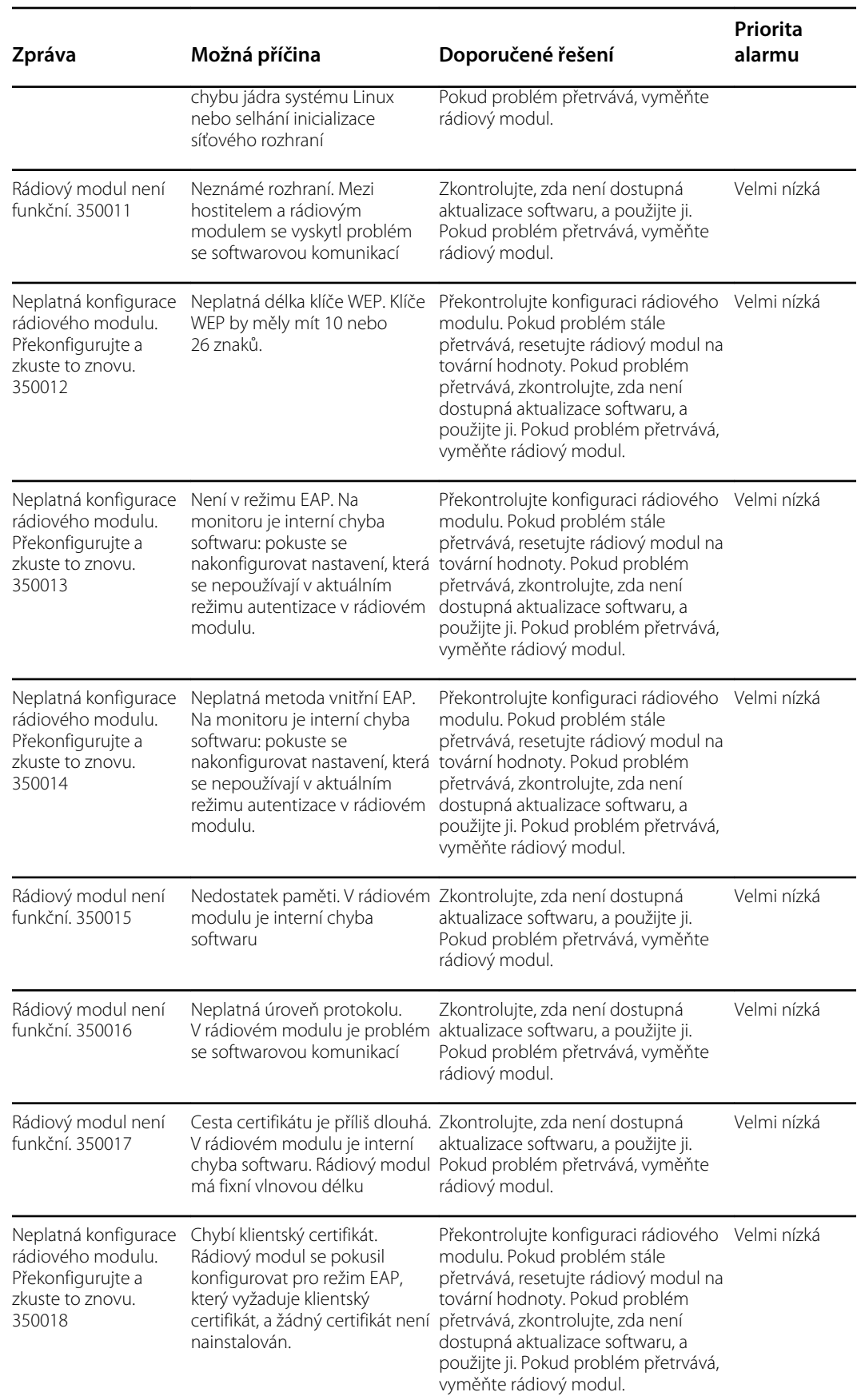

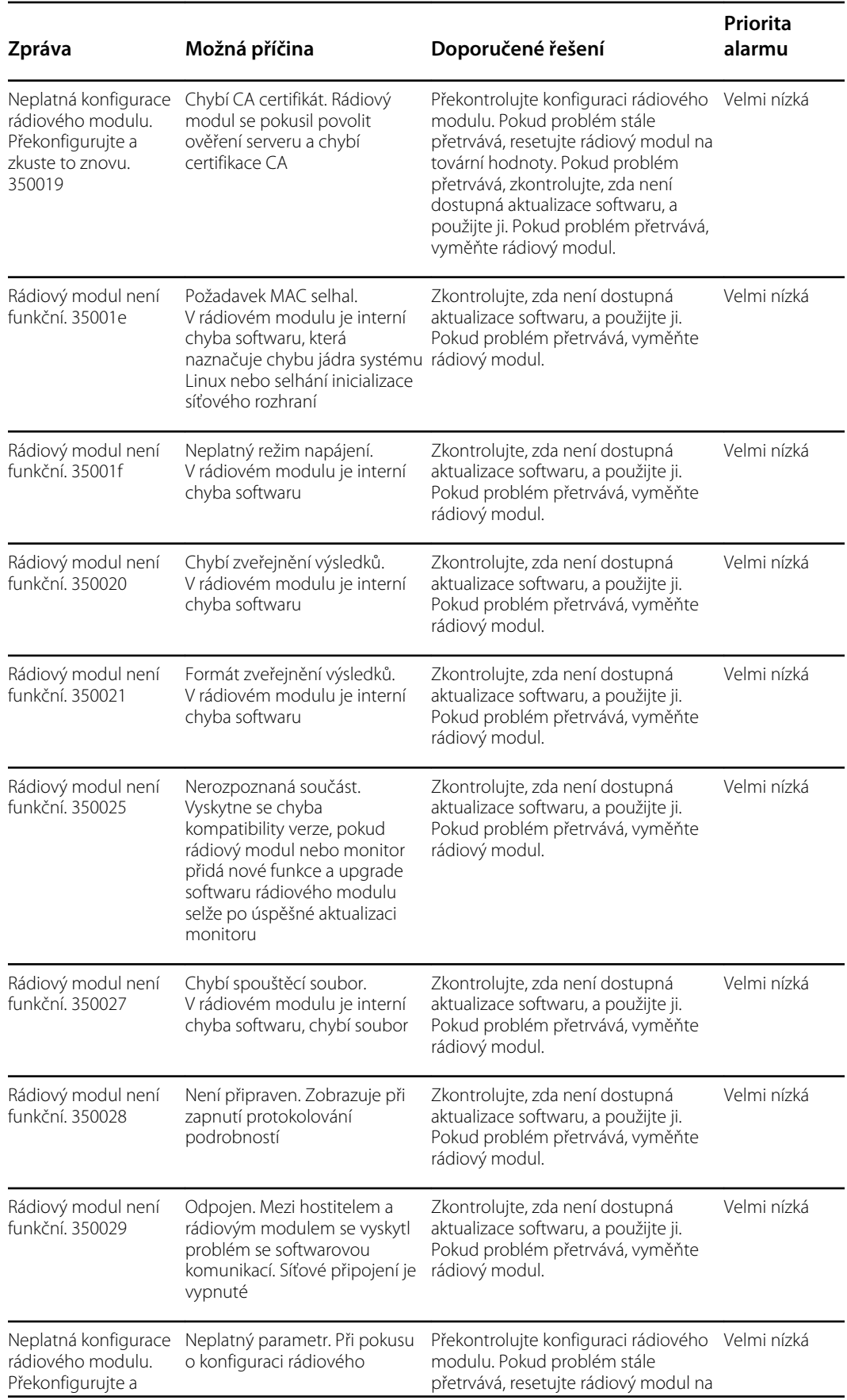

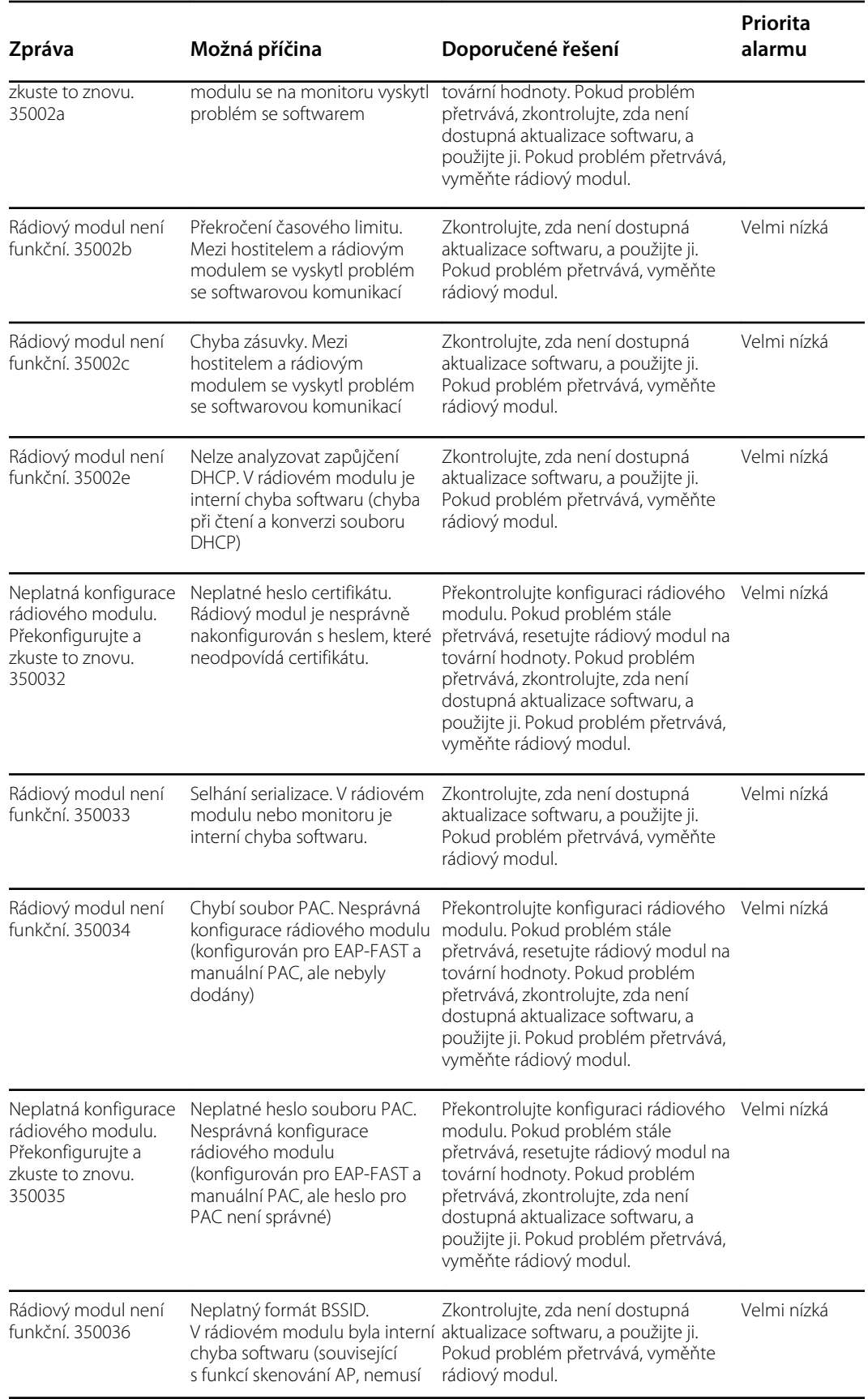

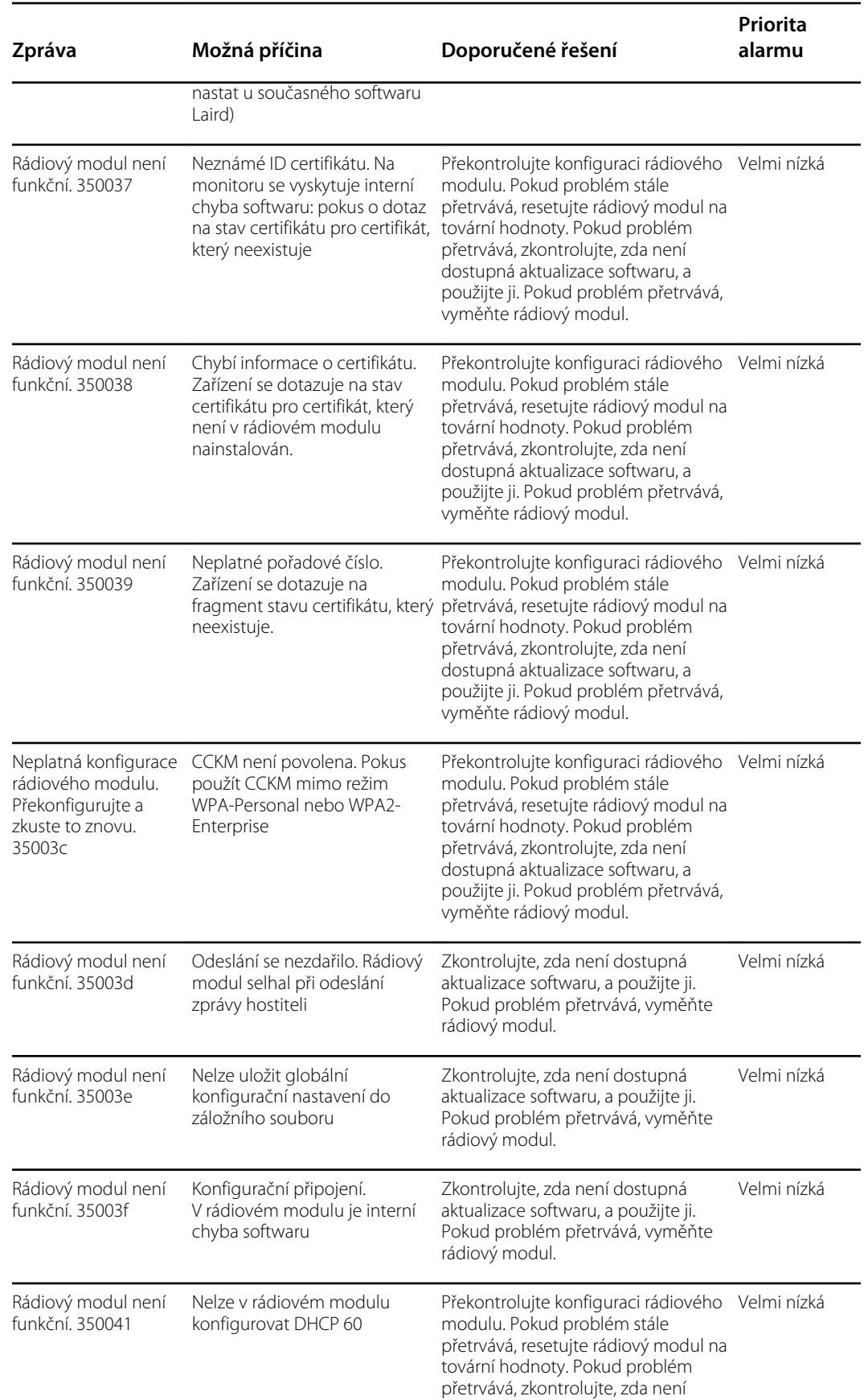

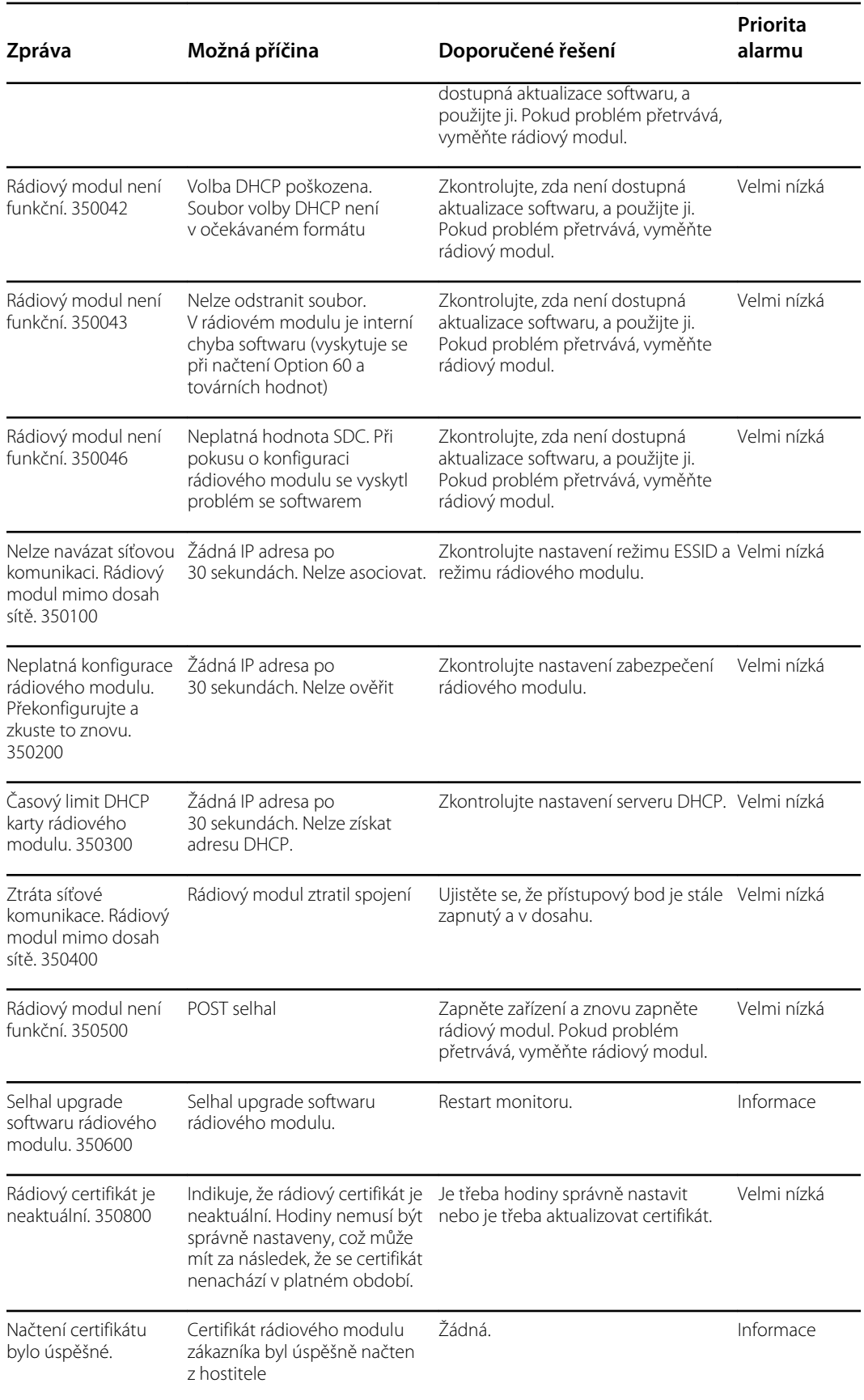

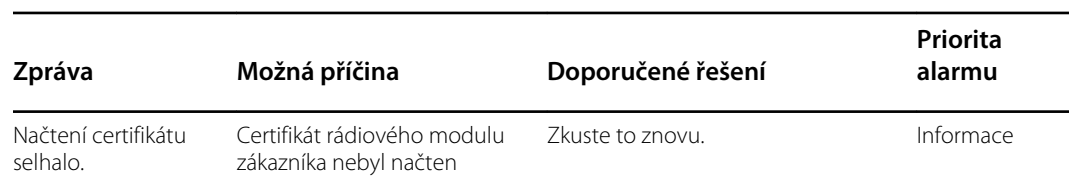

# Zprávy o připojení

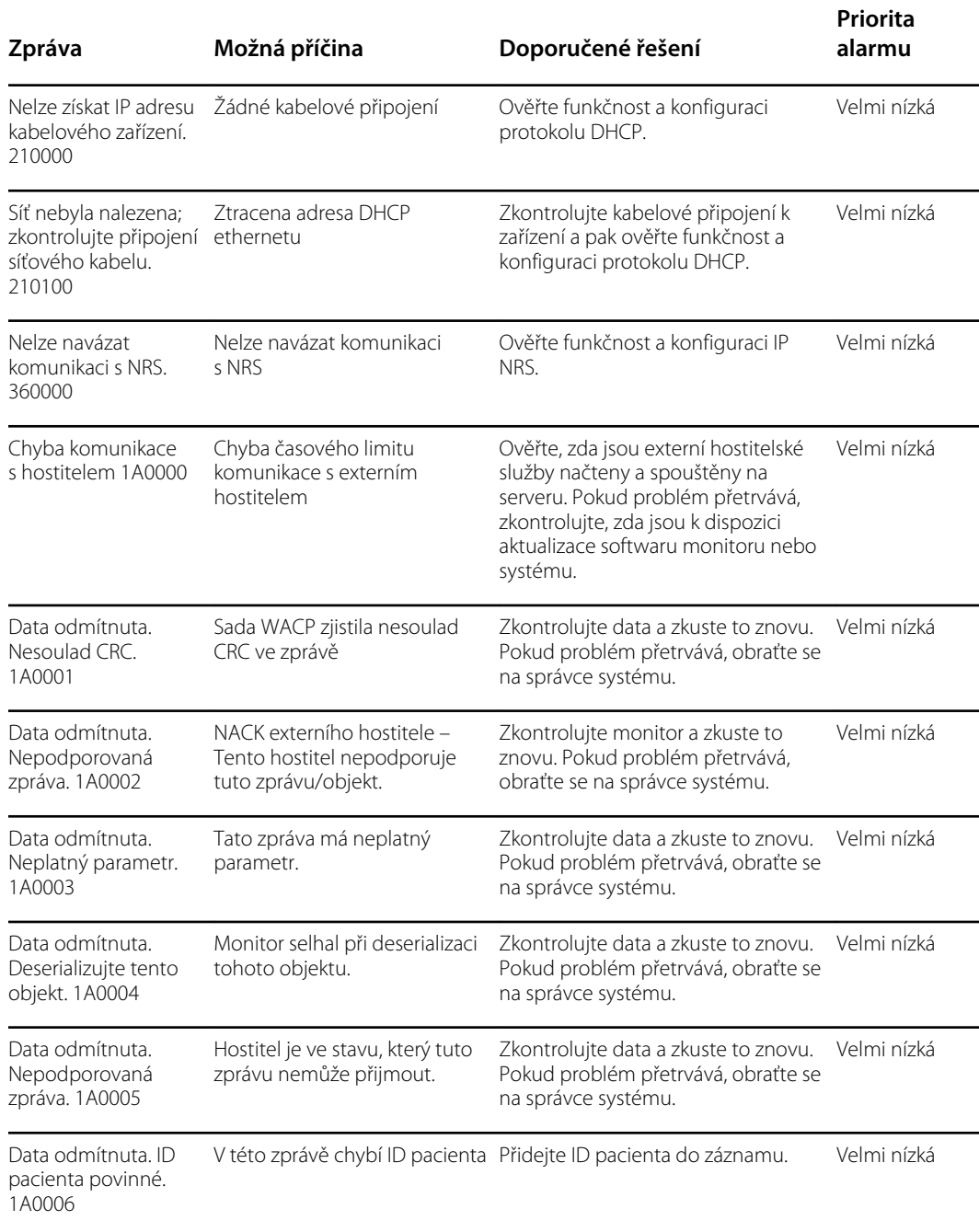

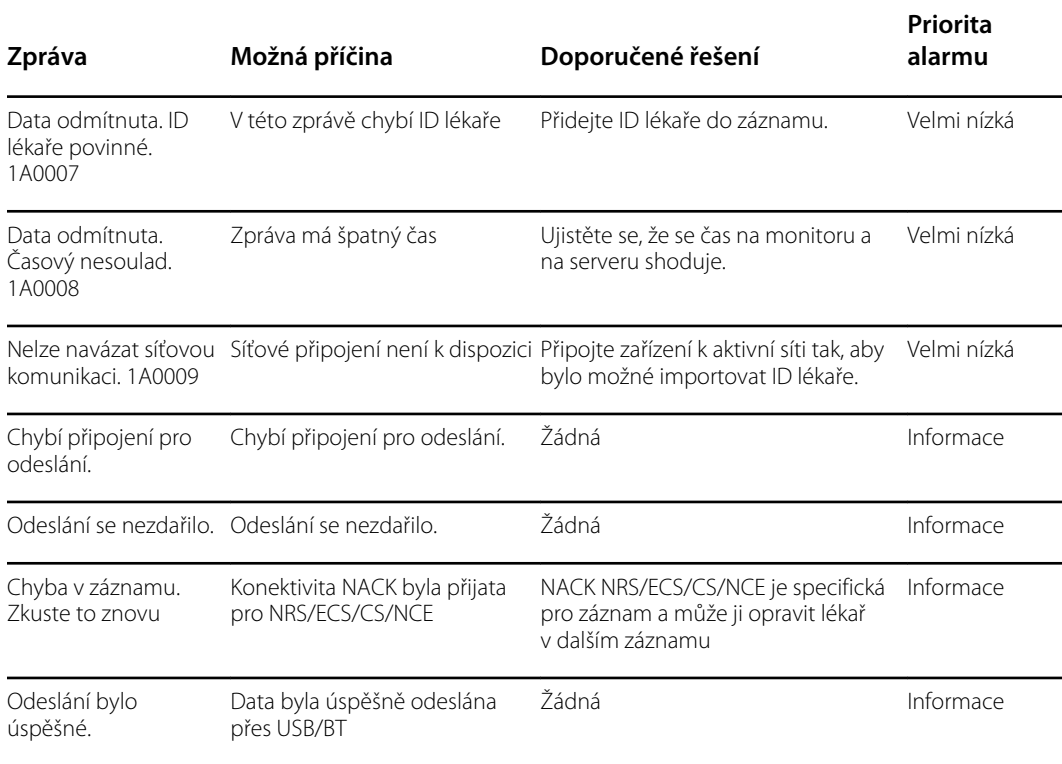

# Systémové zprávy

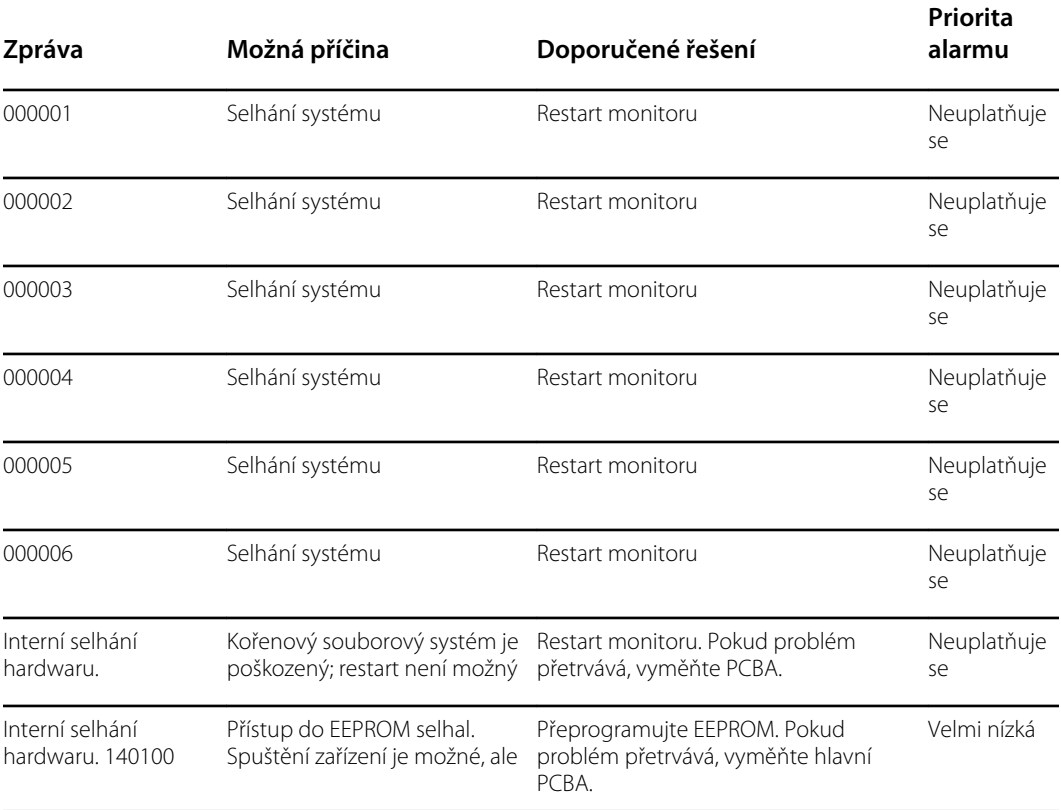

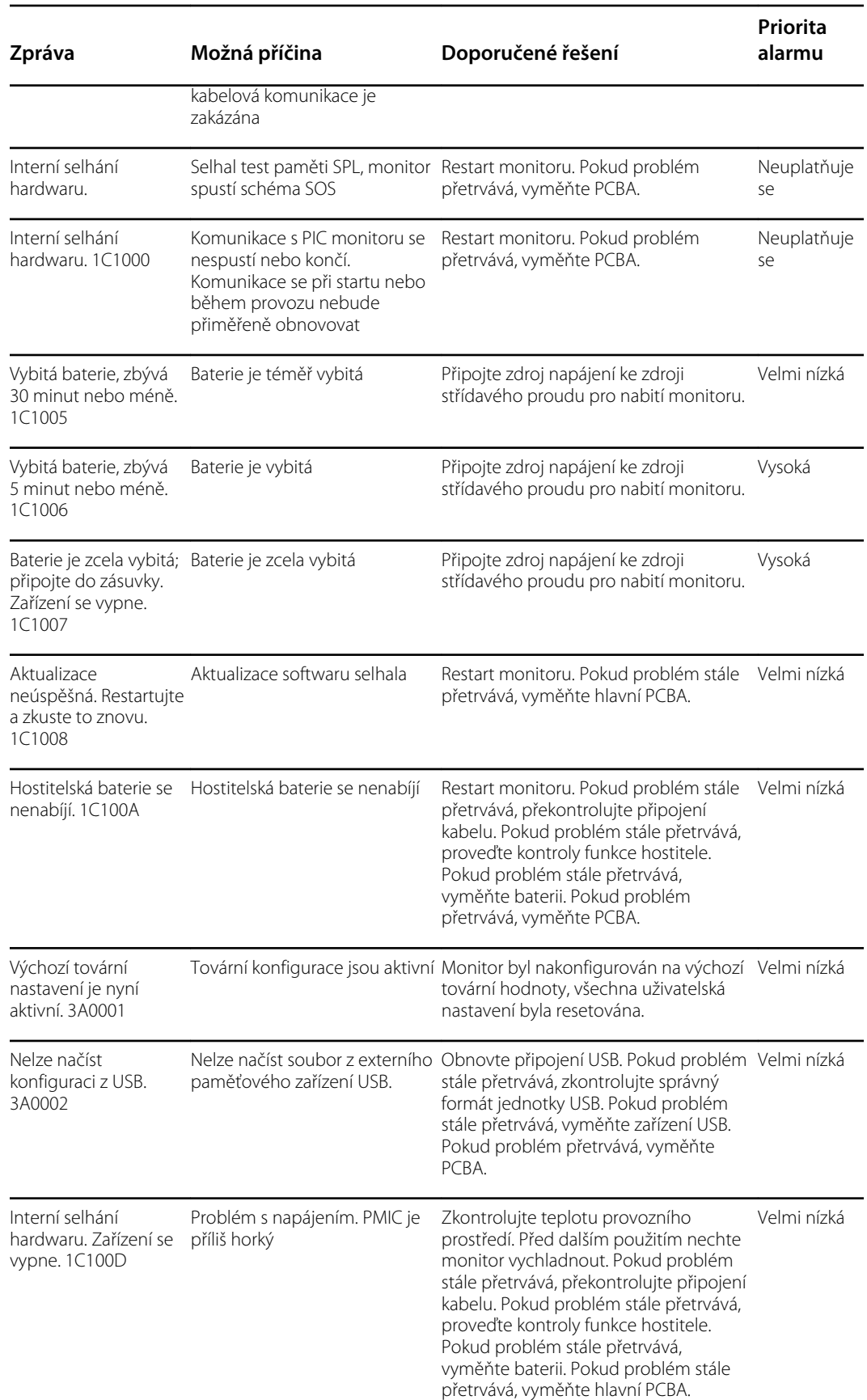

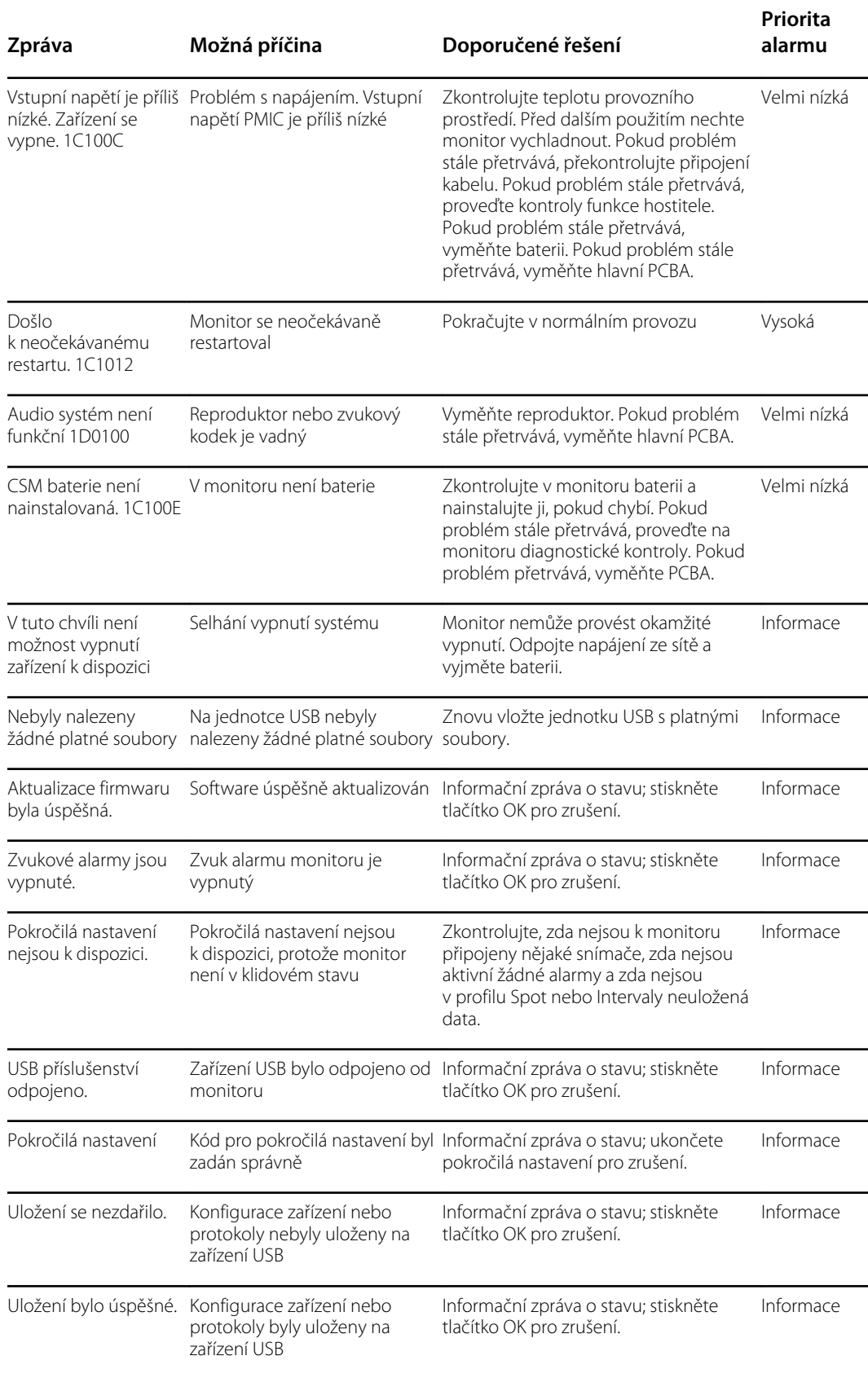

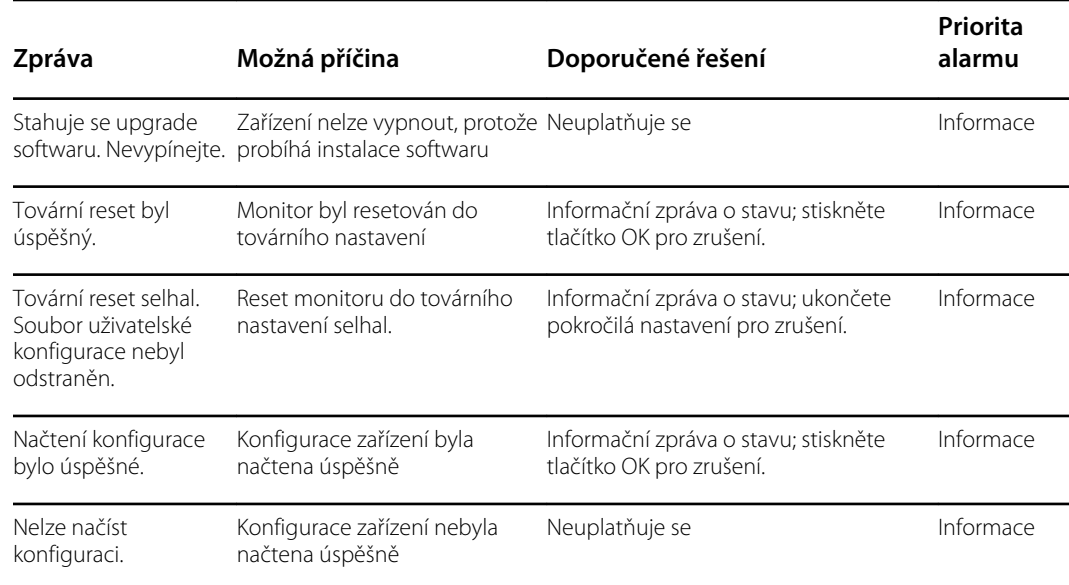

### Zprávy týkající se aktualizace softwaru

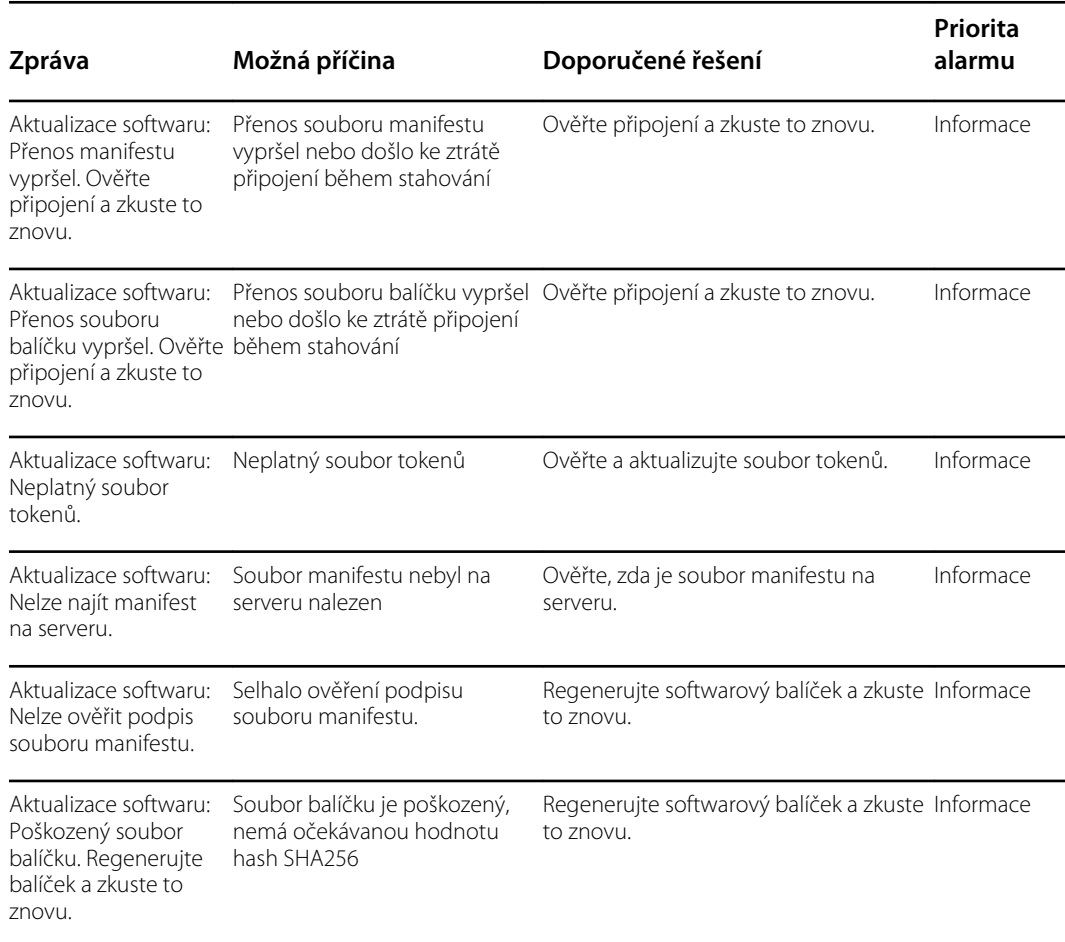

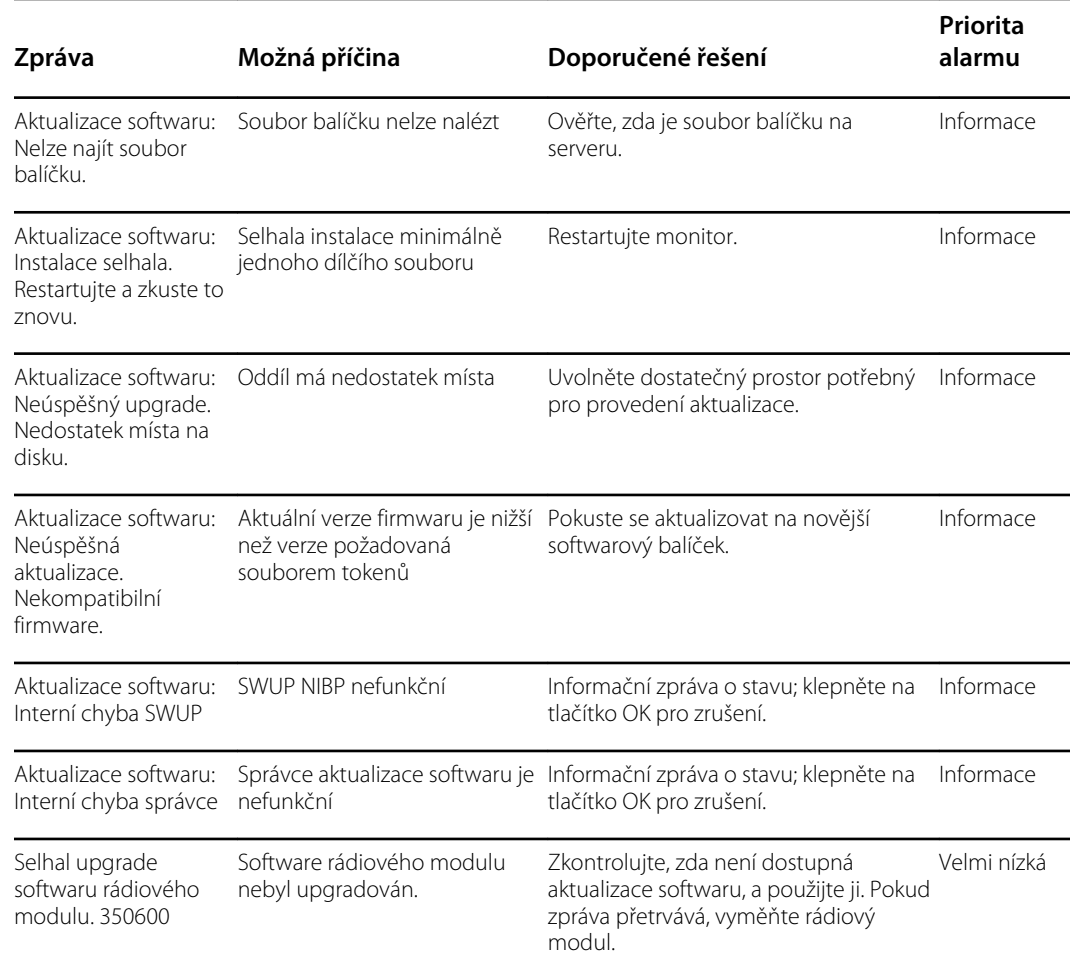

# Zprávy Bluetooth

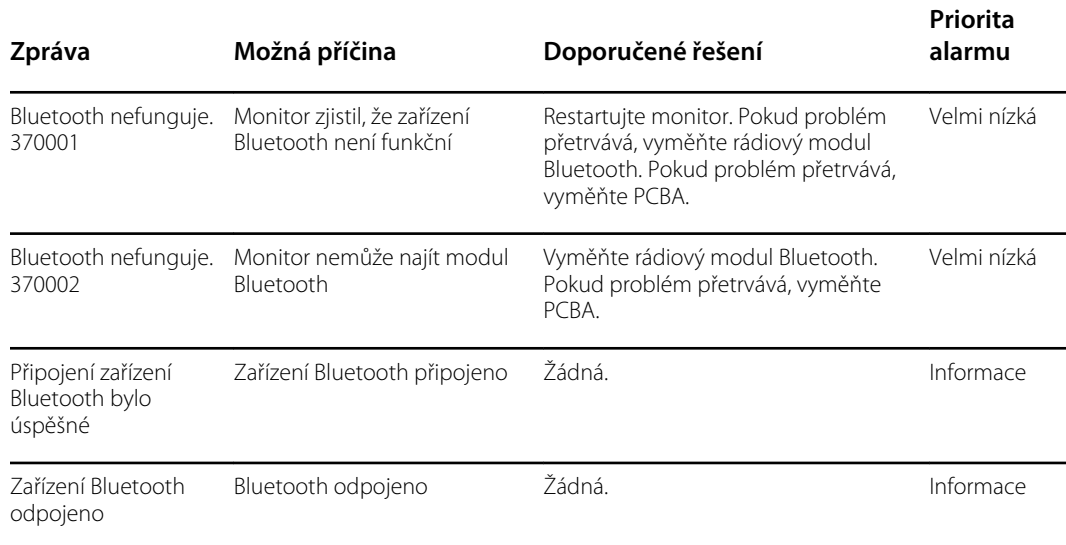

#### Zprávy APM

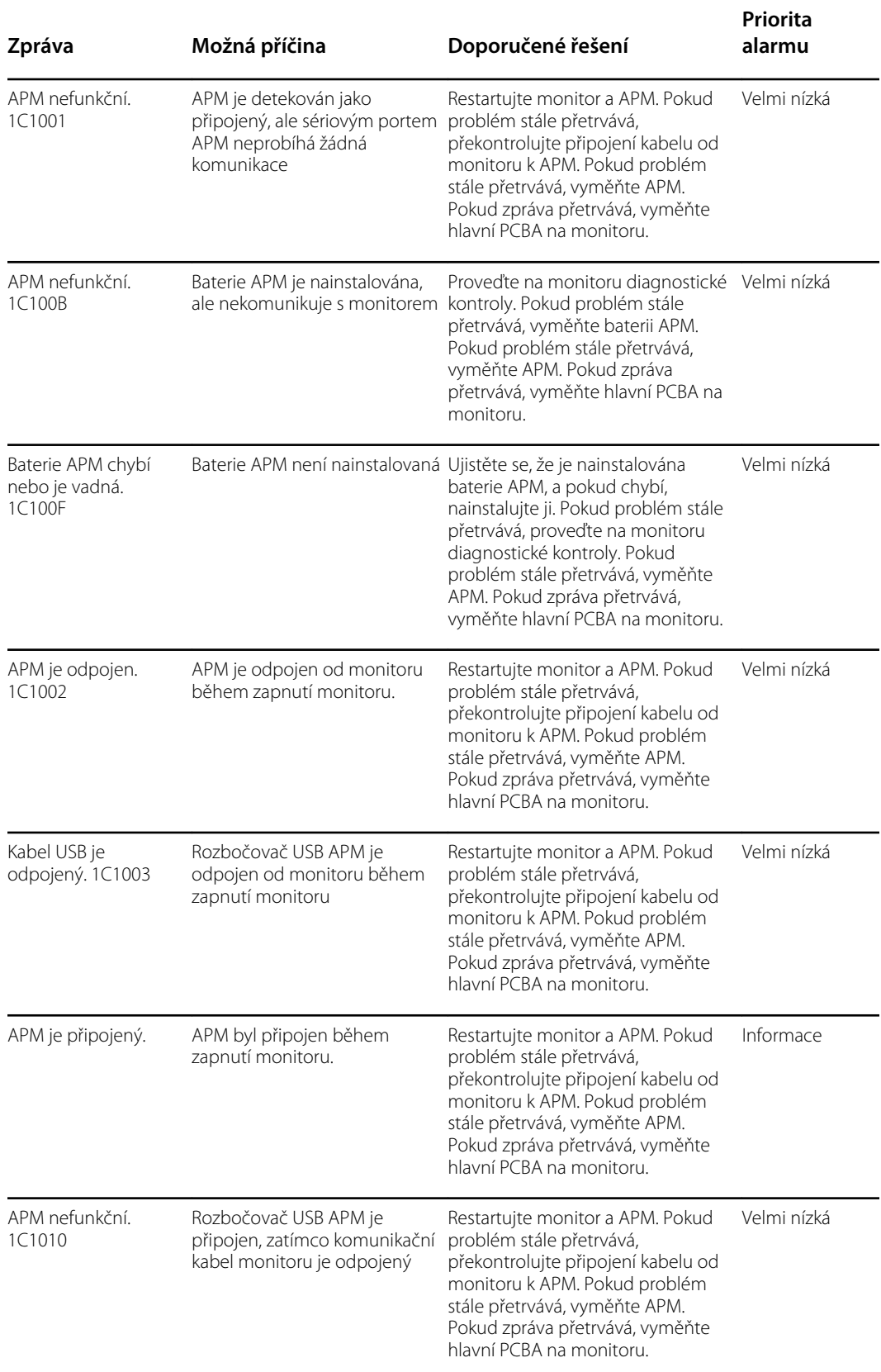

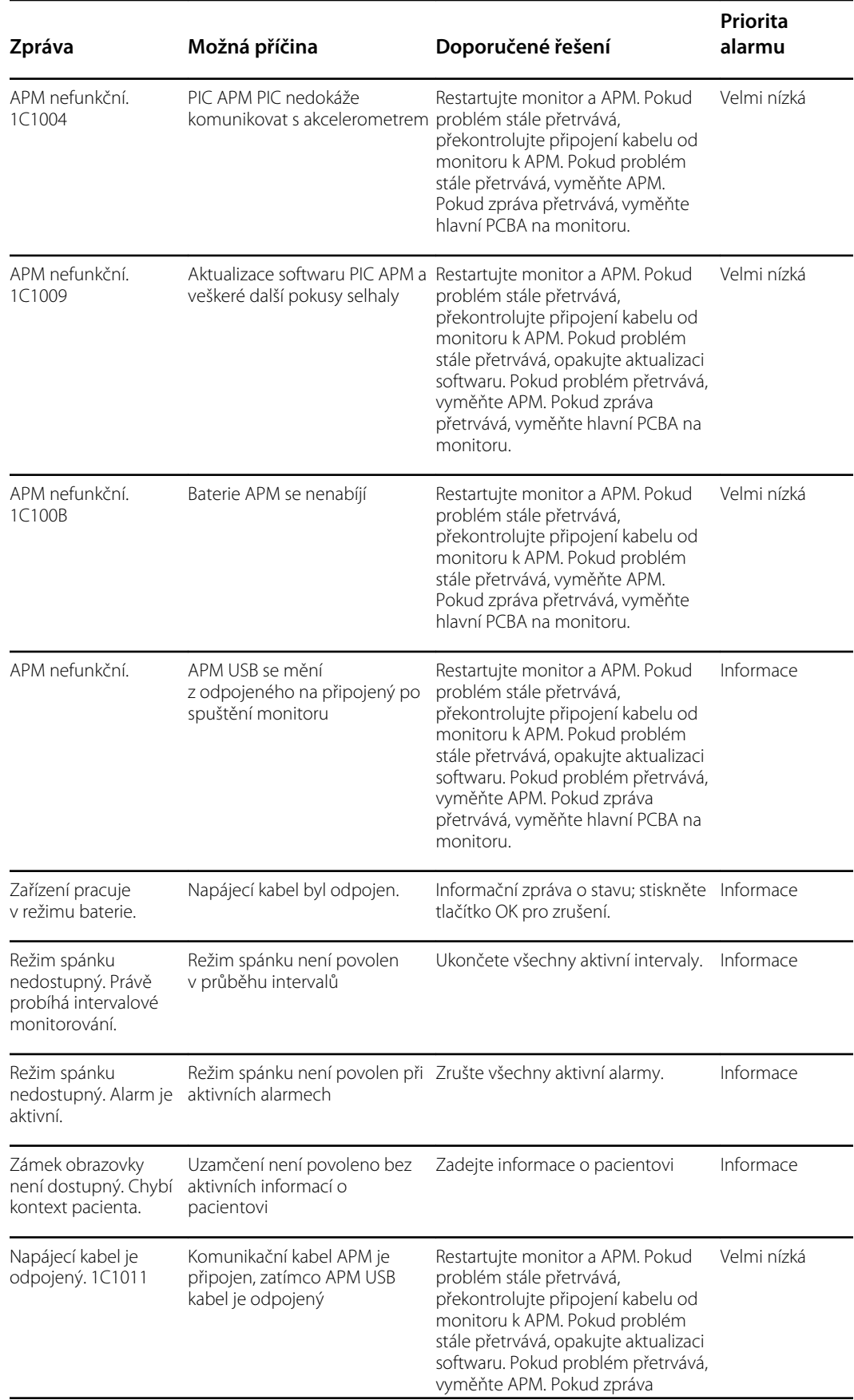

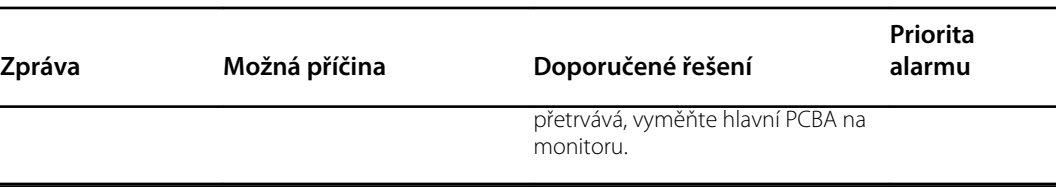
# Technické údaje

# Fyzické specifikace

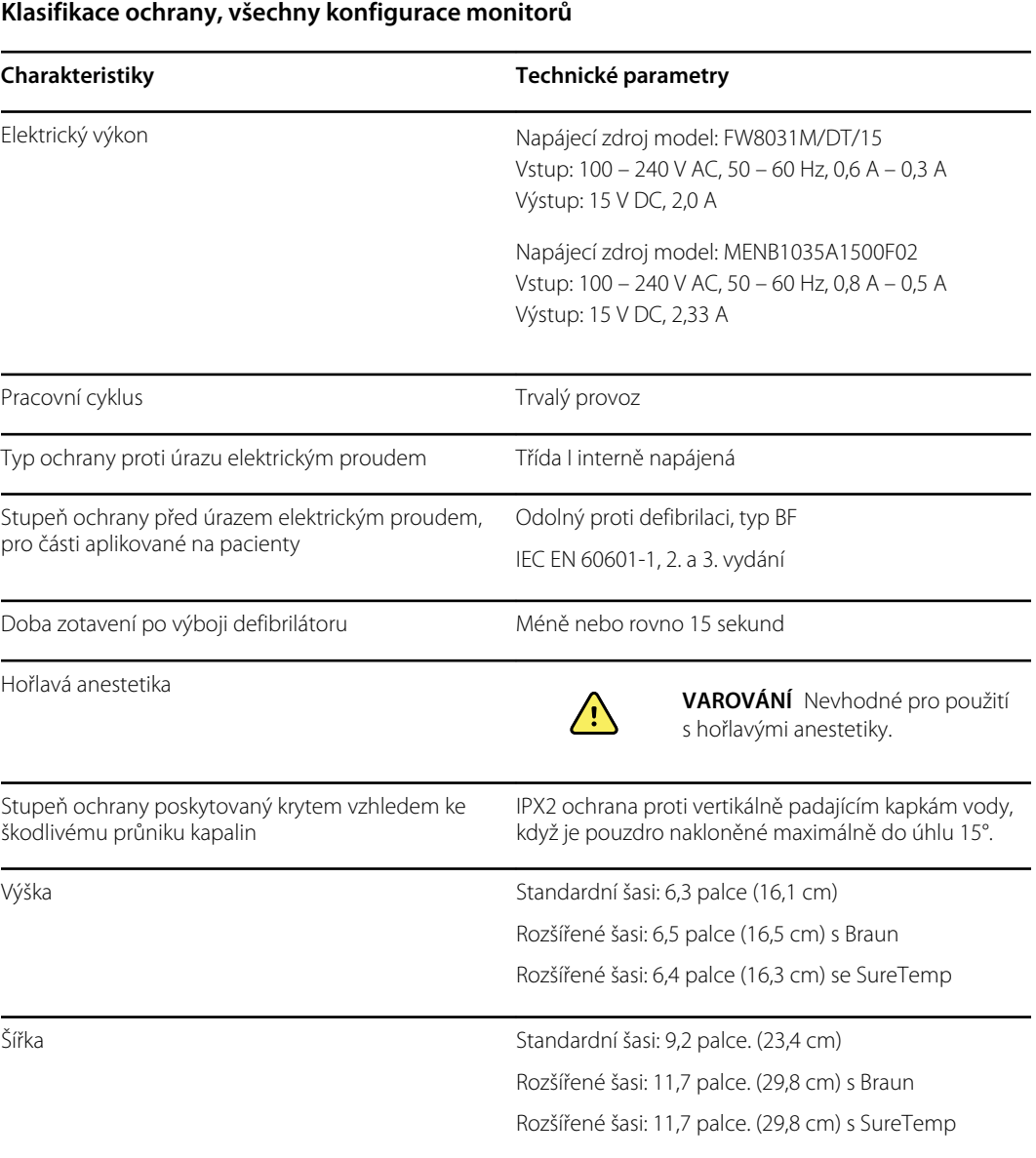

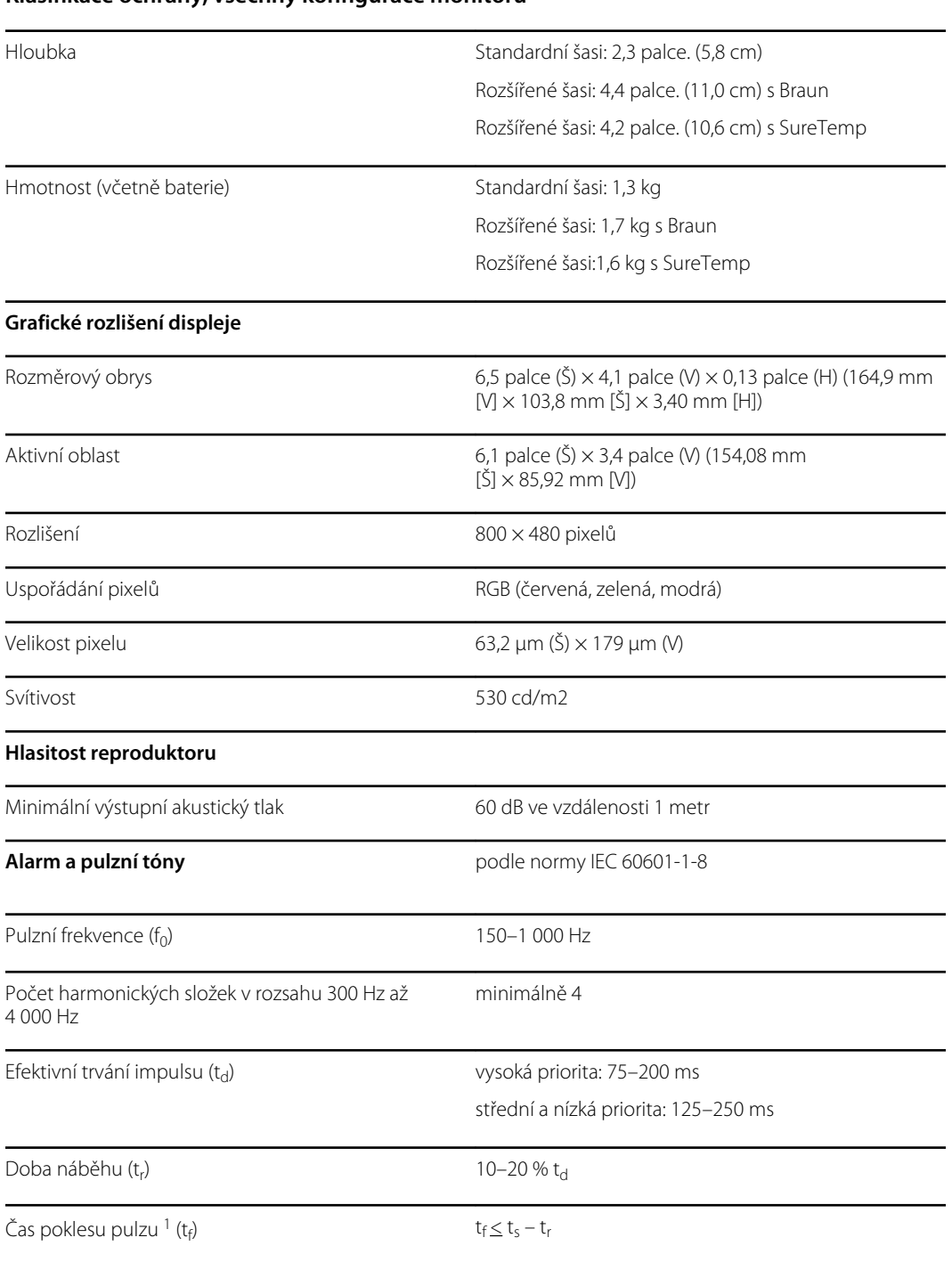

#### **Klasifikace ochrany, všechny konfigurace monitorů**

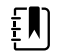

**Poznámka** Rozsah relativní hladiny akustického tlaku harmonických složek by měl být mezi minimálně 53 dBa a maximálně 80 dBa při pulzní frekvenci.

<sup>1</sup>Zabraňuje překrývání pulzů

# Specifikace baterie

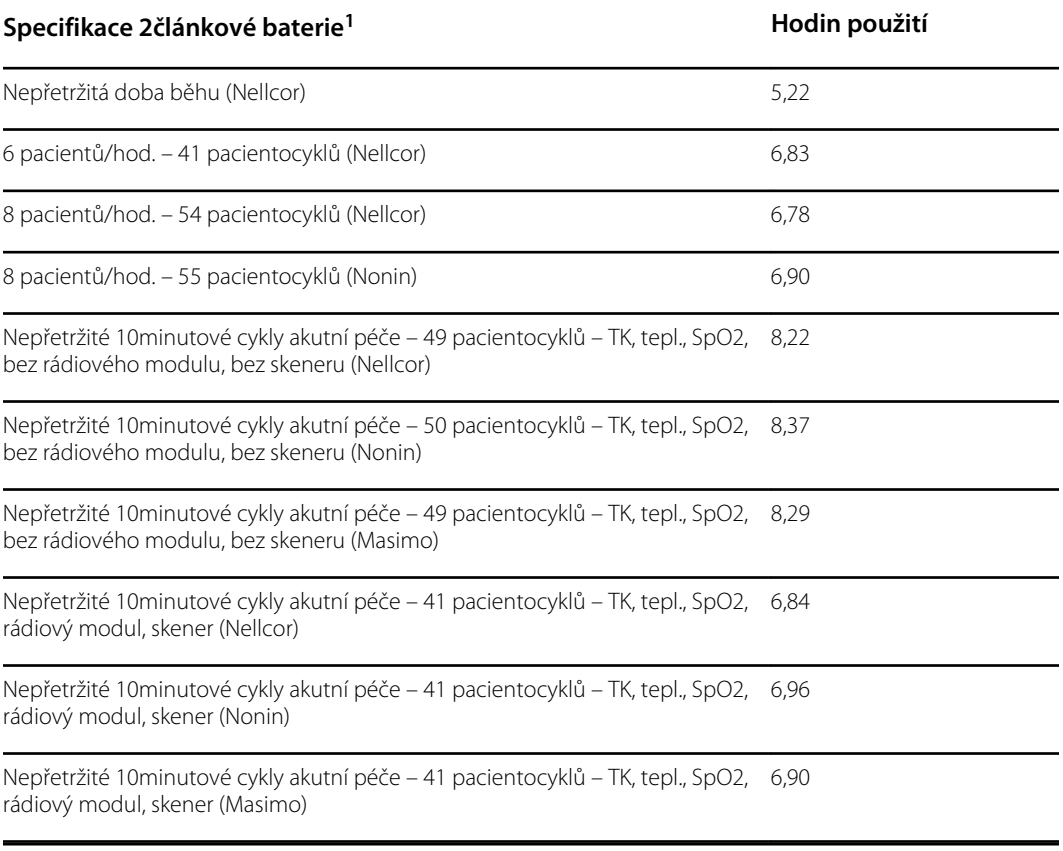

1 Nellcor je výchozí specifikací v těchto příkladech.

# Specifikace mobilního stojanu

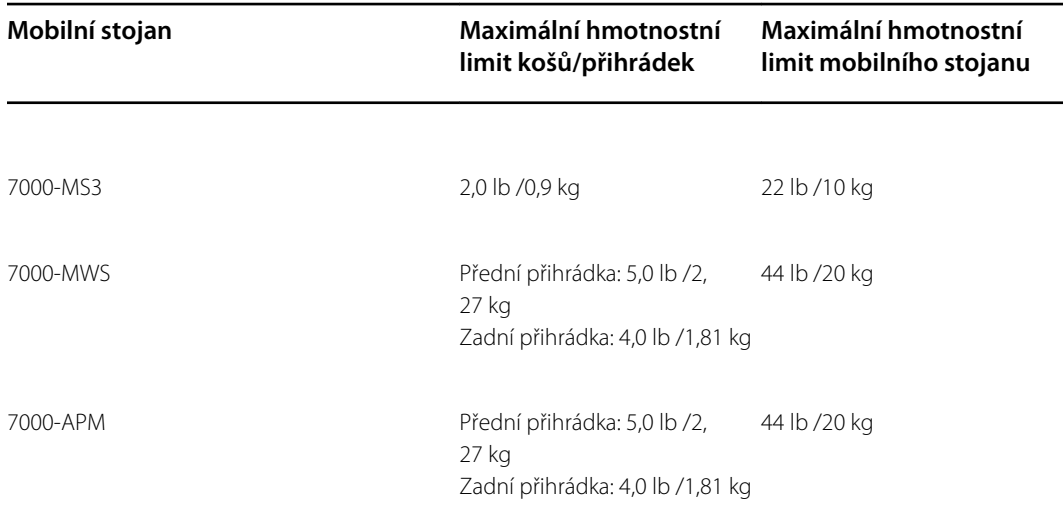

# Specifikace volání sestry

#### **Specifikace připojení volání sestry**

Volání sestry **Maximální výkon 24 V při 500mA** 

# Specifikace NIBP

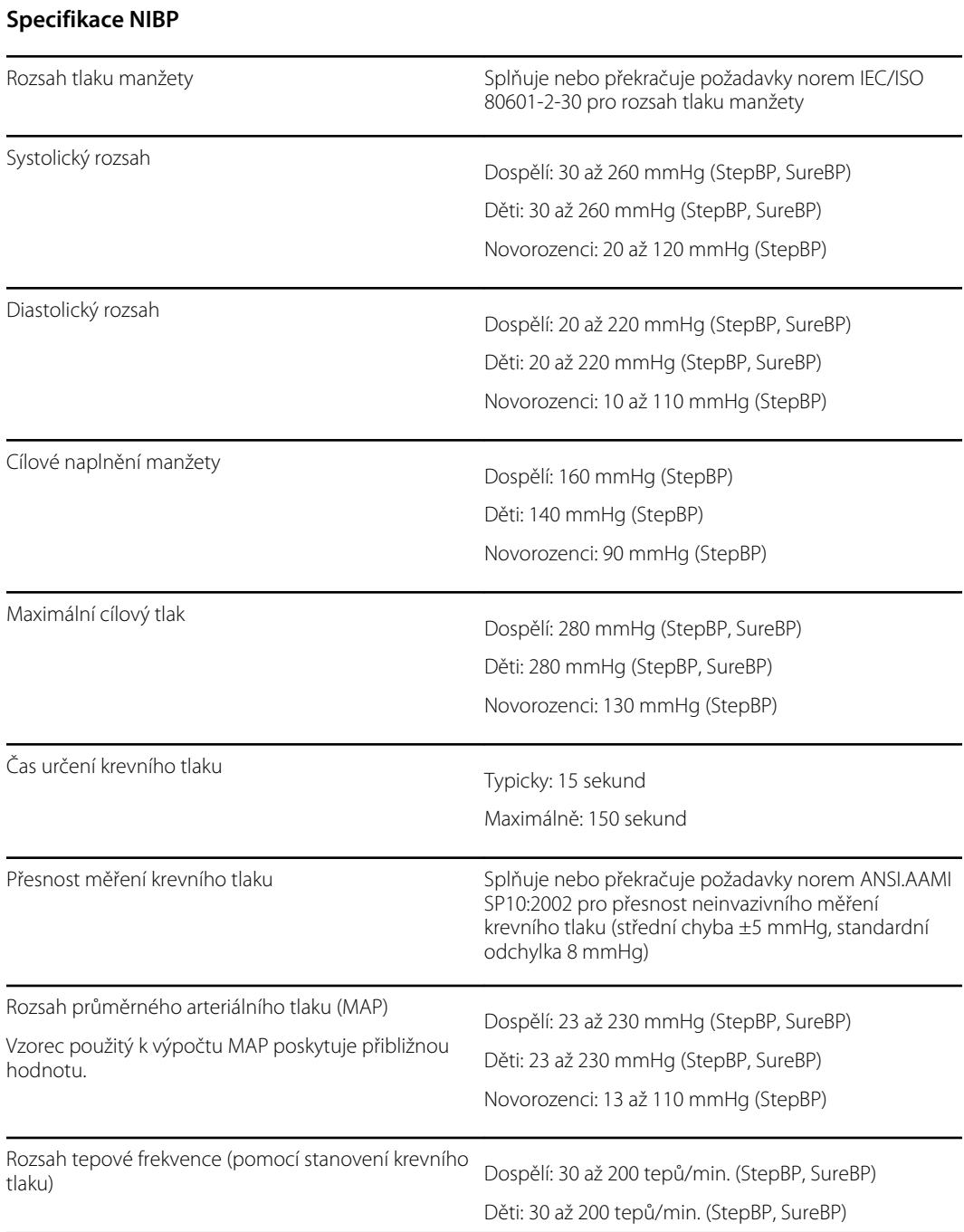

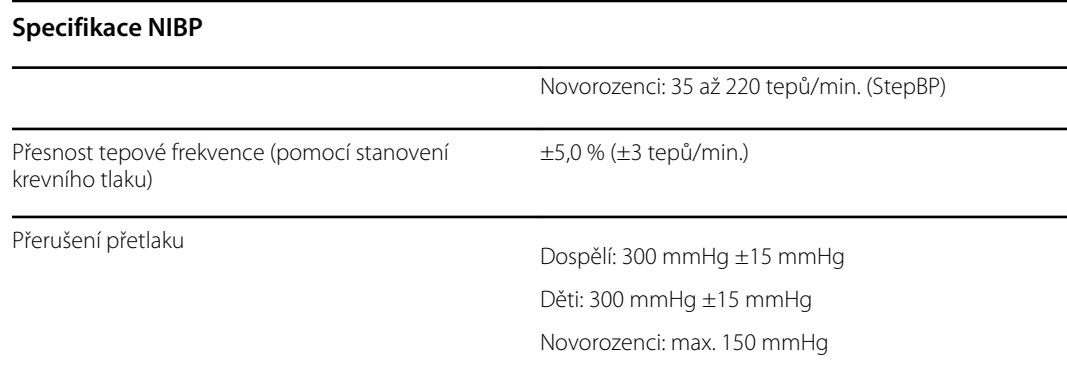

### Specifikace teplotního modulu SureTemp Plus

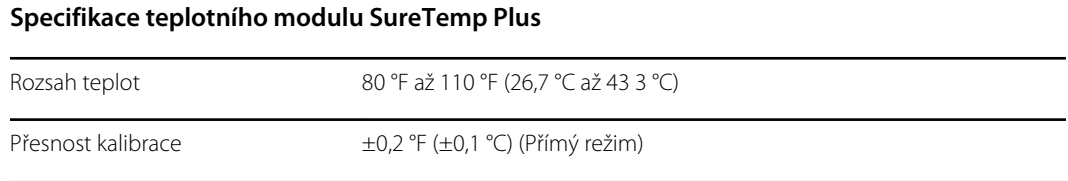

### Specifikace Braun ThermoScan Pro 6000

**Technické údaje teploměru Braun ThermoScan PRO 6000 (další informace v návodu k použití teploměru Braun ThermoScan Pro 6000)**

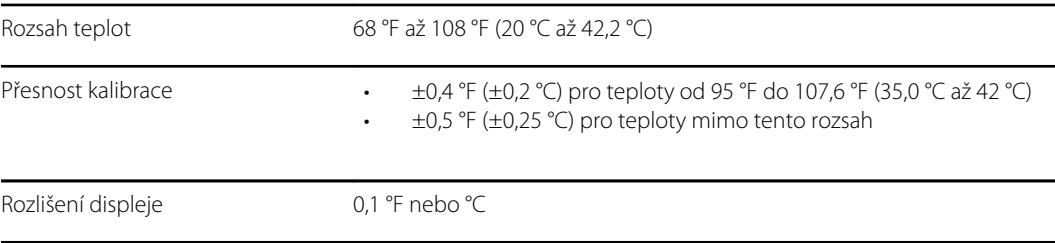

## Specifikace SpO2

Další informace získáte v návodu k použití od výrobce snímače.

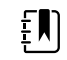

**Poznámka** Funkční testery nelze použít k vyhodnocení přesnosti monitoru pulzního oxymetru.

Zatímco funkční testery mohou být užitečné pro ověření funkčnosti snímače pulzního oxymetru, kabeláže a monitoru, nejsou schopny poskytnout potřebné údaje pro správné vyhodnocení přesnosti měření systémem SpO2. Úplné vyhodnocení přesnosti měření SpO2 vyžaduje minimálně přizpůsobení charakteristik vlnových délek snímače a reprodukci komplexní optické interakce snímače a tkáně pacienta. Tyto schopnosti jsou mimo rozsah známých stolních testerů. Přesnost měření SpO2 lze vyhodnotit pouze in vivo porovnáním hodnot pulzního oxymetru s měřeními SaO2 získanými ze současně odebraného vzorku arteriální krve za použití laboratorního COoxymetru.

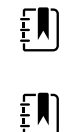

**Poznámka** Pro další informace o klinickém testování SpO2 se obraťte se na výrobce snímače.

**Poznámka** Další informace o přesnosti získáte v návodu k použití od výrobce snímače.

**Specifikace SpO2 (specifikace Masimo, viz poznámky pod čarou 1, 2, 3, 4, 5 a 6)**

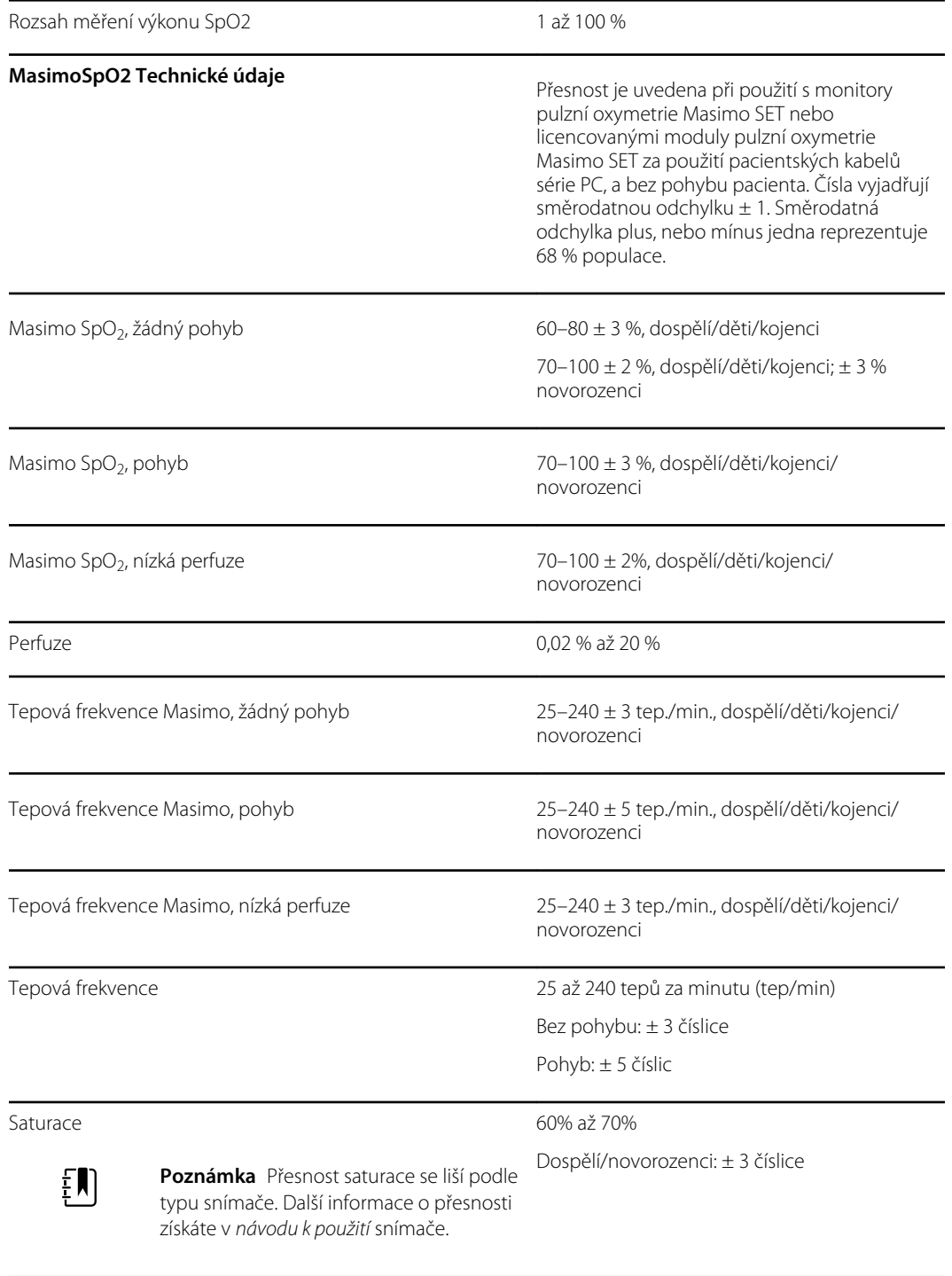

**Masimo Specifikace frekvence dýchání** 4 až 70 dechů za minutu (rpm),

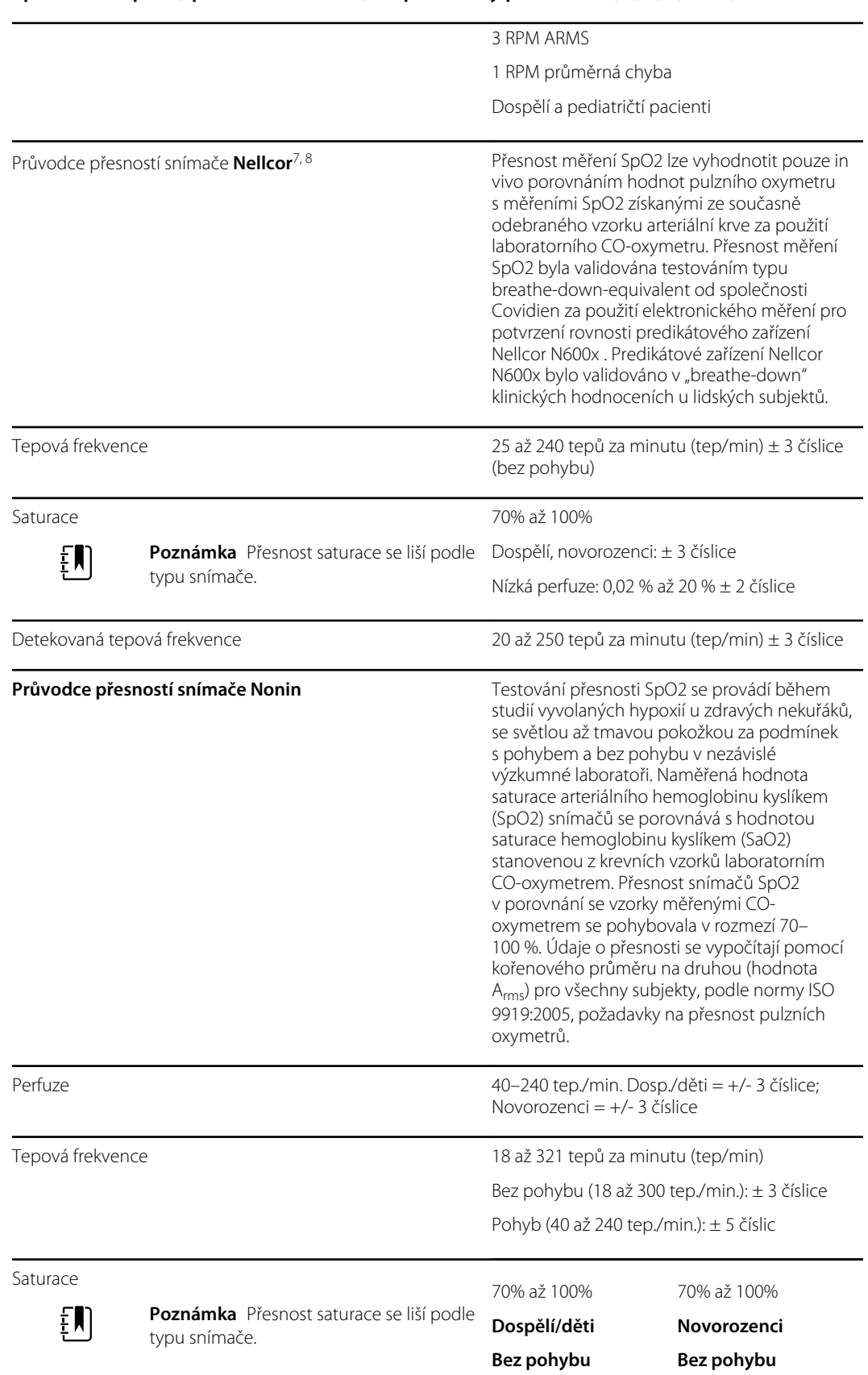

#### **Specifikace SpO2 (specifikace Masimo, viz poznámky pod čarou 1, 2, 3, 4, 5 a 6)**

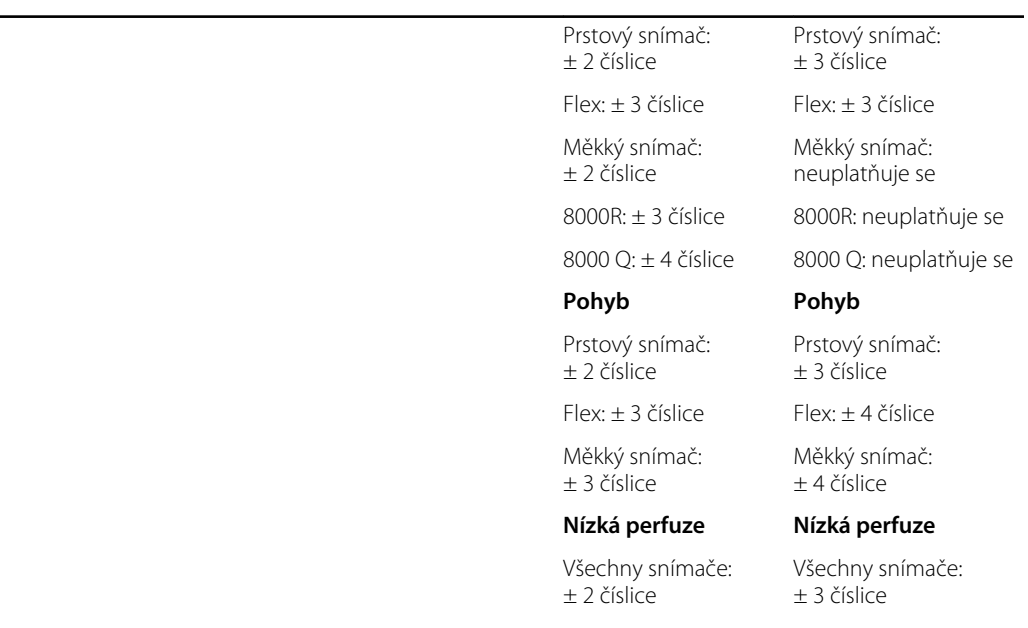

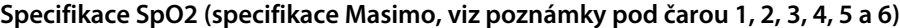

1 SpO2, přesnost byla stanovena testováním na zdravých dospělých dobrovolnících v rozmezí 60– 100 % SpO2 proti laboratornímu pulznímu oxymetru. Přesnost SpO2 byla stanovena na 16 novorozeneckých pacientech na JIP ve věku od 7 do 135 dnů a hmotnosti mezi 0,5–4,25 kg. Sedmdesát devět (79) datových vzorků bylo odebráno v rozmezí 70–100 % SaO2 s výslednou přesností 2,9 % SpO2.

<sup>2</sup> Snímače Masimo byly validovány pro přesnost měření SpO2 bez pohybu ve studiích lidské krve na zdravých dospělých mužských a ženských dobrovolnících se světlou až tmavou pigmentací kůže ve studiích vyvolané hypoxie v rozmezí 70–100 % oproti laboratornímu pulznímu oxymetru a EKG monitoru. Tato odchylka se rovná plus, nebo mínus jedna směrodatná odchylka. Směrodatná odchylka plus, nebo mínus jedna reprezentuje 68 % populace.

<sup>3</sup> Snímače Masimo byly validovány pro přesnost měření SpO2 za pohybu ve studiích lidské krve na zdravých dospělých mužských a ženských dobrovolnících se světlou až tmavou pigmentací kůže ve studiích vyvolané hypoxie v rozmezí 70–100 % oproti laboratornímu CO-oxymetru a EKG monitoru. Variace se rovná plus, nebo mínus jedna směrodatná odchylka, což zahrnuje 68 % populace.

<sup>4</sup> Technologie Masimo SET byla validována přesnost nízké perfuze při stolním testování oproti simulátoru Biotek Index 2 a simulátoru Masimo při síle signálu více než 0,02 % a přenosu větším než 5 % pro saturaci v rozsahu 70–100 %. Variace se rovná plus, nebo mínus jedna směrodatná odchylka, což zahrnuje 68 % populace.

<sup>5</sup> Snímače Masimo byly validovány pro přesnost tepové frekvence v rozsahu 25–240 tep./min. při stolním testování oproti simulátoru Biotek Index 2. Variace se rovná plus, nebo mínus jedna směrodatná odchylka, což zahrnuje 68 % populace.

<sup>6</sup> Měření pulzního oxymetru mohou rušit následující látky:

- Zvýšené hladiny methemoglobinu (MetHb) mohou vést k nepřesným měřením SpO2
- Zvýšené hladiny karboxyhemoglobinu (COHb) mohou vést k nepřesným měřením SpO2
- Těžká anémie může způsobit chybná měření SpO2
- Barviva nebo jakákoli látka obsahující barviva, která mění obvyklé zabarvení krve, mohou způsobit chybná měření

• Zvýšené hladiny celkového bilirubinu mohou vést k nepřesnému měření SpO2

<sup>7</sup> Některé modely komerčně dostupných stolních funkčních testerů a simulátorů pacienta mohou být použity k ověření správné funkce snímačů, kabelů a monitorů Nellcor. Postupy specifické pro daný použitý model testeru naleznete v návodu k obsluze jednotlivých testovacích zařízení.

8 Mnoho funkčních testerů a simulátorů pacienta bylo navrženo tak, aby se propojily s očekávanými kalibračními křivkami pulzního oxymetru a bylo možné je použít s monitory a/nebo snímači Nellcor. Ne všechna tato zařízení jsou však přizpůsobena pro použití s digitálním kalibračním systémem NellcorOXIMAX. Ačkoli toto nebude mít vliv na použití simulátoru pro ověření funkčnosti systému, mohou se zobrazené hodnoty měření SpO2 lišit od nastavení testovacího zařízení. Pro správně fungující monitor je tento rozdíl reprodukovatelný v průběhu času a mezi jednotlivými monitory v rámci specifikací výkonu testovacího zařízení.

# Specifikace prostředí

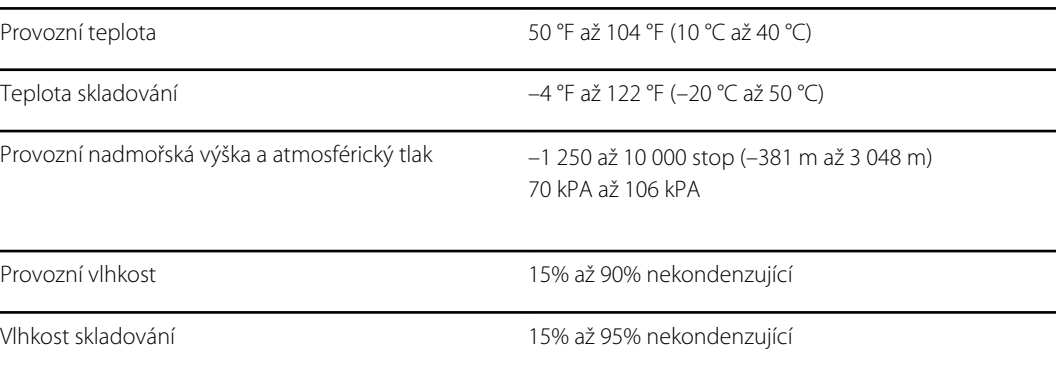

## Rádio monitoru

Rádio monitoru pracuje v sítích 802.11.

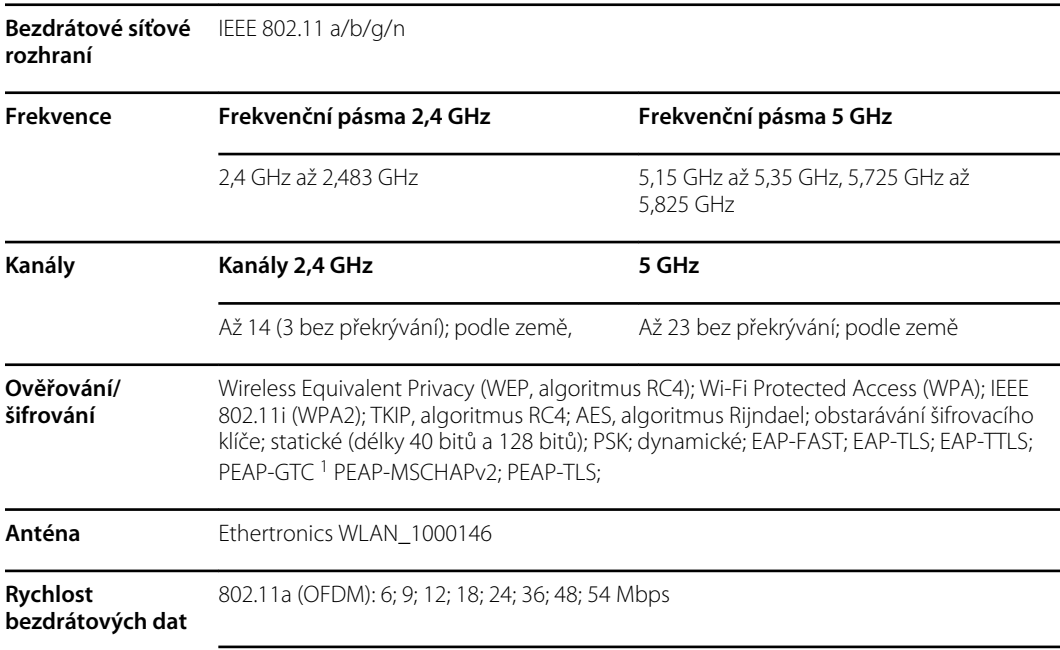

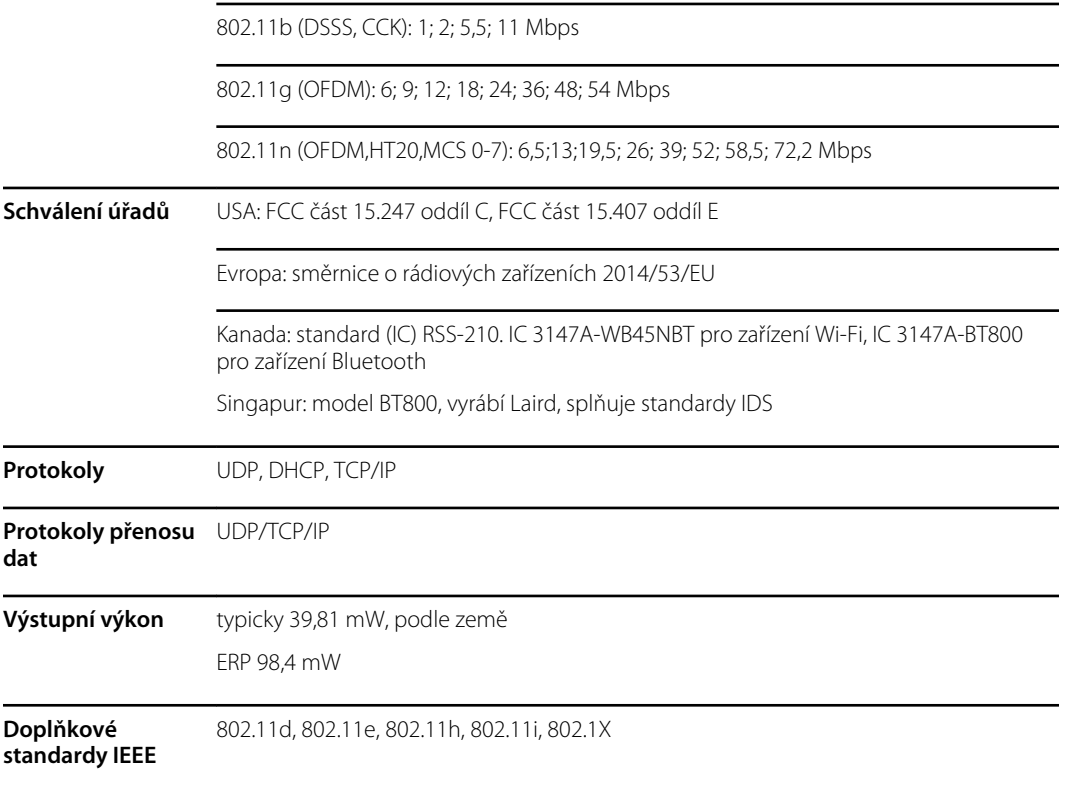

1 Jednorázová hesla nejsou podporována.

Aby bylo zajištěno splnění místních předpisů, ujistěte se, že je zvolen správný stát, ve kterém je nainstalován přístupový bod. Tento výrobek lze používat s následujícími omezeními:

Norway - Does not apply for the geographical area within a radius of 20 km from the center of Ny-Ålesund.

Francie – Venkovní použití je omezeno na 10 mW EIRP v pásmu 2454 až 2483,5 MHz.

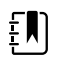

**Poznámka** Efektivní izotopový vyzářený výkon (EIRP).

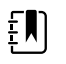

**Poznámka** Některé státy omezují používání 5GHz pásma. Rádio 802.11a v monitoru používá pouze kanály označené přístupovým bodem, se kterým je rádio spojeno. Nemocniční oddělení IT musí nakonfigurovat přístupové body tak, aby pracovaly se schválenými doménami.

# Modul Bluetooth

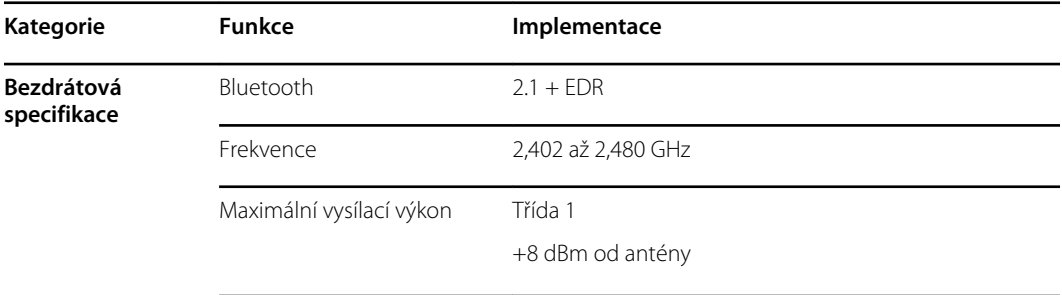

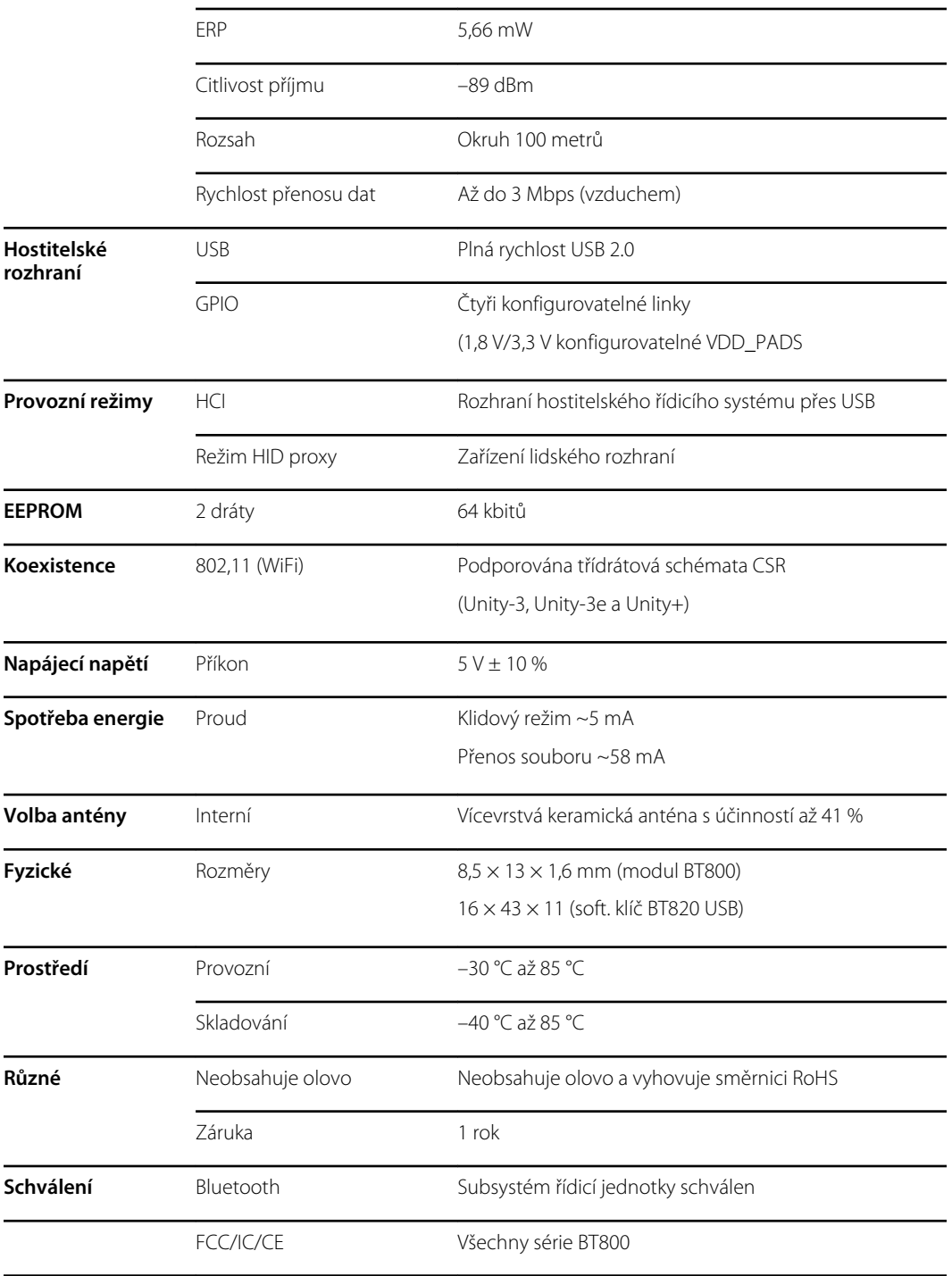

# Možnosti konfigurace

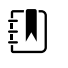

**Poznámka** Některá čísla modelů a funkce produktů popsané v této publikaci nemusí být ve vaší zemi k dispozici. Nejnovější informace o produktech a funkcích získáte ve středisku péče o zákazníka společnosti Hillrom.

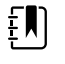

**Poznámka** Pokud byly k zařízení přidány nějaké možnosti, skutečná konfigurace se nebude s popisem modelu shodovat.

Zařízení má několik konfigurací. Následující tabulka určuje konfigurace modelů 7100, 7300, 7400 a 7500. Všechny konfigurace nemusí být k dispozici. Čísla modelů zahrnují jednu položku z každého sloupce.

**Příklady**: 75CE-B (Severní Amerika), 71XE-4 (Spojené království)

Dostupné možnosti upgradu pro každou konfiguraci uvedenou níže viz *servisní příručka*:

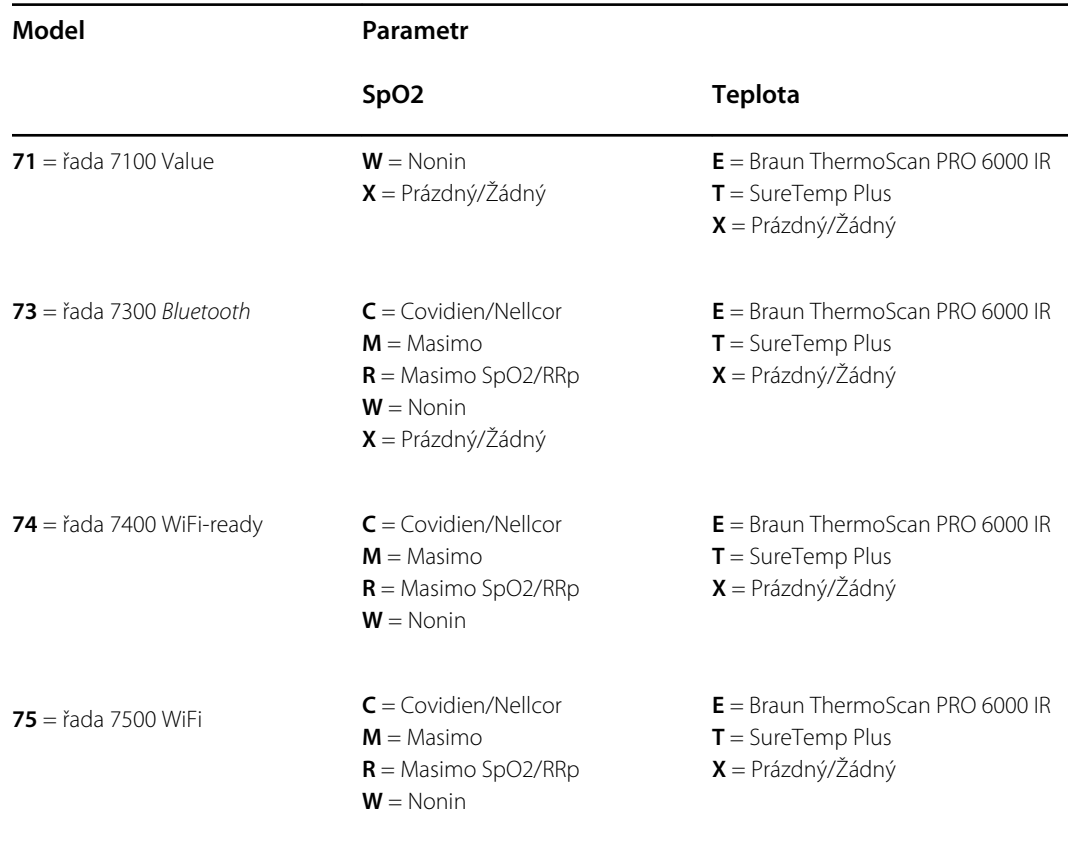

# Datum výroby: Jak dekódovat sériové číslo

Sériové číslo (sér. č.) zařízení odhaluje mnoho podrobností o jeho výrobě. První čtyři číslice sériového čísla zařízení ukazují místo výroby zařízení a poslední čtyři číslice indikují datum výroby.

Sériové číslo: PPPPXXXXWWYY

kde

PPPP = Výrobní číslo závodu (1000 = Skaneateles, NY, USA)

XXXX = Sekvenční číslo

Začíná 0001 a zvyšuje se o 1 napříč všemi čísly materiálu zařízení;

Resetuje se na 0001 na začátku nového roku 1. ledna ve 12:00;

Jakmile číslo sekvence používá 9999, dojde k resetování na 00001.

WW = týden výroby

RRRR = rok výroby

## Kalibrace

Zařízení nemá žádné časové omezení použití. Zařízení může zůstat v provozu, dokud není vyžadována oprava nebo dokud provoz neindikuje, že je zařízení mimo kalibraci. Pokud se ale na zařízení objeví chybový kód, přestaňte zařízení používat a nechte ho zkontrolovat kvalifikovaným servisním technikem.

Doporučené intervaly servisu najdete v *Servisní příručce k monitoru Welch Allyn Connex Spot Monitor (CSM)*. Kontroly přesnosti a kalibrace se doporučují, pouze když je otevřena skříň zařízení nebo máte podezření na problémy. Pokud je skříň zařízení otevřena nebo máte podezření na problémy, pošlete zařízení k opravě.

Každoroční kalibrace se nevyžaduje.

# Normy a shoda

## Obecná shoda a normy

Monitor splňuje následující normy:

IEC 60601-1, 60601-1-2, 60601-1-6, 62366-1, 60601-1-8, 60601-2-30, 62304, 80601-2-30 ISO 13485, 14971, 80601-2-56, 80601-2-61, 81060-1, 81060-2

Standardy specifické pro jednotlivé země nejsou zahrnuty v příslušném prohlášení o shodě.

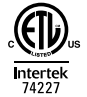

# Regulační požadavky na shodu rádiových zařízení

Pro přístup k regulačním schválením pro provoz vysílacího modulu použijte následující kroky:

- Stiskněte **Settings** (Nastavení).
- Zadejte kód pro pokročilá nastavení. (Viz "Pokročilá nastavení" v servisní příručce.)
- Stiskněte **Network** (Síť).

### Federální komise pro komunikaci (FCC)

Toto zařízení vyhovuje části 15 pravidel FCC. Provoz je podmíněn následujícími dvěma podmínkami:

- Toto zařízení nesmí způsobovat škodlivé rušení.
- Toto zařízení musí přijmout jakákoli přijatá rušení, včetně rušení, které může mít nežádoucí vliv na provoz.

Toto zařízení bylo testováno a bylo shledáno, že splňuje limity pro digitální zařízení třídy B podle části 15 pravidel FCC. Tyto limity jsou navrženy tak, aby poskytovaly přiměřenou ochranu proti škodlivému rušení v bytové instalaci. Toto zařízení generuje, používá a může vyzařovat vysokofrekvenční energii. Pokud není nainstalováno a používáno v souladu s pokyny, může způsobovat škodlivé rušení rádiové komunikace. Neexistuje však žádná záruka, že v určité instalaci nedojde k rušení. Pokud toto zařízení způsobuje škodlivé rušení příjmu rozhlasu nebo televize, které lze zjistit vypnutím a zapnutím zařízení, doporučuje se, aby uživatel zkusil rušení odstranit jedním nebo několika z následujících opatření:

- Změňte nasměrování nebo přemístěte přijímací anténu.
- Zvětšete vzdálenost mezi zařízením a přijímačem.
- Připojte zařízení k zásuvce jiném obvodu, než ke kterému je připojen přijímač.
- Obraťte se na prodejce nebo zkušeného rozhlasového/televizního technika.

Následující brožura připravená Federální komisí pro komunikaci může být pro uživatele užitečná:

*The Interference Handbook (Příručka pro odrušení)*

Tato brožura je k dispozici v USA. Government Printing Office, Washington, D.C. 20402. Stock No. 004-000-0034504.

Společnost Welch Allyn nezodpovídá za žádné rušení rozhlasu nebo televize způsobené neoprávněnou úpravou zařízení, která jsou součástí tohoto produktu Welch Allyn, nebo náhradou či připojením kabelů a zařízení jiných, než uvedených společností Welch Allyn.

Za nápravu rušení způsobené takovouto neoprávněnou úpravou, nahrazením nebo připojením odpovídá uživatel.

### Emise dle Industry Canada (IC)

### **Výstraha před nebezpečím VF zářením**

Není povoleno používání antén s vyšším zesílením a typů antén necertifikovaných k použití pro tento výrobek. Zařízení nesmí být ve stejném umístění s jiným vysílačem.

Cet avertissement de sécurité est conforme aux limites d'exposition définies par la norme CNR-102 at relative aux fréquences radio.

Toto zařízení splňuje požadavky standardu RSS 210 Industry Canada.

Provoz podléhá následujícím dvěma podmínkám: (1) toto zařízení nesmí způsobovat interference a (2) toto zařízení musí akceptovat jakékoliv interference, včetně interferencí, které mohou způsobovat nežádoucí činnost tohoto zařízení.

L'utilisation de ce dispositif est autorisée seulement aux conditions suivantes: (1) il ne doit pas produire de brouillage et (2) l' utilisateur du dispositif doit étre prêt à accepter tout brouillage radioélectrique reçu, même si ce brouillage est susceptible de compromettre le fonctionnement du dispositif.

Tento digitální přístroj třídy B splňuje kanadský standard ICES-003.

Cet appareil numérique de la classe B est conform à la norme NMB-003 du Canada.

### Evropská unie

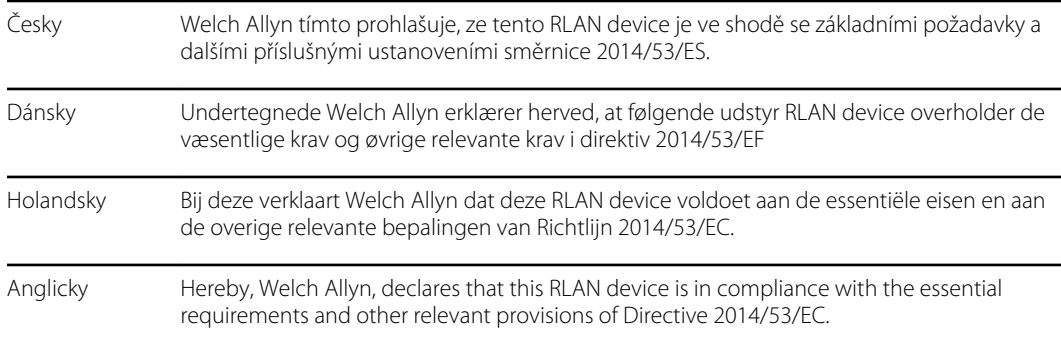

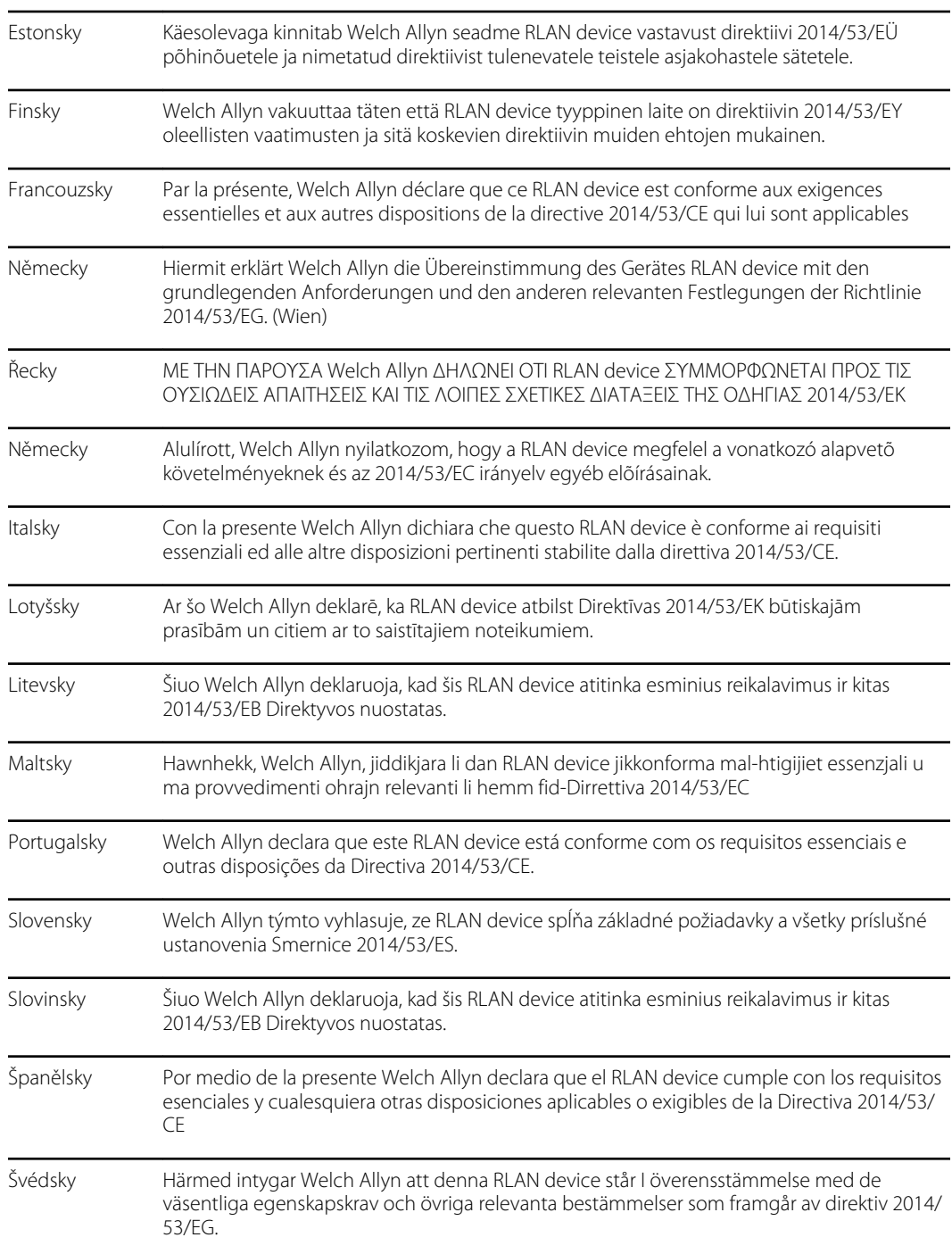

## Shoda s mezinárodními rádiovými standardy

Comunicaciones (ENACOM)

Argentina Ente Nacional de las **CNU** Contiene Modulo CNC I.D. C-21740

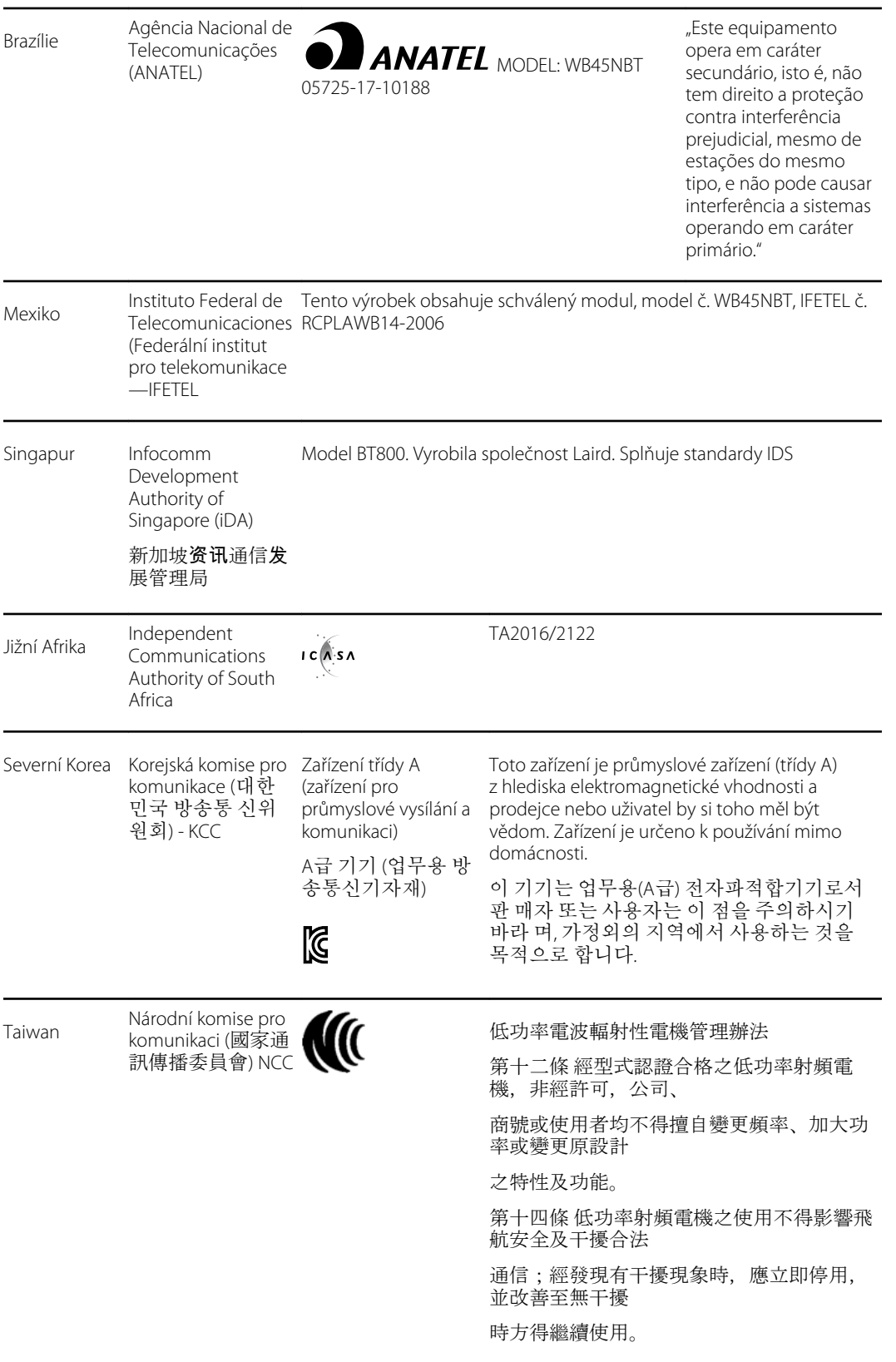

# Pokyny a prohlášení výrobce

# Elektromagnetická kompatibilita

U všech lékařských přístrojů se musí podniknout zvláštní opatření ohledně elektromagnetické kompatibility (EMC). Toto zařízení odpovídá normě IEC 60601-1-2:2014/EN 60601-2-1:2015.

- Veškeré lékařské přístroje musí být instalovány a provozovány v souladu s požadavky na elektromagnetickou kompatibilitu uvedenými v tomto *Návodu k použití.*
- Přenosná a mobilní zařízení využívající vysokofrekvenční moduly mohou ovlivnit chování elektrických lékařských přístrojů.

Monitor odpovídá všem platným a požadovaným normám pro elektromagnetické rušení.

- Za normálních okolností neovlivňuje okolní zařízení ani přístroje.
- Za normálních okolností není ovlivněn okolními zařízeními ani přístroji.
- Monitor není bezpečné provozovat v blízkosti vysokofrekvenčních chirurgických nástrojů.
- Bývá však zavedenou praxí, že monitor se nepoužívá ani v těsné blízkosti jiných zařízení.

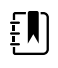

**Poznámka** Monitor má nezbytné požadavky na výkon spojené s měřením krevního tlaku, saturace kyslíku a teploty. Při elektromagnetickém rušení bude přístroj ukazovat chybový kód. Po vymizení elektromagnetického rušení se funkce monitoru obnoví a bude pracovat dle předpokladů.

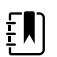

**Poznámka** Podle charakteristiky vyzařování je toto vybavení vhodné k používání v průmyslových oblastech a nemocnicích (CISPR 11 třída A). Je-li používáno v obytném prostředí (kde je běžně vyžadována CISPR 11 třída B), nemusí toto vybavení poskytovat adekvátní ochranu pro radiofrekvenční komunikační služby. Uživatel bude možná potřebovat provést zmírňovací opatření, jako je přemístění nebo pootočení vybavení.

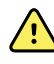

**VAROVÁNÍ** Je třeba se vyhnout používání monitoru postaveného vedle nebo na jiném přístroji nebo zdravotnickém elektrickém systému, proto že to může způsobit jeho nesprávné fungování. Je-li takovéto používání nevyhnutelné, je třeba monitor a další zařízení sledovat, abyste ověřili, že fungují normálně.

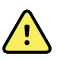

**VAROVÁNÍ** Pro práci s monitorem používejte výhradně příslušenství doporučené společností Welch Allyn. Příslušenství, které společnost Welch Allyn nedoporučila, může mít vliv na elektromagnetickou kompatibilitu nebo imunitu přístroje.

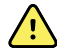

**VAROVÁNÍ** Dodržujte minimální separační vzdálenost 30 cm mezi jakoukoli součástí monitoru a přenosným RF komunikačním vybavením (včetně periferních jako anténní kabely a externí antény). Výkon monitoru může být snížen, když nebude dodržena správná vzdálenost.

# Informace o vyzařování a odolnosti vůči rušení

#### **Elektromagnetické záření**

Tento monitor je určen pro použití v elektromagnetickém prostředí specifikovaném níže. Zákazník nebo uživatel monitoru musí zajistit, aby se používal pouze v takovém prostředí.

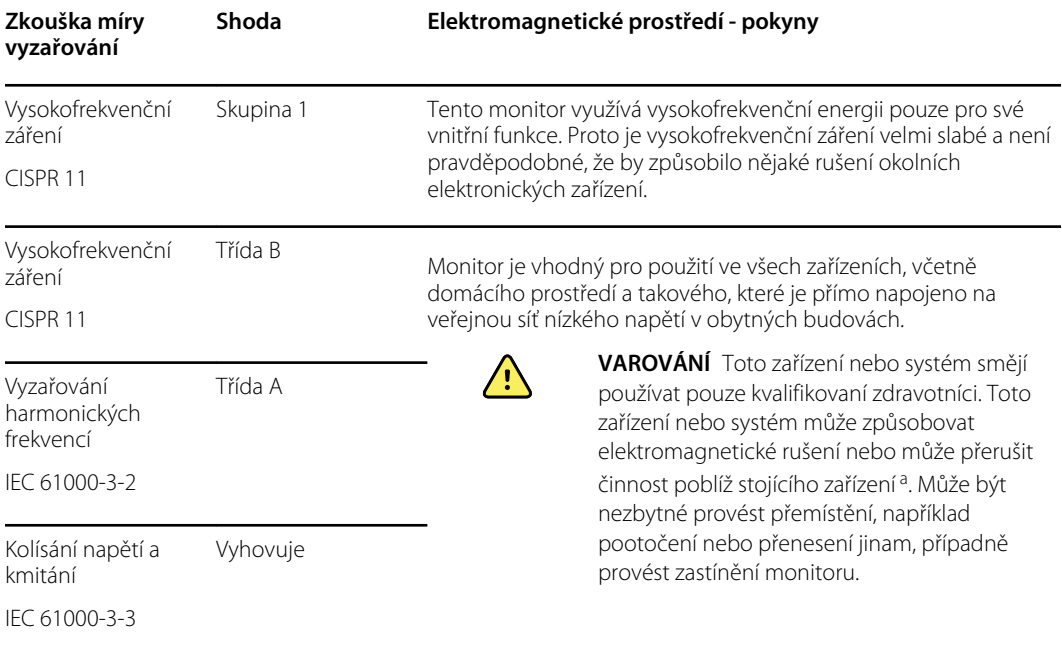

<sup>a</sup> Tento monitor obsahuje 5GHz ortogonální multiplex s frekvenčním dělením nebo 2,4GHz vysílač s rozprostřeným spektrem kmitočtu pro bezdrátovou komunikaci. Rádiový modul je provozován podle požadavků různých agentur, včetně FCC 47 CFR 15.247 a směrnice o rádiových zařízeních 2014/53/ES. Tento vysílač je vyloučen z požadavků normy EMC 60601-1-2, ale měla by se vzít v úvahu při řešení možných problémů s rušením mezi tímto a jinými zařízeními.

#### **Odolnost vůči elektromagnetickému rušení**

Tento monitor je určen pro použití v elektromagnetickém prostředí specifikovaném níže. Zákazník nebo uživatel monitoru musí zajistit, aby se používalo pouze v takovém prostředí.

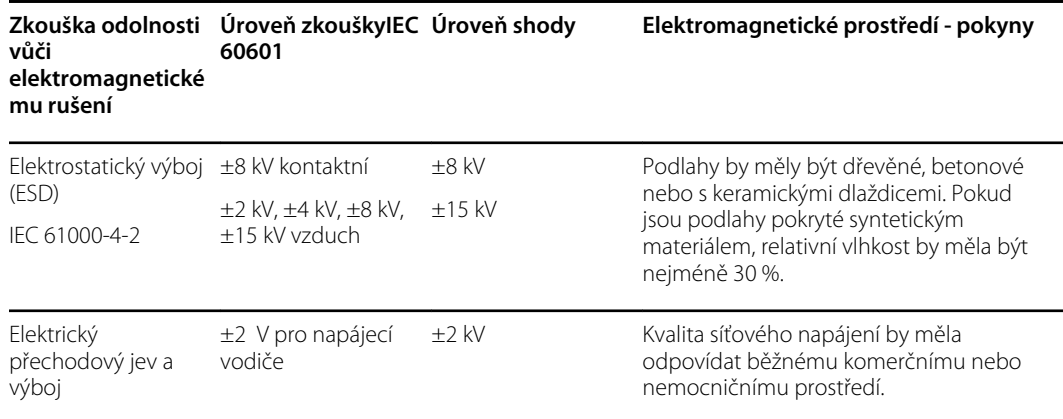

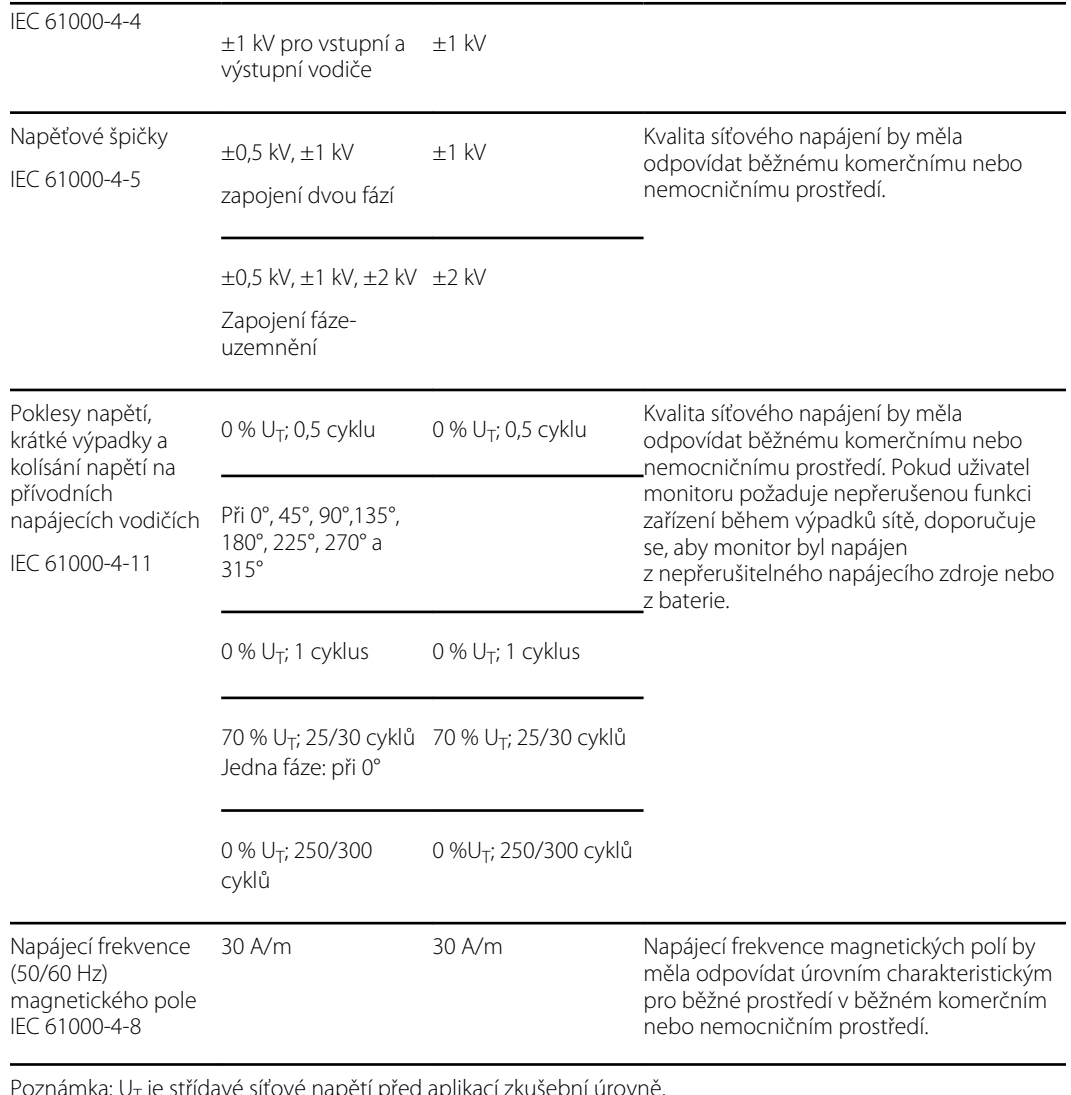

#### **Odolnost vůči elektromagnetickému rušení**

Poznámka:  $\mathsf{U}_\mathsf{T}$  je střídavé síťové napětí před aplikací zkušební úrovně.

#### **Odolnost vůči elektromagnetickému rušení**

Tento monitor je určen pro použití v elektromagnetickém prostředí specifikovaném níže. Zákazník nebo uživatel monitoru musí zajistit, aby se používalo pouze v takovém prostředí.

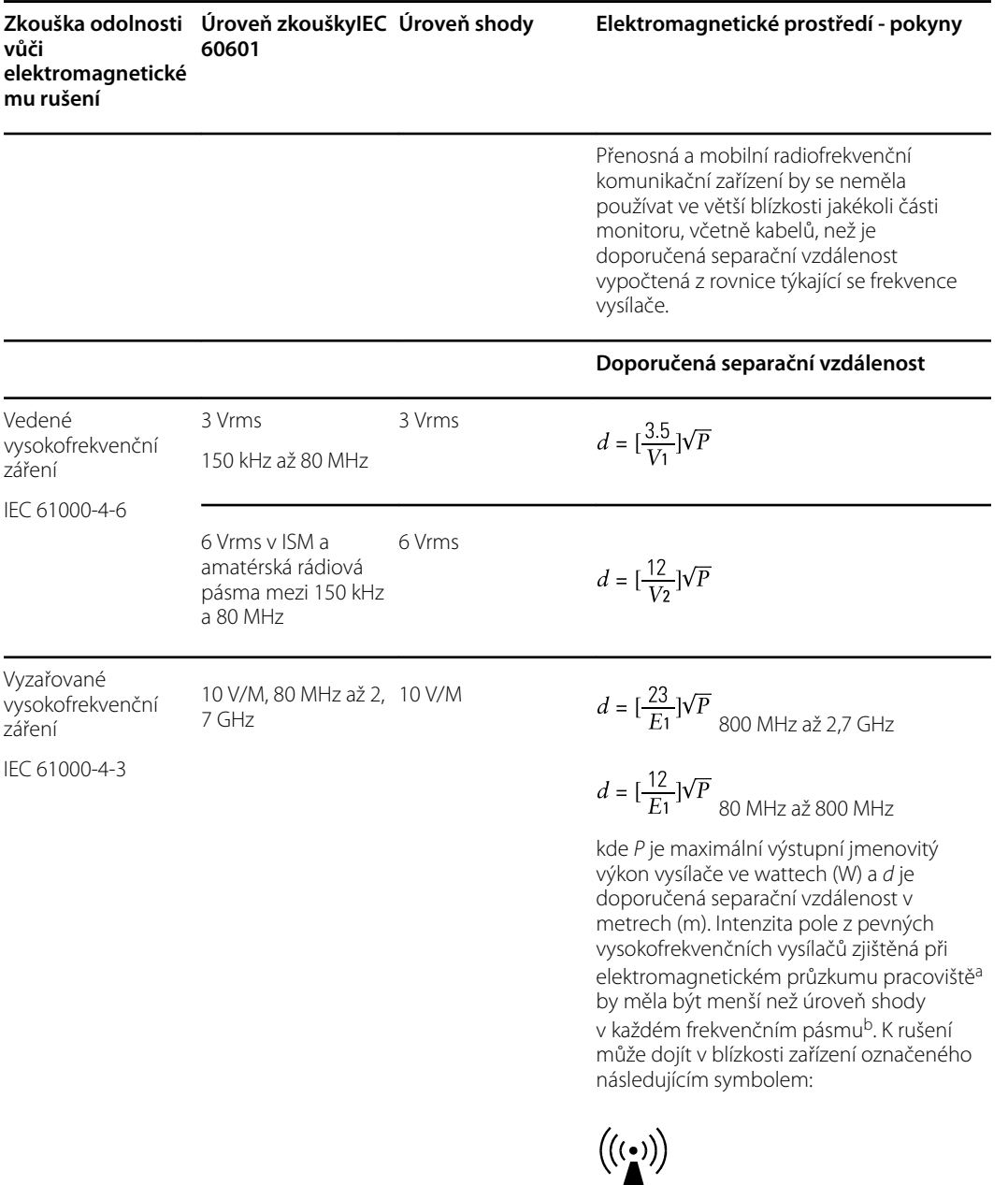

Poznámka 1: Při 80 MHz a 800 MHz platí větší frekvenční rozsah.

Poznámka 2: Tyto pokyny se nemusí vztahovat na všechny situace. Šíření elektromagnetických vln je ovlivňováno absorpcí a odrazem od staveb, předmětů a lidí.

alntenzitu pole z pevných vysílačů, například z vysílačů pro rádiové telefony (mobilní nebo bezdrátové) a pozemních přenosných rádiových stanic, amatérských rádií, rozhlasového vysílání v pásmu AM a FM a televizního vysílání, nelze teoreticky přesně spočítat. Pro vyhodnocení elektromagnetického prostředí ovlivněného pevnými vysokofrekvenčními vysílači by se měl provést elektromagnetický průzkum pracoviště. Pokud je intenzita pole naměřená na pracovišti, kde se používá monitor, vyšší než přípustná úroveň shody

#### **Odolnost vůči elektromagnetickému rušení**

vysokofrekvenčního záření uvedená výše, měl by se monitor sledovat, aby se ověřila jeho normální funkce. Pokud zpozorujete abnormální funkci, možná bude nezbytné provést další opatření, například změnit orientaci monitoru nebo jej přemístit.

<sup>b</sup> Ve frekvenčním pásmu 150 kHz až 80 MHz by měla být intenzita pole menší než 3 V/m.

#### **Doporučovaná separační vzdálenost mezi přenosným či mobilním zařízením s vysokofrekvenčním komunikačním modulem a monitorem**

Monitor se smí používat v elektromagnetickém prostředí, kde je vysokofrekvenční rušení kontrolováno. Zákazník nebo uživatel monitoru může zabránit elektromagnetickému rušení tak, že udržuje minimální požadovanou vzdálenost mezi přenosným či mobilním vysokofrekvenčním komunikačním zařízením (vysílači) a monitorem v souladu s níže uvedeným doporučením a v souladu s maximálním výstupním výkonem komunikačního zařízení.

**Separační vzdálenost podle frekvence vysílače (m)**

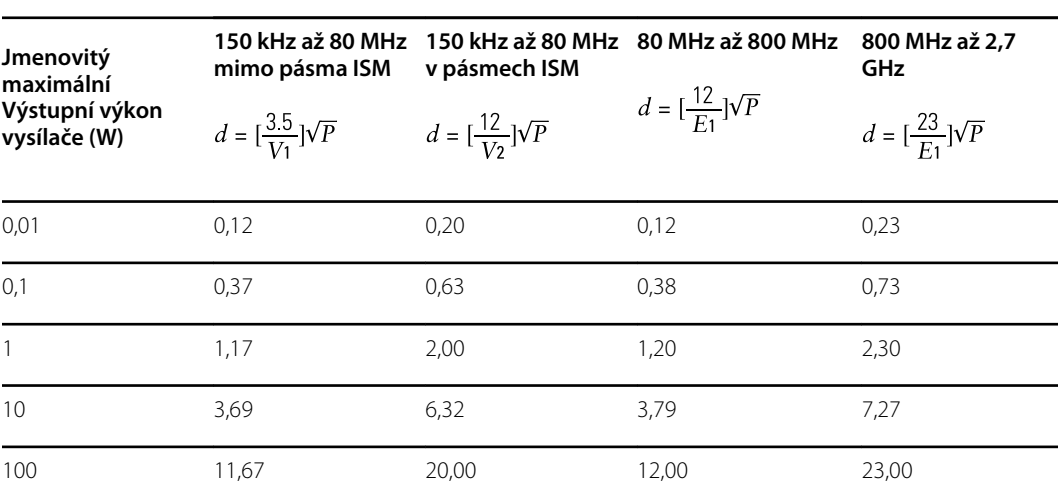

U vysílačů při maximálním vyzařovaném výkonu, který není uveden výše, může být doporučená separační vzdálenost *d* v metrech (m) odhadnuta podle rovnice pro frekvenci vysílače, kde *P* je maximální jmenovitý výkon vysílače ve wattech (W), a to podle údajů udaných výrobcem vysílače.

Poznámka 1: Při 80 MHz a 800 MHz platí separační vzdálenost pro větší frekvenční rozsah.

Poznámka 2: Tyto pokyny se nemusí vztahovat na všechny situace. Šíření elektromagnetických vln je ovlivňováno absorpcí a odrazem od staveb, předmětů a lidí.

#### **Zkušební specifikace pro odolnost vstupu/výstupu krytu vůči VF bezdrátovým komunikačním zařízením)**

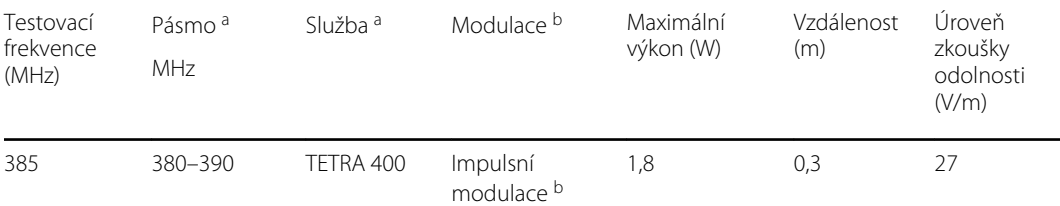

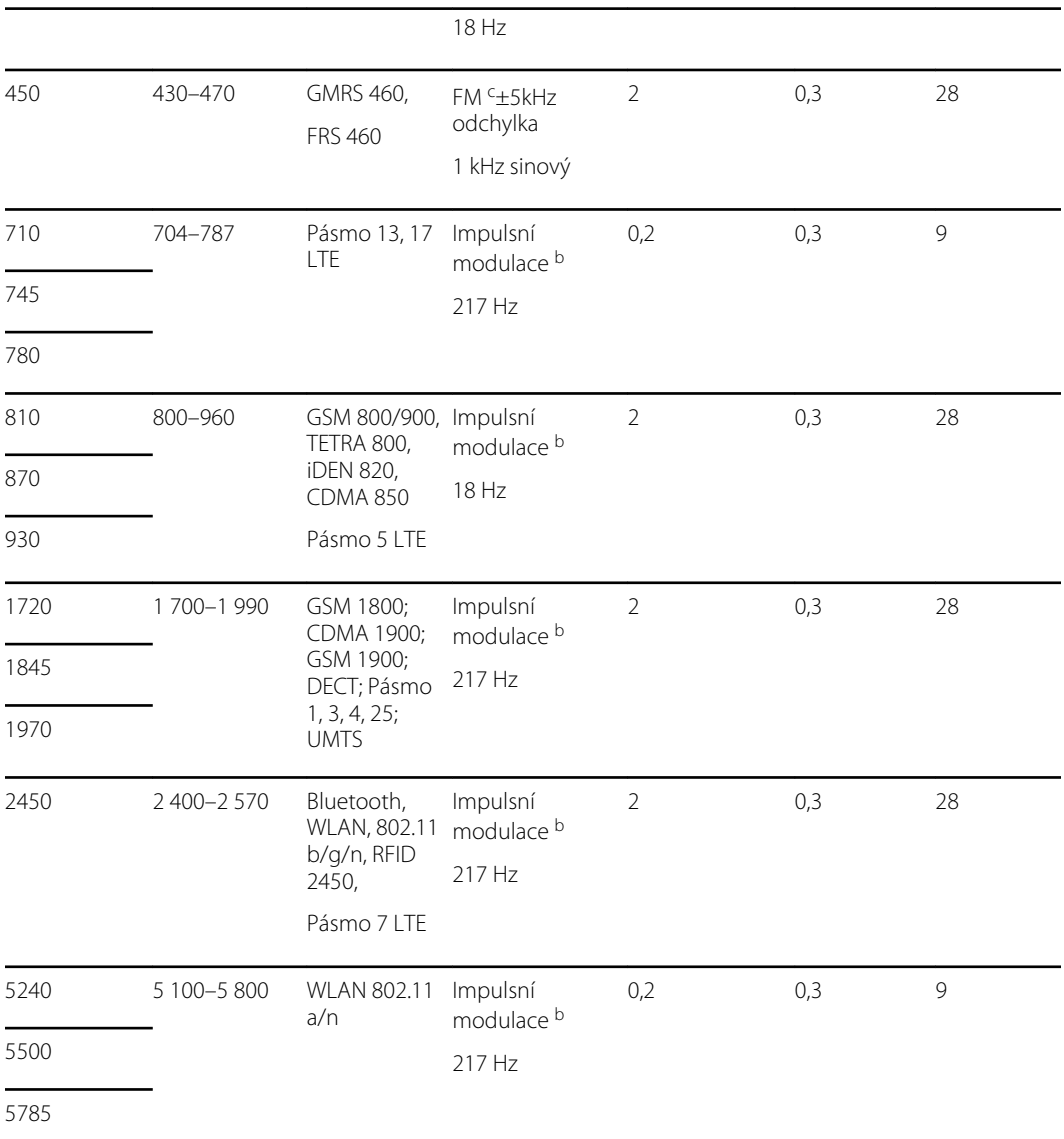

#### **Zkušební specifikace pro odolnost vstupu/výstupu krytu vůči VF bezdrátovým komunikačním zařízením)**

<sup>a</sup> Pro některé služby jsou zahrnuty pouze frekvence pro uplink.

<sup>b</sup> Nosná frekvence se moduluje pomocí 50procentního obdélníkového signálu pracovního cyklu.

<sup>c</sup> Jako alternativu k frekvenční modulaci (FM) lze použít 50procentní impulsní modulaci s hodnotou 18 Hz, protože ačkoli nepředstavuje skutečnou modulaci, jednalo by se o nejnepříznivější případ.

# Příloha

# Schválená příslušenství

Následující tabulky obsahují seznam schválených příslušenství a aplikovaných částí monitoru. Informace o možnostech, aktualizacích a licencích naleznete v servisní příručce.

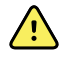

**VAROVÁNÍ** Používejte pouze příslušenství a aplikované části schválené společností Welch Allyn a používejte jej v souladu s pokyny výrobce. Používání neschváleného příslušenství s tímto monitorem nebo aplikovaných částí může ohrozit bezpečnost pacienta a obsluhy a zhoršit funkčnost a přesnost produktu a zrušit platnost záruky na produkt.

### Příslušenství

#### **Příslušenství na měření krevního tlaku (bez latexu)**

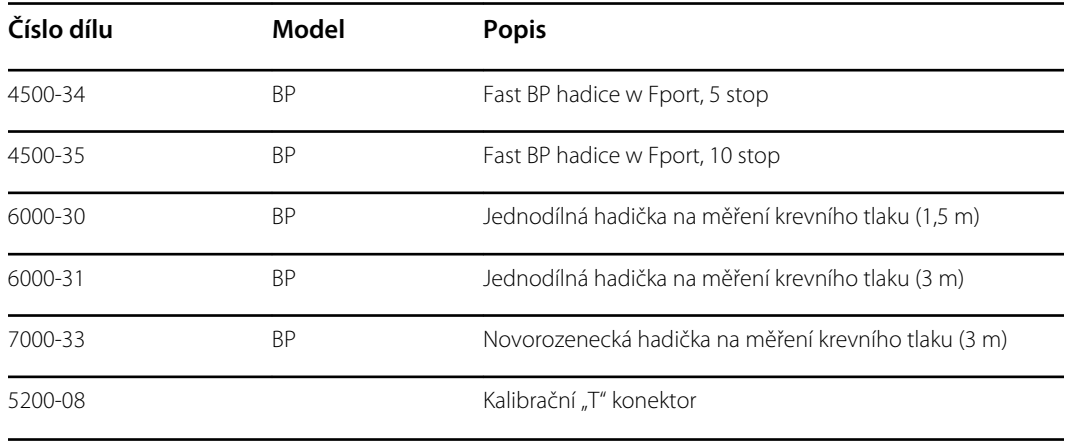

### **Pulzní oxymetrie Masimo**

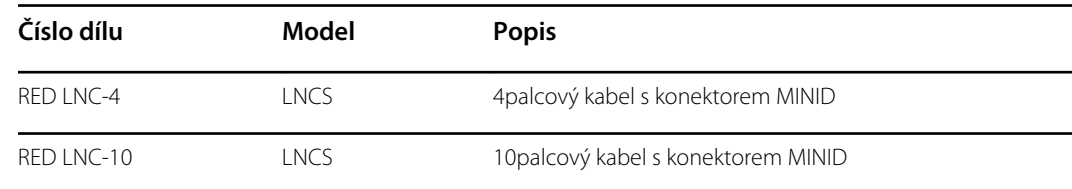

### **Pulzní oximetrie Masimo (pro zařízení s SpO2)**

Sady senzorů a kabelů Masimo RD byly testovány na biokompatibilitu v souladu s normou ISO 10993 a jsou schváleným příslušenstvím. Dostupné jsou jen od společnosti Masimo. Distributora značky Masimo najdete na stránkách [www.masimo.com](https://www.masimo.com).

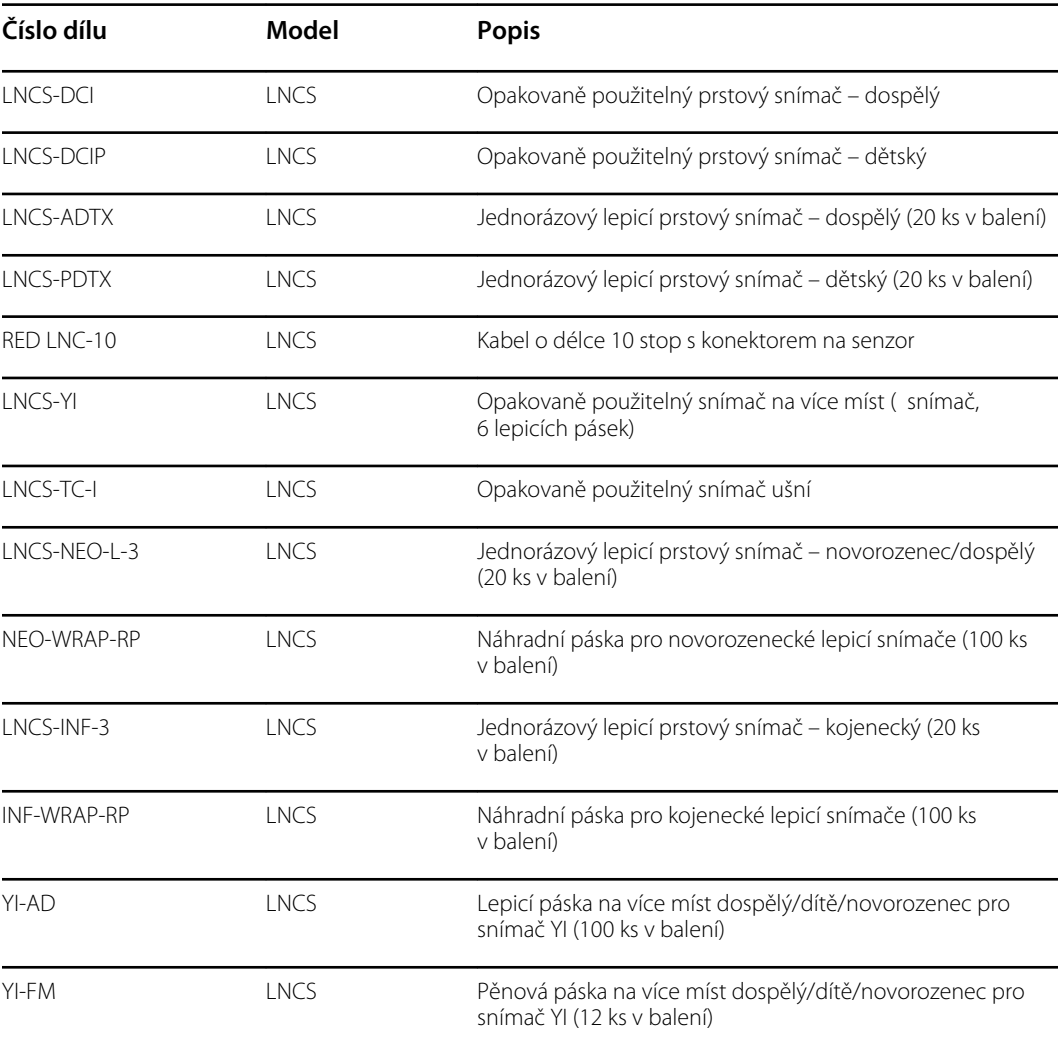

### **Pulzní oximetrie Nellcor**

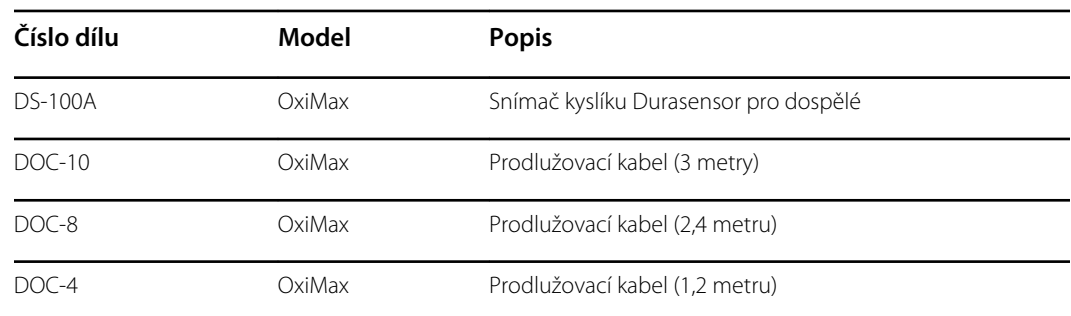

### **Pulzní oximetrie Nonin**

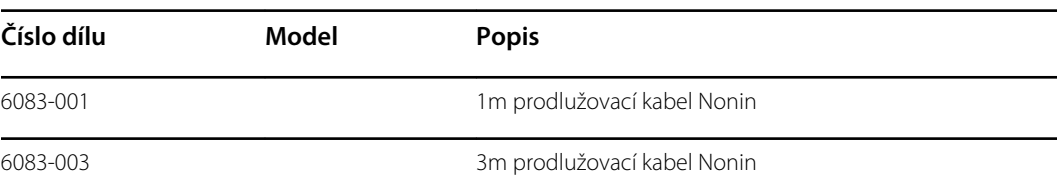

### **Teploměr SureTemp Plus**

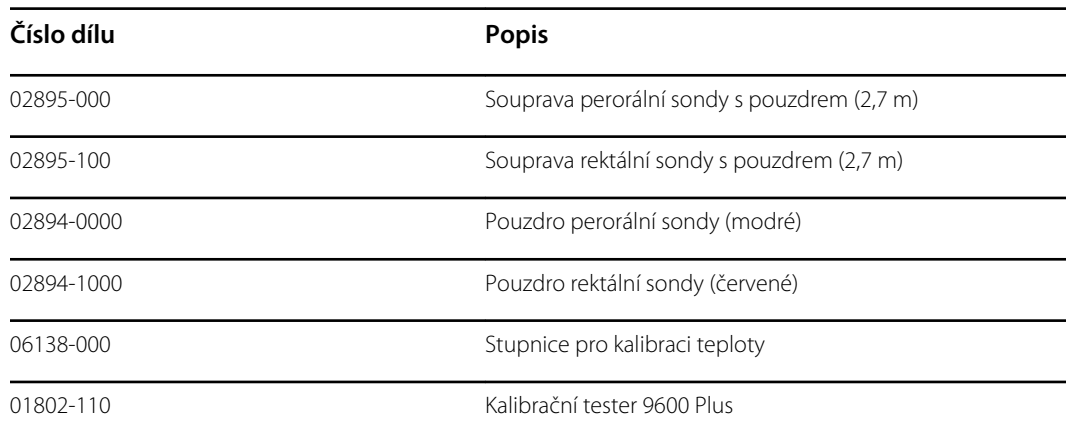

### **Teploměr a dok příslušenství Braun ThermoScan PRO 6000**

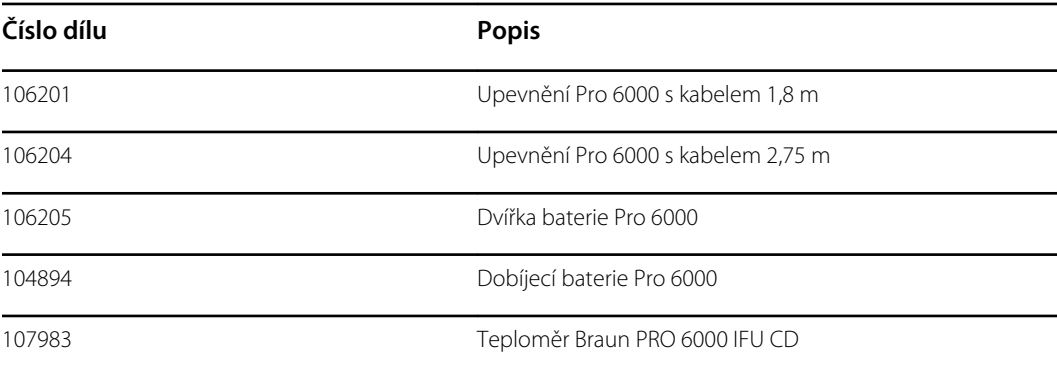

### **Možnosti pro uložení**

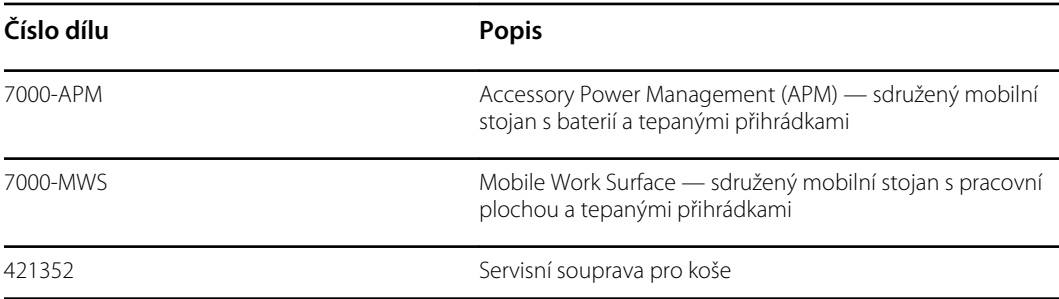

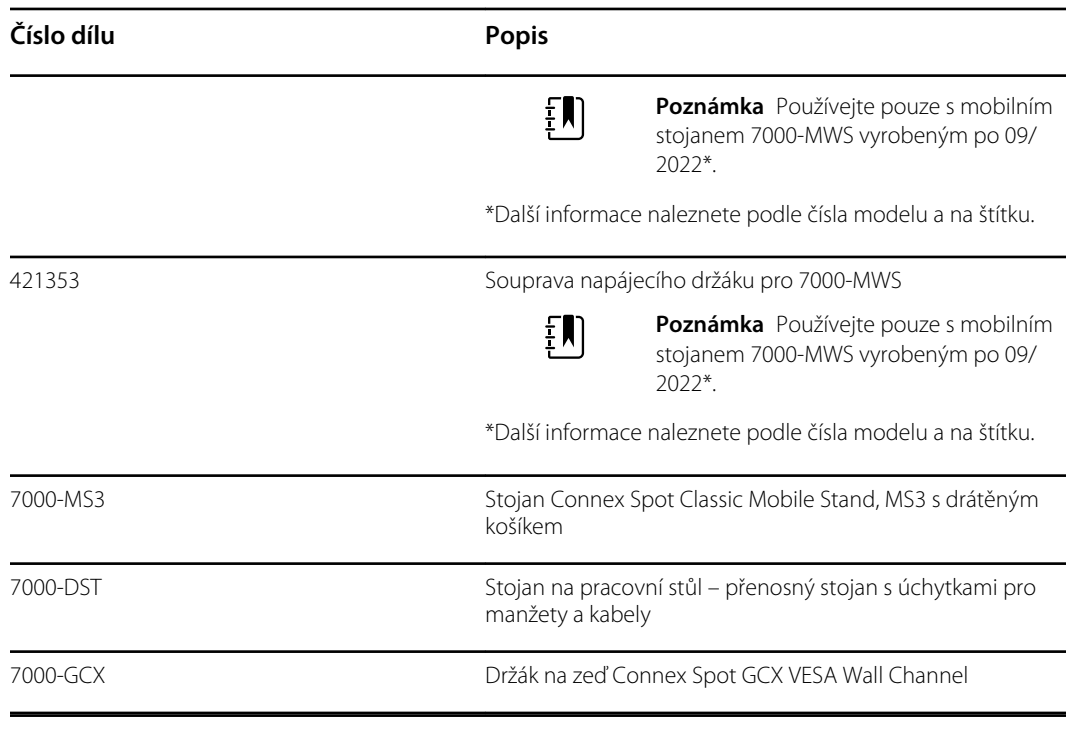

### **Různé položky**

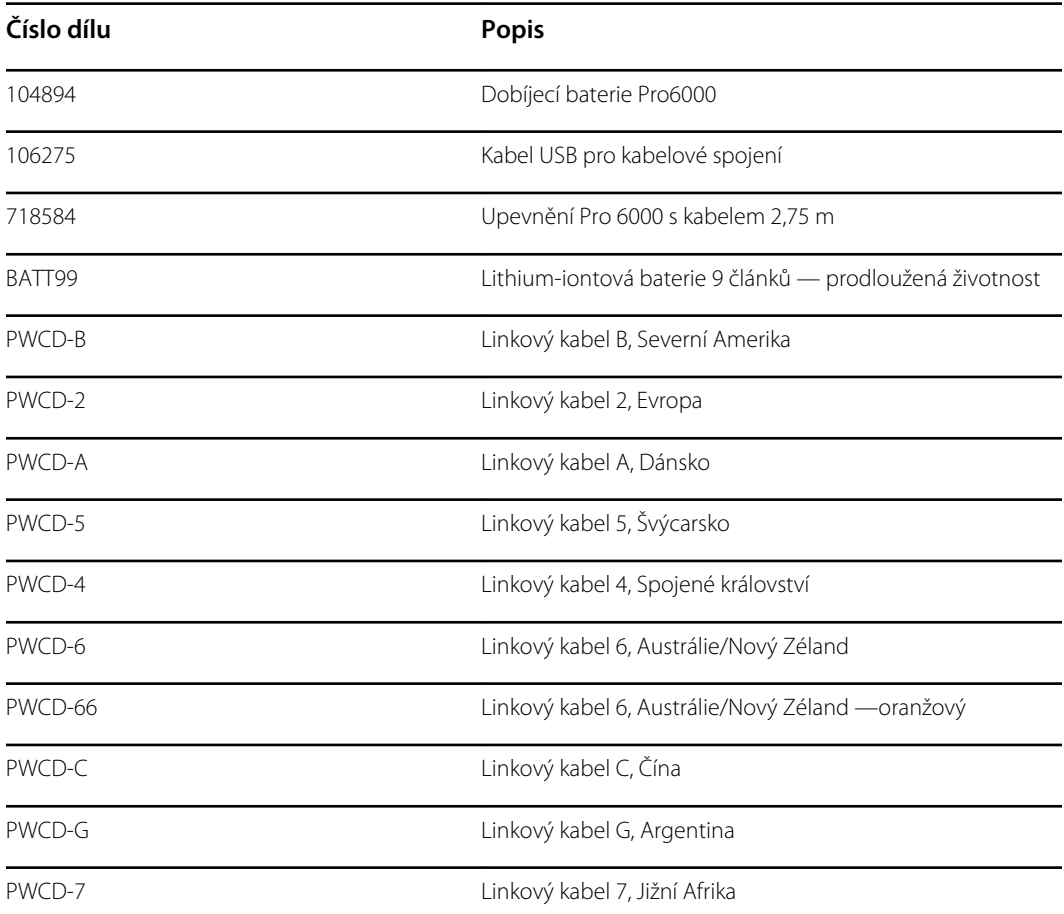

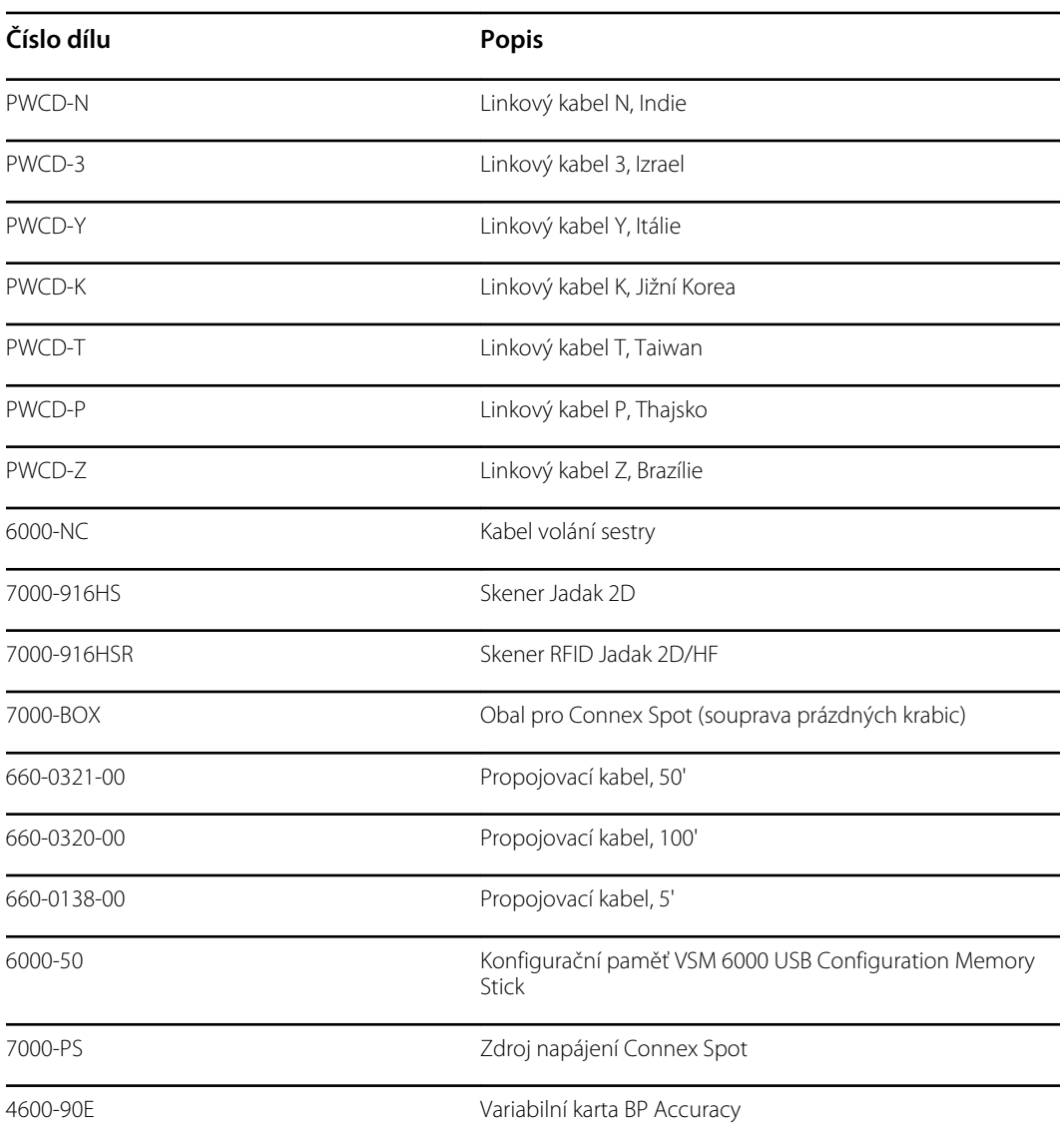

## **Ochranné plány SmartCare**

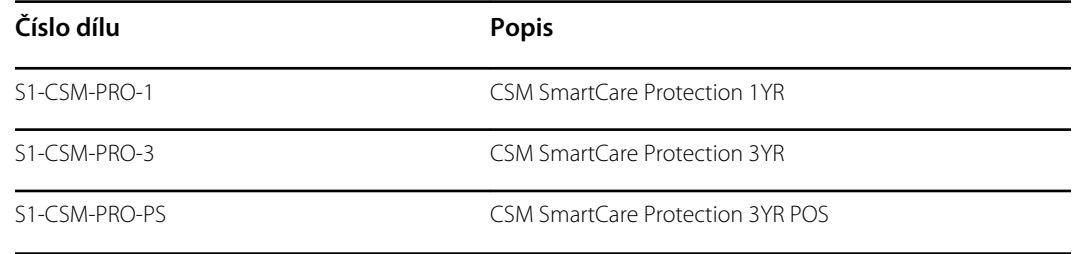

### **Ochranné plány plus SmartCare**

Ochranné plány plus SmartCare včetně opravy na místě.

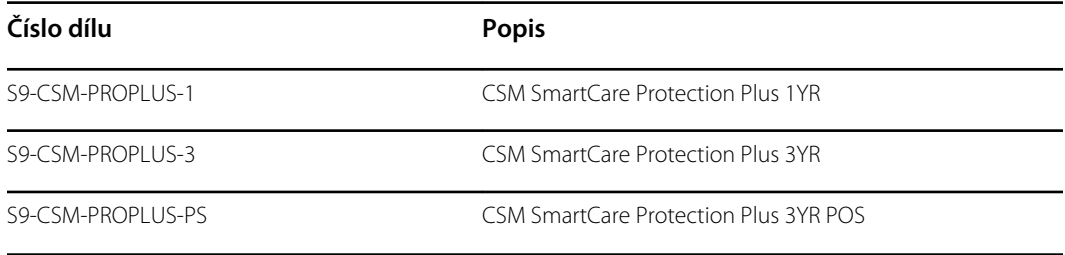

### **Biomed plány SmartCare**

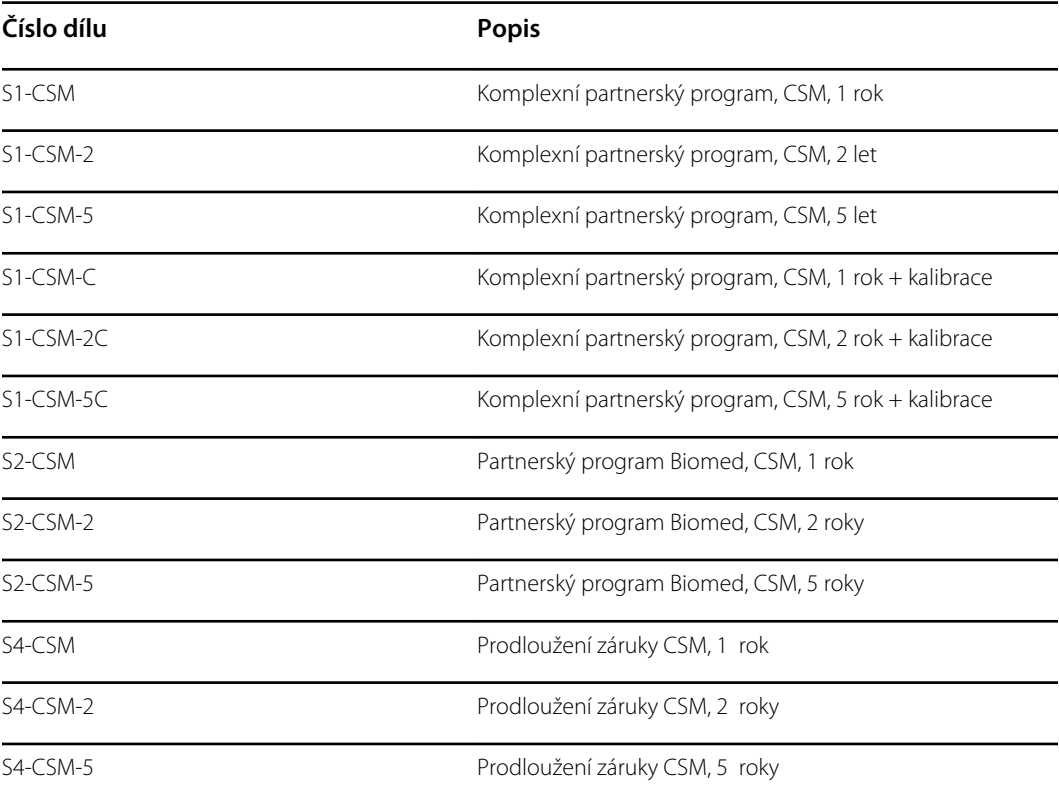

### **Literatura/dokumentace**

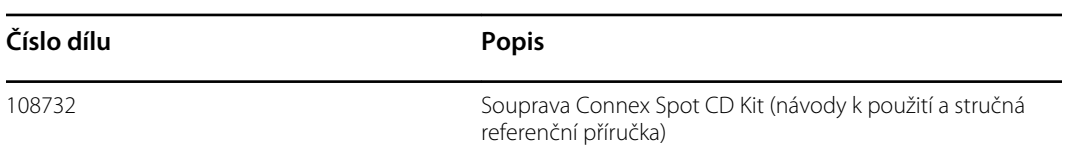

## Aplikované části

### **Manžety FlexiPort**

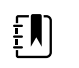

**Poznámka** Některá čísla modelů a funkce produktů popsané v této publikaci nemusí být ve vaší zemi k dispozici. Nejnovější informace o produktech a funkcích získáte ve středisku péče o zákazníka společnosti Hillrom.

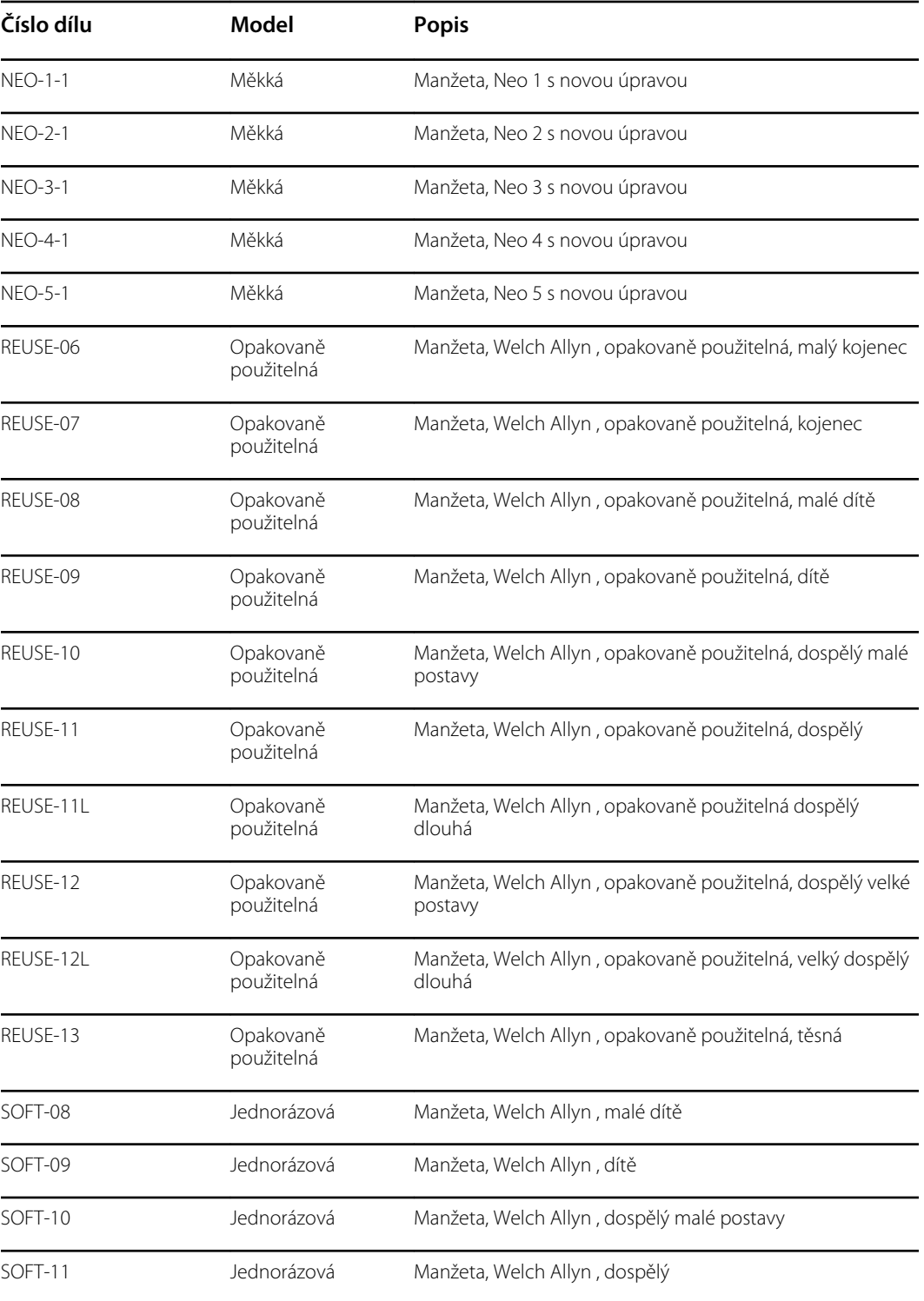

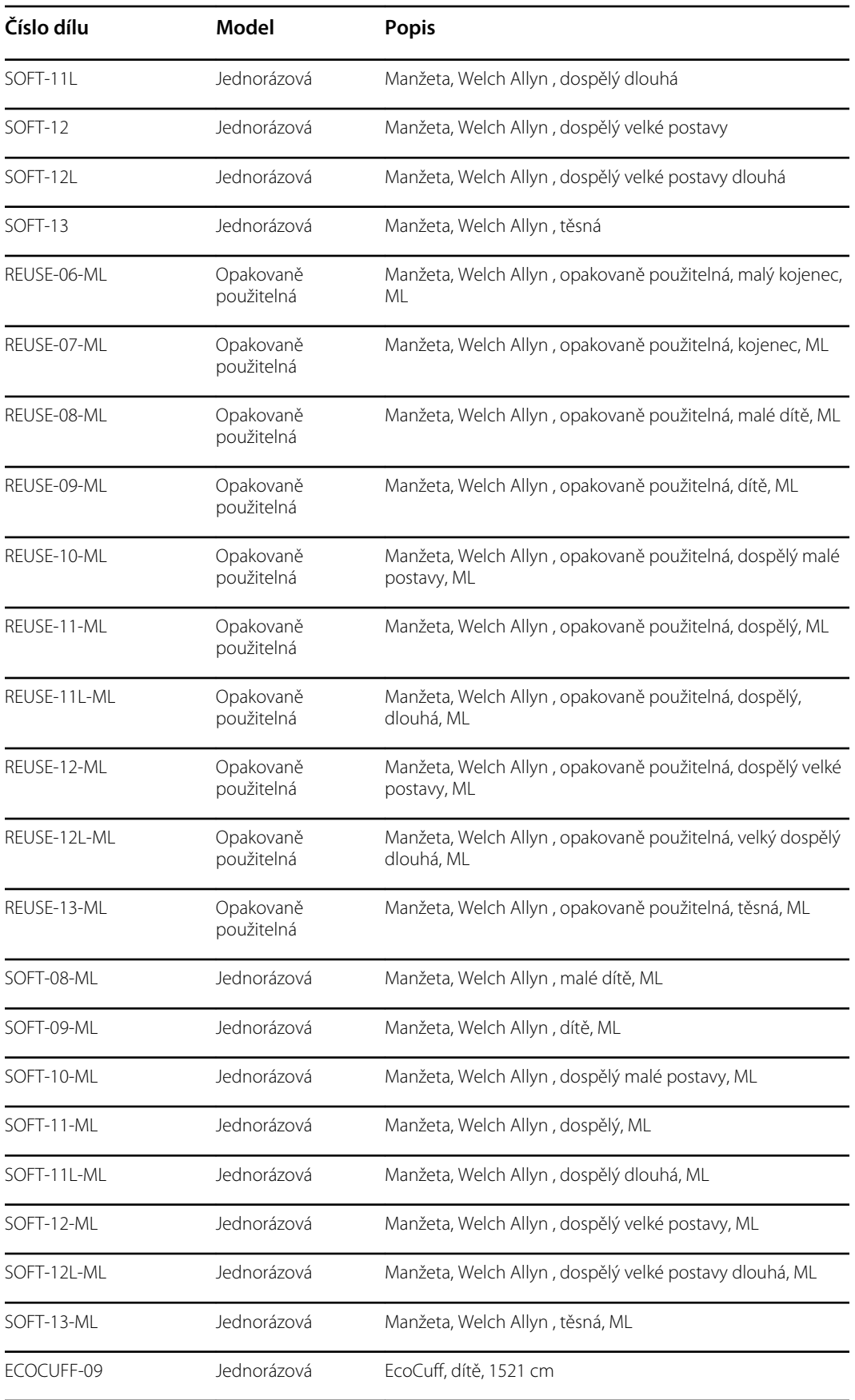

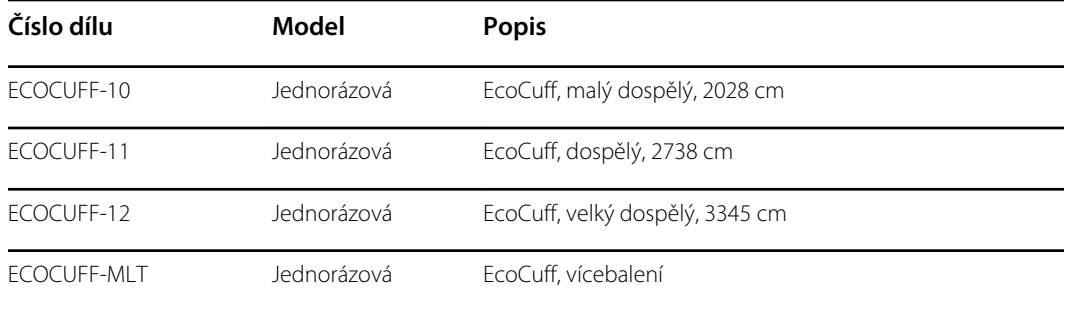

## **Pulzní oxymetrie Masimo**

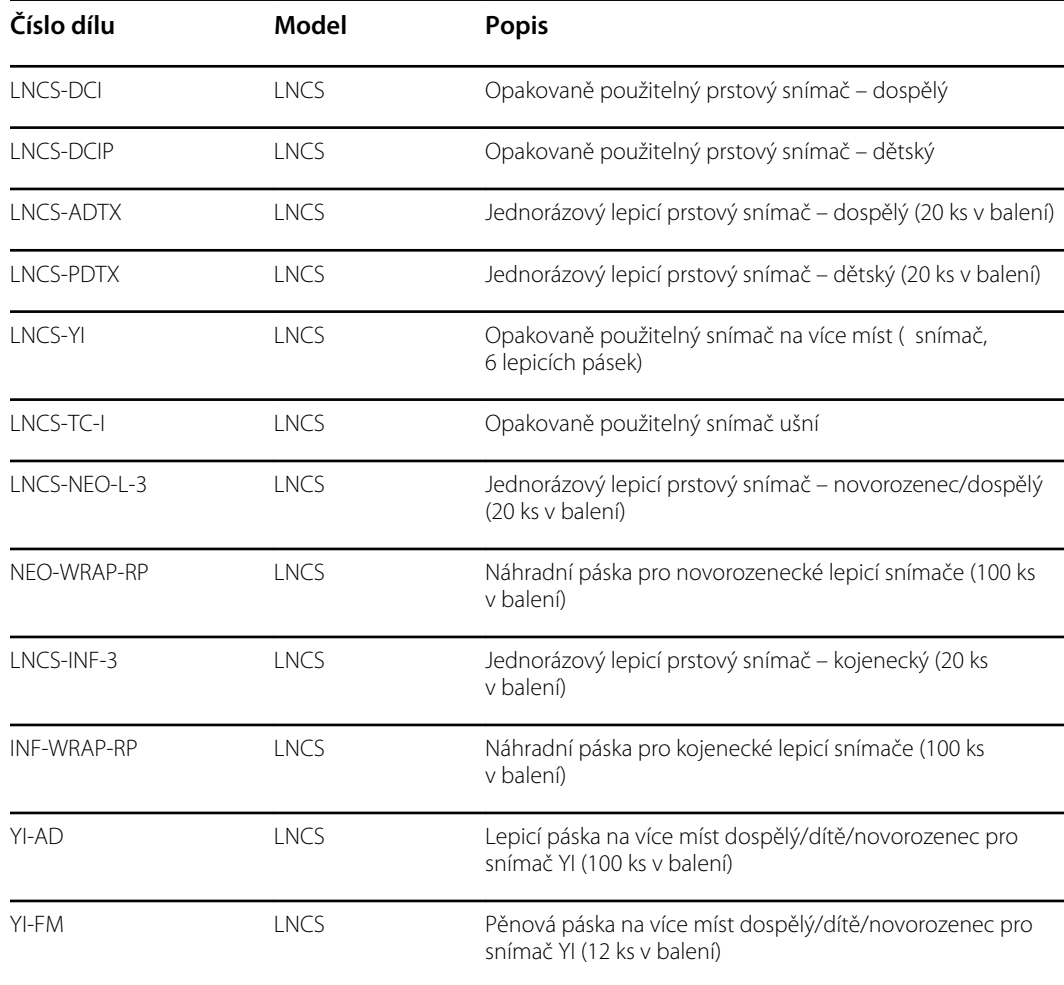

### **Pulzní oximetrie Nellcor**

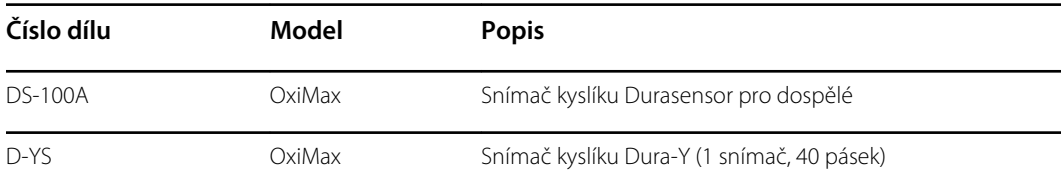

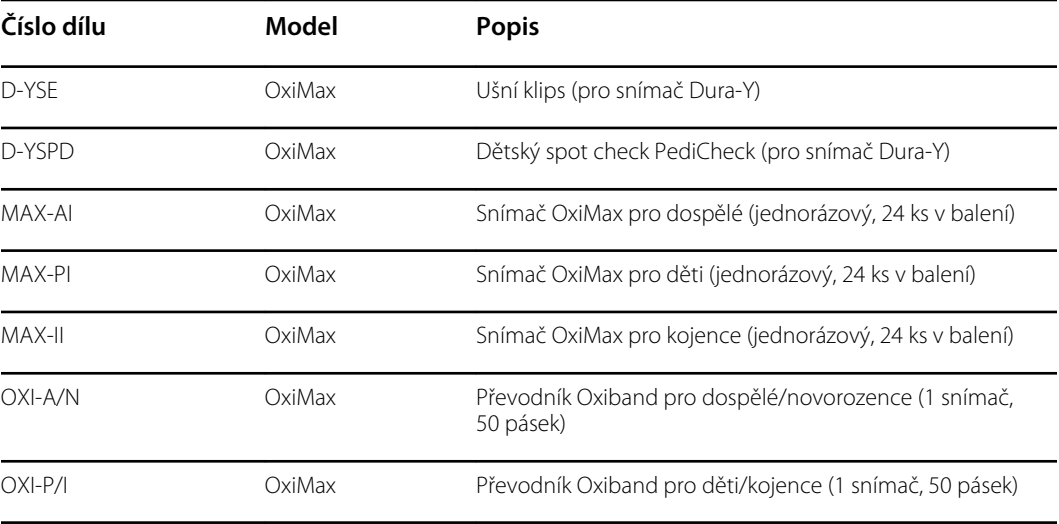

### **Pulzní oximetrie Nonin**

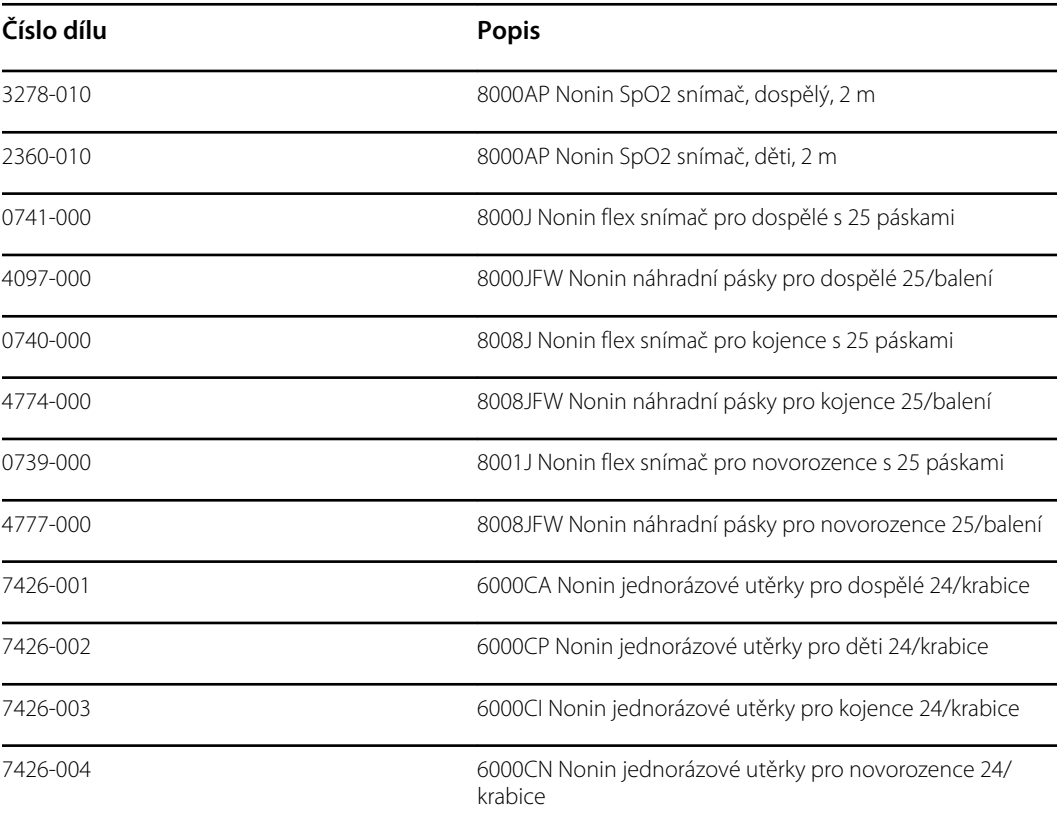

### **Teploměr Braun**

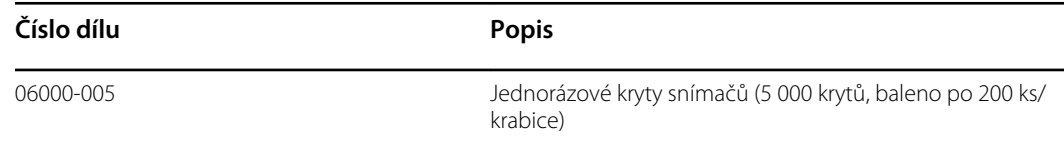

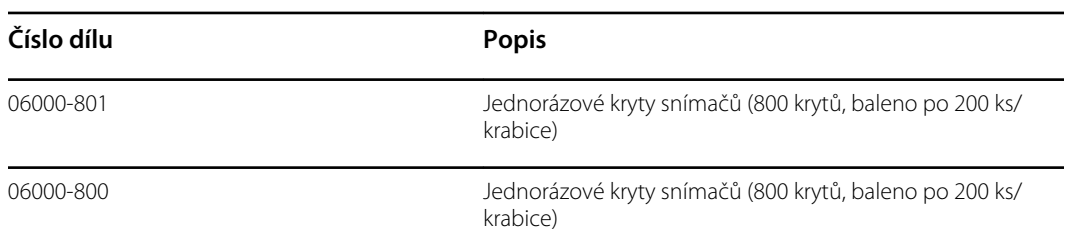

### **Teploměr SureTemp Plus**

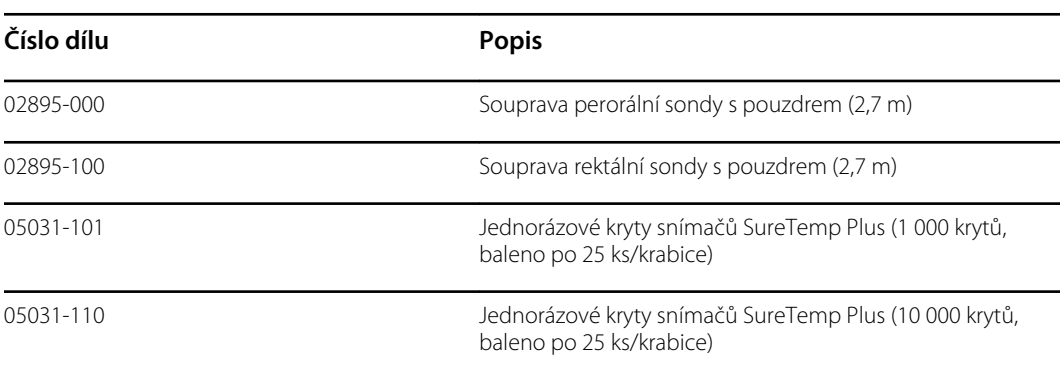

# Záruka

Společnost Welch Allyn zaručuje, že výrobek neobsahuje vady materiálu a zpracování a bude fungovat v souladu se specifikacemi výrobce po dobu dvou let ode dne nákupu u společnosti Welch Allyn nebo autorizovaných distributorů či zástupců.

Záruční doba začíná dnem nákupu. Dnem nákupu je: 1) datum odeslání faktury, pokud bylo zařízení zakoupeno přímo u společnosti Welch Allyn , 2) datum uvedené při registraci produktu, 3) datum nákupu produktu u autorizovaného distributora společnosti Welch Allyn , jak je doloženo potvrzením od uvedeného distributora.

Tato záruka se nevztahuje na škody způsobené: 1) manipulací během přepravy, 2) používáním nebo údržbou v rozporu s označenými pokyny, 3) úpravou nebo opravou osobou, která není autorizovaná společností Welch Allyn , a 4) nehodou.

Záruka na výrobek podléhá také následujícím podmínkám a omezením: záruka se nevztahuje na příslušenství. Informace o záruce naleznete v návodu k použití, který je dodáván s jednotlivým příslušenstvím.

Náklady na dopravu při vrácení zařízení do servisního střediska společnosti Welch Allyn není v ceně.

Číslo servisního oznámení je třeba získat od společnosti Welch Allyn před odesláním jakýchkoli výrobků nebo příslušenství do určeného servisního střediska společnostiWelch Allyn's za účelem opravy. Chcete-li získat číslo servisního oznámení, kontaktujte technickou podporu společnosti Welch Allyn .

TATO ZÁRUKA NAHRAZUJE VŠECHNY DALŠÍ ZÁRUKY, VÝSLOVNÉ NEBO PŘEDPOKLÁDANÉ, VČETNĚ MIMO JINÉ PŘEDPOKLÁDANÝCH ZÁRUK OBCHODOVATELNOSTI A VHODNOSTI PRO URČITÝ ÚČEL. POVINNOSTI SPOLEČNOSTI WELCH ALLYN'S VYPLÝVAJÍCÍ Z TÉTO ZÁRUKY JSOU OMEZENY NA OPRAVU NEBO VÝMĚNU VADNÝCH VÝROBKŮ. SPOLEČNOST WELCH ALLYN NEODPOVÍDÁ ZA ŽÁDNÉ NEPŘÍMÉ NEBO NÁSLEDNÉ ŠKODY VYPLÝVAJÍCÍ Z VADY VÝROBKU, NA KTERÝ SE VZTAHUJE TATO ZÁRUKA.